# Регламент

# по подготовке и проведению единого государственного экзамена в пунктах проведения экзамена

# Перечень условных обозначений и сокращений

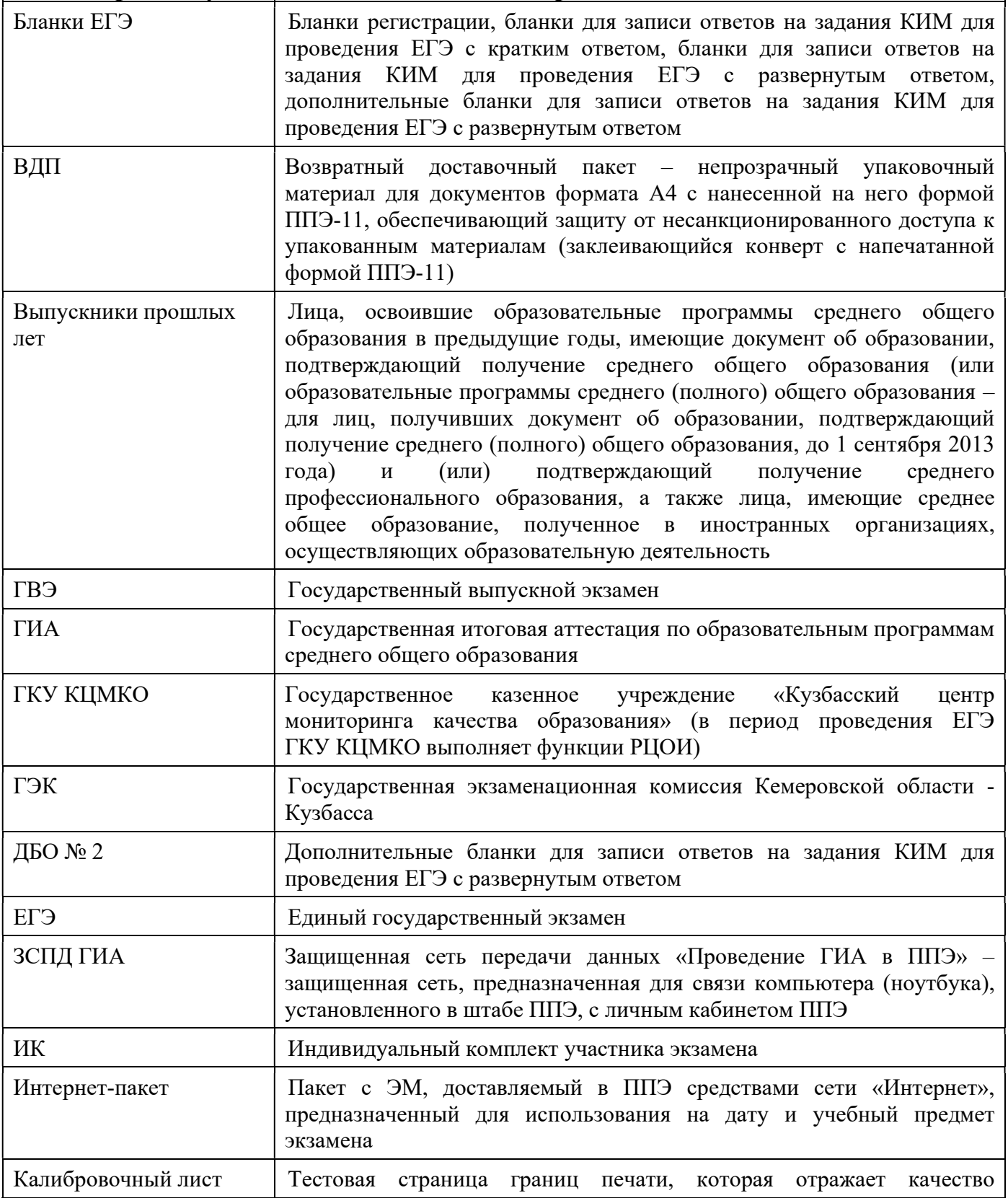

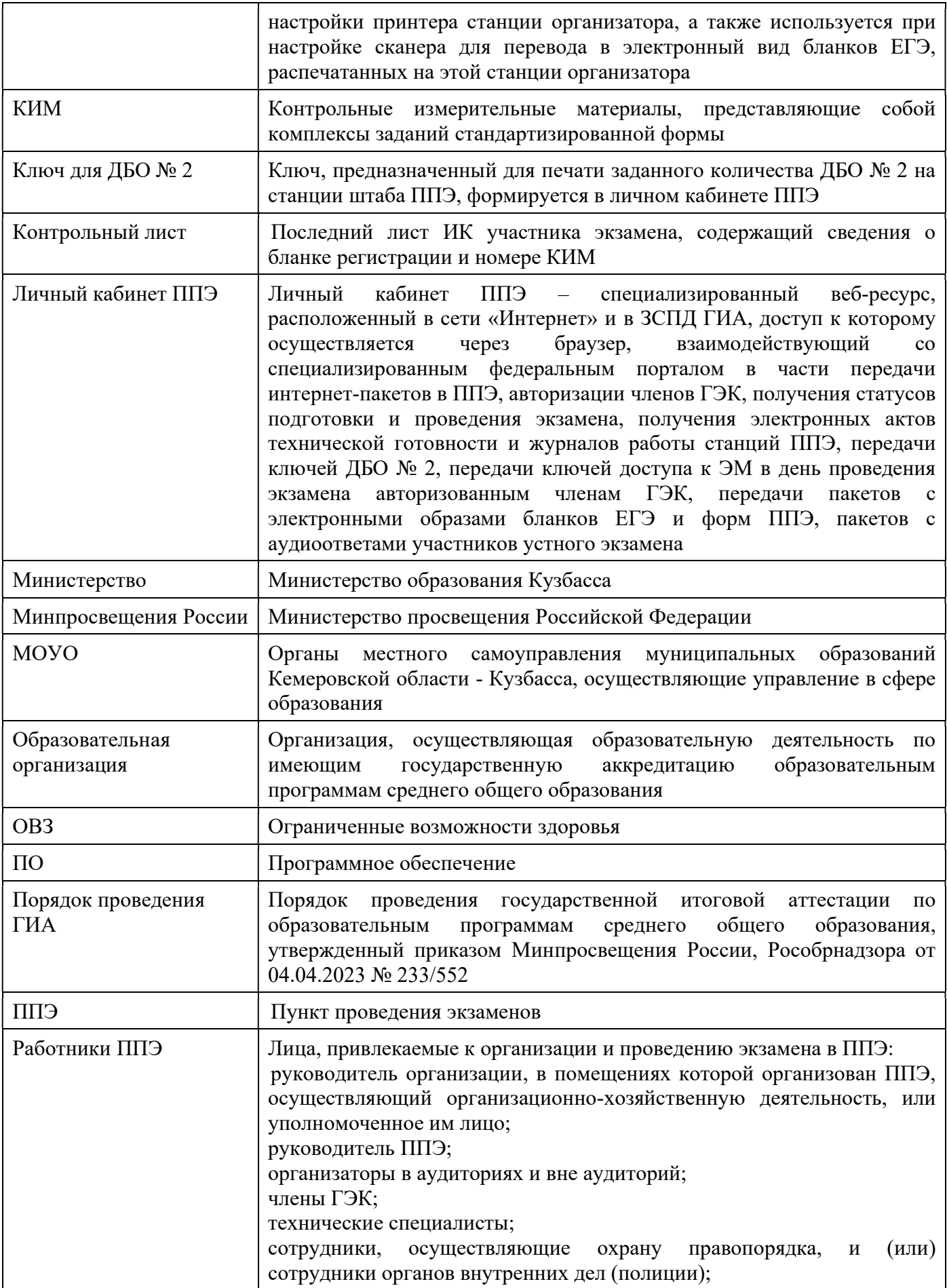

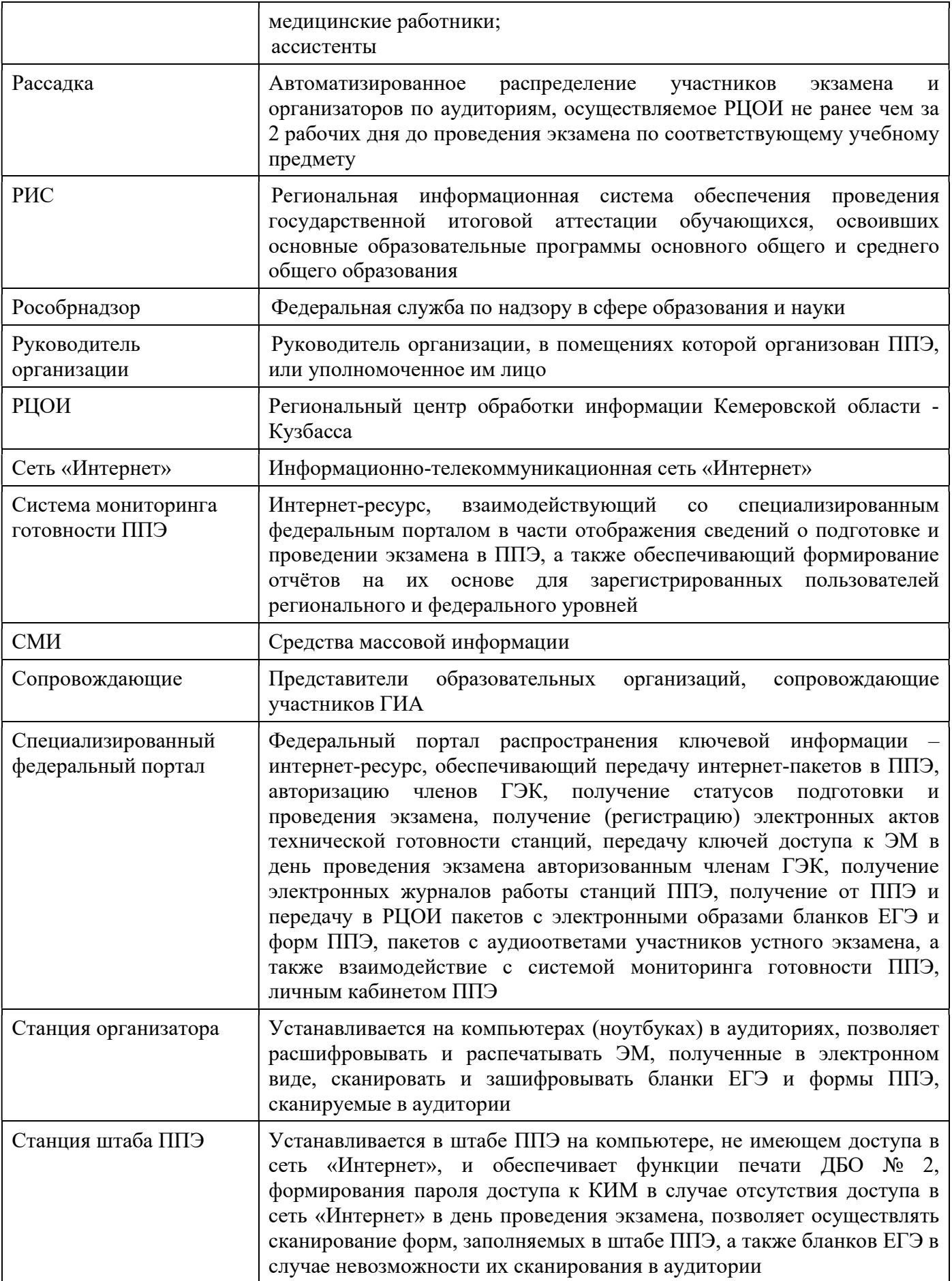

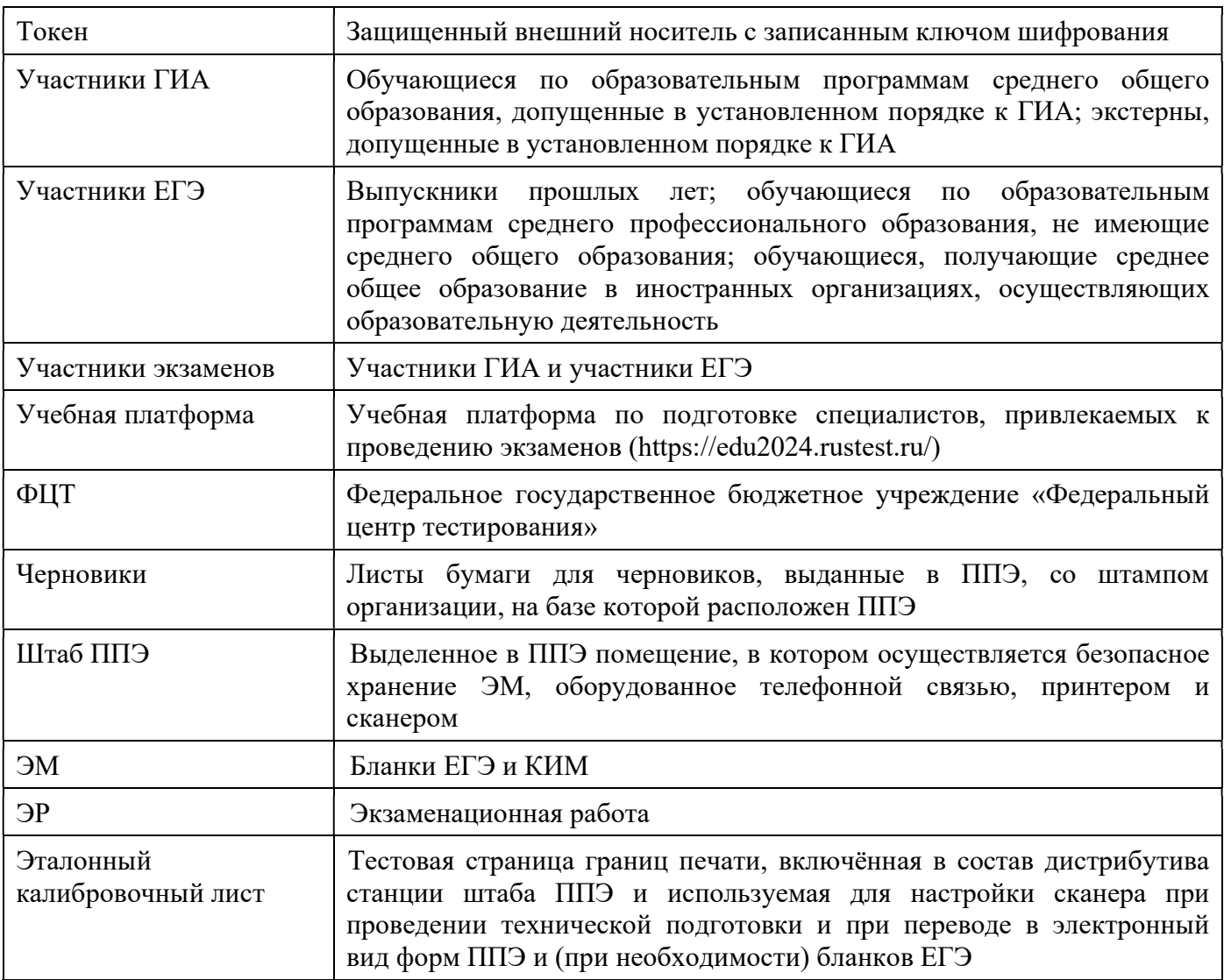

#### 1. Общая часть

# 1.1. Организация и проведение ЕГЭ с использованием передачи ЭМ посредством сети «Интернет», печати полного комплекта ЭМ и сканирования в аудитории

Во всех ППЭ используются технологии доставки ЭМ по сети «Интернет», печати полного комплекта ЭМ в аудиториях ППЭ (далее – печать ЭМ) и перевода бланков ЕГЭ участников экзамена в электронный вид в аудиториях (далее – сканирование бланков в аудиториях).

Для проведения экзамена используется следующее специализированное ПО:

личный кабинет ППЭ, доступ к которому имеют все технические специалисты ППЭ, назначенные на экзамен. Реквизиты доступа к личному кабинету формируются для каждого технического специалиста в РЦОИ. В случае назначения технического специалиста в разные ППЭ на разные даты экзамена технический специалист будет иметь доступ ко всем ППЭ, в которые имеет назначения, на соответствующие даты экзамена;

станция организатора;

4

станция штаба ППЭ.

Использование ЭМ, доставляемых в ППЭ на бумажных носителях (далее – бумажная технология), сохраняется для ППЭ, организованных на дому, в медицинских организациях, а также в ППЭ, организованных в специальных учебновоспитательных учреждениях закрытого типа, в учреждениях, исполняющих наказание в виде лишения свободы.

Для обеспечения доставки ЭМ по сети «Интернет» и (или) на бумажных носителях Министерство подает заявку на обеспечение ЭМ. При использовании бумажной технологии заявка на ЭМ формируется отдельно.

Комплекты ЭМ, содержащие КИМ и набор бланков ЕГЭ, формируется в электронном виде.

При печати комплекта ЭМ используется чёрно-белая односторонняя печать.

Электронные ЭМ формируются на основе сведений о заказе ЭМ, распределённых по ППЭ участниках экзамена и аудиторном фонде ППЭ и доставляются в виде интернет-пакетов за 5 рабочих дней до даты экзамена – для основных дней экзаменационного периода, за 3 рабочих дня – для резервных дней экзаменационного периода.

На каждую дату экзамена для каждого учебного предмета предоставляется интернет-пакет, содержащий ЭМ для всех аудиторий ППЭ (включая задание по аудированию письменной части экзамена по иностранным языкам), а также резервные комплекты ЭМ для использования на резервных станциях организатора или в случае недостатка ЭМ на задействованных (основных или резервных) станциях.

Для процедуры расшифровки электронных ЭМ необходимо наличие ключа доступа к ЭМ и токена члена ГЭК.

Ключи доступа к ЭМ формируются для каждого ППЭ субъекта Российской Федерации на каждый день экзамена и направляются в субъекты Российской Федерации через специализированный федеральный портал непосредственно перед экзаменом (начиная с 09:30 по местному времени), для скачивания ключа доступа к ЭМ используется токен члена ГЭК.

Количество членов ГЭК, назначенных в ППЭ, определяется из расчета один член ГЭК на каждые пять аудиторий, но не менее двух членов ГЭК на ППЭ. Количество технических специалистов в день проведения экзамена, назначенных в ППЭ, определяется из расчета один технический специалист на каждые пять аудиторий, но не менее двух технических специалистов на ППЭ.

# 1.2. Лица, привлекаемые к проведению ЕГЭ

#### В день проведения экзамена в ППЭ присутствуют:

руководитель организации, в помещениях которой организован ППЭ, осуществляющий организационно-хозяйственную деятельность, или уполномоченное им лицо (во время проведения ЕГЭ находится в штабе ППЭ);

руководитель ППЭ; организаторы;

члены ГЭК (не менее двух членов ГЭК с токенами);

технические специалисты (не менее двух технических специалистов); медицинский работник;

ассистенты (при необходимости);

экзаменаторы-собеседники (при проведении ГВЭ в устной форме);

сотрудники, осуществляющие охрану правопорядка, и (или) сотрудники органов внутренних дел (полиции).

#### В день проведения экзамена в ППЭ могут присутствовать:

должностные лица Рособрнадзора, а также иные лица, определенные Рособрнадзором (при предъявлении соответствующих документов, подтверждающих их полномочия (присутствуют по решению Рособрнадзора);

должностные лица Министерства (при предъявлении соответствующих документов, подтверждающих их полномочия (присутствуют по решению Министерства);

аккредитованные представители СМИ (присутствуют в ППЭ только до момента выдачи участникам экзамена ЭМ или до момента начала печати ЭМ);

аккредитованные общественные наблюдатели (свободно перемещаются по ППЭ, в аудитории может находиться один общественный наблюдатель).

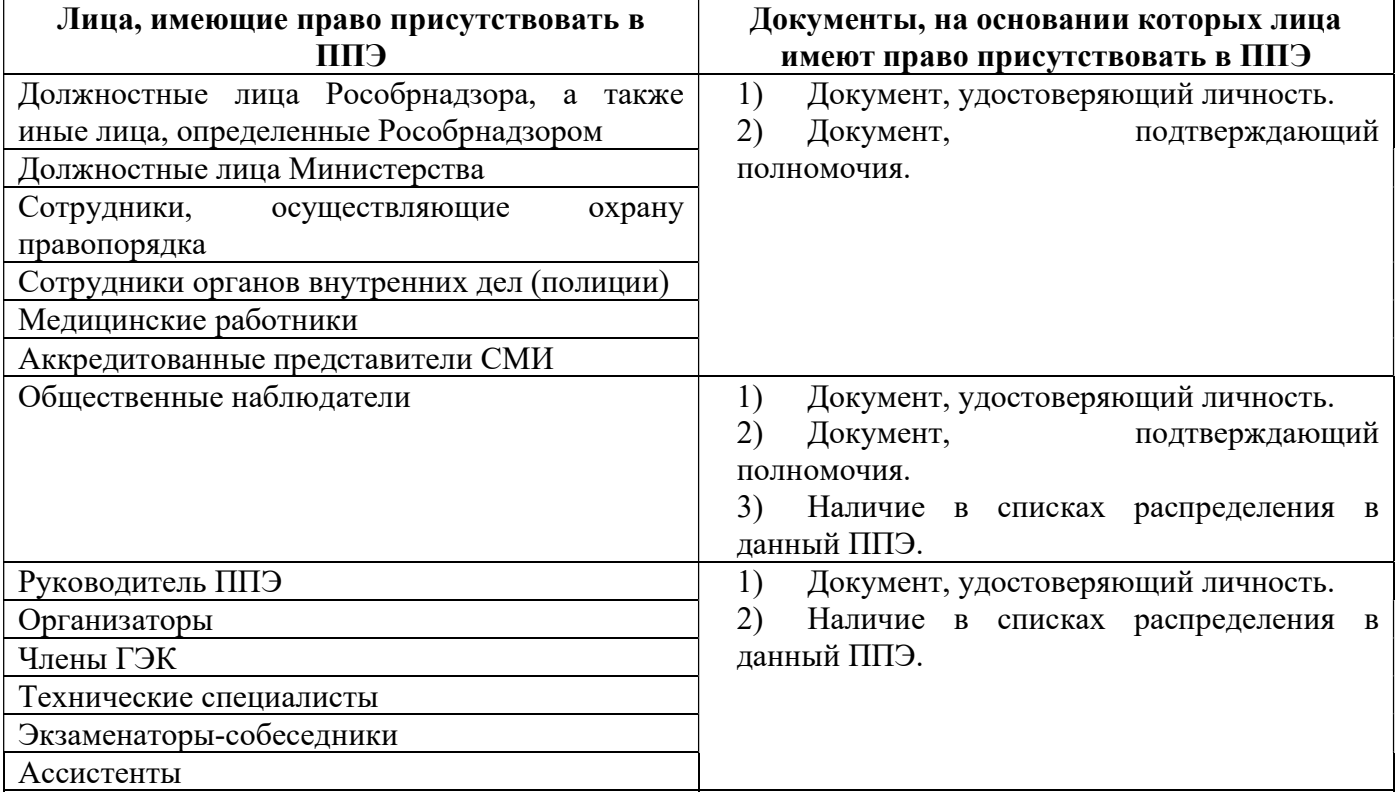

Допуск участников экзамена в ППЭ осуществляется при наличии у них документов, удостоверяющих личность, и при наличии их в списках распределения в данный ППЭ. Примерный перечень часто используемых при проведении ЕГЭ документов, удостоверяющих личность, приведен в приложении 2.17.

В качестве руководителей ППЭ, организаторов, членов ГЭК, технических специалистов, экзаменаторов-собеседников и ассистентов привлекаются лица, прошедшие соответствующую подготовку, организуемую Министерством. Лица,

привлекаемые к проведению ЕГЭ в ППЭ (в том числе общественные наблюдатели), должны соблюдать этические нормы поведения при выполнении должностных обязанностей на ППЭ.

Не допускается привлекать в качестве руководителей ППЭ, организаторов, членов ГЭК, технических специалистов и экзаменаторов-собеседников близких родственников, а также супругов, усыновителей, усыновленных участников экзаменов, сдающих экзамен в данном ППЭ, а также педагогических работников, являющихся учителями участников ГИА, сдающих экзамен в данном ППЭ (за исключением ППЭ, организованных в учреждениях уголовно-исполнительной системы).

При проведении экзамена по учебному предмету в состав организаторов и ассистентов не входят специалисты по данному учебному предмету.

В качестве ассистентов не допускается привлекать педагогических работников, являющихся учителями участников ГИА, сдающих экзамен в данном ППЭ (за исключением ППЭ, организованных в учреждениях уголовноисполнительной системы).

Председатель ГЭК согласует персональный состав руководителей ППЭ по представлению Министерства. Министерство утверждает согласованный председателем ГЭК персональный состав руководителей ППЭ. Министерство определяет и утверждает персональные составы членов ГЭК, организаторов ППЭ, технических специалистов, экзаменаторов-собеседников, ассистентов.

# 1.3. Общие требования к ППЭ

ППЭ – здание (комплекс зданий), которое используется для проведения ЕГЭ.

Территорией ППЭ является площадь внутри здания (комплекса зданий) либо части здания, отведенная для проведения ЕГЭ. Вход в ППЭ обозначается стационарным и (или) переносными металлоискателями (в последнем случае входом в ППЭ является место проведения уполномоченными лицами работ с использованием указанных металлоискателей).

Определение мест расположения ППЭ и распределение между ними участников экзамена, руководителей ППЭ, организаторов, членов ГЭК, технических специалистов, экзаменаторов-собеседников и ассистентов осуществляется Министерством по согласованию с председателем ГЭК.

Количество и места расположения ППЭ определяются исходя из общей численности участников экзамена, территориальной доступности и вместимости аудиторного фонда, а также исходя из того, что в ППЭ присутствует не менее 15 участников экзамена (за исключением ППЭ, организованных для участников экзамена с ОВЗ, участников экзамена – детей-инвалидов и инвалидов, а также лиц, обучающихся по состоянию здоровья на дому, в образовательных организациях, в том числе санаторно-курортных, в которых проводятся необходимые лечебные, реабилитационные и оздоровительные мероприятия для нуждающихся длительном лечении, в том числе ППЭ, организованных на дому, в медицинской организации, в специальных учебно-воспитательных учреждениях закрытого типа, в

учреждениях, исполняющих наказание в виде лишения свободы), при этом в каждой аудитории присутствует не более 25 участников экзамена, с соблюдением соответствующих требований санитарного законодательства Российской Федерации. При отсутствии возможности организации ППЭ в соответствии с указанными требованиями предусматриваются дополнительные меры контроля за соблюдением Порядка проведения ГИА.

Формируются следующие типы ППЭ:

крупный ППЭ – количество участников экзамена от 200;

средний ППЭ – количество участников экзамена от 100 до 200;

малый ППЭ – количество участников экзамена до 100.

В случае организации крупного ППЭ допускается оборудовать несколько входов в ППЭ с присутствием организаторов вне аудитории, сотрудников, осуществляющих охрану правопорядка, и (или) сотрудников органов внутренних дел (полиции) и с наличием необходимого количества стационарных и (или) переносных металлоискателей.

Количество, общая площадь и состояние помещений, предоставляемых для проведения экзаменов, обеспечивают проведение экзаменов в условиях, соответствующих требованиям санитарного законодательства Российской Федерации.

В случае угрозы возникновения чрезвычайной ситуации Министерство по согласованию с ГЭК принимает решение о переносе сдачи экзаменов на другой день, предусмотренный единым расписанием проведения ЕГЭ, ГВЭ.

В здании (комплексе зданий), где расположен ППЭ, до входа в ППЭ выделяются:

1) места для хранения личных вещей участников экзамена, организаторов, медицинских работников, экзаменаторов-собеседников, ассистентов, аккредитованных специалистов СМИ;

2) помещение для сопровождающих.

Организация помещений и техническое оснащение ППЭ.

В ППЭ должны быть организованы:

### а) Аудитории для участников экзамена.

В день проведения экзамена запрещено оборудовать аудитории ППЭ техническими средствами (компьютерами, принтерами, сканерами и др.), кроме перечисленных ниже случаев, предусмотренных Порядком проведения ГИА:

аудитории должны быть оборудованы средствами видеонаблюдения в соответствии с требованиями к размещению средств видеонаблюдения, описанными в Регламенте по организации видеонаблюдения при проведении ГИА;

для обеспечения печати ЭМ и сканирования бланков аудитории оборудуются специализированным аппаратно-программным комплексом для проведения печати ЭМ и сканирования бланков в зоне видимости камер видеонаблюдения;

аудитории оборудуются специальными техническими средствами при проведении ЕГЭ для участников экзамена с ОВЗ, участников экзамена – детейинвалидов и инвалидов (при необходимости) в соответствии с Регламентом по организации и проведению государственной итоговой аттестации по

образовательным программам среднего общего образования для лиц с ограниченными возможностями здоровья, детей-инвалидов и инвалидов.

В аудиториях ППЭ должны быть:

настроенные на точное время часы, находящиеся в поле зрения участников экзамена;

закрыты стенды, плакаты и иные материалы со справочно-познавательной информацией;

подготовлены черновики из расчета по два листа на каждого участника экзамена с запасом 10%;

подготовлен стол, находящийся в зоне видимости камер видеонаблюдения, для осуществления раскладки ЭМ в процессе их печати в начале экзамена и раскладки и последующей упаковки ЭМ, собранных организаторами у участников экзамена после окончания экзамена;

подготовлены места для организаторов и общественного наблюдателя;

подготовлены рабочие места (индивидуальные стол и стул) для участников экзамена, обозначенные заметным номером (номер рабочего места участника экзамена должен быть виден как самому участнику экзамена, так и организаторам в аудитории, номера рабочих мест участников экзамена обязательно должны попадать в обзор видеокамер, находящихся в аудитории, и отчетливо просматриваться);

обозначены заметным номером аудитории. Таблички с номером аудитории должны попадать в обзор обеих камер видеонаблюдения, расположенных в аудитории, и отчетливо просматриваться. В случае если табличка с номером аудитории не попадает в обзор обеих камер, она распечатывается в двух экземплярах и наклеивается на разные поверхности в аудитории (стол, шкаф, стена и т.д.). Табличка с номером аудитории печатается в формате Word на листе А4 с книжной ориентацией, шрифтом «Times New Roman» с размером шрифта не менее 750 и выделяется жирным. Каждая цифра номера аудитории печатается на отдельном листе и склеивается.

#### б) Штаб ППЭ.

Штаб ППЭ оборудуется телефонной связью, персональным компьютером с необходимым ПО и средствами защиты информации, подключенным к сети «Интернет», персональным компьютером с необходимым ПО и средствами защиты информации, не подключенным к сети «Интернет» и оборудованным сканером и принтером.

Также подготавливаются не менее 3 флеш-накопителей: основной флешнакопитель для хранения интернет-пакетов, резервный флеш-накопитель для хранения интернет-пакетов, не менее 1 флеш-накопителя для переноса данных между станциями ППЭ.

Штаб ППЭ оборудуется средствами видеонаблюдения, позволяющими осуществлять видеозапись и трансляцию проведения экзаменов в сети «Интернет» в соответствии с Регламентом по организации системы видеонаблюдения при проведении государственной итоговой аттестации по образовательным программам среднего общего образования. Штаб ППЭ оборудуется средствами

видеонаблюдения без трансляции проведения экзаменов в сети «Интернет» по согласованию с Рособрнадзором.

Штаб ППЭ должен быть оборудован сейфом или металлическим шкафом, находящимся в зоне видимости камер видеонаблюдения, для осуществления безопасного хранения ЭМ.

В штабе ППЭ должен быть подготовлен стол, находящийся в зоне видимости камер видеонаблюдения, для осуществления приема руководителем ППЭ ЭМ от организаторов в аудиториях после завершения экзамена (вскрытия и передачи на сканирование в случае перевода бланков ЕГЭ в электронный вид в штабе ППЭ), а также для осуществления упаковки материалов экзамена членом ГЭК в целях передачи их на хранение.

В штабе ППЭ необходимо организовать место для хранения личных вещей членов ГЭК, руководителя организации, в помещениях которой организован ППЭ, или уполномоченного им лица, руководителя ППЭ, технических специалистов, общественных наблюдателей, должностных лиц Рособрнадзора, иных лиц, определенных Рособрнадзором, должностных лиц Министерства.

Штаб ППЭ должен быть обозначен заметным номером. Таблички с номером штаба ППЭ должны попадать в обзор обеих камер видеонаблюдения, расположенных в штабе ППЭ, и отчетливо просматриваться. В случае если табличка с номером штаба ППЭ не попадает в обзор обеих камер, она распечатывается в двух экземплярах и наклеивается на разные поверхности в штабе ППЭ (стол, шкаф, стена и т.д.). Табличка с номером штаба ППЭ печатается в формате Word на листе А4 с книжной ориентацией, шрифтом «Times New Roman» с размером шрифта не менее 750 и выделяется жирным. Каждая цифра номера штаба ППЭ печатается на отдельном листе и склеивается.

в) Медицинский кабинет либо отдельное помещение для медицинских работников, изолированное от аудиторий, используемых для проведения экзамена.

г) Рабочие места (столы, стулья) для организаторов вне аудитории.

д) Рабочие места с наличием стационарного и (или) переносного металлоискателя для сотрудников, осуществляющих охрану правопорядка, и (или) сотрудников органов внутренних дел (полиции), а также организаторов вне аудитории, обеспечивающих вход участников экзамена в ППЭ.

Помещения, не используемые для проведения экзамена, в день проведения экзамена должны быть заперты и опечатаны.

Внутри ППЭ должно быть предусмотрено место для проведения инструктажа работников ППЭ (в зависимости от конфигурации ППЭ это может быть, например, одна из аудиторий, штаб ППЭ). В случае если, количество задействованных работников в ППЭ превышает 20 человек, и не представляется возможным организация инструктажа работников ППЭ в аудитории или штабе ППЭ, допускается использование больших аудиторий ППЭ (актовый зал, холл ППЭ) с организацией видеонаблюдения в режиме офлайн. В этом случае после проведения инструктажа в помещениях ППЭ, не задействованных для проведения ГИА, данные помещения должны быть закрыты и опечатаны.

По решению Министерства ППЭ также могут быть оборудованы системами подавления сигналов подвижной связи.

#### 2. Подготовительный этап: организационно-технологические мероприятия, проводимые в ППЭ накануне экзамена

#### 2.1. Готовность ППЭ

#### Проверка готовности ППЭ проводится в 2 этапа:

1 этап – не позднее чем за две недели до начала экзаменов по решению председателя ГЭК – членами ГЭК. При проверке готовности указанные лица проверяют соответствие ППЭ требованиям, установленным Порядком проведения ГИА, готовность (работоспособность, сохранность) оборудования ППЭ, работоспособность криптосредств в личном кабинете ППЭ, при участии технического специалиста выполняются работы по обеспечению доставки (скачивания) ЭМ по сети «Интернет».

2 этап – не позднее чем за один календарный день до начала экзамена – руководителем ППЭ совместно с руководителем организации, на базе которой организован ППЭ (подробное описание представлено в инструкции для руководителя ППЭ (приложение 2.2).

Для обеспечения доступа в личный кабинет ППЭ техническому специалисту необходимо:

получить в РЦОИ реквизиты доступа в личный кабинет ППЭ;

проверить соответствие технических характеристик компьютеров (ноутбуков) в штабе ППЭ, предназначенных для работы с личным кабинетом ППЭ, предъявляемым требованиям (приложение 2.10) (основного и резервного);

установить в браузере на компьютерах (ноутбуках), предназначенных для работы с личным кабинетом ППЭ, криптосредства для работы с токеном члена ГЭК.

В личном кабинете ППЭ техническому специалисту необходимо:

указать тип основного и резервного канала доступа в сеть «Интернет» (либо зафиксировать отсутствие резервного канала доступа в сеть «Интернет»);

в рамках проверки готовности ППЭ предложить члену ГЭК выполнить авторизацию с помощью токена члена ГЭК: по результатам авторизации убедиться в работоспособности криптосредств.

Личный кабинет ППЭ обеспечивает функции взаимодействия со специализированным федеральным порталом в части передачи интернет-пакетов в ППЭ, авторизации членов ГЭК, получения статусов подготовки и проведения экзамена, получения электронных актов технической готовности и журналов работы станций ППЭ, передачи ключей для ДБО № 2, передачи ключей доступа к ЭМ в день проведения экзамена авторизованным членам ГЭК, передачи пакетов с электронными образами бланков и форм ППЭ, пакетов с аудиоответами участников устного экзамена.

В личном кабинете ППЭ необходимо скачать все доступные интернет-пакеты;

сохранить полученные интернет-пакеты на основной и резервный флешнакопители для хранения интернет-пакетов;

передать основной и резервный флеш-накопители для хранения интернетпакетов руководителю ППЭ на хранение в сейфе в штабе ППЭ. Хранение осуществляется с использованием мер информационной безопасности.

Интернет-пакеты становятся доступны за 5 рабочих дней до даты экзамена – для основных дней экзаменационного периода, за 3 рабочих дня – для резервных дней экзаменационного периода и формируются на основе сведений о распределенных по ППЭ участниках экзамена и аудиторном фонде ППЭ.

Интернет-пакеты на каждую дату и предмет экзамена должны быть скачаны до начала технической подготовки к соответствующему экзамену.

Кроме того, проводится:

техническая подготовка, которая включает в себя организационнотехнологические действия по подготовке к предстоящим экзаменам.

При проведении организационно-технологических мероприятий перед началом периода проведения ЕГЭ компьютерам (ноутбукам), на которые будет установлено ПО для проведения ЕГЭ, следует присвоить уникальный в рамках ППЭ номер один раз и не менять его в течение экзаменационного периода.

Техническая подготовка проводится техническим специалистом не ранее чем за 5 календарных дней, но не позднее 17:00 по местному времени календарного дня, предшествующего дню проведения экзамена, и до проведения контроля технической готовности. По окончании технической подготовки в аудиториях и штабе ППЭ технический специалист передает статус «Техническая подготовка пройдена» в систему мониторинга готовности ППЭ в личном кабинете ППЭ. Подробное описание технической подготовки представлено в инструкции для технического специалиста (приложение 2.3);

контроль технической готовности ППЭ, который выполняется не ранее чем за 2 рабочих дня, но не позднее 17:00 по местному времени календарного дня, предшествующего дню проведения экзамена, совместно техническим специалистом, членами ГЭК и руководителем ППЭ. Необходимо получить от РЦОИ форму ППЭ-01. Все члены ГЭК, назначенные на экзамен, должны выполнить авторизацию в личном кабинете ППЭ с использованием токена члена ГЭК в ППЭ, в который они назначены.

Подробное описание контроля технической готовности в соответствии с функционалом представлено представлено в инструкциях для технического специалиста, члена ГЭК, руководителя ППЭ (приложения 2.1., 2.2., 2.3).

По завершении контроля технической готовности технический специалист в личном кабинете ППЭ передает при участии члена ГЭК с использованием токена члена ГЭК в систему мониторинга готовности ППЭ:

сформированные электронные акты технической готовности со всех основных и резервных станций организатора и станций штаба ППЭ;

сформированный на основной станции штаба ППЭ акт для ДБО № 2;

статус «Контроль технической готовности завершен».

Акты основных станций могут быть переданы только при условии наличия на специализированном федеральном портале сведений о рассадке. Статус «Контроль технической готовности завершен» может быть передан при условии наличия на специализированном федеральном портале сведений о рассадке, а также при наличии переданных электронных актов технической готовности станций организатора для каждой аудитории.

После передачи статуса «Контроль технической готовности завершен» передача электронных актов технической готовности с любых основных станций запрещена. В случае необходимости передать новые акты необходимо сначала отменить статус «Контроль технической готовности завершен», далее передать акты и установить статус заново.

Руководителем ППЭ, членом ГЭК, техническим специалистом по окончании контроля технической готовности аудиторий и штаба ППЭ необходимо:

подписать протокол (протоколы) технической готовности аудиторий (форма ППЭ-01-01), напечатанные тестовые комплекты ЭМ являются приложением к соответствующему протоколу;

напечатать и подписать протокол (протоколы) технической готовности штаба ППЭ (форма ППЭ-01-02).

Руководителю ППЭ необходимо заполнить форму ППЭ-01 совместно с руководителем ОО. В случае проведения ЕГЭ не на базе образовательной организации поле «ФИО руководителя организации» в форме ППЭ-01 заполняется вручную.

### 2.2. Печать ДБО № 2

Руководителю ППЭ до начала экзамена необходимо выдать ответственным организаторам в аудиториях ДБО № 2 в количестве не меньшем, чем число распределенных в соответствующую аудиторию участников экзамена, в целях обеспечения оперативной выдачи ДБО № 2 участникам экзамена по их запросу во время проведения экзамена.

При проведении экзаменов по учебным предметам, при ответе на задания которых участники экзамена традиционно используют большое количество ДБО № 2, до начала экзамена необходимо выдавать не менее трех ДБО № 2 на каждого участника экзамена в аудитории. После экзамена невостребованные ДБО № 2 сдаются руководителю ППЭ и хранятся до следующего экзамена.

Печать ДБО № 2 выполняется в штабе ППЭ с помощью станции штаба ППЭ, в присутствии руководителя ППЭ и члена ГЭК при проведении контроля технической готовности ППЭ.

#### Для обеспечения печати ДБО № 2:

при проведении технической подготовки технический специалист должен подключить локальный принтер к станции штаба ППЭ, выполнить печать тестового ДБО № 2, убедиться, что печать выполнена качественно: на тестовом бланке отсутствуют белые и темные полосы; черные квадраты (реперы) напечатаны целиком, штрихкоды и QR-код хорошо читаемы и четко пропечатаны;

по окончании контроля технической готовности аудиторий и штаба ППЭ к экзамен технический специалист при участии члена ГЭК с использованием токена члена ГЭК должен передать в личном кабинете ППЭ в систему мониторинга готовности ППЭ сформированный на основной станции штаба ППЭ акт для ДБО № 2. Акт для ДБО № 2 достаточно передать один раз для регистрации соответствующей станции штаба ППЭ для печати ДБО № 2. Новый акт для ДБО № 2 необходимо сохранить и передать в случае замены ранее использовавшейся для печати ДБО № 2 станции штаба ППЭ. Сроки передачи акта для ДБО № 2 не ограничены;

до начала печати член ГЭК совместно с техническим специалистом должны проконтролировать правильность указанных в настройках основной и резервной станций штаба ППЭ кода региона и кода ППЭ.

Для печати ДБО № 2 руководитель ППЭ совместно с членом ГЭК определяет необходимое количество бланков ДБО № 2, на один или более экзаменов. Технический специалист оценивает достаточность ресурса картриджа для печати заданного количества ДБО № 2, запрашивает ключ для ДБО № 2 в личном кабинете ППЭ при участии члена ГЭК с использованием токена члена ГЭК, указав необходимое количество экземпляров ДБО № 2, записывает ключ для ДБО № 2 на флеш-накопитель для переноса данных между станциями ППЭ, загружает ключ для ДБО № 2 на станцию штаба ППЭ, которая была зарегистрирована для печати ДБО № 2 и выполняет печать ДБО № 2 пакетами от 1 до 20 экземпляров.

Количество одновременно запрашиваемых материалов ограничено, в случае недостаточного количества экземпляров по окончании печати на станции штаба ППЭ может быть запрошен новый ключ для ДБО № 2.

По окончании печати каждого пакета с ДБО № 2 необходимо оценить качество напечатанных бланков: отсутствуют белые и темные полосы; черные квадраты (реперы) напечатаны целиком, штрих-коды и QR-код хорошо читаемы и четко пропечатаны.

В случае если в напечатанном комплекте хотя бы один ДБО № 2 не качественен, весь напечатанный комплект ДБО № 2 должен быть забракован. Использовать бланки из этого пакета при проведении экзаменов запрещено.

Повторная печать ДБО № 2 с выделенным номером, в том числе по причине технического сбоя, не предусмотрена. Недостающее количество ДБО № 2 следует указать при печати следующего пакета. В случае если все ДБО № 2, включенные в загруженный на станцию штаба ППЭ ключ для ДБО № 2, закончились, необходимо запросить новый ключ для ДБО № 2.

Качественные бланки остаются на хранение в ППЭ в сейфе, расположенном в штабе ППЭ в зоне видимости камер видеонаблюдения, до дня проведения экзамена, некачественные бланки уничтожаются.

По окончании соответствующего экзамена в ППЭ неиспользованные ДБО № 2 помещаются в сейф в штабе ППЭ на хранение. Указанные ДБО № 2 должны быть использованы на следующем экзамене. По окончании проведения всех запланированных в ППЭ экзаменов неиспользованные ДБО № 2 направляются в РЦОИ вместе с другими неиспользованными ЭМ (упаковываются вместе с ВДП и формами ППЭ).

Копирование ДБО № 2 недопустимо.

Использование ДБО № 2 по китайскому языку не допускается при проведении экзаменов по другим учебным предметам.

# 2.3. Общий порядок подготовки и проведения ЕГЭ в ППЭ

Рассадку, а также распределение общественных наблюдателей по ППЭ осуществляет РЦОИ в соответствии с Порядком проведения ГИА. Распределение участников экзамена с ОВЗ, участников экзамена – детей-инвалидов и инвалидов по аудиториям осуществляется индивидуально с учетом состояния их здоровья, особенностей психофизического развития.

Списки распределения участников экзамена по аудиториям передаются руководителем ППЭ организаторам в аудитории, а также вывешиваются на информационном стенде при входе в ППЭ и у каждой аудитории, в которой будет проходить экзамен.

За один день до начала экзамена в ППЭ технический специалист совместно с руководителем ППЭ проводят тестирование средств видеонаблюдения в соответствии с Регламентом по организации видеонаблюдения при проведении ГИА.

### 3. Проведение экзамена

# 3.1. Доставка ЭМ в ППЭ

ЭМ доставляются в ППЭ по сети «Интернет» и в день экзамена уже должны быть загружены на станции организатора.

### 3.2. Вход лиц, привлекаемых к проведению ЕГЭ, и участников экзамена в ППЭ

В день проведения ЕГЭ руководитель ППЭ и руководитель ОО должны явиться в ППЭ не позднее 07:30 по местному времени. Технический специалист, ответственный за включение видеонаблюдения, должен явиться в ППЭ в одно время с руководителем ППЭ.

Ответственный организатор вне аудитории, уполномоченный руководителем ППЭ на проведение регистрации лиц, привлекаемых к проведению ЕГЭ, в соответствии с формой ППЭ-07 «Список работников ППЭ и общественных наблюдателей» должен явиться в ППЭ ранее, чем организаторы в аудитории.

Ответственный организатор вне аудитории, уполномоченный руководителем ППЭ на проведение регистрации лиц, привлекаемых к проведению ЕГЭ, начиная с 08:00 по местному времени, на входе в ППЭ совместно с сотрудниками, осуществляющими охрану правопорядка, и (или) сотрудниками органов внутренних дел (полиции) проверяет наличие документов у лиц, привлекаемых к проведению ЕГЭ в ППЭ, устанавливает соответствие личности представленным документам, а также проверяет наличие указанных лиц в форме ППЭ-07.

В случае неявки распределенных в данный ППЭ работников ППЭ руководителем ППЭ проводится замена работников ППЭ в соответствии с формой ППЭ-19. Замена работников ППЭ проводится только из числа работников, распределенных в данный ППЭ в день экзамена.

Организаторы, медицинский работник, экзаменаторы-собеседники, ассистенты, аккредитованные представители СМИ должны оставить свои личные вещи в отдельном месте (помещении) для хранения личных вещей до входа в ППЭ.

При входе в ППЭ на информационных стендах размещаются списки распределения участников экзамена по аудиториям (формы ППЭ-06-01 и (или) ППЭ-06-02).

Допуск участников экзамена в ППЭ осуществляется с 09:00 по местному времени при наличии у них документов, удостоверяющих личность, и при наличии их в списках распределения в данный ППЭ.

Организаторы (работники по обеспечению охраны образовательных организаций) указывают участникам экзамена на необходимость оставить личные вещи (средства связи, иные запрещенные средства и материалы и др.) в специально выделенном до входа в ППЭ месте для хранения личных вещей участников экзамена.

Член ГЭК присутствует при организации входа участников экзамена в ППЭ и осуществляет контроль за выполнением требования о запрете участникам экзаменов иметь при себе запрещенные средства, в том числе осуществляет контроль за организацией сдачи запрещенных средств, а также иных вещей в специально выделенном до входа в ППЭ месте для хранения личных вещей участников экзаменов.

При входе в ППЭ организаторы (работники по обеспечению охраны образовательных организаций) совместно с сотрудниками, осуществляющими охрану правопорядка, и (или) сотрудниками органов внутренних дел (полиции) проверяют документы, удостоверяющие личность, участников экзамена, и наличие их в списках распределения в данный ППЭ.

При отсутствии участника экзамена в списках распределения в данный ППЭ участник экзамена в ППЭ не допускается, член ГЭК фиксирует данный факт для дальнейшего принятия решения.

С помощью стационарных и (или) переносных металлоискателей организаторы (работники по обеспечению охраны образовательных организаций) самостоятельно или совместно с сотрудниками, осуществляющими охрану правопорядка, и (или) сотрудниками органов внутренних дел (полиции) проверяют у участников экзамена наличие запрещенных средств. При появлении сигнала

металлоискателя предлагают участнику экзамена показать предмет, вызывающий сигнал. Если этим предметом является запрещенное средство, в том числе средство связи, предлагают участнику экзамена сдать данное средство в место хранения личных вещей участников экзамена или сопровождающему.

В случае отказа участника экзамена сдать запрещенное средство, вызывающее сигнал металлоискателя, повторно разъясняют ему, что в соответствии с пунктом 72 Порядка проведения ГИА в день проведения экзамена (в период с момента входа в ППЭ и до окончания экзамена) в ППЭ запрещается иметь при себе средства связи, электронно-вычислительную технику, фото-, аудио- и видеоаппаратуру, справочные

материалы, письменные заметки и иные средства хранения и передачи информации. Таким образом, такой участник экзамена не может быть допущен в ППЭ.

В этом случае необходимо с помощью организатора вне аудитории пригласить руководителя ППЭ и члена ГЭК. Руководитель ППЭ в присутствии члена ГЭК составляет акт о недопуске участника экзамена, отказавшегося от сдачи запрещенного средства. Указанный акт подписывают член ГЭК, руководитель ППЭ и участник экзамена, отказавшийся от сдачи запрещенного средства. Акт составляется в двух экземплярах в свободной форме. Первый экземпляр член ГЭК оставляет себе для передачи председателю ГЭК, второй отдает участнику экзамена. Повторно к участию в ЕГЭ по данному учебному предмету в резервные сроки указанный участник экзамена может быть допущен только по решению председателя ГЭК.

По медицинским показаниям (при предоставлении подтверждающего документа) участник экзамена может быть освобожден от проверки с использованием металлоискателя.

В случае отсутствия у участника ГИА документа, удостоверяющего личность, при наличии его в списках распределения в данный ППЭ он допускается в ППЭ после подтверждения его личности сопровождающим (форма ППЭ-20). Заполненная форма передается участнику ГИА, который предъявляет её организатору в аудитории на входе в аудиторию. Организатор в аудитории забирает данную форму у участника ГИ и по окончании экзамена передает руководителю ППЭ вместе с остальными материалами.

В случае отсутствия документа, удостоверяющего личность, у участника ЕГЭ он не допускается в ППЭ. В этом случае необходимо с помощью организатора вне аудитории пригласить руководителя ППЭ и члена ГЭК. Руководитель ППЭ в присутствии члена ГЭК составляет акт о недопуске такого участника в ППЭ. Указанный акт подписывается членом ГЭК, руководителем ППЭ и участником ЕГЭ. Акт составляется в двух экземплярах в свободной форме. Первый экземпляр член ГЭК оставляет себе для передачи председателю ГЭК, второй предоставляется участнику ЕГЭ. Повторно к участию в ЕГЭ по данному учебному предмету в резервные сроки указанный участник ЕГЭ может быть допущен только по решению председателя ГЭК.

Если участник экзамена опоздал на экзамен, он допускается к сдаче экзамена, при этом время окончания экзамена, зафиксированное на доске (информационном стенде) организаторами в аудитории, не продлевается, о чем сообщается участнику экзамена. Повторный инструктаж, проводимый организаторами в аудитории, для опоздавших участников экзамена не проводится (за исключением, когда в аудитории нет других участников экзамена). В этом случае организаторы предоставляют необходимую информацию для заполнения регистрационных полей бланков. Составляется акт в свободной форме. Указанный акт подписывает участник экзамена, руководитель ППЭ и член ГЭК.

В случае проведения ЕГЭ по иностранным языкам (письменная часть, раздел «Аудирование») допуск опоздавших участников экзамена в аудиторию после включения аудиозаписи не осуществляется (за исключением случаев, когда в

аудитории нет других участников экзамена или когда участники экзамена в аудитории завершили прослушивание соответствующей аудиозаписи). Персональное прослушивание соответствующей аудиозаписи для опоздавших участников экзамена не проводится (за исключением случаев, когда в аудитории нет других участников экзамена).

Организаторы вне аудитории помогают участникам экзамена ориентироваться в помещениях ППЭ. Организаторы сообщают участникам экзамена номера аудиторий в соответствии с автоматизированным распределением и сопровождают участников экзамена до аудиторий.

Организаторы в аудитории проверяют соответствие документа, удостоверяющего личность, участника экзамена форме ППЭ-05-02 и направляют участника экзамена на рабочее место согласно спискам автоматизированного распределения.

### 3.3. Действия лиц, привлекаемых к проведению ЕГЭ, до начала экзамена

Член ГЭК должен прибыть в ППЭ с токеном члена ГЭК. В 09:30 по местному времени в штабе ППЭ член ГЭК, используя свой токен, совместно с техническим специалистом скачивает ключ доступа к ЭМ в личном кабинете ППЭ, технический специалист записывает его на флеш-накопитель для переноса данных между станциями ППЭ.

Получив ключ доступа к ЭМ, технический специалист и член ГЭК обходят все аудитории ППЭ, где выполняется печать ЭМ. В каждой аудитории ППЭ технический специалист выполняет загрузку ключа доступа к ЭМ на станцию организатора. После загрузки ключа доступа к ЭМ член ГЭК выполняет его активацию. После сообщения о завершении работы с токеном член ГЭК извлекает из компьютера (ноутбука) токен члена ГЭК и направляется совместно с техническим специалистом в следующую аудиторию ППЭ.

Член ГЭК и технический специалист могут ходить по аудиториям раздельно: сначала технический специалист загружает ключ доступа к ЭМ, после чего член ГЭК самостоятельно, без участия технического специалиста, выполняет процедуру активации ключа доступа к ЭМ.

Руководитель ППЭ выдает организаторам в аудитории перед экзаменом по два листа формы ППЭ-12-04-МАШ и организует выдачу дополнительного листа по запросу организаторов в аудитории через организатора вне аудитории. Руководителю ППЭ необходимо предусмотреть общее количество листов формы ППЭ-12-04-МАШ (не менее двух листов на аудиторию).

С 08:00 по местному времени обеспечить вход работников ППЭ.

Не ранее 08:15 по местному времени начать проведение инструктажа по процедуре проведения экзамена для работников ППЭ (содержание инструктажа указано в приложении 2.9), назначить организаторов вне аудитории по местам их распределения в ППЭ, выдать организатору вне аудитории формы ППЭ-06-01 и ППЭ-06-02 для размещения на информационном стенде при входе в ППЭ.

Назначить ответственного организатора в каждой аудитории в соответствии со списком распределения организаторов по аудиториям (форма ППЭ-07).

Выдать ответственным организаторам в аудитории:

формы ППЭ-05-01 (2 экземпляра), ППЭ-05-02, ППЭ-12-02, ППЭ-12-03, ППЭ-12-04-МАШ, ППЭ-16;

инструкцию для участников экзамена, зачитываемую организатором в аудитории перед началом экзамена (одна инструкция на аудиторию), к которой прикрепить памятку для организаторов в аудитории;

таблички с номерами аудиторий;

калибровочный лист аудитории станции организатора соответствующей аудитории;

черновики (минимальное количество черновиков – два листа на одного участника экзамена);

конверт для упаковки использованных черновиков (один конверт на аудиторию);

3 ВДП для упаковки ЭМ после проведения экзамена.

Не ранее 09:00 по местному времени обеспечить допуск:

участников экзамена при наличии у них документов, удостоверяющих личность, и при наличии их в списках распределения в данный ППЭ;

сопровождающих (присутствуют в день экзамена в помещении, которое организуется до входа в ППЭ).

Не позднее 09:45 по местному времени выдать в штабе ППЭ ответственным организаторам в аудиториях ДБО № 2 по форме ППЭ-14-02.

#### Организатор в аудитории:

Не позднее 08:45 по местному времени проходит в свою аудиторию, проверяет ее готовность к экзамену (в том числе готовность средств видеонаблюдения), проветрить аудиторию (при необходимости) и приступает к выполнению своих обязанностей.

Размещает у входа в аудиторию один экземпляр формы ППЭ-05-01.

Раскладывает на рабочие места участников экзамена черновики на каждого участника экзамена (минимальное количество – два листа для участника).

Оформляет на доске (информационном стенде) образец регистрационных полей бланка регистрации участника экзамена (оформление на доске регистрационных полей бланка регистрации участника экзамена может быть произведено за день до проведения экзамена), а также готовит необходимую информацию для заполнения бланков регистрации с использованием полученной у руководителя формы ППЭ-16.

Ответственный организатор в аудитории, назначенный руководителем ППЭ, распределяет роли организаторов в аудитории на процедуру печати ЭМ:

организатор, ответственный за печать ЭМ;

организатор, ответственный за проверку комплектности и качества распечатанных ЭМ.

Также определяется организатор, ответственный за сканирование в аудитории.

#### 3.4. Требования к соблюдению порядка проведения ЕГЭ в ППЭ

В день проведения экзамена запрещается:

участникам экзамена – иметь при себе уведомление о регистрации на экзамены, средства связи, электронно-вычислительную технику, фото-, аудио- и видеоаппаратуру, справочные материалы, письменные заметки и иные средства хранения и передачи информации (за исключением средств обучения и воспитания, разрешенных к использованию для выполнения заданий КИМ по соответствующим учебным предметам); выполнять экзаменационную работу несамостоятельно, в том числе с помощью посторонних лиц; общаться с другими участниками экзамена во время проведения экзамена в аудитории; выносить из аудиторий и ППЭ черновики, ЭМ на бумажном и (или) электронном носителях; фотографировать ЭМ, черновики;

организаторам, медицинским работникам, ассистентам – иметь при себе средства связи и выносить из аудиторий и ППЭ ЭМ на бумажном или электронном носителях, фотографировать ЭМ;

всем лицам, находящимся в ППЭ – находиться в ППЭ в случае несоответствия требованиям, предъявляемым к лицам, привлекаемым к проведению экзаменов, установленным пунктом 66 Порядка проведения ГИА, оказывать содействие участникам экзамена, в том числе передавать им средства связи, электронновычислительную технику, фото-, аудио- и видеоаппаратуру, справочные материалы, письменные заметки и иные средства хранения и передачи информации.

В день проведения экзамена в ППЭ использование средств связи только в связи со служебной необходимостью в штабе ППЭ разрешено определенной категории лиц, привлекаемых к проведению ЕГЭ:

а) руководитель ППЭ;

б) члены ГЭК;

в) технические специалисты;

г) руководитель организации, в помещениях которой организован ППЭ, или уполномоченное им лицо;

д) сотрудники, осуществляющие охрану правопорядка, и (или) сотрудники органов внутренних дел (полиции);

е) аккредитованные представители СМИ;

ж) аккредитованные общественные наблюдатели;

з) должностные лица Рособрнадзора и иные лица, определенные Рособрнадзором;

и) должностные лица Министерства.

Лица, допустившие нарушение указанных требований или иное нарушение Порядка проведения ГИА, удаляются из ППЭ. Члены ГЭК составляют акт об удалении из ППЭ лица, нарушившего Порядок проведения ГИА, в штабе ППЭ в зоне видимости камер видеонаблюдения.

Если участник экзамена нарушил Порядок проведения ГИА, члены ГЭК составляют акт об удалении из ППЭ участника экзамена (форма ППЭ-21) в штабе ППЭ в зоне видимости камер видеонаблюдения. Организатор ставит в бланке регистрации участника экзамена и в форме ППЭ-05-02 соответствующую отметку.

В случае если участник экзамена по состоянию здоровья или другим объективным причинам не может завершить выполнение ЭР, он покидает аудиторию. Ответственный организатор должен пригласить организатора вне аудитории, который сопроводит такого участника экзамена к медицинскому работнику и пригласит члена ГЭК в медицинский кабинет. При согласии участника экзамена досрочно завершить экзамен, заполняется форма ППЭ-22 в медицинском кабинете членом ГЭК и медицинским работником. Ответственный организатор и руководитель ППЭ ставят свою подпись в указанном акте. Организатор ставит в соответствующем поле бланка участника экзамена, досрочно завершившего экзамен по объективным причинам, необходимую отметку и соответствующую запись в форме ППЭ-05-02.

Акты об удалении из ППЭ и о досрочном завершении экзамена по объективным причинам составляются в двух экземплярах. Первый экземпляр акта выдается лицу, нарушившему Порядок проведения ГИА, или лицу, досрочно завершившему экзамен по объективным причинам, второй экземпляр в тот же день направляется в ГЭК и РЦОИ для учета при обработке ЭР.

### 3.5. Проведение ЕГЭ в аудитории. Порядок печати полного комплекта ЭМ

Во время экзамена в каждой аудитории присутствует не менее двух организаторов в аудитории. В случае необходимости временно покинуть аудиторию следует произвести замену из числа организаторов вне аудитории.

До начала экзамена организаторы в аудиториях должны напомнить участникам экзамена о ведении видеонаблюдения в ППЭ.

Первая часть инструктажа проводится с 09:50 по местному времени и включает в себя информирование участников экзамена порядке проведения экзамена, об основаниях для удаления из ППЭ, о процедуре досрочного завершения экзамена по объективным причинам, правилах заполнения бланков и ДБО № 2, продолжительности экзамена по соответствующему учебному предмету, порядке и сроках подачи апелляций о нарушении Порядка проведения ГИА и о несогласии с выставленными баллами, а также о времени и месте ознакомления с результатами ЕГЭ (приложение 2.8).

По окончании проведения первой части инструктажа необходимо проинформировать участников экзамена о том, что ЭМ были доставлены по сети «Интернет» в зашифрованном виде и о процедуре печати полных комплектов ЭМ в аудитории.

Ответственный организатор распределяет роли организаторов на процедуру печати ЭМ: организатор, ответственный за печать ЭМ, и организатор, ответственный за проверку комплектности и качества распечатанных ЭМ; также определяется организатор, ответственный за сканирование в аудитории.

Не ранее 10:00 по местному времени организатор в аудитории, ответственный за печать ЭМ, вводит в соответствующее поле интерфейса станции организатора количество ЭМ для печати, равное количеству участников экзамена, фактически присутствующих в данной аудитории, и запускает процедуру расшифровки ЭМ (процедура расшифровки может быть инициирована, если техническим специалистом и членом ГЭК ранее был загружен и активирован ключ доступа к ЭМ), выполняет печать ЭМ.

В случае если участник экзамена явился в ППЭ, но был удалён или не завершил экзамен по объективной причине до начала печати ЭМ, комплект ЭМ на него всё равно распечатывается для надлежащего оформления удаления или незавершения экзамена.

Организатор в аудитории, ответственный за печать ЭМ, выполняет печать полных комплектов ЭМ, загруженных ранее на станцию организатора. Ориентировочное время выполнения данной операции (для 15 участников экзамена) до 20 минут при скорости печати принтера не менее 25 страниц в минуту.

Организатор, ответственный за проверку ЭМ, проверяет качество печати контрольного листа, который распечатывается последним в комплекте ЭМ: отсутствие белых и темных полос, текст хорошо читаем и четко пропечатан, защитные знаки, расположенные по всей поверхности листа, четко видны; по окончании проверки сообщает результат организатору, ответственному за печать ЭМ, для подтверждения качества печати в ПО. Качественный комплект размещается на столе для выдачи участникам экзамена, некачественный откладывается. Далее организаторы распечатывают следующий комплект.

Организатор, ответственный за проверку качества ЭМ, не проверяет качество печати каждого листа комплекта ЭМ.

После завершения печати всех комплектов ЭМ напечатанные полные комплекты раздаются участникам экзамена в аудитории в произвольном порядке.

В каждом напечатанном комплекте ЭМ участника экзамена находятся:

черно-белый бланк регистрации;

черно-белый бланк ответов № 1;

черно-белые бланк ответов № 2 лист 1, бланк ответов № 2 лист 2 (при проведении ЕГЭ по математике базового уровня – только бланк регистрации и бланк ответов  $N_2$  1);

КИМ;

контрольный лист с информацией о номере бланка регистрации, номере КИМ и инструкцией по проверке комплекта для участника экзамена.

По окончании процедуры печати полного комплекта ЭМ начинается вторая часть инструктажа, при проведении которой организатору необходимо:

дать указание участникам экзамена проверить комплектность (наличие всех бланков и КИМ, а также количество листов в КИМ) и качество напечатанного комплекта (отсутствие белых и темных полос, текст хорошо читаем и четко пропечатан, защитные знаки, расположенные по всей поверхности листа, четко видны), соответствие номеров бланка регистрации и номера КИМ на контрольном листе с соответствующими номерами на бланке регистрации и КИМ, кода региона и номера ППЭ в бланке регистрации и бланках ответов;

дать указание участникам экзамена приступить к заполнению бланков регистрации (в том числе участник экзамена должен поставить свою подпись в соответствующем поле регистрационных полей бланков);

проверить правильность заполнения регистрационных полей на всех бланках ЕГЭ у каждого участника экзамена и соответствие данных участника экзамена (ФИО, серии и номера документа, удостоверяющего личность) в бланке регистрации и документе, удостоверяющем личность. В случае обнаружения ошибочного заполнения регистрационных полей бланков организаторы дают указание участнику экзамена внести соответствующие исправления;

после заполнения всеми участниками экзамена бланков регистрации и регистрационных полей бланков ответов № 1 и бланков ответов № 2 лист 1 и лист 2 (при проведения ЕГЭ по математике базового уровня – только бланков регистрации и регистрационных полей бланков ответов № 1) объявить начало, продолжительность и время окончания выполнения ЭР и зафиксировать их на доске (информационном стенде).

После объявления начала экзамена организатор в аудитории, ответственный за печать ЭМ, сообщает организатору вне аудитории информацию о завершении печати ЭМ и успешном начале экзамена. Руководитель ППЭ после получения информации об успешном начале экзаменов во всех аудиториях ППЭ дает указание техническому специалисту передать в систему мониторинга готовности ППЭ статус «Экзамены успешно начались» в личном кабинете ППЭ.

В случае обнаружения участником экзамена брака или некомплектности ЭМ организатор, ответственный за проверку качества ЭМ, изымает некачественный или некомплектный экземпляр ЭМ и приглашает члена ГЭК для выполнения дополнительной печати ЭМ. Организатор, ответственный за печать ЭМ, средствами станции организатора бракует комплект, соответствующий номеру бланка регистрации изъятого некачественного или некомплектного экземпляра ЭМ, и переходит к дополнительной печати ЭМ нового полного комплекта ЭМ. Аналогичная замена производится в случае порчи ЭМ участником экзамена или опоздания участника. Организатор, ответственный за печать ЭМ, приглашает члена ГЭК активировать процедуру дополнительной печати с помощью токена члена ГЭК. Замена комплекта ЭМ производится полностью, включая КИМ.

В случае недостатка доступных для печати ЭМ организатор информирует руководителя ППЭ и члена ГЭК (через организатора вне аудитории) о необходимости использования резервных ЭМ, включенных в состав интернетпакета, загруженного для проведения экзамена. В этом случае технический специалист совместно с членом ГЭК в штабе ППЭ в личном кабинете запрашивают резервный ключ доступа для резервных ЭМ. Резервный ключ доступа к ЭМ загружается техническим специалистом на станцию организатора и активируется токеном члена ГЭК.

В случае сбоя в работе станции организатора член ГЭК или организатор в аудитории приглашают технического специалиста для восстановления работоспособности оборудования и (или) системного ПО. При необходимости станция организатора заменяется на резервную, в этом случае технический

специалист совместно с членом ГЭК в штабе ППЭ в личном кабинете ППЭ запрашивают резервный ключ доступа к ЭМ для резервной станции организатора, указав в запросе учебный предмет, номер аудитории, уникальный номер компьютера (ноутбука), присвоенный резервной станции организатора, устанавливаемой в эту аудиторию, и количество ИК, оставшихся для печати. Резервный ключ доступа к ЭМ загружается техническим специалистом на резервную станцию организатора и активируется токеном члена ГЭК.

В случае необходимости повторно получить ранее запрошенный ключ доступа на резервную станцию организатора возможно путем скачивания основного ключа доступа к ЭМ.

В случае возникновения нештатной ситуации при использовании резервного ключа доступа к ЭМ на станциях организатора необходимо незамедлительно обратиться на «горячую линию» службы сопровождения ППЭ для выяснения причины. Не нужно делать попытки запросить резервный ключ повторно.

После восстановления работоспособности принтера в следующем напечатанном комплекте необходимо проконтролировать номера бланков, сравнив с предыдущим комплектом. В случае обнаружения повторной печати задублированный комплект должен быть забракован (откладываются оба экземпляра).

После проведения организаторами в аудитории инструктажа участники экзамена приступают к выполнению ЭР.

Участники экзамена должны соблюдать Порядок проведения ГИА и следовать указаниям организаторов в аудитории, а организаторы ППЭ обеспечивать порядок проведения экзамена в аудитории и осуществлять контроль за порядком проведения экзамена в аудитории и вне аудитории.

Во время экзамена на рабочем столе участника экзамена, помимо ЭМ, могут находиться:

гелевая или капиллярная ручка с чернилами черного цвета;

документ, удостоверяющий личность;

лекарства (при необходимости);

продукты питания для дополнительного приема пищи (перекус), бутилированная питьевая вода при условии, что упаковка указанных продуктов питания и воды, а также их потребление не будут отвлекать других участников экзаменов от выполнения ими ЭР (при необходимости);

черновики, выданные в ППЭ;

средства обучения и воспитания, которые можно использовать на экзаменах по отдельным учебным предметам;

специальные технические средства (для участников с ОВЗ, детей-инвалидов, инвалидов).

Во время экзамена участники экзамена имеют право выходить из аудитории и перемещаться по ППЭ только в сопровождении одного из организаторов вне аудитории. При выходе из аудитории участники экзамена оставляют документ, удостоверяющий личность, ЭМ, черновики, средства обучения и воспитания (при наличии) и письменные принадлежности на своем рабочем столе, а организатор должен проверить комплектность оставленных ЭМ и черновиков.

Каждый выход участника экзамена из аудитории фиксируется организаторами в ведомости учёта времени отсутствия участников экзамена в аудитории (форма ППЭ-12-04-МАШ). Если один и тот же участник экзамена выходит несколько раз, то каждый его выход фиксируется в ведомости в новой строке. При нехватке места на одном листе формы записи продолжаются на следующем листе (форма выдаётся в штабе ППЭ по схеме, установленной руководителем ППЭ).

# 3.6. Завершение выполнения ЭР участниками экзамена и организация сбора ЭМ

Участники экзамена, досрочно завершившие выполнение ЭР, сдают ЭМ и черновики организаторам в аудитории, не дожидаясь завершения экзамена. При этом участники экзамена откладывают ЭМ, включая КИМ и черновики на край своего рабочего стола. Организаторы подходят к рабочему столу каждого участника экзамена, проверяют комплектность ЭМ и черновиков, в случае если бланки ответов № 2, предназначенные для записи ответов на задания с развернутым ответом, и ДБО № 2 содержат незаполненные области (за исключением регистрационных полей), проставляют «Z», и собирают ЭМ у участников экзамена. Затем вместе с участниками экзамена проходят к специально выделенному в аудитории месту (столу), находящемуся в зоне видимости камер видеонаблюдения, заполняют форму ППЭ-05-02 и получают подписи участников экзамена в указанной форме, после чего участники экзамена покидают аудиторию и в сопровождении организатора вне аудитории покидают ППЭ.

За 30 минут и за 5 минут до окончания экзамена организаторы сообщают участникам экзамена о скором завершении экзамена и напоминают о необходимости перенести ответы из черновиков и КИМ в бланки.

По истечении времени экзамена организаторы в центре видимости камер видеонаблюдения объявляют об окончании экзамена. Участники экзамена откладывают ЭМ, включая КИМ и черновики на край своего рабочего стола. Организаторы подходят к рабочему столу каждого участника экзамена, проверяют комплектность ЭМ и черновиков, в случае если бланки ответов № 2, предназначенные для записи ответов на задания с развернутым ответом, и ДБО № 2 содержат незаполненные области (за исключением регистрационных полей), проставляют «Z», и собирают ЭМ у участников экзамена. Оформление соответствующих форм ППЭ (включая сбор подписей участников экзамена в форме ППЭ-05-02), осуществление раскладки, сканирование и последующая упаковка организаторами ЭМ, собранных у участников экзамена, осуществляется в специально выделенном в аудитории месте (столе), находящемся в зоне видимости камер видеонаблюдения.

После завершения выполнения ЭР участниками экзамена во всех аудиториях (все участники экзамена покинули аудитории) технический специалист по указанию руководителя ППЭ передает при участии члена ГЭК с использованием токена члена ГЭК статус «Экзамены завершены» в систему мониторинга готовности ППЭ в личном кабинете ППЭ и ожидает завершения процедуры сканирования ЭМ во всех аудиториях.

После завершения раскладки ЭМ организатор в аудитории выполняет сканирование бланков участников экзамена, форм ППЭ-05-02 (форму не нужно подписывать у руководителя ППЭ и члена ГЭК перед сканированием), ППЭ-12-04- МАШ, ППЭ-12-02 (при наличии) средствами станции организатора. В случае выявления особой ситуации в результате сканирования организатор предпринимает рекомендованные действия по ее устранению или приглашает технического специалиста.

По окончании сканирования организатор приглашает в аудиторию (через организатора вне аудитории) технического специалиста и члена ГЭК для экспорта электронных образов бланков участников и форм ППЭ и завершения экзамена.

Технический специалист и член ГЭК по приглашению организаторов проходят по аудиториям, совместно с организаторами проверяют, что экспортируемые данные не содержат особых ситуаций и сверяют данные о количестве отсканированных бланков, указанном на станции организатора, с количеством бланков, указанных в форме ППЭ-11. Если все данные по аудитории корректны, член ГЭК подключает к станции организатора токен члена ГЭК и технический специалист выполняет экспорт электронных образов бланков и форм ППЭ и сохранение пакета с электронными образами бланков и форм ППЭ на флешнакопитель для переноса данных между станциями ППЭ.

После выполнения экспорта электронных образов бланков и форм ППЭ организаторы упаковывают ЭМ, зачитывают данные протокола проведения экзамена в аудитории (форма ППЭ-05-02) на камеру видеонаблюдения и объявляют, что экзамен в данной аудитории завершён.

Для упаковки экзаменационных материалов ответственный организатор в аудитории собирает и упаковывает бланки регистрации, бланки ответов № 1, бланки ответов № 2 лист 1, бланки ответов № 2 лист 2, ДБО № 2 (при проведении ЕГЭ по математике базового уровня – только бланки регистрации и бланки ответов  $N$ <sup>°</sup> 1) в один ВДП и запечатывает его. На каждом ВДП напечатан «Сопроводительный бланк к материалам ЕГЭ», обязательный к заполнению.

Ответственный организатор в аудитории передает запечатанный ВДП с бланками регистрации, бланками ответов № 1, бланками ответов № 2 лист 1, бланками ответов № 2 лист 2, ДБО № 2 (за исключением проведения ЕГЭ по математике базового уровня) вместе с другими материалами (формами ППЭ, служебными записками, и пр.) руководителю ППЭ в штабе ППЭ в зоне видимости камер видеонаблюдения.

После экспорта пакета с электронными образами бланков и форм ППЭ технический специалист совместно с организаторами в аудитории печатает протокол печати ЭМ в аудитории ППЭ (форма ППЭ-23) и протокол проведения процедуры сканирования бланков в аудитории ППЭ (форма ППЭ-15), сохраняет на флеш-накопитель для переноса данных между станциями ППЭ электронный журнал работы станции организатора.

Печать протоколов и сохранение электронного журнала работы станции организатора выполняется также на станциях организатора, замененных в ходе экзамена на резервные, и на резервных станциях организатора, не использованных на экзамене.

После сохранения на флеш-накопитель для переноса данных между станциями ППЭ пакетов с электронными образами бланков участников и форм ППЭ со всех станций организатора и завершения экзамена на всех станциях организатора, включая резервные, электронных журналов работы станции организатора со всех станций организатора во всех аудиториях ППЭ, включая замененные и резервные, технический специалист прибывает в штаб ППЭ, в котором должен по согласованию с руководителем ППЭ в личном кабинете ППЭ передать при участии члена ГЭК с токеном члена ГЭК электронные журналы работы станции организатора в систему мониторинга готовности ППЭ.

По завершении соответствующих процедур организаторы ожидают очереди сдачи ЭМ в аудитории, где проходил экзамен, откуда их организатор вне аудитории приглашает в штаб ППЭ для сдачи ЭМ, либо организаторы проходят в штаб ППЭ и находятся с ЭМ в штабе ППЭ.

Организаторы передают ЭМ, включая калибровочный лист, руководителю ППЭ в присутствии члена ГЭК. Прием ЭМ должен проводиться за специально отведенным столом, находящимся в зоне видимости камер видеонаблюдения.

ЭМ, которые организаторы передают руководителю ППЭ:

запечатанный ВДП с бланками регистрации, бланками ответов № 1, бланками ответов № 2 (лист 1 и лист 2), ДБО № 2 (при проведении ЕГЭ по математике базового уровня – только бланки регистрации и бланки ответов № 1);

запечатанный ВДП с КИМ участников экзамена;

калибровочный лист с каждой станции организатора, использованной в аудитории;

запечатанный ВДП с испорченными и бракованными комплектами ЭМ;

запечатанный конверт с использованными черновиками;

неиспользованные черновики;

формы ППЭ-05-02, ППЭ-12-02, ППЭ-12-03, ППЭ-12-04-МАШ, ППЭ-05-01 (2 экземпляра), ППЭ-23, ППЭ-15;

неиспользованные ДБО № 2;

служебные записки (при наличии).

# 4. Завершение экзамена в ППЭ

# 4.1. Порядок перевода форм ППЭ в электронный вид

При сканировании бланков в аудиториях ППЭ, в штабе ППЭ выполняется сканирование форм ППЭ.

Формы ППЭ-05-02, ППЭ-12-02 (при наличии) и ППЭ-12-04-МАШ сканируются в аудиториях вместе с бланками ответов участников экзамена. Ответственный организатор в аудитории передает запечатанный ВДП с бланками регистрации, бланками ответов № 1, бланками ответов № 2 лист 1, бланками ответов

№ 2 лист 2, ДБО № 2 (при проведении ЕГЭ по математике базового уровня – только с бланками регистрации и бланками ответов № 1) вместе с другими материалами (формами ППЭ, служебными записками, и пр.) и калибровочным листом (листами) использованных в аудитории станций организатора руководителю ППЭ в штабе ППЭ в зоне видимости камер видеонаблюдения.

В штабе ППЭ руководитель ППЭ в присутствии членов ГЭК принимает ЭМ от ответственного организатора в аудитории, и, не вскрывая их, оформляет соответствующие формы ППЭ на основании данных формы ППЭ-11.

Организаторы в аудитории после передачи всех ЭМ руководителю ППЭ в штабе ППЭ с разрешения руководителя ППЭ может покинуть ППЭ.

После заполнения руководителем ППЭ всех форм ППЭ технический специалист получает от руководителя ППЭ для сканирования следующие формы ППЭ: ППЭ-07, ППЭ-14-01, ППЭ-13-02-МАШ, ППЭ-18-МАШ (при наличии), ППЭ-19 (при наличии), ППЭ-21 (при наличии), ППЭ-22 (при наличии).

Также сканируются материалы апелляций о нарушении Порядка проведения ГИА (формы ППЭ-02 и ППЭ-03 (при наличии).

Для начала сканирования на станции штаба ППЭ технический специалист должен загрузить ключ доступа к ЭМ, содержащий сведения о распределении участников экзамена по аудитории, ключ доступа к ЭМ должен быть активирован токеном члена ГЭК.

Активация станции штаба ППЭ должна быть выполнена непосредственно перед началом процесса сканирования форм ППЭ.

Загрузка журналов работы станций организатора на станцию штаба ППЭ в случае сканирования форм ППЭ не выполняется.

Технический специалист выполняет калибровку сканера с использованием эталонного калибровочного листа (при необходимости), сканирует полученные формы ППЭ и после сканирования возвращает их руководителю ППЭ.

Член ГЭК по приглашению технического специалиста проверяет экспортируемые данные на предмет содержания особых ситуаций. Если все данные корректны, член ГЭК подключает к станции штаба ППЭ токен члена ГЭК, и технический специалист выполняет экспорт электронных образов форм ППЭ. Пакет с электронными образами форм ППЭ зашифровывается для передачи в РЦОИ. Технический специалист сохраняет на флеш-накопитель зашифрованный пакет с электронными образами форм ППЭ.

# Действия в случае нештатных ситуаций.

По решению члена ГЭК и по согласованию с РЦОИ сканирование бланков участников экзамена и форм ППЭ, предназначенных для сканирования в аудитории, может быть выполнено на станции штаба ППЭ в штабе ППЭ:

в случае возникновения при сканировании на станции организатора нештатной ситуации, которая не может быть решена штатными средствами станции организатора;

в случае отклонения в РЦОИ переданного пакета с замечаниями к составу и качеству сканирования.

В случае сканирования бланков аудитории в штабе ППЭ на станцию штаба

ППЭ должен быть загружен журнал (журналы) соответствующей станции организатора, на которой выполнялась печать ЭМ.

Руководитель ППЭ в присутствии члена ГЭК в зоне видимости камер видеонаблюдения вскрывает ВДП с бланками ответов участников экзамена соответствующей аудитории, пересчитывает бланки и передаёт ВДП техническому специалисту вместе с калибровочным листом аудитории.

Технический специалист в соответствии с информацией, указанной на полученном ВДП с бланками (заполненная форма ППЭ-11), создает новую аудиторию с указанным номером аудитории на станции штаба ППЭ, вводит количество бланков регистрации, ДБО № 2 (за исключением проведения ЕГЭ по математике базового уровня), сведения о количестве не явившихся и не закончивших экзамен участников экзамена.

Технический специалист обязательно выполняет калибровку сканера с использованием калибровочного листа указанной аудитории, извлекает бланки из ВДП и выполняет сканирование бланков с лицевой стороны в одностороннем режиме, проверяет качество отсканированных изображений, ориентацию и последовательность всех бланков, при этом:

за бланком ответов № 2 лист 1 должен идти бланк ответов № 2 лист 2 (за исключением проведения ЕГЭ по математике базового уровня);

далее ДБО № 2 (за исключением проведения ЕГЭ по математике базового уровня);

при необходимости изменяет последовательность бланков, выполняет повторное сканирование.

После завершения сканирования всех бланков из аудитории в случае отсутствия особых ситуаций технический специалист сверяет количество отсканированных бланков, указанное на станции штаба ППЭ, с информацией, указанной на ВДП (заполненная форма ППЭ-11), из которого были извлечены бланки. При необходимости выполняется повторное или дополнительное сканирование.

Формы, сканируемые в аудитории в штатном режиме, при сканировании бланков участников экзамена в штабе ППЭ сканируются в аудиторию «Штаб» вместе (в дополнение) с остальными формами ППЭ.

В случае если по результатам повторного и дополнительного сканирования устранить особые ситуации не удалось, технический специалист переводит станцию в режим обработки нештатных ситуаций (необходимо получить код на «горячей линии» службы сопровождения ППЭ), который позволяет в ручном режиме присвоить тип бланка отсканированному изображению и разрешает экспорт при наличии нештатных ситуаций.

Технический специалист завершает сканирование бланков текущей аудитории на станции штаба ППЭ, помещает бланки в ВДП, из которого они были извлечены, и возвращает ВДП руководителю ППЭ.

Руководитель ППЭ упаковывает бланки в новый ВДП, вложив в него также калибровочный лист и ВДП, в котором бланки были доставлены в штаб ППЭ из аудитории. Руководитель ППЭ переносит информацию с сопроводительного бланка

(форма ППЭ-11) ВДП, в котором бланки были доставлены в штаб ППЭ из аудитории, на сопроводительный бланк нового ВДП. Новые ВДП запечатываются после получения из РЦОИ подтверждения факта успешного получения и расшифровки переданного пакета с электронными образами бланков и форм ППЭ.

Член ГЭК по приглашению технического специалиста проверяет, что экспортируемые данные не содержат особых ситуаций и сверяет данные о количестве отсканированных бланков по соответствующей аудитории, указанные на станции штаба ППЭ, с количеством бланков из формы ППЭ-13-02-МАШ. При необходимости аудитория может быть заново открыта для выполнения дополнительного или повторного сканирования.

Если все данные по всем аудиториям корректны, член ГЭК и технический специалист убедились в качестве сканирования, член ГЭК подключает к станции штаба ППЭ токен члена ГЭК, и технический специалист выполняет экспорт электронных образов бланков и форм ППЭ. Пакет с электронными образами бланков и форм ППЭ зашифровывается для передачи в РЦОИ.

Технический специалист сохраняет на флеш-накопитель пакет с электронными образами бланков и форм ППЭ.

# 4.2. Передача ЭМ из ППЭ в РЦОИ

После завершения сканирования и экспорта бланков и форм ППЭ со всех станций организатора и станций штаба ППЭ технический специалист обеспечивает передачу пакетов с электронными образами бланков и форм ППЭ на сервер РЦОИ в личном кабинете ППЭ, проверяя соответствие загруженных данных информации о рассадке (при возникновении нештатной ситуации, связанной с рассадкой, необходимо получить по телефону от РЦОИ код, который позволит выполнить передачу пакетов с электронными образами бланков и форм ППЭ).

Член ГЭК, руководитель ППЭ и технический специалист ожидают в штабе ППЭ подтверждения от РЦОИ факта успешного получения и расшифровки переданного пакета с электронными образами бланков и форм ППЭ (статус пакета с электронными образами бланков и форм ППЭ принимает значение «Подтвержден»).

После получения от РЦОИ подтверждения по всем пакетам:

на основной станции штаба ППЭ технический специалист сохраняет протокол проведения процедуры сканирования бланков в ППЭ (форма ППЭ-15) и электронный журнал работы станции штаба ППЭ, протокол проведения процедуры сканирования распечатывается и подписывается техническим специалистом, руководителем ППЭ и членом ГЭК и остается на хранение в ППЭ;

на резервной станции штаба ППЭ технический специалист завершает экзамен и сохраняет протокол использования станции штаба ППЭ (форма ППЭ-15-01) и электронный журнал работы станции штаба ППЭ, протокол использования станции штаба ППЭ распечатывается и подписывается техническим специалистом, руководителем ППЭ и членом ГЭК и остается на хранение в ППЭ;

в личном кабинете ППЭ технический специалист выполняет передачу при участии члена ГЭК с использованием токена члена ГЭК электронного журнала работы основной и резервной станций штаба ППЭ и статуса «Материалы переданы в РЦОИ» в систему мониторинга готовности ППЭ.

Член ГЭК совместно с руководителем ППЭ ещё раз пересчитывают все ВДП с бланками и упаковывают их для хранения и транспортировки.

Все материалы упаковываются и помещаются на хранение в ППЭ:

ВДП с бланками участников экзамена из аудиторий ППЭ, а также формы ППЭ;

ВДП с испорченными и бракованными ЭМ;

ВДП с использованными КИМ (по числу аудиторий).

Все материалы экзамена остаются на временное хранение в ППЭ и направляются в РЦОИ до начала работы АК. Временное хранение ЭМ до даты доставки ЭМ в РЦОИ осуществляет руководитель ППЭ. ЭМ хранятся в специально выделенном и оборудованном помещении, позволяющем обеспечить сохранность материальных ценностей, соблюдение режима информационной безопасности и хранение в порядке, исключающем доступ к ним посторонних лиц и распространение информации ограниченного доступа.

Неиспользованные ЭМ, использованные КИМ и ЭР ЕГЭ, прошедшие обработку, хранятся в архиве РЦОИ.

Неиспользованные и использованные материалы хранятся до 1 марта года, следующего за годом проведения экзамена, по истечении указанного срока уничтожаются лицами, назначенными приказом Министерством.

Использованные черновики в течение месяца после проведения экзамена хранятся в ППЭ, по истечении срока уничтожаются в установленном порядке лицами, назначенными приказом руководителя организации, на базе которой организован ППЭ.

#### Действия в случае нештатных ситуаций.

В случае если один или несколько пакетов с электронными образами бланков и форм ППЭ, сформированный на станции организатора, отклонен по причине несоответствия сертификатов специалистов РЦОИ, технический специалист скачивает в личном кабинете ППЭ актуальный пакет с сертификатами специалистов РЦОИ, совместно с членом ГЭК проходит в соответствующую аудиторию ППЭ и возвращает станцию организатора на этап экспорта пакета с электронными образами бланков и форм ППЭ; загружает актуальный пакет с сертификатами специалистов РЦОИ; совместно с членом ГЭК выполняет повторный экспорт пакета с электронными образами бланков и форм ППЭ для передачи в РЦОИ. Аналогичные действия выполняются в случае несоответствия сертификатов специалистов РЦОИ на станции штаба ППЭ.

# 5. Проведение ЕГЭ в ППЭ с использованием ЭМ на бумажных носителях (бумажной технологии)

#### 5.1. Общая информация

Использование ЭМ, доставляемых в ППЭ на бумажных носителях (далее – бумажная технология), сохраняется для ППЭ, организованных на дому, в медицинских организациях, в учреждениях уголовно-исполнительной системы. В то же время при наличии технических, организационно-технологических возможностей в таких ППЭ ЕГЭ может проводиться с использованием технологии печати полного комплекта ЭМ.

Независимо от выбора технологии при проведении ЕГЭ используются чёрнобелые односторонние бланки и КИМ. Заполнение бланков происходит с одной стороны, оборотная сторона не используется. Записи на оборотной стороне бланков проверяться не будут.

ППЭ на дому организуется по месту жительства участника экзамена, по месту нахождения медицинской организации (больницы), в котором участник экзамена находится на длительном лечении, с выполнением минимальных требований к процедуре и технологии проведения ЕГЭ.

В ППЭ на дому, медицинской организации (больнице) присутствуют руководитель ППЭ, не менее одного организатора, член ГЭК. Родители (законные представители) участников экзамена вправе привлекаться в качестве ассистентов при проведении ГИА (с обязательным внесением их в РИС и распределением их в указанный ППЭ на дому). Лица, привлекаемые к проведению ЕГЭ, прибывают в ППЭ на дому не ранее 09:00 по местному времени.

Для участника экзамена необходимо организовать рабочее место (с учетом состояния его здоровья), рабочие места для всех работников данного ППЭ. Непосредственно в помещении, где находится участник экзамена, должно быть организовано видеонаблюдение без возможности трансляции в сети «Интернет» (в режиме «офлайн») по согласованию с Рособрнадзором.

В случае проведения в ППЭ на дому ЕГЭ по иностранному языку (устная часть) организуется только одна аудитория, которая является аудиторией проведения и аудиторией подготовки одновременно.

Бумажная технология не предусмотрена для устной части ЕГЭ по иностранным языкам и для КЕГЭ.

В случае сдачи ЕГЭ участником в медицинской организации другого субъекта Российской Федерации соответствующая информация вносится в РИС указанного субъекта Российской Федерации.

Конкретные особенности организации ППЭ для различных категорий участников экзамена с ОВЗ, участников экзамена – детей-инвалидов и инвалидов представлены в Регламенте по организации и проведению государственной итоговой аттестации по образовательным программам среднего общего образования для лиц с ограниченными возможностями здоровья, детей-инвалидов и инвалидов.

# 5.2. Доставка ЭМ в ППЭ

ЭМ доставляются в ППЭ членами ГЭК в день проведения экзамена по соответствующему учебному предмету.

До начала экзамена руководитель ППЭ должен:

не позднее 09:15 по местному времени получить от членов ГЭК ЭМ и вскрыть:

спецпакет с ЭМ, пакетом руководителя ППЭ (акты, протоколы, формы апелляции, списки распределения участников экзамена и работников ППЭ, ведомости, отчеты и др.), ДБО № 2 (кроме математики базового уровня);

ВДП для упаковки всех типов бланков ЕГЭ (бланки регистрации ЕГЭ, бланки ответов № 1, бланки ответов № 2 (лист 1 и лист 2), ДБО № 2.

Проверить комплектность и целостность упаковки ЭМ.

Заполнить форму ППЭ-14-01 при получении ЭМ от членов ГЭК.

Разместить в сейфе, расположенном в штабе ППЭ в зоне видимости камер видеонаблюдения (исключение могут составлять ППЭ на дому и в медицинских организациях), доставочные спецпакеты с ИК участников экзамена, ДБО № 2 и обеспечить их надежное хранение до момента передачи ответственным организаторам в аудиториях. Вскрытие и переупаковка доставочных спецпакетов с ИК категорически запрещены.

В случае отсутствия штаба ППЭ (ППЭ на дому, в медицинской организации) все действия проводятся на территории ППЭ в зоне видеонаблюдения.

# 5.3. Проведение ЕГЭ в ППЭ

Не позднее 09:45 по местному времени руководитель ППЭ выдаёт в штабе ППЭ ответственным организаторам в аудиториях доставочный(-ые) спецпакет(-ы) с ИК, ВДП для упаковки бланков ЕГЭ по форме ППЭ-14-02, ДБО № 2.

До начала экзамена организатор(-ы) в аудиториях должны предупредить участников экзамена о ведении видеонаблюдения и провести инструктаж участников экзамена.

Инструктаж состоит из двух частей. Первая часть инструктажа проводится с 09:50 по местному времени, вторая часть инструктажа начинается не ранее 10:00 по местному времени (приложение 2.11).

После проведения организаторами инструктажа участники экзамена приступают к выполнению ЭР.

Участники экзамена должны соблюдать Порядок проведения ГИА и следовать указаниям организаторов в аудитории, а организаторы обеспечивать порядок проведения экзамена в аудитории и осуществлять контроль за порядком проведения экзамена в аудитории и вне аудитории.

Во время экзамена на рабочем столе участника экзамена, помимо ЭМ, могут находиться:

гелевая, капиллярная ручка с чернилами черного цвета;

документ, удостоверяющий личность;

лекарства (при необходимости);

продукты питания для дополнительного приема пищи (перекус), бутилированная питьевая вода при условии, что упаковка указанных продуктов питания и воды, а также их потребление не будут отвлекать других участников экзаменов от выполнения ими ЭР (при необходимости);

средства обучения и воспитания, которые можно использовать на экзаменах по отдельным учебным предметам;

специальные технические средства (для участников экзамена с ОВЗ, участников экзамена – детей-инвалидов, инвалидов);

черновики, выданные в ППЭ (в случае проведения ЕГЭ по иностранным языкам (устная часть) черновики не выдаются).

Во время экзамена участники экзамена имеют право выходить из аудитории и перемещаться по ППЭ только в сопровождении одного из организаторов вне аудитории. При выходе из аудитории участники экзамена оставляют документ, удостоверяющий личность, ЭМ, письменные принадлежности и черновики на рабочем столе, а организатор проверяет комплектность оставленных ЭМ.

Участники экзамена, досрочно завершившие выполнение ЭР, могут покинуть ППЭ. Организатор(-ы) принимают от них все ЭМ.

За 30 минут и за 5 минут до окончания выполнения ЭР организатор(-ы) сообщают участникам экзамена о скором завершении экзамена и напоминают о необходимости перенести ответы из черновиков и КИМ в бланки ЕГЭ.

По истечении установленного времени организатор(-ы) в центре видимости камер видеонаблюдения объявляют об окончании выполнения ЭР. Участники экзамена откладывают ЭМ, включая КИМ и черновики, на край своего стола. Организатор(-ы) собирают ЭМ и черновики у участников экзамена. Оформление соответствующих форм ППЭ, осуществление раскладки и последующей упаковки организаторами ЭМ, собранных у участников экзамена, осуществляется в специально выделенном в аудитории месте (столе), находящемся в зоне видимости камер видеонаблюдения.

По завершении соответствующих процедур организаторы проходят в штаб ППЭ с ЭМ и передают ЭМ руководителю ППЭ в присутствии члена ГЭК по форме ППЭ-14-02. Прием ЭМ должен проводиться за специально отведенным столом, находящимся в зоне видимости камер видеонаблюдения.

После получения ЭМ от всех ответственных организаторов руководитель ППЭ передает ЭМ по форме ППЭ-14-01 (два экземпляра) члену ГЭК.

Члены ГЭК составляют отчет о проведении экзамена в ППЭ (форма ППЭ-10), который в тот же день передается в ГЭК.

Упакованные и запечатанные членом ГЭК ЭМ в тот же день доставляются членами ГЭК из ППЭ в РЦОИ.

Неиспользованные и использованные ЭМ хранятся в архиве РЦОИ.

Неиспользованные и использованные ЭМ хранятся до 1 марта года, следующего за годом проведения экзамена, по истечении указанного срока уничтожаются лицами, назначенными приказом Министерства.

Использованные черновики в течение месяца после проведения экзамена хранятся в ППЭ, по истечении срока уничтожаются в установленном порядке лицами, назначенными приказом руководителя организации, на базе которой организован ППЭ.

В случае сканирования бланков из аудиторий с бумажной технологией в штабе ППЭ в зоне видимости камер видеонаблюдения оригиналы бланков и КИМ участников экзамена хранятся в ППЭ, затем член ГЭК доставляет их на хранение в РЦОИ не позднее начала работы АК. Временное хранение указанных материалов экзамена до даты доставки их в РЦОИ осуществляет руководитель ППЭ. ЭМ хранятся в специально выделенном и оборудованном помещении, позволяющем обеспечить сохранность материальных ценностей, соблюдение режима информационной безопасности и хранение в порядке, исключающем доступ к ним посторонних лиц и распространение информации ограниченного доступа.

# 5.4. Действия лиц, привлекаемых к проведению ЕГЭ в ППЭ

Член ГЭК и руководитель ППЭ действуют в соответствии с инструкцией члена ГЭК и инструкцией руководителя ППЭ (приложения 2.1, 2.2) за исключением положений, относящихся к печати полного комплекта ЭМ и сканирования ЭМ в ППЭ. Специфические для бумажной технологии действия перечислены в пп. 5.2 и 5.3. настоящего Регламента.

Организатор ППЭ действует в соответствии с инструкцией организатора в аудитории ППЭ (приложение 2.4) за исключением положений, относящихся к технологии печати полного комплекта ЭМ и сканирования ЭМ в аудиториях ППЭ. Вместо указанных положений он осуществляет действия, связанные с выдачей ИК на бумажном носителе, описанные ниже.

Не позднее 09:45 по местному времени ответственный организатор в штабе ППЭ принимает у руководителя ППЭ ЭМ:

доставочный(-ые) спецпакет(-ы) с ИК участников экзамена;

ДБО № 2;

ВДП для упаковки всех типов бланков ЕГЭ после проведения экзамена (на ВДП напечатан «Сопроводительный бланк к материалам ЕГЭ», обязательный к заполнению).

Организатор ППЭ проводит инструктаж, состоящий из двух частей (приложение 2.11). Первая часть инструктажа проводится с 09:50 по местному времени и включает в себя информирование участников экзамена о порядке проведения экзамена, правилах оформления ЭР, продолжительности выполнения ЭР по соответствующему учебному предмету (таблица «Продолжительность выполнения ЭР»), порядке подачи апелляций о нарушении Порядка проведения ГИА и о несогласии с выставленными баллами, о случаях удаления с экзамена, о времени и месте ознакомления с результатами ЕГЭ, а также о том, что записи на КИМ и черновиках не обрабатываются и не проверяются.

По окончании проведения первой части инструктажа необходимо продемонстрировать участникам экзамена целостность упаковки доставочного(-ых) спецпакета(-ов) с ИК.

Вторая часть инструктажа начинается не ранее 10:00 по местному времени и включает в себя выполнение следующих действий. Организатору необходимо:

вскрыть доставочный(-ый) спецпакет(-ы) с ИК;

зафиксировать дату и время вскрытия в форме ППЭ-05-02;

раздать всем участникам экзамена ИК в произвольном порядке (в каждом ИК участника экзамена находятся: КИМ, бланк регистрации, бланк ответов № 1, бланк ответов № 2 лист 1 и бланк ответов № 2 лист 2, контрольный лист;

дать указание участникам экзамена вскрыть конверт с ИК и проверить его содержимое. В случае обнаружения участником экзамена в ИК лишних или недостающих бланков ЕГЭ или КИМ, несоответствия цифровых значений штрихкодов на бланке регистрации и на листах КИМ со значениями на контрольном листе, а также наличия в них полиграфических дефектов полностью заменить ИК на новый. Факт замены фиксируется в форме ППЭ-05-02. Замена может производиться из неиспользованных ИК участников экзамена в аудиториях или из резервного доставочного спецпакета в присутствии члена ГЭК в штабе ППЭ. Для замены ИК из резервного доставочного спецпакета обратиться к руководителю ППЭ (члену ГЭК) и получить ИК из резервного доставочного спецпакета (использовать помощь организатора вне аудитории);

дать указание участникам экзамена приступить к заполнению бланков регистрации (участник экзамена должен поставить свою подпись в соответствующем поле (в случае если участник экзамена отказывается ставить личную подпись в бланке регистрации, организатор в аудитории ставит в бланке регистрации свою подпись), регистрационных полей бланков ответов № 1 и бланков ответов № 2;

проверить правильность заполнения регистрационных полей на всех бланках ЕГЭ у каждого участника экзамена и соответствие данных участника экзамена (ФИО, серии и номера документа, удостоверяющего личность) в бланке регистрации и документе, удостоверяющем личность. В случае обнаружения ошибочного заполнения регистрационных полей организаторы дают указание участнику экзамена внести соответствующие исправления;

после заполнения всеми участниками экзамена бланков регистрации и регистрационных полей бланков ответов № 1 и бланков ответов № 2 объявить начало, продолжительность и время окончания выполнения ЭР и зафиксировать их на доске (информационном стенде). В продолжительность выполнения ЭР не включается время, выделенное на подготовительные мероприятия (инструктаж участников экзамена, выдачу им ЭМ, заполнение регистрационных полей бланков ЕГЭ, настройку необходимых технических средств, используемых при проведении экзаменов).

По окончании выполнения ЭР участниками экзамена организатор должен:

в центре видимости камер видеонаблюдения объявить, что выполнение ЭР окончено;

попросить положить все ЭМ на край стола (включая КИМ и черновики);

попросить участника экзамена вложить КИМ в конверт от ИК.

Собрать у участников экзамена:

бланки регистрации, бланки ответов № 1, бланки ответов № 2, ДБО № 2 (в случае если такие бланки выдавались участникам экзамена);

КИМ, вложенный в конверт от ИК;

черновики (в случае проведения ЕГЭ по иностранным языкам (устная часть) черновики не используются);

в случае если бланки ответов № 2, предназначенные для записи ответов на
задания с развернутым ответом, и ДБО № 2 (если такие выдавались по просьбе участника экзамена) содержат незаполненные области (за исключением регистрационных полей), то необходимо погасить их следующим образом: «Z».

Данный знак «Z» свидетельствует о завершении выполнения заданий КИМ, выполненных участником экзамена, которые оформляются на бланках ответов на задания с развернутыми ответами или на дополнительных бланках (при их использовании), а также свидетельствует о том, что данный участник экзамена свою ЭР завершил и более не будет возвращаться к оформлению своих ответов на соответствующих бланках (продолжению оформления ответов). Указанный знак проставляется на последнем листе соответствующего бланка ответов. Например, участник экзамена выполнил все задания с развернутым ответом (или посильные ему задания), оформил ответы на задания с развернутым ответом на бланке ответов  $\mathbb{N}_2$  2 (лист 1) и бланке ответов  $\mathbb{N}_2$  2 (лист 2), ДБО  $\mathbb{N}_2$  2 не запрашивал и соответственно не использовал их, таким образом, знак «Z» ставится на бланке ответов № 2 (лист 2) в области указанного бланка, оставшейся незаполненной участником экзамена. Знак «Z» в данном случае на бланке ответов № 2 (лист 1) не ставится, даже если на бланке ответов № 2 (лист 1) имеется небольшая незаполненная область.

Ответственный организатор в аудитории также должен проверить бланк ответов № 1 участника экзамена на наличие замены ошибочных ответов на задания с кратким ответом. В случае если участник экзамена осуществлял во время выполнения ЭР замену ошибочных ответов, организатору необходимо посчитать количество замен ошибочных ответов, в поле «Количество заполненных полей «Замена ошибочных ответов» поставить соответствующее цифровое значение, а также поставить подпись в специально отведенном месте.

В случае если участник экзамена не использовал поле «Замена ошибочных ответов на задания с кратким ответом» организатор в поле «Количество заполненных полей «Замена ошибочных ответов» ставит «Х» и подпись в специально отведенном месте.

Заполнить форму ППЭ-05-02.

После проведения сбора ЭМ и подписания протокола о проведении экзамена в аудитории (форма ППЭ-05-02) ответственный организатор демонстрирует в сторону одной из камер видеонаблюдения каждую страницу протокола проведения экзамена в аудитории.

### Упаковка ЭМ в ВДП

Оформление соответствующих форм ППЭ, осуществление раскладки и последующей упаковки организаторами ЭМ, собранных у участников экзамена, осуществляется в специально выделенном в аудитории месте (столе), находящемся в зоне видимости камер видеонаблюдения.

В ВДП упаковываются только использованные участниками экзамена бланки ЕГЭ.

Пересчитать все типы бланков ЕГЭ и запечатать их в ВДП. Заполнить «Сопроводительный бланк к материалам ЕГЭ».

# При этом запрещается:

использовать какие-либо иные пакеты (конверты и т.д.) вместо выданных ВДП;

вкладывать вместе с бланками ЕГЭ какие-либо другие материалы;

скреплять бланки ЕГЭ (скрепками, степлерами и т.п.);

менять ориентацию бланков ЕГЭ в ВДП (верх-низ, лицевая-оборотная сторона).

Использованные и неиспользованные черновики необходимо пересчитать. Использованные черновики необходимо упаковать в конверт и запечатать. На конверте необходимо указать: код региона, номер ППЭ (наименование и адрес) и номер аудитории, код учебного предмета, название учебного предмета, по которому проводится ЕГЭ, количество черновиков в конверте.

По завершении сбора и упаковки ЭМ в аудитории ответственный организатор в центре видимости камеры видеонаблюдения объявляет об окончании экзамена. После проведения сбора ЭМ и подписания протокола о проведении экзамена в аудитории (форма ППЭ-05-02) ответственный организатор на камеру видеонаблюдения громко объявляет все данные протокола, в том числе наименование предмета, количество участников экзамена в данной аудитории и количество ЭМ (использованных и неиспользованных), а также время подписания протокола. Ответственный организатор также должен продемонстрировать на камеру видеонаблюдения запечатанные ВДП с ЭМ участников экзамена.

По завершении соответствующих процедур организаторы ожидают очереди сдачи ЭМ в аудитории, где проходил экзамен, откуда их организатор вне аудитории приглашает в штаб ППЭ для сдачи ЭМ, либо организаторы проходят в штаб ППЭ и находятся с ЭМ в штабе ППЭ. В штабе ППЭ за специально подготовленным столом, находящимся в зоне видимости камер видеонаблюдения, передать ЭМ руководителю ППЭ по форме ППЭ-14-02.

ЭМ, которые организаторы передают руководителю ППЭ:

запечатанный ВДП с бланками регистрации, бланками ответов № 1, бланками ответов № 2 лист 1 и лист 2, в том числе с ДБО № 2;

КИМ участников экзамена, вложенные в конверты от ИК (при упаковке на хранение КИМ должны быть упакованы с учетом требований информационной безопасности);

запечатанный конверт с использованными черновиками;

неиспользованные черновики;

формы ППЭ-05-02, ППЭ-12-02, ППЭ-12-04-МАШ, ППЭ-12-03;

неиспользованные ИК участников экзамена;

неиспользованные ДБО № 2;

испорченные и (или) имеющие полиграфические дефекты ИК;

служебные записки (при наличии).

Организаторы покидают ППЭ после передачи всех ЭМ руководителю ППЭ и с разрешения руководителя ППЭ.

Организаторы вне аудитории, работники по обеспечению охраны образовательных организаций при организации входа участников экзамена в ППЭ, медицинские работники действуют в соответствии со своими инструкциями

(приложения 2.5, 2.6, 2.7). Технический специалист не требуется.

# 6. Особенности подготовки и проведения ЕГЭ по иностранным языкам

ЕГЭ по иностранным языкам включает в себя две части: письменную и устную. Участник экзамена может выбрать для сдачи как только письменную часть, так и одновременно обе части – письменную и устную.

# 6.1. Письменная часть ЕГЭ по иностранным языкам. Раздел «Аудирование»

При проведении ЕГЭ по иностранным языкам в экзамен включается раздел «Аудирование», все задания по которому включены в состав интернетпакета, загружаемого на станцию организатора.

Станции организатора в аудиториях, выделяемых для проведения раздела «Аудирование», оборудуются средствами воспроизведения аудиозаписей (аудиокарта, аудиоколонки). Для выполнения заданий раздела «Аудирование» технические специалисты на этапе технической подготовки настраивают средство воспроизведения аудиозаписи на станции организатора так, чтобы было слышно каждому участнику экзамена, находящемуся в аудитории, факт настройки средств воспроизведения фиксируется в протоколе технической готовности (форма ППЭ-01- 02).

Во время контроля технической готовности член ГЭК должен убедиться в работоспособности средств воспроизведения аудиозаписи на станции организатора.

Перед выполнением заданий раздела «Аудирование» технические специалисты или организаторы в аудитории проверяют, что воспроизведение аудиозаписи настроено так, чтобы было слышно каждому участнику экзамена, находящемуся в аудитории, при необходимости корректируют настройки. По завершении заполнения регистрационных полей ЭР всеми участниками экзамена и настройки средств воспроизведения аудиозаписи организаторы объявляют время начала и завершения выполнения ЭР, фиксируют их на доске (информационном стенде). Аудиозапись прослушивается участниками экзамена дважды. Между первым и вторым воспроизведением текста – пауза, которая предусмотрена при записи. После завершения второго воспроизведения текста участники экзамена приступают к выполнению ЭР, от организаторов никаких действий не требуется.

Перед началом экзамена участникам зачитывается инструкция для участника экзамена, зачитываемая организатором в аудитории перед началом письменной части экзамена по иностранным языкам (приложение 2.12).

Во время работы с разделом «Аудирование» допуск опоздавших участников экзамена в аудиторию после включения аудиозаписи не осуществляется (за исключением случаев, когда в аудитории нет других участников экзамена или когда участники экзамена в аудитории завершили прослушивание соответствующей аудиозаписи). Персональное прослушивание соответствующей аудиозаписи для

опоздавших участников экзамена не проводится (за исключением случаев, когда в аудитории нет других участников экзамена).

После завершения выполнения заданий раздела «Аудирование» во всех аудиториях необходимо передать при участии члена ГЭК с использованием токена члена ГЭК статус «Аудирование успешно завершено» в систему мониторинга готовности ППЭ в личном кабинете ППЭ. Для этого организаторы в аудиториях после окончания прослушивания аудиозаписи сообщают организаторам вне аудитории об окончании работы с разделом «Аудирование», которые передают данную информацию руководителю ППЭ.

В случае неявки участников во все аудитории, в которых проводится письменный экзамен по иностранному языку, и при наличии аудиторий по другим предметам, следует передать статус «Аудирование не требуется (неявка)».

Статусы по аудированию будут отображаться в личном кабинете ППЭ только при наличии рассадки участников на экзамен по иностранным языкам (письменная часть).

Проведение письменной части ЕГЭ по китайскому языку имеет особенность, связанную с макетом бланков ответов № 2 и ДБО № 2: клетчатое поле для записи ответов содержит увеличенную клетку, что обусловлено особенностью написания иероглифов при выполнении заданий с развернутыми ответами, поля «Код предмета», «Название предмета» заполняются автоматически. В связи с этим при подготовке и проведении письменной части ЕГЭ по китайскому языку надо учитывать следующее:

при проведении технической подготовки станции штаба ППЭ при печати тестового ДБО № 2 необходимо выбрать соответствующий тип бланка ДБО № 2, при контроле качества тестового ДБО № 2 по китайскому языку дополнительно убедиться, что на бланке заполнены поля «Код предмета» и «Название предмета»;

при проведении контроля технической готовности члену ГЭК при контроле качества распечатанного тестового ДБО № 2 по китайскому языку дополнительно необходимо убедиться, что на бланке заполнены поля «Код предмета» и «Название предмета»;

при печати ДБО № 2 для проведения китайского языка необходимо дополнительно выбрать соответствующий тип бланка, при проверке качества ДБО № 2 по китайскому языку дополнительно убедиться, что на бланке заполнены поля «Код предмета» и «Название предмета».

В личном кабинете ППЭ запрос ключа доступа для ДБО № 2 доступен только для ППЭ, для которых на специализированном федеральном портале есть информация о назначении на экзамен по китайскому языку.

По окончании проведения всех запланированных в ППЭ экзаменов неиспользованные ДБО № 2 по китайскому языку направляются в РЦОИ вместе с другими неиспользованными ЭМ.

Использование ДБО № 2 стандартного типа на экзамене по китайскому языку недопустимо.

Использование ДБО № 2 по китайскому языку не допускается при проведении экзаменов по другим учебным предметам.

#### 6.2. Устная часть ЕГЭ по иностранным языкам

#### Особенности подготовки к сдаче экзаменов

Для проведения устной части экзамена используется два типа аудиторий:

а) аудитория подготовки, в которой участник экзамена заполняет бланк регистрации и ожидает своей очереди сдачи устной части ЕГЭ (в качестве аудиторий подготовки можно использовать обычные аудитории для сдачи ЕГЭ, оборудованные станциями организатора, при этом производится только печать ЭМ, сканирование в аудитории не производится, сканер не используется. Все ЭМ сканируются в штабе ППЭ);

б) аудитория проведения, в которой участник экзамена отвечает на задания КИМ. В аудитории проведения должны быть подготовлены компьютеры с подключенной аудиогарнитурой (наушники закрытого акустического оформления с микрофоном), настройка которых должна быть обеспечена техническими специалистами или организаторами для осуществления качественной записи устных ответов участников экзамена, и установленным специальным ПО – станцией записи ответов.

Из аудиторий подготовки в аудитории проведения участники экзамена заходят группами по количеству рабочих мест в аудитории, при этом следующая группа участников экзамена заходит в аудиторию проведения только после того, как выполнение ЭР завершили все участники экзамена из предыдущей группы.

Допустимо организовать одну аудиторию подготовки для экзаменов по нескольким иностранным языкам, но при этом в ней необходимо установить соответствующее количество станций организатора.

Недопустимо совмещать аудитории подготовки и проведения (в том числе для участников экзамена с ОВЗ, участников экзамена – детей-инвалидов и инвалидов), но допустимо организовать одну аудиторию подготовки для участников экзамена и для участников экзамена с ОВЗ, участников экзамена – детей-инвалидов и инвалидов, если параметры этой аудитории соответствуют требованиям участников экзамена с ОВЗ, участников экзамена – детей-инвалидов и инвалидов.

### Продолжительность выполнения заданий устной части ЕГЭ по иностранным языкам

Продолжительность выполнения заданий одним участником экзамена в аудитории проведения составляет примерно 17 минут (14 минут для выполнения работы по китайскому языку). Время на подготовку к заданиям указано в инструкции по выполнению заданий, входящей в состав КИМ ЕГЭ и демонстрационного варианта КИМ ЕГЭ по иностранному языку (устная часть).

Общее время нахождения участника экзамена в аудитории проведения не превышает 30 минут.

Общая длительность экзамена в ППЭ: 2 часа. Таким образом, через одно рабочее место в аудитории проведения за день могут пройти максимум 4 участника экзамена (последние сдающие проведут в аудитории подготовки 1,5 часа).

Обеспечение и состав ЭМ

Для выполнения ЭР используются электронные КИМ, которые доставляются в ППЭ по сети «Интернет» в составе интернет-пакета, сформированного на основе сведений о распределенных по ППЭ участниках экзамена и аудиторном фонде ППЭ. Интернет-пакет содержит электронные КИМ и электронные бланки регистрации. Печать бланков регистрации обеспечивается в аудитории подготовки.

Для печати ЭМ с бланками регистрации и использования электронных КИМ при сдаче экзамена необходимо наличие ключа доступа к ЭМ и токена члена ГЭК.

Ключи доступа к ЭМ формируются для каждого ППЭ на каждый день экзамена и направляются в ППЭ через специализированный федеральный портал непосредственно перед экзаменом (начиная с 09:30 по местному времени), для скачивания ключа доступа к ЭМ используется токен члена ГЭК.

Количество членов ГЭК, назначенных в ППЭ, определяется из расчета один член ГЭК на 2 аудитории по 3-4 рабочих места, один член ГЭК на 4 аудитории по 2 рабочих места, один член ГЭК на 6 аудиторий по 1 рабочему месту, но не менее двух членов ГЭК на ППЭ.

Количество технических специалистов в день проведения экзамена, назначенных в ППЭ, определяется из расчета один технический специалист на 2 аудитории по 3-4 рабочих места, один технический специалист на 4 аудитории по 2 рабочих места, один технический специалист на 6 аудиторий по 1 рабочему месту, но не менее двух технических специалистов на ППЭ.

## Процедура прохождения устной части ЕГЭ по иностранным языкам участниками экзамена

Использование черновиков участником экзамена не предусмотрено.

Участник экзамена выполняет ЭР с использованием компьютера (ноутбука) с установленной станцией записи ответов и подключенной аудиогарнитурой (наушники с микрофоном) (далее – рабочее место участника экзамена). Участник может выбрать для себя фоновую мелодию, которая будет звучать во время работы с КИМ.

Средствами станции записи ответов на мониторе компьютера (ноутбука) отображается текст задания КИМ и записываются ответы участника экзамена. Участник экзамена взаимодействует со станцией записи ответов самостоятельно, участие организатора в аудитории при этом минимально (инициализация и завершение процесса сдачи экзамена в ПО).

# Передача ЭМ из ППЭ в РЦОИ

По окончании выполнения ЭР всеми участниками экзамена аудиозаписи ответов участников экзамена записываются на флеш-накопитель для сохранения устных ответов участников экзамена с дальнейшим формированием на этом носителе зашифрованного пакета (пакетов) с аудиоответами.

Сохранение аудиозаписей ответов с дальнейшим формированием пакета с аудиоответами участников экзамена осуществляется для каждой аудитории по каждому предмету. Таким образом, для каждой аудитории нужен свой флешнакопитель.

Пакеты с аудиоответами участников экзамена передаются в РЦОИ в электронном виде аналогично пакетам с электронными образами бланков регистрации и форм ППЭ посредством личного кабинета ППЭ.

Бланки регистрации переводятся в электронный вид в штабе ППЭ на станции штаба ППЭ, сканирование в аудитории не используется.

Технология проведения устной части ЕГЭ по иностранным языкам не предполагает возможности проведения экзамена с ЭМ на бумажных носителях, поэтому в тех ППЭ, для которых допускается бумажная технология, при проведении устной части ЕГЭ по иностранным языкам необходимо обеспечить использование соответствующего оборудования, допустимо использовать один компьютер для станции организатора и станции записи ответов.

### 6.3. Инструкция для технического специалиста ППЭ

### Подготовительный этап проведения экзамена

Не позднее чем за 2 недели до начала экзаменационного периода до проведения проверки готовности ППЭ членом ГЭК технический специалист должен обеспечить подготовку ППЭ для обеспечения процедуры доставки (скачивания) ЭМ по сети «Интернет» (если указанная процедура не была выполнена в рамках подготовки ППЭ ранее):

получить из РЦОИ реквизиты доступа в личный кабинет ППЭ;

проверить соответствие технических характеристик компьютеров (ноутбуков) в штабе ППЭ, предназначенных для работы с личным кабинетом ППЭ предъявляемым требованиям (приложение 2.10) (основного и резервного);

установить в браузере на компьютерах (ноутбуках), предназначенных для работы с личным кабинетом ППЭ, криптосредства для работы с токеном члена ГЭК.

Личный кабинет ППЭ обеспечивает функции взаимодействия со специализированным федеральным порталом в части получения интернет-пакетов, авторизации членов ГЭК, передачи электронных актов технической готовности и журналов работы станций, получения ключей доступа для ДБО № 2, получения ключей доступа к ЭМ, получения от ППЭ и передачи в РЦОИ пакетов с электронными образами бланков и форм ППЭ.

Доступ к личному кабинету ППЭ, в том числе в ЗСПД ГИА, может быть обеспечен с любого компьютера (ноутбука), установленного в штабе ППЭ и имеющего доступ в сеть «Интернет», технический специалист имеет доступ к личным кабинетам всех ППЭ, в которых имеет назначение на экзамен.

На компьютерах (ноутбуках), предназначенных для доступа в личный кабинет ППЭ:

проверить наличие соединения с личным кабинетом ППЭ по основному и резервному каналам доступа в сеть «Интернет»;

в случае использования ЗСПД ГИА: проверить наличие связи через ViPNet Client с ЗСПД ГИА по основному и резервному каналам связи сети «Интернет»;

в личном кабинете ППЭ:

указать тип основного и резервного каналов доступа в сеть «Интернет» (либо зафиксировать отсутствие резервного канала доступа в сеть «Интернет»);

в рамках проверки готовности ППЭ предложить члену ГЭК выполнить авторизацию с помощью токена члена ГЭК: по результатам авторизации убедиться в работоспособности криптосредств;

обеспечить получение интернет-пакетов:

в личном кабинете ППЭ скачать все доступные интернет-пакеты;

полученные интернет-пакеты сохранить на основной и резервный флешнакопители для хранения интернет-пакетов;

передать основной и резервный флеш-накопители для хранения интернетпакетов руководителю ППЭ на хранение в сейф штаба ППЭ. Хранение осуществляется с использованием мер информационной безопасности.

Интернет-пакеты становятся доступны за 5 рабочих дней до даты экзамена – для основных дней экзаменационного периода, за 3 рабочих дня – для резервных дней экзаменационного периода и формируются на основе сведений о распределённых по ППЭ участниках экзамена и аудиторном фонде ППЭ.

После скачивания интернет-пакета (пакетов) на новую дату и предмет:

получить от руководителя организации или руководителя ППЭ основной и резервный флеш-накопители для хранения интернет-пакетов;

сохранить новые интернет-пакеты на основной и резервный флеш-накопители для хранения интернет-пакетов;

передать основной и резервный флеш-накопители для хранения интернетпакетов с интернет-пакетами руководителю организации или руководителю ППЭ на хранение в сейф штаба ППЭ.

Интернет-пакеты на каждую дату и предмет экзамена должны быть скачаны до начала технической подготовки к соответствующему экзамену.

Не позднее чем за 5 календарных дней до проведения первого экзамена по иностранным языкам (устная часть) технический специалист должен:

получить из РЦОИ следующие материалы:

дистрибутив ПО:

станция записи ответов;

станция для печати (для установки ПО «Станция организатора»);

станция штаба ППЭ (используется для сканирования бланков регистрации и форм ППЭ в штабе ППЭ при проведении устной части экзамена по иностранным языкам);

инструкции для участников экзамена по использованию ПО сдачи устной части экзамена по иностранным языкам;

проверить соответствие технического оснащения компьютеров (ноутбуков) в аудиториях проведения, подготовки и штабе ППЭ, а также резервных компьютеров (ноутбуков), предъявляемым требованиям (приложение 2.10);

присвоить всем компьютерам (ноутбукам) уникальный в рамках ППЭ номер компьютера (ноутбука) на весь период проведения экзаменов (если не был присвоен ранее);

проверить соответствие технических характеристик аудиогарнитур (наушников закрытого типа акустического оформления с микрофоном), лазерных принтеров и сканеров, включая резервные, предъявляемым требованиям (приложение 2.10);

обеспечить рабочие места участников экзамена в аудиториях проведения аудиогарнитурами: наушниками (закрытого типа акустического оформления) с микрофоном, выполнить настройки аудиооборудования средствами операционной системы на компьютерах (ноутбуках), предназначенных для установки станций записи ответов;

установить полученное ПО на все компьютеры (ноутбуки), предназначенные для использования при проведении экзамена, включая резервные, при этом после установки дистрибутива станции для печати при указании региона будет автоматически развёрнута станция организатора;

подключить необходимое оборудование: на станции записи ответов – аудиогарнитуры, для станции организатора – локальные лазерные принтеры, для станции штаба ППЭ – локальный лазерный принтер (для печати сопроводительной документации) и сканер, для станции авторизации – локальный лазерный принтер (для печати сопроводительной документации).

Основная станция штаба ППЭ должна быть установлена на отдельном компьютере (ноутбуке), не имеющем подключения к сети «Интернет», резервная станция штаба ППЭ в случае необходимости может быть совмещена с другой резервной станцией ППЭ.

Выполнить предварительную настройку компьютеров (ноутбуков): внести код региона, код ППЭ, уникальный в рамках ППЭ номер компьютера (ноутбука) (в случае использования компьютера (ноутбука) для установки нескольких видов ПО номер компьютера (ноутбука) должен совпадать), код МСУ (только для станции организатора).

В случае использования нового дополнительного компьютера (ноутбука) или замены новым компьютером (ноутбуком) ранее использовавшегося, ему должен быть присвоен новый уникальный для ППЭ номер, не совпадающий с ранее использовавшимся.

Перед каждым экзаменом проводится техническая подготовка ППЭ.

До проведения технической подготовки технический специалист должен получить из РЦОИ информацию о номерах аудиторий подготовки и проведения, количестве станций записи ответов по каждому учебному предмету и типу рассадки (стандартная или специализированная (ОВЗ) для станции записи ответов.

Не ранее чем за 5 календарных дней, но не позднее 17:00 по местному времени календарного дня, предшествующего экзамену, и до проведения контроля технической готовности, технический специалист должен завершить техническую подготовку ППЭ к экзамену (подробнее о сроках проведения этапов подготовки и проведения экзаменов в приложении 2.19):

### в личном кабинете ППЭ:

проверить наличие соединения с личным кабинетом ППЭ по основному и резервному каналам доступа в сеть «Интернет»;

проверить, при необходимости скорректировать тип основного и резервного каналов доступа в сеть «Интернет» (либо зафиксировать отсутствие резервного канала доступа в сеть «Интернет»);

запросить у руководителя ППЭ переданный на хранение основной флешнакопитель для хранения интернет-пакетов, в случае неработоспособности основного флеш-накопителя для хранения интернет-пакетов использовать резервный флеш-накопитель для хранения интернет-пакетов;

на каждой станции записи ответов в каждой аудитории проведения, назначенной на экзамен, и резервных станциях записи ответов:

подключить аудиогарнитуру;

проверить, при необходимости скорректировать: код региона, код ППЭ, номер компьютера (ноутбука) – уникальный для ППЭ номер компьютера (ноутбука);

внести настройки экзамена по соответствующему учебному предмету: номер аудитории проведения (для резервных станций номер аудитории не указывается), признак резервной станции для резервной станции, период проведения экзаменов, учебный предмет и дату экзамена;

проверить настройки системного времени;

загрузить файл интернет-пакета с флеш-накопителя для хранения интернетпакетов в соответствии с настройками даты и учебного предмета;

выполнить тестовую аудиозапись и оценить её качество: тестовое сообщение должно быть отчётливо слышно, звук говорящего должен иметь равномерный уровень громкости (посторонние разговоры в аудитории проведения не должны вызывать провалов уровня громкости аудиозаписи), звук не должен прерываться («кваканье», хрипы, щелчки и т.п.) и не должен быть искажён;

проверить качество отображения КИМ на экране: КИМ имеют четкое отображение и читаемость текста, корректную передачу цветов на фотографиях, отображаются на весь экран, за исключением кнопок навигации;

на каждой станции организатора в каждой аудитории подготовки, назначенной на экзамен, и резервных станциях организатора провести техническую подготовку в соответствии с общей инструкцией для технического специалиста (приложение 2.3), в том числе загрузить файл интернет-пакета с флешнакопителя для хранения интернет-пакетов в соответствии с настройками даты и учебного предмета, учитывая следующие отличия:

тестовый комплект ЭМ по устному экзамену включает только бланк регистрации;

подключение и калибровка сканера с использованием напечатанного на станции организатора калибровочного листа не выполняется;

на основной и резервной станциях штаба ППЭ, установленных в штабе ППЭ, выполнить техническую подготовку в соответствии с общей инструкцией для технического специалиста (приложение 2.3), учитывая следующие отличия: тестовый комплект ЭМ по устному экзамену включает только бланк регистрации, тестовые формы для сканирования включают форму ППЭ-13-03-У;

в личном кабинете ППЭ выполнить загрузку и передачу в РЦОИ тестового пакета сканирования в соответствии с общей инструкцией для технического специалиста (приложение 2.3).

Подготовить и проверить дополнительное (резервное) оборудование, необходимое для проведения устного экзамена:

основной и резервный флеш-накопители для переноса данных между станциями ППЭ;

основной и резервный флеш-накопители для сохранения устных ответов участников экзамена (если указанные флеш-накопители не предоставляются РЦОИ);

устройство или оборудование, обеспечивающее резервный канал доступа в сеть «Интернет» (например, USB-модем) для обеспечения резервного канала доступа в сеть «Интернет». Используется в случае возникновения проблем с доступом в сеть «Интернет» по стационарному каналу связи;

резервные аудиогарнитуры, включая одну дополнительную аудиогарнитуру на каждую аудиторию проведения для использования при инструктаже участников экзамена организаторами;

принтер, который будет использоваться для печати сопроводительной документации к флеш-накопителям для сохранения устных ответов участников экзамена, может использоваться принтер, подключенный к станции штаба ППЭ для печати ДБО № 2;

прочее дополнительное (резервное) оборудование, необходимое для печати полного комплекта ЭМ и сканирования бланков в соответствии с общей инструкцией для технического специалиста (приложение 2.3).

По окончании технической подготовки в аудиториях и штабе ППЭ технический специалист должен в личном кабинете ППЭ передать статус «Техническая подготовка завершена» в систему мониторинга готовности ППЭ.

Не ранее чем за 2 рабочих дня, но не позднее 17:00 по местному времени календарного дня, предшествующего экзамену, необходимо совместно с членом ГЭК и руководителем ППЭ провести контроль технической готовности ППЭ к проведению экзамена:

получить от РЦОИ форму ППЭ-01-01-У;

выполнить тиражирование инструкции для участников экзамена по использованию ПО сдачи устной части экзамена по иностранным языкам: одна инструкция на участника экзамена по иностранному языку для предоставления в аудиториях подготовки и одна инструкция на аудиторию проведения для каждого иностранного языка, сдаваемого в аудитории проведения экзамена;

передать руководителю ППЭ инструкции для участников экзамена для предоставления в аудиториях подготовки;

на компьютере (ноутбуке), предназначенном для работы в личном кабинете ППЭ:

проверить наличие соединения с личным кабинетом ППЭ по основному и резервному каналам доступа в сеть «Интернет»;

в личном кабинете ППЭ:

проверить, при необходимости, уточнить: тип основного и резервного каналов доступа в сеть «Интернет» (либо зафиксировать отсутствие резервного канала доступа в сеть «Интернет»);

предложить всем членам ГЭК, назначенным на экзамен, выполнить авторизацию с использованием токена члена ГЭК;

по результатам авторизации убедиться, что все члены ГЭК имеют назначение на экзамен;

скачать пакет с сертификатами специалистов РЦОИ для загрузки на все станции записи ответов и все станции штаба ППЭ, включая резервные;

проверить наличие подтверждения от РЦОИ по переданному при проведении технической подготовки тестовому пакету сканирования (статус тестового пакета сканирования принимает значение «подтвержден»). В случае изменения настроек печати или настроек сканирования при проведении контроля технической готовности по согласованию с РЦОИ и по усмотрению члена ГЭК может быть выполнена повторная передача обновленного тестового пакета сканирования в РЦОИ и получение подтверждения от РЦОИ;

на каждой станции организатора в каждой аудитории подготовки, назначенной на экзамен, и резервных станциях организатора провести контроль технической готовности в соответствии с общей инструкцией для технического специалиста (приложение 2.3), учитывая следующие отличия:

тестовый комплект ЭМ по устному экзамену включает в себя только бланк регистрации;

подключение и калибровка сканера с использованием напечатанного на станции организатора калибровочного листа не выполняется, калибровочный лист не используется;

загрузка пакета с сертификатами специалистов РЦОИ не выполняется;

на каждой станции записи ответов в каждой аудитории проведения, назначенной на экзамен, и резервных станциях записи ответов:

подключить аудиогарнитуру;

проверить настройки станции: код региона, код ППЭ, номер компьютера (ноутбука) – уникальный для ППЭ номер компьютера (ноутбука);

проверить настройки экзамена по соответствующему учебному предмету: номер аудитории (для резервных станций номер аудитории не указывается), признак резервной станции для резервной станции, период проведения экзамена, учебный предмет и дату экзамена;

проверить настройки системного времени;

проверить наличие загруженного интернет-пакета;

выполнить тестовую аудиозапись и оценить качество аудиозаписи: тестовое сообщение должно быть отчётливо слышно, звук говорящего должен иметь равномерный уровень громкости (посторонние разговоры в аудитории проведения не должны вызывать провалов уровня громкости аудиозаписи), звук не должен прерываться («кваканье», хрипы, щелчки и т.п.) и не должен быть искажён;

провести контроль качества отображения КИМ на экране: КИМ имеют четкое отображение и читаемость текста, корректную передачу цветов на фотографиях, отображаются на весь экран, за исключением кнопок навигации;

загрузить пакет с сертификатами специалистов РЦОИ;

проверить работоспособность средств криптозащиты с использованием токена члена ГЭК: предложить члену ГЭК подключить к станции записи ответов токен члена ГЭК и ввести пароль доступа к нему;

сохранить коды активации экзамена (кроме резервных станций записи) и передать руководителю ППЭ для предоставления организаторам в аудитории проведения (один код на каждый предмет для каждой аудитории проведения);

заполнить и сохранить на флеш-накопитель для переноса данных между станциями ППЭ паспорт станции записи ответов, а также электронный акт технической готовности для последующей передачи в систему мониторинга готовности ППЭ.

Не допускается перемещать станцию записи ответов с подключенной аудиогарнитурой после завершения контроля технической готовности.

На основной и резервной станциях штаба ППЭ, установленных в штабе ППЭ, провести контроль технической готовности в соответствии с общей инструкцией для технического специалиста (приложение 2.3), учитывая, что тестовый комплект ЭМ устной части ЕГЭ по иностранным языкам включает только бланк регистрации.

Проверить наличие дополнительного (резервного) оборудования, необходимого для проведения экзамена:

принтер, который будет использоваться для печати сопроводительной документации к флеш-накопителям для сохранения устных ответов участников экзамена (может использоваться принтер, подключенный к станции штаба ППЭ для печати ДБО № 2 либо принтер, подключенный к любой станции организатора;

основной и резервный флеш-накопители для переноса данных между станциями ППЭ;

основной и резервный флеш-накопители для сохранения устных ответов участников экзамена (если указанные флеш-накопители не предоставляются РЦОИ);

устройство или оборудование, обеспечивающее резервный канал доступа в сеть «Интернет» (например, USB-модем) для обеспечения резервного канала доступа в сеть «Интернет». Используется в случае возникновения проблем с доступом в сеть «Интернет» по стационарному каналу связи;

резервные аудиогарнитуры, включая одну дополнительную аудиогарнитуру на каждую аудиторию проведения для использования при инструктаже участников экзамена организаторами;

прочее дополнительное (резервное) оборудование, необходимое для печати полного комплекта и сканирования бланков в соответствии с общей инструкцией для технического специалиста (приложение 2.3).

По окончании контроля технической готовности аудиторий и штаба ППЭ к экзамену необходимо:

напечатать и подписать паспорта станций записи ответов;

подписать протокол (протоколы) технической готовности аудиторий подготовки (форма ППЭ-01-01), напечатанные тестовые комплекты ЭМ (тестовые бланки регистрации) являются приложением к соответствующему протоколу;

напечатать и подписать протокол (протоколы) технической готовности штаба ППЭ (форма ППЭ-01-02);

подписанные паспорта и протоколы остаются на хранение в ППЭ;

заполнить и подписать форму ППЭ-01-01-У;

в личном кабинете ППЭ передать при участии члена ГЭК с использованием токена члена ГЭК:

сформированные по окончании контроля технической готовности электронные акты технической готовности со всех основных и резервных станций записи ответов, станций организатора и станций штаба ППЭ;

статус «Контроль технической готовности завершён».

После завершения контроля технической готовности все станции необходимо закрыть.

Акты основных станций могут быть переданы только при условии наличия на специализированном федеральном портале сведений о рассадке. Статус «Контроль технической готовности завершен» может быть передан при условии наличия на специализированном федеральном портале сведений о рассадке, а также при наличии переданных электронных актов технической готовности станций организатора для каждой аудитории подготовки и электронных актов технической готовности станций записи ответов для каждой аудитории проведения в соответствии с количеством назначенных мест в аудитории проведения.

После передачи статуса «Контроль технической готовности завершён» передача электронных актов технической готовности с любых основных станций запрещена. В случае необходимости передать новые акты необходимо сначала отменить статус «Контроль технической готовности завершён», далее передать акты и установить статус заново.

### На этапе проведения экзамена технический специалист обязан:

не позднее 07:30 по местному времени включить режим видеозаписи в штабе ППЭ;

не позднее 08:00 по местному времени включить режим записи на камерах видеонаблюдения в аудиториях ППЭ;

не позднее 09:00 по местному времени проверить доступ к личному кабинету ППЭ;

не позднее 09:00 по местному времени запустить станции записи ответов во всех аудиториях проведения;

не позднее 09:00 по местному времени запустить станции организатора во всех аудиториях подготовки, включить подключённые к станциям организатора принтеры, проверить печать на выбранном принтере средствами станция организатора;

В случае необходимости использования в день экзамена станции организатора, для которой не был направлен акт технической готовности, необходимо выполнить настройку данной станции как резервной и передать акт технической готовности до начала экзамена. Для расшифровки ЭМ на данной станции потребуется запрос резервного ключа доступа к ЭМ. В день проведения экзамена доступна регистрация (передача акта) только резервных станций организатора.

по поручению руководителя ППЭ получить и распечатать в присутствии члена ГЭК пакет руководителя ППЭ – в случае использования электронной версии пакета;

в 09:30 по местному времени в штабе ППЭ в личном кабинете ППЭ скачать ключ доступа к ЭМ при участии члена ГЭК с использованием токена члена ГЭК;

записать ключ доступа к ЭМ на флеш-накопитель для переноса данных между станциями ППЭ;

загрузить ключ доступа к ЭМ на все станции записи ответов во всех аудиториях проведения, а также на все станции организатора во всех аудиториях подготовки.

После загрузки ключа доступа к ЭМ член ГЭК выполняет его активацию: подключает к станции организатора или станции записи ответов токен члена ГЭК и вводит пароль доступа к нему. После сообщения о завершении работы с токеном извлекает из компьютера (ноутбука) токен члена ГЭК и направляется совместно с техническим специалистом в следующую аудиторию ППЭ.

Технический специалист и член ГЭК могут ходить по аудиториям раздельно: сначала технический специалист загружает ключ доступа к ЭМ, после чего член ГЭК самостоятельно, без участия технического специалиста, выполняет процедуру активации ключа доступа к ЭМ.

Кнопку «Прочитать КИМ» нажимать не нужно – это действие приравнивается к вскрытию ЭМ, что запрещено до 10:00 по местному времени.

При отсутствии доступа к личному кабинету ППЭ по основному и резервному каналам доступа в сеть «Интернет» в 09:35 по местному времени технический специалист информирует члена ГЭК о наличии нештатной ситуации, член ГЭК обращается на «горячую линию» службы сопровождения ППЭ для оформления заявки на получения пароля доступа к ЭМ. Технический специалист обязан продолжить работы по восстановлению доступа к специализированному федеральному порталу. Пароли доступа к ЭМ (не менее двух на каждый учебный предмет) выдаются не ранее 09:45 по местному времени, если доступ в сеть «Интернет» восстановить не удалось.

После получения информации от руководителя ППЭ о завершении печати ЭМ во всех аудиториях подготовки, расшифровке КИМ и успешном начале экзаменов во всех аудиториях проведения технический специалист по указанию руководителя ППЭ в личном кабинете ППЭ передает при участии члена ГЭК с использованием токена члена ГЭК статус «Экзамены успешно начались» в систему мониторинга готовности ППЭ.

Статус «Ожидание участников» – временный, он обязательно должен быть отменен до окончания экзамена. Вместо него должен быть установлен статус «Экзамены успешно начались» либо статус «Экзамен не состоялся».

В случае неявки всех распределенных в ППЭ участников экзамена в течение двух часов от начала экзамена, устанавливаемого единым расписанием проведения

ЕГЭ, и принятии членом ГЭК по согласованию с председателем ГЭК решения об остановке экзамена в ППЭ, технический специалист завершает экзамены на всех станциях организатора во всех аудиториях подготовки, включая резервные станции организатора, на всех станциях записи ответов во всех аудиториях проведения, включая резервные, на всех станциях штаба ППЭ, включая резервные. На станциях организатора выполняется печать протоколов использования станции организатора и сохранение электронного журнала работы станции организатора на флешнакопитель для переноса данных между станциями ППЭ, на станциях штаба ППЭ сохраняются протоколы использования станции штаба ППЭ и электронный журнал работы станции штаба ППЭ, на станциях записи ответов экзамен сохраняется электронный журнал работы станции записи ответов. Протоколы использования станции организатора подписываются, протоколы использования станции штаба ППЭ печатаются и подписываются техническим специалистом, членом ГЭК и руководителем ППЭ и остаются на хранение в ППЭ, протоколы использования станций записи ответов не предусмотрены. Электронные журналы работы станций организатора, станций записи ответов и станций штаба ППЭ передаются в систему мониторинга готовности ППЭ в личном кабинете ППЭ при участии члена ГЭК с использованием токена члена ГЭК. В случае отсутствия участников экзамена во всех аудиториях ППЭ технический специалист по указанию руководителя ППЭ в личном кабинете ППЭ при участии члена ГЭК с использованием токена члена ГЭК отменяет статус «Ожидание участника» и передает статус «Экзамен не состоялся» в систему мониторинга готовности ППЭ.

В случае неявки всех распределенных в отдельные аудитории ППЭ участников экзаменов в течение двух часов от начала экзамена, устанавливаемого единым расписанием проведения ЕГЭ, и принятия членом ГЭК по согласованию с председателем ГЭК решения об остановке экзамена в этих аудиториях ППЭ, технический специалист завершает экзамены на станциях организатора в этих аудиториях подготовки, включая резервные станции организатора, на станциях записи ответов в этих аудиториях проведения, включая резервные. На станциях организатора выполняется печать протоколов использования станции организатора и сохранение электронного журнала работы станции организатора на флешнакопитель для переноса данных между станциями ППЭ, на станциях штаба ППЭ сохраняются протоколы использования станции штаба ППЭ и электронный журнал работы станции штаба ППЭ, на станциях записи ответов экзамен сохраняется электронный журнал работы станции записи ответов. Протоколы использования станции организатора подписываются, протоколы использования станции штаба ППЭ печатаются и подписываются техническим специалистом, членом ГЭК и руководителем ППЭ и остаются на хранение в ППЭ, протоколы использования станций записи ответов не предусмотрены. Электронные журналы работы станций организатора, станций записи ответов и станций штаба ППЭ передаются в систему мониторинга готовности ППЭ в личном кабинете ППЭ при участии члена ГЭК с использованием токена члена ГЭК.

# Действия в случае нештатной ситуации

В случае недостатка доступных для печати комплектов ЭМ (бланков регистрации) организатор в аудитории информирует руководителя ППЭ и члена ГЭК (через организатора вне аудитории) о необходимости использования резервных ЭМ, включенных в состав интернет-пакета, загруженного для проведения экзамена. В этом случае необходимо:

запросить в штабе ППЭ в личном кабинете ППЭ при участии члена ГЭК с использованием токена члена ГЭК резервный ключ доступа к ЭМ для резервных ЭМ, в запросе указывается учебный предмет, номер аудитории, уникальный номер компьютера (ноутбука), присвоенный задействованной станции организатора, установленной в этой аудитории, количество ИК, которое нужно напечатать;

записать новый ключ доступа к ЭМ на флеш-накопитель для переноса данных между станциями ППЭ. Новый ключ доступа к ЭМ включает в себя сведения обо всех задействованных станциях организатора и ранее выданных резервных ключах доступа к ЭМ;

загрузить новый ключ доступа к ЭМ на используемую в аудитории станцию организатора и активировать его токеном члена ГЭК.

В случае необходимости повторно получить ранее запрошенный ключ доступа на резервные ЭМ возможно путем скачивания основного ключа доступа к ЭМ.

В случае сбоя в работе станции организатора при печати ЭМ член ГЭК или организатор приглашают технического специалиста для восстановления работоспособности оборудования и (или) системного ПО и (или) станции организатора. При необходимости станция организатора заменяется на резервную, в этом случае необходимо:

запросить в штабе ППЭ в личном кабинете ППЭ при участии члена ГЭК с использованием токена члена ГЭК резервный ключ доступа к ЭМ для резервной станции организатора, в запросе указывается учебный предмет, номер аудитории подготовки, уникальный номер компьютера (ноутбука), присвоенный резервной станции организатора, устанавливаемой в эту аудиторию, и количество ИК, оставшихся для печати;

записать новый ключ доступа к ЭМ на флеш-накопитель для переноса данных между станциями ППЭ. Новый ключ доступа к ЭМ включает в себя сведения обо всех основных станциях организатора и ранее выданных резервных ключах доступа к ЭМ;

загрузить новый ключ доступа к ЭМ на резервную станцию организатора, при этом автоматически заполняется номер аудитории, указанный при запросе в личном кабинете ППЭ;

активировать ключ доступа к ЭМ на резервной станции организатора с использованием токена члена ГЭК.

В случае необходимости повторно получить ранее запрошенный ключ доступа на резервную станцию организатора возможно путем скачивания основного ключа доступа к ЭМ.

В случае возникновения нештатной ситуации при использовании резервного ключа доступа к ЭМ на станциях организатора необходимо незамедлительно

обратиться на «горячую линию» службы сопровождения ППЭ для выяснения причины. Не нужно делать попытки запросить резервный ключ повторно.

В случае сбоя в работе станции записи ответов член ГЭК или организатор приглашают технического специалиста для восстановления работоспособности оборудования и (или) системного ПО и (или) станции записи ответов. При необходимости станция записи ответов заменяется на резервную, в этом случае необходимо:

загрузить любой (основной или резервный) ключ доступа к ЭМ на резервную станцию записи ответов, при этом технический специалист должен ввести номер аудитории проведения;

активировать ключ доступа к ЭМ на резервной станции записи ответов с использованием токена члена ГЭК.

В случае возникновения у участника экзамена претензий к качеству записи его ответов (участник экзамена должен прослушать свои ответы на станции записи ответов после завершения экзамена, не выходя из аудитории проведения) технический специалист должен устранить возможные проблемы, связанные с воспроизведением записи. Если проблемы воспроизведения устранить не удалось, и участник экзамена настаивает на неудовлетворительном качестве записи его устных ответов, в аудиторию необходимо пригласить члена ГЭК для разрешения ситуации, не закрывая страницу прослушивания ответов на станции записи ответов до разрешения ситуации (завершать выполнение ЭР участника экзамена нельзя).

В случае если участник, у которого во время записи устных ответов произошел технический сбой, решил воспользоваться правом выполнить задания, предусматривающие устные ответы, в тот же день, необходимо обеспечить возможность этому участнику повторно сдать экзамен с этим же бланком регистрации в этой же аудитории, но на другой (в том числе резервной) станции записи ответов.

После завершения выполнения ЭР участниками экзамена во всех аудиториях ППЭ (все участники экзамена покинули аудитории подготовки и проведения) технический специалист по указанию руководителя ППЭ в личном кабинете ППЭ передает при участии члена ГЭК с использованием токена члена ГЭК статус «Экзамены завершены» о завершении экзамена.

Данные, содержащие аудиозаписи ответов участников экзамена, переносятся на флеш-накопители для сохранения устных ответов участников экзамена для формирования пакетов с аудиоответами участников устного экзамена и передачи их в РЦОИ для дальнейшей обработки. Сохранение аудиозаписей ответов с дальнейшим формированием пакета с аудиоответами участников экзамена осуществляется для каждой аудитории по каждому предмету. Таким образом, для каждой аудитории нужен свой флеш-накопитель.

Допускается сохранение аудиозаписей ответов и формирование пакетов для нескольких аудиторий каждым техническим специалистом на свой флешнакопитель (при этом необходимо учитывать, что ответы из одной аудитории не должны быть сохранены на разных флеш-накопителях).

В каждой аудитории проведения:

сверить данные в станции записи ответов о количестве записанных ответов с данными в ведомости проведения экзамена (форма ППЭ-05-03-У);

выполнить сохранение аудиозаписей ответов участников экзамена на каждой станции записи ответов, включая замененные в процессе экзамена, если на них выполнялась аудиозапись участника экзамена, на флеш-накопитель для сохранения устных ответов участников экзамена, одновременно на флеш-накопитель сохраняется электронный журнал работы станции записи ответов для последующей передачи в систему мониторинга готовности ППЭ.

По окончании сохранения всех аудиозаписей ответов участников экзамена на флеш-накопитель для сохранения устных ответов пригласить члена ГЭК с токеном для формирования (экспорта) пакета (пакетов) с аудиоответами участников экзамена для передачи в РЦОИ (для каждого предмета и аудитории формируется отдельный пакет);

в присутствии члена ГЭК подключить к станции записи ответов флешнакопитель с сохраненными аудиозаписями ответов участников экзамена и выполнить проверку сохраненных аудиозаписей ответов;

Для выполнения действия необходимо выбрать станцию записи ответов, имеющую два свободных USB-порта. В случае использования USB-концентратора токен подключать непосредственно в USB-порт компьютера (ноутбука), а флешнакопитель через USB-концентратор.

в случае отсутствия нештатных ситуаций в результате выполненной проверки предложить члену ГЭК подключить к станции записи ответов токен и ввести пароль к нему;

запустить по указанию члена ГЭК формирование (экспорт) пакета (пакетов).

Нельзя отключать токен члена ГЭК до окончания формирования (экспорта) пакета.

Пакет формируется на основе всех сохраненных на флеш-накопитель аудиозаписей ответов участников устного экзамена по каждому предмету и аудитории отдельно. Одновременно выполняется формирование и сохранение сопроводительного бланка к флеш-накопителю, включающего сведения содержании сформированного пакета (пакетов).

Каждый пакет (пакеты) должен храниться и передаваться на том флешнакопителе, на котором он (они) был(и) создан(ы). Недопустимо копировать или перемещать пакеты с аудиоответами участников экзамена с одного флешнакопителя на другой (копировать несколько пакетов на один флеш-накопитель). В случае наличия на флеш-накопителе ранее сформированного пакета по тому же предмету и (или) сопроводительного бланка они будут удалены.

Распечатать и подписать сопроводительный бланк к флеш-накопителю для сохранения устных ответов участников экзамена. Указанный сопроводительный бланк может быть распечатан на любом компьютере (ноутбуке) с подключенным принтером.

В случае наличия в результате выполненной проверки сообщений о поврежденных файлах аудиозаписей ответов участников экзамена принять меры для повторного сохранения аудиозаписей ответов участников экзамена с соответствующих станций записи ответов.

В аудиториях подготовки действовать в соответствии с общей инструкцией технического специалиста (приложение 2.3), пропустив этап сканирования бланков в аудитории – сканирование бланков регистрации производится в штабе ППЭ на стации штаба ППЭ.

После сохранения аудиозаписей ответов участников экзамена во всех аудиториях проведения (одновременно сохраняются электронные журналы работы станций записи ответов) и завершения формирования пакетов с аудиоответами участников экзамена на каждом флеш-накопителе для сохранения устных ответов участников экзамена, сохранения на флеш-накопитель для переноса данных между станциями ППЭ электронных журналов работы со всех резервных (незадействованных) станций записи ответов и электронных журналов станций организатора во всех аудиториях подготовки, включая замененные и резервные, технический специалист прибывает в штаб ППЭ, в котором должен:

передать руководителю ППЭ флеш-накопитель (флеш-накопители) для сохранения устных ответов участников экзамена и напечатанный сопроводительный бланк (бланки) к флеш-накопителю (флеш-накопителям) для сохранения устных ответов участников экзамена;

после завершения сверки руководителем ППЭ и членом ГЭК данных сопроводительного бланка (бланков) к флеш-накопителю (флеш-накопителям) для сохранения устных ответов участников экзамена с ведомостями сдачи экзамена в аудиториях проведения получить флеш-накопитель (флеш-накопители) для сохранения устных ответов участников экзамена;

в личном кабинете ППЭ по указанию руководителя ППЭ при участии члена ГЭК с использованием токена члена ГЭК загрузить пакет (пакеты) (последовательно для каждого флеш-накопителя) с аудиоответами участников экзамена в РЦОИ (могут быть переданы вместе с пакетом (пакетами) c электронными образами бланков и форм ППЭ после завершения процедуры сканирования) (статус пакетов принимает значение «Подготовлен для передачи в РЦОИ»);

при участии члена ГЭК и руководителя ППЭ проверить соответствие загруженных пакетов информации о рассадке;

передать успешно загруженные пакеты в РЦОИ, отдельно по каждому предмету (статус пакетов принимает значение «Направлен в РЦОИ»);

в личном кабинете ППЭ передать при участии члена ГЭК с токеном члена ГЭК электронные журналы всех основных и резервных станций организатора и станций записи ответов в систему мониторинга готовности ППЭ (передачу журналов станций записи ответов следует выполнять после подтверждения от РЦОИ получения пакетов с аудиоответами участников устного экзамена).

Все действия, связанные с загрузкой пакетов в личный кабинет ППЭ, их передачей в РЦОИ, передачей электронных журналов в систему мониторинга готовности ППЭ можно выполнять одновременно с аналогичными действиями по передаче пакетов с бланками регистрации участников экзамена.

В случае необходимости повторной передачи аудиозаписей ответов участников из ППЭ в РЦОИ для отдельной станции (станций) выполнить выгрузку аудиозаписей ответов участников экзамена с соответствующей станции (станций) на тот же флеш-накопитель с последующим формированием пакета (пакетов) для передачи в РЦОИ. В этом случае в состав пакета (пакетов) попадут все сохраненные аудиозаписи ответов, включая обновленные ответы запрошенных станций и ранее переданные ответы остальных станций, новый пакет заменит ранее переданный.

Для перевода бланков регистрации участников экзамена в электронный вид в ППЭ по мере поступления ЭМ из аудиторий проведения после заполнения формы ППЭ-13-03-У руководитель ППЭ передаёт техническому специалисту для сканирования вскрытый ВДП из аудитории проведения, предварительно пересчитав бланки (калибровочный лист аудитории не предусмотрен).

Для начала сканирования на станции штаба ППЭ технический специалист должен загрузить ключ доступа к ЭМ, содержащий сведения о распределении участников экзамена по аудиториям подготовки и проведения, ключ доступа к ЭМ должен быть активирован токеном члена ГЭК.

Активация станции штаба ППЭ должна быть выполнена непосредственно перед началом процесса сканирования ЭМ, поступающих из аудиторий в штаб ППЭ.

Сканирование может быть начато по мере появления материалов. Загрузка электронных журналов работы станций организатора, на которых выполнялась печать в аудиториях подготовки, не предусмотрена.

Технический специалист в соответствии с информацией, указанной на полученном ВДП с бланками ЕГЭ (заполненная форма ППЭ-11), указывает номер аудитории проведения на станции штаба ППЭ, а также вводит количество бланков регистрации, сведения о количестве не явившихся и не закончивших экзамен участников экзамена.

Технический специалист при необходимости выполняет калибровку сканера с использованием эталонного калибровочного листа (при необходимости), извлекает бланки регистрации из ВДП и выполняет их сканирование с лицевой стороны в одностороннем режиме, проверяет качество отсканированных изображений и ориентацию, при необходимости выполняет повторное сканирование.

После завершения сканирования всех бланков из аудитории проведения в случае отсутствия особых ситуаций технический специалист сверяет количество отсканированных бланков, указанное на станции штаба ППЭ, с информацией, указанной на ВДП (заполненная форма ППЭ-11), из которого были извлечены бланки. При необходимости выполняется повторное или дополнительное сканирование.

В случае если по результатам повторного и дополнительного сканирования устранить особые ситуации не удалось, технический специалист переводит станцию в режим обработки нештатных ситуаций, который позволяет в ручном режиме присвоить тип бланка отсканированному изображению и разрешает экспорт при наличии нештатных ситуаций.

Технический специалист завершает сканирование бланков текущей аудитории на станции штаба ППЭ, помещает бланки в ВДП, из которого они были извлечены и возвращает ВДП руководителю ППЭ.

Далее по аналогичной процедуре технический специалист выполняет сканирование бланков из всех аудиторий проведения.

После завершения сканирования всех бланков регистрации из всех аудиторий проведения, технический специалист получает от руководителя ППЭ заполненные формы ППЭ: ППЭ-05-02-У, ППЭ-05-03-У, ППЭ-05-04-У, ППЭ-07-У, ППЭ-12-02 (при наличии), ППЭ-12-04-МАШ, ППЭ-13-03-У, ППЭ-14-01-У, ППЭ-18-МАШ (при наличии), ППЭ-19 (при наличии), ППЭ-21 (при наличии), ППЭ-22 (при наличии);

сопроводительный бланк (бланки) к флеш-накопителя для сохранения устных ответов участников экзамена.

Также передаются для сканирования материалы апелляций о нарушении Порядка проведения ГИА (формы ППЭ-02 и ППЭ-03 (при наличии).

Технический специалист выполняет калибровку сканера с использованием эталонного калибровочного листа (при необходимости), сканирует полученные формы ППЭ и после сканирования возвращает их руководителю ППЭ.

Член ГЭК по приглашению технического специалиста проверяет, что экспортируемые данные не содержат особых ситуаций и сверяет данные о количестве отсканированных бланков по аудиториям, указанные на станции штаба ППЭ с количеством бланков из формы ППЭ-13-03-У.

Член ГЭК несет ответственность за качество сканирования и соответствие передаваемых данных информации о рассадке.

При необходимости любая аудитория может быть заново открыта для выполнения дополнительного или повторного сканирования.

Если все данные по всем аудиториям корректны, член ГЭК подключает к станции штаба ППЭ токен члена ГЭК и технический специалист выполняет экспорт электронных образов бланков и форм ППЭ: пакет с электронными образами бланков и форм ППЭ зашифровывается для передачи в РЦОИ.

Технический специалист сохраняет на флеш-накопитель для переноса данных между станциями ППЭ пакет с электронными образами бланков и форм ППЭ и выполняет передачу на сервер РЦОИ с помощью личного кабинета ППЭ:

при участии члена ГЭК с использованием токена члена ГЭК загружает:

пакет (пакеты) с электронными образами бланков регистрации и форм ППЭ;

пакет (пакеты) с аудиоответами участников экзамена, сохраненными на флешнакопитель для сохранения устных ответов участников экзамена (если указанное действие не было сделано ранее: пакеты с аудиоответами участников экзамена также могут быть переданы после завершения сверки руководителем ППЭ и членом ГЭК данных сопроводительного бланка к флеш-накопителю с ведомостями сдачи экзамена в аудиториях, до завершения сканирования бланков регистрации участников экзамена);

при участии члена ГЭК и руководителя ППЭ проверяет соответствие загруженных пакетов информации о рассадке;

передает успешно загруженные пакеты в РЦОИ, отдельно по каждому предмету (статус пакетов принимает значение «Направлен в РЦОИ»). В случае возникновения нештатной ситуации, связанной с рассадкой, необходимо по телефону получить от РЦОИ код, который позволит выполнить передачу пакетов.

Член ГЭК, руководитель ППЭ и технический специалист ожидают в штабе ППЭ подтверждения от РЦОИ факта успешного получения и расшифровки переданного пакета (пакетов) с электронными образами бланков и форм ППЭ и пакета (пакетов) с аудиозаписями ответов участников экзамена (статус пакетов принимает значение «подтвержден»).

В случае если по запросу РЦОИ необходимо использовать новый пакет с сертификатами специалистов РЦОИ для экспорта бланков и форм ППЭ или для формирования пакета с аудиоответами участников экзамена:

технический специалист скачивает в личном кабинете ППЭ актуальный пакет с сертификатами специалистов РЦОИ;

для повторного экспорта пакета с электронными образами бланков и форм ППЭ, сформированного на станции штаба ППЭ, технический специалист:

загружает актуальный пакет с сертификатами специалистов РЦОИ;

совместно с членом ГЭК выполняет повторный экспорт пакета с электронными образами бланков и форм ППЭ для передачи в РЦОИ;

для повторного экспорта пакета с аудиоответами участников экзамена, сформированного на основе данных флеш-накопителя на станции записи ответов, технический специалист:

совместно с членом ГЭК проходит в аудиторию ППЭ и возвращает станцию записи ответов на этап экспорта пакета с аудиоответами участников экзамена (для формирования (экспорта) пакета может быть задействована любая станция записи ответов, на которой было выполнено сохранение аудиозаписей ответов участников, повторное сохранение аудиозаписей ответов участников на этой станции без запроса из РЦОИ не требуется);

загружает актуальный пакет с сертификатами специалистов РЦОИ;

подключает флеш-накопитель для сохранения устных ответов участников экзамена к станции записи ответов;

совместно с членом ГЭК выполняет повторную проверку флеш-накопителя для сохранения устных ответов участников экзамена и повторный экспорт пакета с аудиоответами участников экзамена для передачи в РЦОИ, ранее сформированный пакет (пакеты) и сопроводительный бланк к флеш-накопителю при этом удаляются.

После получения от РЦОИ подтверждения по всем переданным пакетам ППЭ технический специалист:

на основной станции штаба ППЭ сохраняет протокол проведения процедуры сканирования бланков в ППЭ (форма ППЭ-15) и электронный журнал работы станции штаба ППЭ. Протокол проведения процедуры сканирования распечатывается и подписывается техническим специалистом, руководителем ППЭ и членом ГЭК и остается на хранение в ППЭ;

на резервной не задействованной для сканирования станции штаба ППЭ завершает экзамен и сохраняет протокол использования станции штаба ППЭ (форма ППЭ-15-01) и электронный журнал работы станции штаба ППЭ. Протокол использования станции штаба ППЭ распечатывается и подписывается техническим специалистом, руководителем ППЭ и членом ГЭК и остается на хранение в ППЭ;

в личном кабинете ППЭ при участии члена ГЭК с использованием токена члена ГЭК выполняет передачу электронных журналов работы основной и резервной станций штаба ППЭ и статуса «Материалы переданы в РЦОИ» в систему мониторинга готовности ППЭ.

Технический специалист сохраняет пакет (пакеты) с аудиоответами участников экзамена на один флеш-накопитель (CD-диск) для сохранения устных ответов участников экзамена.

Член ГЭК совместно с руководителем ППЭ упаковывают флеш-накопитель (CD-диск) для сохранения устных ответов участников экзамена в отдельный сейфпакет. Все бланки ещё раз пересчитываются членом ГЭК совместно с руководителем ППЭ (сверяется информация на сопроводительных бланках ВДП, в которых бланки регистрации были доставлены из аудиторий в штаб ППЭ, и нового ВДП, проверяется, что в новые ВДП вложены ВДП, в которых бланки регистрации были доставлены из аудиторий в штаб ППЭ), запечатываются в ВДП для хранения и транспортировки. Материалы экзамена упаковываются членами ГЭК сейф-пакет(-ы) для последующей передачи на хранение РЦОИ за специально подготовленным столом, находящимся в зоне видимости камер видеонаблюдения.

Сейф-пакет с флеш-накопителем (CD-диском) для сохранения устных ответов участников экзамена с аудиозаписями ответов участников экзамена, сейф-пакет с бумажными ЭМ после направления аудиозаписей и отсканированных изображений ЭМ хранятся в ППЭ до начала работы АК по соответствующему учебному предмету. Временное хранение ЭМ до даты доставки ЭМ в РЦОИ осуществляет руководитель ППЭ.

### Действия в случае нештатной ситуации

В случае невозможности самостоятельного разрешения возникшей нештатной ситуации на станции штаба ППЭ, в том числе путем замены на резервную, технический специалист должен записать информационное сообщение, название экрана и описание последнего действия, выполненного на станции штаба ППЭ, и обратиться по телефону «горячей линии» службы сопровождения ППЭ. При обращении необходимо сообщить: код и наименование субъекта, код ППЭ, контактный телефон и адрес электронной почты, перечисленную выше информацию о возникшей нештатной ситуации.

### 6.4. Инструкция для членов ГЭК

### На подготовительном этапе проведения экзамена член ГЭК:

проводит проверку готовности ППЭ не позднее чем за две недели до начала экзаменов и не ранее чем за 2 рабочих дня, но не позднее 17:00 по местному времени календарного дня, предшествующего дню экзамена, совместно с руководителем ППЭ и техническим специалистом проводит контроль технической готовности ППЭ в соответствии с общей инструкцией для члена ГЭК, при этом не требуется оценка качества печати ДБО № 2 (приложение 2.1);

все члены ГЭК, назначенные на экзамен, должны пройти авторизацию в ППЭ, в который они назначены, не ранее чем за 2 рабочих дня, но не позднее 17:00 по местному времени календарного дня, предшествующего дню экзамена;

#### в личном кабинете ППЭ:

контролирует скачивание пакета с сертификатами специалистов РЦОИ для загрузки на все станции записи ответов и станции штаба ППЭ, включая резервные;

на каждой станции организатора в каждой аудитории подготовки, назначенной на экзамен, и резервных станциях организатора:

проводит контроль технической готовности с использованием токена члена ГЭК в соответствии с общей инструкцией для члена ГЭК (приложение 2.1), учитывая следующие отличия:

тестовый комплект ЭМ по устному экзамену включает только бланк регистрации;

подключение и калибровка сканера с использованием напечатанного на станции организатора калибровочного листа не выполняется, калибровочный лист не используется;

загрузка пакета с сертификатами специалистов РЦОИ не выполняется;

на каждой станции записи ответов в каждой аудитории проведения, назначенной на экзамен, и резервных станциях записи ответов:

проверяет настройки станции: код региона, код ППЭ, номер компьютера (ноутбука) – уникальный для ППЭ номер компьютера (ноутбука);

проверяет настройки экзамена по соответствующему учебному предмету: номер аудитории (для резервных станций номер аудитории не указывается), признак резервной станции для резервной станции, период проведения экзаменов, учебный предмет и дату экзамена;

проверяет настройки системного времени;

проверяет наличие загруженного интернет-пакета;

оценивает качество аудиозаписи: тестовое сообщение должно быть отчётливо слышно, звук говорящего должен иметь равномерный уровень громкости (посторонние разговоры в аудитории проведения не должны вызывать провалов уровня громкости аудиозаписи), звук не должен прерываться («кваканье», хрипы, щелчки и т.п.) и не должен быть искажён;

проверяет качество отображения КИМ на экране: КИМ имеют четкое отображение и читаемость текста, корректную передачу цветов на фотографиях, отображаются на весь экран, за исключением кнопок навигации;

контролирует загрузку пакета с сертификатами специалистов РЦОИ;

проверяет работоспособность средств криптозащиты с использованием токена члена ГЭК: подключает к станции записи ответов токен члена ГЭК и вводит пароль доступа к нему;

контролирует сохранение кода активации экзамена (кроме резервных станций записи) и его передачу руководителю ППЭ для предоставления организаторам в аудитории проведения (один код на каждый предмет для каждой аудитории проведения);

контролирует сохранение на флеш-накопитель для переноса данных между станциями ППЭ паспорта станции записи ответов и электронного акта технической готовности станции записи ответов для последующей передачи в систему мониторинга готовности ППЭ;

Не допускается перемещать станцию записи ответов с подключенной аудиогарнитурой после завершения контроля технической готовности.

### на основной и резервной станциях штаба ППЭ, установленных в штабе ППЭ:

проводит контроль технической готовности с использованием токена члена ГЭК в соответствии с общей инструкцией для члена ГЭК (приложение 2.1), учитывая, что тестовый комплект ЭМ по устной части ЕГЭ по иностранным языкам включает только бланк регистрации, оценка качества тестовой печати ДБО № 2 не требуется.

### Проверяет наличие дополнительного (резервного) оборудования, необходимого для проведения экзамена:

принтер, который будет использоваться для печати сопроводительной документации к флеш-накопителям для сохранения устных ответов участников экзамена (может использоваться принтер, подключенный к станции штаба ППЭ для печати ДБО № 2, либо принтер, подключенный к любой станции организатора);

основной и резервный флеш-накопители для переноса данных между станциями ППЭ;

основной и резервный флеш-накопители для сохранения устных ответов участников экзамена (если указанные флеш-накопители не предоставляются РЦОИ);

устройство или оборудование, обеспечивающее резервный канал доступа в сеть «Интернет» (например, USB-модем) для обеспечения резервного канала доступа в сеть «Интернет». Используется в случае возникновения проблем с доступом в сеть «Интернет» по стационарному каналу связи;

резервные аудиогарнитуры, включая одну дополнительную аудиогарнитуру на каждую аудиторию проведения для использования при инструктаже участников экзамена организаторами;

прочее дополнительное (резервное) оборудование, необходимое для печати полного комплекта ЭМ и сканирования бланков в соответствии с общей инструкцией для члена ГЭК (приложение 2.1).

## По окончании контроля технической готовности аудиторий и штаба ППЭ к экзамену необходимо:

подписать паспорта станций записи ответов;

подписать протокол (протоколы) технической готовности аудиторий подготовки (форма ППЭ-01-01), напечатанные тестовые комплекты ЭМ (тестовые бланки регистрации) являются приложением к соответствующему протоколу;

напечатать и подписать протокол (протоколы) технической готовности штаба ППЭ (форма ППЭ-01-02);

подписанные паспорта и протоколы остаются на хранение в ППЭ;

заполнить и подписать форму ППЭ-01-01-У;

в личном кабинете ППЭ подтвердить токеном члена ГЭК передачу в систему мониторинга готовности ППЭ:

сформированных электронных актов технической готовности со всех основных и резервных станций записи ответов, станций организатора, станций штаба ППЭ;

статуса «Контроль технической готовности завершён».

После завершения контроля технической готовности все станции необходимо закрыть.

Акты основных станций могут быть переданы только при условии наличия на специализированном федеральном портале сведений о рассадке. Статус «Контроль технической готовности завершен» может быть передан при условии наличия на специализированном федеральном портале сведений о рассадке, а также при наличии переданных электронных актов технической готовности станций организатора для каждой аудитории подготовки и электронных актов технической готовности станций записи ответов для каждой аудитории проведения в соответствии с количеством назначенных мест в аудитории проведения.

#### На этапе проведения экзамена член ГЭК:

не позднее 07:30 по местному времени в день проведения экзамена обеспечивает доставку в ППЭ и передает материалы руководителю ППЭ в штабе ППЭ по форме ППЭ-14-01-У:

пакет руководителя (акты, протоколы, формы апелляции, списки распределения участников ГИА и работников ППЭ, ведомости, отчеты и др.) (в случае использования бумажной версии);

ВДП и сейф-пакеты для упаковки ЭМ после проведения экзамена (на ВДП нанесена форма ППЭ-11, обязательная к заполнению);

в 09:30 по местному времени в штабе ППЭ совместно с техническим специалистом в личном кабинете ППЭ скачивает ключ доступа к ЭМ с использованием токена члена ГЭК;

вместе с техническим специалистом проходит по всем аудиториям подготовки и проведения экзамена и после загрузки техническим специалистом на станцию организатора или станцию записи ответов ключа доступа к ЭМ выполняет его активацию.

После сообщения о завершении работы с токеном извлекает из компьютера (ноутбука) токен члена ГЭК и направляется совместно с техническим специалистом в следующую аудиторию ППЭ.

Член ГЭК и технический специалист могут ходить по аудиториям раздельно: сначала технический специалист загружает ключ доступа к ЭМ, после чего член ГЭК самостоятельно, без участия технического специалиста, выполняет процедуру активации ключа доступа к ЭМ;

Кнопку «Прочитать КИМ» нажимать не нужно – это действие приравнивается к вскрытию ЭМ, что запрещено до 10:00 по местному времени.

При отсутствии доступа в личный кабинет ППЭ по основному и резервному каналам в 09:35 по местному времени обращается на «горячую линию» службы

сопровождения ППЭ для оформления заявки на получение пароля доступа к ЭМ. Пароль доступа к ЭМ (не менее двух на каждый учебный предмет) выдается не ранее 09:45 по местному времени, если доступ в сеть «Интернет» восстановить не удалось.

Обеспечивает печать дополнительного комплекта ЭМ (бланка регистрации) в соответствии с общей инструкцией для члена ГЭК (приложение 2.1).

Совместно с техническим специалистом в штабе ППЭ в личном кабинете ППЭ запрашивает резервный ключ доступа к ЭМ в случае недостатка доступных для печати комплектов ЭМ на задействованной станции организатора или в случае использования резервной станции организатора в соответствии с общей инструкцией для члена ГЭК (приложение 2.1). Для использования резервной станции записи ответов дополнительный ключ доступа к ЭМ не запрашивается.

В случае необходимости повторно получить ранее запрошенный ключ доступа на резервные ЭМ или резервную станцию организатора возможно путем скачивания основного ключа доступа к ЭМ.

В случае возникновения нештатной ситуации при использовании резервного ключа доступа к ЭМ на станциях организатора необходимо незамедлительно обратиться на «горячую линию» службы сопровождения ППЭ для выяснения причины. Не нужно делать попытки запросить резервный ключ повторно.

Обеспечивает активацию ключа доступа к ЭМ в случае восстановления работоспособности станции записи ответов/станции организатора.

После получения информации от руководителя ППЭ о завершении печати ЭМ во всех аудиториях подготовки, о расшифровке КИМ и успешном начале экзаменов во всех аудиториях проведения в личном кабинете ППЭ подтверждает токеном члена ГЭК передачу техническим специалистом статуса «Экзамены успешно начались» в систему мониторинга готовности ППЭ либо, в случае неявки всех распределенных в ППЭ участников экзамена, статуса «Ожидание участников».

Статус «Ожидание участников» – временный, он обязательно должен быть отменен до окончания экзамена. Вместо него должен быть установлен статус «Экзамены успешно начались» в случае если участники экзамена явились на экзамен с опозданием, либо статус «Экзамен не состоялся» в случае если членом ГЭК было принято решение об остановке экзамена в ППЭ в связи с неявкой всех распределенных участников экзамена.

В случае возникновения технических сбоев в работе станции записи ответов необходимо выполнить следующие действия:

пригласить в аудиторию технического специалиста для устранения возникших неисправностей;

если неисправности устранены, то прохождение экзамена продолжается на этой станции записи ответов;

если неисправности не могут быть устранены, в аудитории должна быть установлена резервная станция записи ответов, на которой продолжается сдача экзамена;

если неисправности не могут быть устранены и нет резервной станции записи ответов, то участники экзамена, которые должны были сдавать экзамен на

вышедшей из строя станции записи ответов, направляются для сдачи экзамена на имеющиеся станции записи ответов в этой аудитории в порядке общей очереди. В этом случае прикреплённому организатору вне аудитории (который сопровождает участников экзамена) необходимо сообщить о выходе из строя станции записи ответов и уменьшении количества участников экзамена в группе, собираемой из аудиторий подготовки для прохождения экзамена;

если из строя вышла единственная станция записи ответов в аудитории и нет возможности её замены, то принимается решение, что участники экзамена не закончили экзамен по объективным причинам с оформлением соответствующего акта (форма ППЭ-22). Такие участники будут направлены на пересдачу экзамена в резервный день на основании решения председателя ГЭК.

Направлять участников экзамена в другую аудиторию категорически запрещено.

Выполнение ЭР участником экзамена в случае выхода из строя станции записи ответов:

если неисправность станции записи ответов возникла до начала выполнения ЭР (участник экзамена не перешёл к просмотру заданий КИМ), то такой участник экзамена с тем же бланком регистрации может продолжить выполнение ЭР на этой же станции записи ответов (если неисправность устранена техническим специалистом), либо на другой станции записи ответов, в том числе резервной (если неисправность не устранена) в этой же аудитории. В случае выполнения ЭР на другой станции записи ответов (кроме резервной станции записи ответов по причине ее отсутствия), участник экзамена должен вернуться в свою аудиторию подготовки и пройти в аудиторию проведения со следующей группой участников экзамена (общая очередь сдачи при этом сдвигается). В этом случае прикреплённому организатору вне аудитории (который сопровождает участников экзамена) необходимо сообщить о выходе из строя станции записи ответов и уменьшении количества участников экзамена в группе, собираемой из аудиторий подготовки для прохождения экзамена;

если неисправность станции записи ответов возникла после начала выполнения ЭР (участник экзамена перешел к просмотру заданий КИМ), участнику экзамена по его выбору предоставляется право выполнить задания, предусматривающие устные ответы, в тот же день или в резервные сроки.

При желании участника экзамена пересдать экзамен в тот же день он должен быть направлен в ближайшую удобную очередь на сдачу экзамена в эту же аудиторию с этим же бланком регистрации, но на другую станции записи ответов (основную, находящуюся в этой же аудитории, или резервную, установленную взамен вышедшей из строя). Для этого повторно сдающий участник остается в аудитории проведения, а следующая группа участников собирается с учетом наличия этого участника (т.е. на одного человека меньше), общая очередь при этом сдвигается. В случае необходимости более длительного ожидания повторной сдачи экзамена участника нужно сопроводить (сопровождает организатор вне аудитории) в штаб ППЭ для ожидания следующей группы и при формировании этой группы включить в нее данного участника. По факту повторной сдачи экзамена участником

в тот же день технический специалист, руководитель ППЭ и член ГЭК составляют акт в произвольной форме, в котором обязательно указывают: номер аудитории, номер компьютера (ноутбука), на котором произошел технический сбой во время сдачи экзамена участником, номер компьютера (ноутбука), на котором участник сдавал экзамен повторно, краткое описание ситуации, вызвавшей технический сбой. По окончании экзамена необходимо выполнить экспорт записей ответов участников экзамена со всех станций, включая вышедшую из строя.

При желании участника экзамена прийти на пересдачу в резервный день соответствующего периода, коллегиально с руководителем ППЭ и членом ГЭК принимается решение, что участник экзамена не закончил экзамен по объективным причинам с оформлением соответствующего акта (форма ППЭ-22) и направляется на пересдачу экзамена в резервный день на основании решения председателя ГЭК.

В случае возникновения у участника экзамена претензий к качеству записи его ответов (участник экзамена должен прослушать свои ответы на станции записи ответов после завершения экзамена, не выходя из аудитории проведения), необходимо пригласить в аудиторию технического специалиста для устранения возможных проблем, связанных с воспроизведением записи.

До разрешения этой ситуации следующая группа участников экзамена в аудиторию не приглашается.

Если проблемы воспроизведения устранить не удалось, и участник экзамена настаивает на неудовлетворительном качестве записи его устных ответов, то такой участник экзамена может подать апелляцию о нарушении Порядка проведения ГИА.

В случае неявки всех распределенных в ППЭ участников экзамена в течение двух часов от начала экзамена, устанавливаемого единым расписанием проведения ЕГЭ, по согласованию с председателем ГЭК член ГЭК принимает решение о завершении экзамена в данном ППЭ с оформлением соответствующих форм ППЭ. Протоколы использования станции печати подписываются, протоколы использования станции штаба ППЭ печатаются и подписываются техническим специалистом, членом ГЭК и руководителем ППЭ и остаются на хранение в ППЭ, протоколы использования станций записи ответов не предусмотрены. Электронные журналы работы станций организатора, станций записи ответов и станций штаба ППЭ передаются в систему мониторинга готовности ППЭ в личном кабинете ППЭ при участии члена ГЭК с использованием токена члена ГЭК. В случае отсутствия участников экзамена во всех аудиториях ППЭ технический специалист по указанию руководителя ППЭ в личном кабинете ППЭ при участии члена ГЭК с использованием токена члена ГЭК отменяет статус «Ожидание участника» и передает статус «Экзамен не состоялся» в систему мониторинга готовности ППЭ.

В случае неявки всех распределенных в отдельные аудитории ППЭ участников экзаменов в течение двух часов от начала экзамена, устанавливаемого единым расписанием проведения ЕГЭ, принимает решение по согласованию с председателем ГЭК об остановке экзамена в этих аудиториях ППЭ. Протоколы печати ЭМ подписываются техническим специалистом, членом ГЭК и руководителем ППЭ и остаются на хранение в ППЭ, протоколы использования

станций записи ответов не предусмотрены. Электронные журналы работы станции организатора и станций записи ответов передаются в систему мониторинга готовности ППЭ в личном кабинете ППЭ при участии члена ГЭК с использованием токена члена ГЭК.

### По окончании проведения экзамена член ГЭК:

в личном кабинете ППЭ подтверждает токеном члена ГЭК передачу статуса «Экзамены завершены» в систему мониторинга готовности ППЭ после получения информации о завершении экзамена во всех аудиториях.

По приглашению технического специалиста проходит к станции записи ответов, на которой будет производиться формирование (экспорт) пакета с аудиоответами участников экзамена:

присутствует при подключении техническим специалистом к станции записи ответов флеш-накопителя для сохранения устных ответов участников экзамена и выполнении проверки сохраненных аудиозаписей ответов.

Для выполнения действия необходимо выбрать станцию записи ответов, имеющую два свободных USB-порта. В случае использования USB-концентратора токен подключать непосредственно в USB-порт компьютера, а флеш-накопитель через USB-концентратор.

В случае отсутствия нештатных ситуаций в результате выполненной проверки подключает к станции записи ответов токен и вводит пароль к нему;

даёт указание техническому специалисту запустить формирование (экспорт) пакета (пакетов).

Токен члена ГЭК не следует извлекать до окончания процедуры формирования (экспорта) пакета (пакетов).

Пакет с аудиоответами участников экзамена формируется на основе всех сохраненных на флеш-накопитель аудиозаписей ответов участников экзамена по каждому предмету и аудитории отдельно. Одновременно выполняется формирование и сохранение сопроводительного бланка к флеш-накопителю, включающего сведения о содержании сформированного пакета (пакетов).

Подписывает распечатанный сопроводительный бланк к флеш-накопителю для сохранения устных ответов участников экзамена. Указанный сопроводительный бланк может быть распечатан на любом компьютере (ноутбуке) с подключенным принтером.

Каждый пакет должен храниться и передаваться на том флеш-накопителе, на котором он был создан. Недопустимо копировать или перемещать пакеты с аудиоответами участников экзамена с одного флеш-накопителя на другой. В случае наличия на флеш-накопителе ранее сформированного пакета по тому же предмету и (или) сопроводительного бланка они будут удалены.

В случае наличия в результате выполненной проверки сообщений о поврежденных файлах аудиозаписей ответов присутствует при устранении проблем техническим специалистом.

Совместно с руководителем ППЭ сверяет данные сопроводительного бланка (бланков) к флеш-накопителю (флеш-накопителям) для сохранения устных ответов участников экзамена с ведомостью сдачи экзамена в аудитории (аудиториях);

в личном кабинете ППЭ подтверждает токеном члена ГЭК загрузку техническим специалистом ППЭ пакета (пакетов) с аудиоответами участников экзамена в РЦОИ (может быть передан вместе с пакетом (пакетами) с электронными образами бланков и форм ППЭ после завершения процедуры сканирования);

в личном кабинете ППЭ подтверждает токеном члена ГЭК передачу электронных журналов всех основных и резервных станций организатора и станций записи ответов в систему мониторинга готовности ППЭ (передачу журналов станций записи ответов следует выполнять после подтверждения получения пакетов с аудиоответами участников экзамена).

Для обеспечения сканирования бланков регистрации и форм ППЭ в штабе ППЭ член ГЭК:

присутствует при вскрытии руководителем ППЭ ВДП с бланками, полученными от ответственных организаторов, и при переупаковке бланков после сканирования в новый ВДП;

по приглашению технического специалиста активирует загруженный на станцию штаба ППЭ ключ доступа к ЭМ посредством подключения к станции штаба ППЭ токена члена ГЭК и ввода пароля доступа к нему;

Активация станции штаба ППЭ должна быть выполнена непосредственно перед началом процесса сканирования поступающих ЭМ из аудиторий в штаб ППЭ;

совместно с руководителем ППЭ оформляет необходимые документы по результатам проведения ЕГЭ в ППЭ по следующим формам: ППЭ-13-01-У, ППЭ-13- 03-У, ППЭ-14-01-У, ППЭ-14-02-У;

по приглашению технического специалиста проверяет, что экспортируемые данные не содержат особых ситуаций и сверяет данные о количестве отсканированных бланков по аудиториям, указанные на станции штаба ППЭ, с количеством бланков из формы ППЭ-13-03-У;

совместно с техническим специалистом проверяет качество сканирования ЭМ и несёт ответственность за экспортируемые данные, в том числе за качество сканирования и соответствие передаваемых данных информации о рассадке;

при корректности данных по всем аудиториям подключает к станции штаба ППЭ токен члена ГЭК для выполнения техническим специалистом экспорта электронных образов бланков и форм ППЭ: пакет с электронными образами бланков и форм ППЭ зашифровывается для передачи в РЦОИ;

в личном кабинете ППЭ подтверждает токеном члена ГЭК загрузку техническим специалистом ППЭ пакета (пакетов) с электронными образами бланков и форм ППЭ;

присутствует при проверке соответствия загруженных пакетов с электронными образами бланков и форм ППЭ и пакета (пакетов) с аудиоответами участников экзамена информации о рассадке и передаче пакетов в РЦОИ посредством личного кабинета ППЭ. В случае возникновения неустранимой нештатной ситуации, связанной с рассадкой, обеспечивает получение по телефону от РЦОИ кода, который позволит выполнить передачу пакетов;

совместно с руководителем ППЭ и техническим специалистом ожидает в штабе ППЭ подтверждения от РЦОИ факта успешного получения и расшифровки

переданного пакета (пакетов) с электронными образами бланков и форм ППЭ, пакета (пакетов) с аудиоответами участников экзамена (статус пакетов принимает значение «Подтвержден»);

совместно с руководителем ППЭ и техническим специалистом после получения от РЦОИ подтверждения по всем пакетам подписывает распечатанный протокол проведения процедуры сканирования в ППЭ;

совместно с руководителем ППЭ контролирует передачу в систему мониторинга готовности ППЭ с помощью личного кабинета ППЭ электронных журналов работы станций штаба ППЭ и статуса «Материалы переданы в РЦОИ»;

совместно с руководителем ППЭ ещё раз пересчитывает все бланки регистрации, сверяет информацию на сопроводительных бланках ВДП, в которых бланки регистрации были доставлены из аудиторий в штаб ППЭ, и нового ВДП, проверяет, что в новые ВДП вложены ВДП, в которых бланки регистрации были доставлены из аудиторий в штаб ППЭ, и запечатывает ВДП с бланками регистрации для хранения и транспортировки.

Член ГЭК после окончания экзамена упаковывает ЭМ в сейф-пакет(-ы) для последующей передачи на хранение в РЦОИ за специально подготовленным столом, находящимся в зоне видимости камер видеонаблюдения. После окончания экзамена член ГЭК совместно с руководителем ППЭ упаковывают флеш-накопитель (CD-диск) для сохранения устных ответов участников экзамена в отдельный сейфпакет.

Сейф-пакет с флеш-накопителем (CD-диском) для сохранения устных ответов участников экзамена с аудиозаписями ответов участников экзамена, сейф-пакет с бумажными ЭМ после направления аудиозаписей и отсканированных изображений ЭМ хранятся в ППЭ до начала работы АК по соответствующему учебному предмету. Временное хранение ЭМ до даты доставки ЭМ в РЦОИ осуществляет руководитель ППЭ.

По завершении экзамена члены ГЭК составляют отчет о проведении ЕГЭ в ППЭ (форма ППЭ-10), который в тот же день передается в ГЭК.

## 6.5. Инструкция для руководителя ППЭ

На подготовительном этапе руководитель ППЭ совместно с руководителем организации обязаны обеспечить готовность ППЭ к проведению ЕГЭ в соответствии с требованиями к ППЭ, изложенными в настоящем Регламенте, в том числе техническое оснащение в соответствие с требованиями приложения 2.10 и хранение основного и резервного флеш-накопителей для хранения интернет-пакетов в сейфе штаба ППЭ с осуществлением мер информационной безопасности.

Также необходимо подготовить не менее одного флеш-накопителя для переноса данных между станциями в ППЭ (рекомендуемое количество – по числу технических специалистов ППЭ).

Руководитель ППЭ обязан контролировать своевременность загрузки ЭМ для экзаменов, проводимых в данном ППЭ. В случае выявления проблем с загрузкой ЭМ необходимо принимать меры для устранения этих проблем. Интернет-пакеты

становятся доступны за 5 рабочих дней до даты экзамена – для основных дней экзаменационного периода, за 3 рабочих дня – для резервных дней экзаменационного периода и формируются на основе сведений о распределённых по ППЭ участниках и аудиторном фонде ППЭ.

Не позднее чем за 1 календарный день до начала проведения экзамена также необходимо:

подготовить бумагу для печати бланков регистрации в аудиториях подготовки;

подготовить материалы, которые могут использовать участники экзамена в период ожидания своей очереди:

научно-популярные журналы,

любые книги,

журналы,

газеты и т.п.

Материалы должны быть на языке проводимого экзамена и взяты из школьной библиотеки.

Использование черновиков на устной части экзамена не предусмотрено.

Не ранее чем за 5 календарных дней, но не позднее 17:00 по местному времени календарного дня, предшествующего дня экзамена, и до проведения контроля технической готовности обеспечить проведение технической подготовки ППЭ.

Не ранее чем за 2 рабочих дня, но не позднее 17:00 по местному времени календарного дня, предшествующего дню экзамена, совместно с членом ГЭК и техническим специалистом провести контроль технической готовности ППЭ в том числе:

получить от технического специалиста инструкции для участников экзамена по использованию ПО сдачи устной части экзамена по иностранным языкам: одна инструкция на участника экзамена по иностранному языку для предоставления в аудиториях подготовки и одна инструкция на аудиторию проведения для каждого иностранного языка, сдаваемого в аудитории проведения экзамена;

получить от технического специалиста коды активации станции записи ответов (кроме резервных станций записи ответов) для передачи организаторам в аудитории проведения (один код на каждый учебный предмет для каждой аудитории проведения);

проконтролировать передачу в систему мониторинга готовности ППЭ в личном кабинете ППЭ электронных актов технической готовности со всех основных и резервных станций записи ответов, станций организатора, станций штаба ППЭ;

проконтролировать передачу в систему мониторинга готовности ППЭ статуса «Контроль технической готовности завершен».

Заполнить форму ППЭ-01-01-У. Указанный протокол удостоверяется подписями технического специалиста, руководителя ППЭ и членов ГЭК.

До начала экзамена руководитель ППЭ должен:

не позднее 07:30 по местному времени обеспечить включение в штабе ППЭ режима видеонаблюдения, записи, трансляции;

не позднее 07:30 по местному времени получить от членов ГЭК материалы:

пакет руководителя (акты, протоколы, формы апелляции, списки распределения участников ГИА и работников ППЭ, ведомости, отчеты и др.) (в случае использования бумажной версии);

ВДП для упаковки бланков регистрации после проведения экзамена (на каждом ВДП напечатан «Сопроводительный бланк к материалам ЕГЭ», обязательный к заполнению). На ППЭ должны быть выданы ВДП в количестве: число аудиторий подготовки плюс удвоенное число аудиторий проведения;

сейф-пакеты для упаковки материалов экзамена.

Не ранее 08:15 по местному времени провести инструктаж с работниками ППЭ в соответствии с приложением 2.15.

На этапе инструктажа организаторов прикрепить организаторов вне аудитории, которые будут сопровождать участников экзамена при переходе из аудиторий подготовки в аудитории проведения, к аудиториям проведения.

#### После проведения инструктажа выдать:

#### организаторам в аудитории проведения:

формы ППЭ-05-03-У и ППЭ-12-02;

ВДП для упаковки бланков регистрации после экзамена;

коды активации экзамена (один код на каждый предмет для каждой аудитории проведения, код состоит из четырех цифр и генерируется средствами станции записи ответов);

инструкции для участников экзамена по использованию ПО сдачи устного экзамена по иностранным языкам на каждом языке сдаваемого в аудитории проведения экзамена (по одной в аудиторию по каждому иностранному языку, сдаваемому в этой аудитории);

#### организаторам в аудитории подготовки:

формы ППЭ-05-01, ППЭ-05-02-У, ППЭ-12-02, ППЭ-12-04-МАШ (Руководитель ППЭ выдает организаторам в аудитории подготовки перед экзаменом по 2 листа формы ППЭ-12-04-МАШ и организует выдачу дополнительного листа по запросу организаторов в аудитории через организатора вне аудитории. Руководителю ППЭ необходимо предусмотреть общее количество листов формы ППЭ-12-04-МАШ (не менее 2 листов на аудиторию);

ВДП для упаковки бракованных и испорченных бланков регистрации;

организаторам вне аудитории – форму ППЭ-05-04, а также сообщить номера аудиторий проведения, к которым они прикреплены.

За полчаса до экзамена выдать организаторам в аудитории подготовки:

инструкции для участников экзамена по использованию ПО сдачи устного экзамена по иностранным языкам: одна инструкция на участника экзамена по иностранному языку сдаваемого экзамена;

материалы, которые могут использовать участники экзамена в период ожидания своей очереди:

научно-популярные журналы, любые книги, журналы,

газеты и т.п.

Материалы должны быть на языке проводимого экзамена и взяты из школьной библиотеки.

Приносить участниками экзамена собственные материалы категорически запрещается.

После получения информации о завершении печати во всех аудиториях подготовки, расшифровке КИМ и успешном начале экзаменов во всех аудиториях проведения необходимо дать указание техническому специалисту передать статус «Экзамены успешно начались» в систему мониторинга готовности ППЭ в личном кабинете ППЭ.

В случае если в ППЭ до 10:30 по местному времени не явился ни один из распределенных участников, дать указание техническому специалисту в личном кабинете ППЭ при участии члена ГЭК с использованием токена члена ГЭК передать статус «Ожидание участника». В случае если после передачи данного статуса в ППЭ является хотя бы один участник и приступает к выполнению ЭР, статус «Ожидание участников» отменяется и передается статус «Экзамены успешно начались» – оба действия выполняются по указанию руководителя ППЭ в личном кабинете ППЭ при участии члена ГЭК с использованием токена члена ГЭК. В случае если никто из распределенных участников не явился в ППЭ, и членом ГЭК принято решение о завершении экзамена в ППЭ, статус «Ожидание участников» отменяется и передается статус «Экзамен не состоялся» – оба действия выполняются по указанию руководителя ППЭ в личном кабинете ППЭ при участии члена ГЭК с использованием токена члена ГЭК. (В случае если в ППЭ есть аудитории, в которые не явился ни один участник, но при этом есть хотя бы одна аудитория, где экзамен начался, статус «Ожидание участников» не передается; после начала экзамена во всех аудиториях, в которые явились участники экзамена, ППЭ передает статус «Экзамены успешно начались».)

Статус «Ожидание участников» – временный, он обязательно должен быть отменен до окончания экзамена. Вместо него должен быть установлен статус «Экзамены успешно начались» либо статус «Экзамен не состоялся».

В случае возникновения технических сбоев в работе станции записи ответов необходимо выполнить следующие действия:

пригласить в аудиторию технического специалиста для устранения возникших неисправностей;

если неисправности устранены, то сдача экзамена продолжается на этой станции записи ответов;

если неисправности не могут быть устранены, в аудитории должна быть установлена резервная станция записи ответов, на которой продолжается сдача экзамена;

если неисправности не могут быть устранены и нет резервной станции записи ответов, то участники экзамена, которые должны были сдавать экзамен на вышедшей из строя станции записи ответов, направляются для сдачи экзамена на имеющиеся станции записи ответов в этой аудитории в порядке общей очереди. В этом случае прикреплённому организатору вне аудитории (который сопровождает
участников экзамена) необходимо сообщить о выходе из строя станции записи ответов и уменьшении количества участников экзамена в группе, собираемой из аудиторий подготовки для прохождения экзамена;

если из строя вышла единственная станция записи ответов в аудитории и нет возможности её замены, то принимается решение, что участники экзамена не закончили экзамен по объективным причинам с оформлением соответствующего акта (форма ППЭ-22). Они будут направлены на пересдачу экзамена в резервный день в соответствии с решением председателя ГЭК.

Направлять участников экзамена в другую аудиторию категорически запрещено.

Выполнение ЭР участником экзамена в случае выхода из строя станции записи ответов:

если неисправность станции записи ответов возникла до начала выполнения ЭР (участник экзамена не перешёл к просмотру заданий КИМ), то такой участник экзамена с тем же бланком регистрации может продолжить выполнение ЭР на этой же станции записи ответов (если неисправность устранена техническим специалистом), либо на другой станции записи ответов, в том числе установленной в данной аудитории резервной станции записи ответов (если неисправность не устранена) в этой же аудитории. В случае выполнения ЭР на другой станции записи ответов (кроме резервной станции записи ответов по причине ее отсутствия), участник экзамена должен вернуться в свою аудиторию подготовки и пройти в аудиторию проведения со следующей группой участников экзамена (общая очередь сдачи при этом сдвигается). В этом случае прикреплённому организатору вне аудитории (который приводит участников экзамена) необходимо сообщить о выходе из строя станции записи ответов и уменьшении количества участников экзамена в группе, собираемой из аудиторий подготовки для прохождения экзамена;

если неисправность станции записи ответов возникла после начала выполнения ЭР (участник экзамена перешел к просмотру заданий КИМ), участнику экзамена по его выбору предоставляется право выполнить задания, предусматривающие устные ответы, в тот же день или в резервные сроки.

При желании участника экзамена пересдать экзамен в тот же день он должен быть направлен в ближайшую удобную очередь на сдачу экзамена в эту же аудиторию с этим же бланком регистрации, но на другую станции записи ответов (основную, находящуюся в этой же аудитории или резервную, установленную взамен вышедшей из строя). Для этого повторно сдающий участник остается в аудитории проведения, а следующая группа участников собирается с учетом наличия этого участника (т.е. на одного человека меньше), общая очередь при этом сдвигается, о чем сообщается прикрепленному организатору вне аудитории. В случае необходимости более длительного ожидания повторной сдачи экзамена участника нужно сопроводить (сопровождает организатор вне аудитории) в штаб ППЭ для ожидания следующей группы и при формировании этой группы включить в нее данного участника. По факту повторной сдачи экзамена участником в тот же день технический специалист, руководитель ППЭ и член ГЭК составляют акт в произвольной форме, в котором обязательно указывают: номер аудитории, номер

компьютера (ноутбука), на котором произошел технический сбой во время сдачи экзамена участником, номер компьютера (ноутбука), на котором участник сдавал экзамен повторно, краткое описание ситуации, вызвавшей технический сбой. По окончании экзамена необходимо проконтролировать, что технический специалист выполнил экспорт записей ответов участников экзамена со всех станций, включая вышедшую из строя.

При желании участника экзамена прийти на пересдачу в резервный день соответствующего периода, коллегиально с руководителем ППЭ и членом ГЭК принимается решение, что участник экзамена не закончил экзамен по объективным причинам с оформлением соответствующего акта (форма ППЭ-22) и направляется на пересдачу экзамена в резервный день на основании решения председателя ГЭК.

В случае возникновения у участника экзамена претензий к качеству записи его ответов (участник экзамена должен прослушать свои ответы на станции записи ответов после завершения экзамена, не выходя из аудитории проведения), необходимо пригласить в аудиторию технического специалиста для устранения возможных проблем, связанных с воспроизведением записи, и члена ГЭК для разрешения сложившейся ситуации.

До разрешения этой ситуации следующая группа участников экзамена в аудиторию проведения не приглашается.

Если проблемы воспроизведения устранить не удалось, и участник экзамена настаивает на неудовлетворительном качестве записи его устных ответов, то такой участник может подать апелляцию о нарушении Порядка проведения ГИА.

### Этап завершения экзамена в ППЭ

После окончания выполнения ЭР во всех аудиториях (все участники экзамена покинули аудитории) дать указание техническому специалисту передать статус «Экзамены завершены» о завершении экзамена в ППЭ в систему мониторинга готовности ППЭ в личном кабинете ППЭ.

В штабе ППЭ за специально подготовленным столом, находящимся в зоне видимости камер видеонаблюдения, в присутствии членов ГЭК:

получить от всех ответственных организаторов в аудитории проведения следующие материалы:

запечатанные ВДП с бланками регистрации;

форму ППЭ-05-03-У и ППЭ-12-02 (при наличии);

служебные записки (при наличии);

## от организаторов в аудитории подготовки:

запечатанные ВДП с испорченными (бракованными) бланками регистрации (при наличии);

форму ППЭ-12-04-МАШ, ППЭ-05-02-У, ППЭ-12-02 (при наличии), ППЭ-23;

служебные записки (при наличии);

от организаторов вне аудитории:

форму ППЭ-05-04-У;

получить от технического специалиста:

флеш-накопитель (флеш-накопители) для сохранения устных ответов участников экзамена;

сопроводительный бланк (бланки) к флеш-накопителю (флеш-накопителям) для сохранения устных ответов участников экзамена.

Совместно с членами ГЭК сверить данные сопроводительного бланка к флешнакопителям с данными формы ППЭ-05-03-У.

Совместно с членами ГЭК проконтролировать передачу техническим специалистом ППЭ в личном кабинете ППЭ:

пакета (пакетов) с аудиоответами участников экзамена в РЦОИ (может быть передан вместе с пакетом (пакетами) с электронными образами бланков и форм ППЭ после завершения процедуры сканирования);

электронных журналов всех основных и резервных станций организатора и станций записи ответов в систему мониторинга готовности ППЭ (передачу журналов станций записи ответов следует выполнять после подтверждения получения пакетов с аудиоответами участников экзамена).

# Для сканирования бланков в ППЭ и передачи бланков в РЦОИ в электронном виде:

при получении от ответственного организатора ЭМ из аудитории вскрыть ВДП с бланками регистрации и после заполнения формы ППЭ-13-03-У все бланки из аудитории вложить обратно в ВДП и передать техническому специалисту для осуществления сканирования;

после сканирования бланков регистрации техническим специалистом принять их обратно, упаковать в новый ВДП, вложив в него ВДП, в котором бланки были доставлены в штаб ППЭ из аудитории. Руководитель ППЭ переносит информацию с сопроводительного бланка (формы ППЭ-11) ВДП, в котором бланки были доставлены в штаб ППЭ из аудитории, на сопроводительный бланк нового ВДП. Новые ВДП запечатываются после получения из РЦОИ подтверждения факта успешного получения и расшифровки переданного пакета с электронными образами бланков и форм ППЭ.

Заполнить формы: ППЭ-14-01-У, ППЭ-13-01-У, ППЭ-14-02-У;

принять у общественного(-ых) наблюдателя(-ей) (в случае присутствия его (их) в ППЭ в день проведения экзамена) заполненную форму ППЭ-18-МАШ (в случае неявки общественного наблюдателя в форме ППЭ-18-МАШ поставить соответствующую отметку в разделе «Общественный наблюдатель не явился в ППЭ»);

после завершения сканирования всех бланков передать техническому специалисту заполненные формы ППЭ: ППЭ-05-02-У, ППЭ-05-03-У, ППЭ-05-04-У, ППЭ-07-У, ППЭ-12-02 (при наличии), ППЭ-12-04-МАШ, ППЭ-13-03-У, ППЭ-14-01- У, ППЭ-18-МАШ (при наличии), ППЭ-19 (при наличии), ППЭ-21 (при наличии), ППЭ-22 (при наличии);

сопроводительный бланк (бланки) к флеш-накопителю для сохранения устных ответов участников экзамена.

Также передаются для сканирования материалы апелляций о нарушении Порядка проведения ГИА (формы ППЭ-02 и ППЭ-03 (при наличии).

Технический специалист выполняет калибровку сканера с использованием эталонного калибровочного листа (при необходимости), сканирует полученные формы ППЭ и возвращает руководителю ППЭ.

Член ГЭК, руководитель ППЭ и технический специалист ожидают в штабе ППЭ подтверждения от РЦОИ факта успешного получения и расшифровки переданного пакета (пакетов) с электронными образами бланков и форм ППЭ и пакета (пакетов) с аудиоответами участников экзамена (статус пакетов принимает значение «Подтвержден»).

После получения от РЦОИ подтверждения по всем переданным пакетам:

подписать напечатанный протокол проведения процедуры сканирования: подписывается техническим специалистом, руководителем ППЭ и членом ГЭК и остается на хранение в ППЭ;

проконтролировать передачу техническим специалистом ППЭ в систему мониторинга готовности ППЭ в личном кабинете ППЭ:

электронных журналов работы основной и резервной станций штаба ППЭ;

статуса «Материалы переданы в РЦОИ».

Совместно с членом ГЭК ещё раз пересчитать бланки регистрации, сверить информацию на сопроводительных бланках ВДП, в которых бланки регистрации были доставлены из аудиторий в штаб ППЭ, и нового ВДП, проверить, что в новые ВДП вложены ВДП, в которых бланки регистрации были доставлены из аудиторий в штаб ППЭ, и запечатать ВДП с бланками регистрации для хранения и транспортировки.

Присутствовать при упаковке членами ГЭК материалов экзамена в сейфпакет(-ы) для последующей передачи на хранение РЦОИ за специально подготовленным столом, находящимся в зоне видимости камер видеонаблюдения. После окончания экзамена присутствовать при упаковке членом ГЭК флешнакопителя (CD-диска) для сохранения устных ответов участников экзамена в отдельный сейф-пакет.

Сейф-пакет с флеш-накопителем (CD-диском) для сохранения устных ответов участников экзамена с аудиозаписями ответов участников экзамена, сейф-пакет с бумажными ЭМ после направления аудиозаписей и отсканированных изображений ЭМ хранятся в ППЭ до начала работы АК по соответствующему учебному предмету.

Руководитель ППЭ осуществляет временное хранение ЭМ до даты доставки ЭМ в РЦОИ. ЭМ хранятся в специально выделенном и оборудованном помещении, позволяющем обеспечить сохранность материальных ценностей, соблюдение режима информационной безопасности и хранение в порядке, исключающем доступ к ним посторонних лиц и распространение информации ограниченного доступа.

## 6.6. Инструкция для организаторов в аудитории подготовки

Организаторы в аудитории подготовки на этапе подготовки к участию в проведении устной части ЕГЭ по иностранным языкам руководствуются общей инструкцией для организаторов в аудитории (приложение 2.4.)

На этапе проведения экзамена организаторы в аудитории подготовки обязаны:

получить от руководителя ППЭ после инструктажа:

формы ППЭ-05-01, ППЭ-05-02-У, ППЭ-12-02, ППЭ-12-04-МАШ;

ВДП для упаковки испорченных и бракованных бланков регистрации.

За полчаса до экзамена получить у руководителя ППЭ:

инструкции для участников экзамена по использованию ПО сдачи устного экзамена по иностранным языкам: одна инструкция на участника экзамена по иностранному языку сдаваемого экзамена (раздать участникам экзамена);

материалы, которые участники экзамена могут использовать в период ожидания своей очереди (раздать участникам экзамена):

научно-популярные журналы;

любые книги;

журналы;

газеты и т.п.

Материалы должны быть на языке проводимого экзамена.

Приносить участниками экзамена собственные материалы категорически запрещается.

При организации входа участников экзамена действовать в соответствии с общей инструкцией для организаторов в аудитории (приложение 2.4).

Инструктаж состоит из двух частей. Первая часть инструктажа проводится с 09:50 по местному времени (приложение 2.14) и включает в себя информирование участников экзамена о порядке проведения экзамена, правилах оформления ЭР, продолжительности выполнения ЭР, порядке подачи апелляций о нарушении Порядка проведения ГИА и о несогласии с выставленными баллами, о случаях удаления с экзамена, о времени и месте ознакомления с результатами ЕГЭ. По окончании первой части инструктажа проводится информирование о процедуре печати ЭМ (бланков регистрации), доставленных по сети «Интернет», в аудитории.

Не ранее 10:00 по местному времени организатор в аудитории подготовки, ответственный за печать ЭМ, вводит количество ЭМ для печати, равное количеству участников экзамена, фактически присутствующих в данной аудитории, и запускает процедуру расшифровки ЭМ (процедура расшифровки может быть инициирована, если техническим специалистом и членом ГЭК ранее был загружен и активирован ключ доступа к ЭМ), выполняет печать бланков регистрации. В случае если участник экзамена явился в ППЭ, но был удалён или не завершил экзамен по уважительной причине до начала печати ЭМ, комплект ЭМ на него всё равно распечатывается для надлежащего оформления удаления или незавершения экзамена.

Организатор, ответственный за проверку качества ЭМ, проверяет качество печати бланка регистрации: отсутствие белых и темных полос, текст хорошо читаем и четко пропечатан, черные квадраты (реперы), штрих-коды, QR-код и знакоместа на бланках четко видны; по окончании проверки сообщает результат организатору, ответственному за печать, для подтверждения качества печати в ПО. Напечатанные

бланки регистрации раздаются участникам экзамена в аудитории в произвольном порядке.

Далее начинается вторая часть инструктажа, при проведении которой организатору необходимо:

дать указание участникам экзамена проверить качество напечатанного бланка регистрации (отсутствие белых и темных полос, текст хорошо читаем и четко пропечатан);

дать указание участникам экзамена приступить к заполнению бланков регистрации (участник экзамена в том числе должен поставить свою подпись в соответствующем поле регистрационных полей бланков);

проверить правильность заполнения регистрационных полей и соответствие данных участника экзамена (ФИО, серии и номера документа, удостоверяющего личность) в бланке регистрации и документе, удостоверяющем личность. В случае обнаружения ошибочного заполнения регистрационных полей бланков организаторы дают указание участнику экзамена внести соответствующие исправления.

В случае обнаружения участником экзамена брака бланка регистрации, а также в случае опоздания участника экзамена выполняется печать дополнительного бланка регистрации в соответствии с общей процедурой.

В случае недостатка доступных для печати ЭМ организатор информирует руководителя ППЭ и члена ГЭК (через организатора вне аудитории) о необходимости использования резервных ЭМ, включенных в состав интернетпакета, загруженного для проведения экзамена, в этом случае технический специалист совместно с членом ГЭК в штабе ППЭ в личном кабинете ППЭ запрашивают резервный ключ доступа к ЭМ для резервных ЭМ, а затем загружают и активируют токеном члена ГЭК резервный ключ доступа к ЭМ на задействованную станцию организатора.

В случае сбоя в работе станции организатора член ГЭК или организатор приглашают технического специалиста для восстановления работоспособности оборудования и (или) системного ПО и (или) станции организатора. При необходимости станция организатора заменяется на резервную, в этом случае технический специалист совместно с членом ГЭК в штабе ППЭ в личном кабинете ППЭ запрашивают резервный ключ доступа к ЭМ для резервной станции организатора, а затем загружают и активируют токеном члена ГЭК резервный ключ доступа к ЭМ, при этом номер аудитории заполняется автоматически.

После восстановления работоспособности принтера номер следующего напечатанного бланка регистрации необходимо сравнить с номером предыдущего бланка регистрации. В случае обнаружения повторной печати задублированный бланк регистрации должен быть забракован (и отложены оба экземпляра).

Началом экзамена в аудитории подготовки считается момент завершения инструктажа и заполнения бланков, окончанием экзамена считается момент, когда аудиторию покинул последний участник экзамена.

Сообщить организатору вне аудитории об окончании заполнения бланков регистрации участниками экзамена.

Во время экзамена организатор фиксирует все выходы участников экзамена из аудитории, кроме выхода для перехода из аудитории подготовки в аудиторию проведения, в ведомости ППЭ-12-04-МАШ.

### По окончании экзамена организаторы в аудитории подготовки должны:

собрать все бланки регистрации, имеющие полиграфические дефекты или испорченные участниками экзамена и запечатать в ВДП, заполнив напечатанный на ВДП сопроводительный бланк к материалам ЕГЭ;

подписать напечатанный техническим специалистом протокол печати ЭМ в аудитории (форма ППЭ-23);

заполнить выданные в аудиторию проведения формы ППЭ;

передать собранные материалы руководителю ППЭ;

покинуть ППЭ с разрешения руководителя ППЭ.

## 6.7. Инструкция для организатора в аудитории проведения

Организаторы в аудитории проведения при подготовке к участию в проведении ЕГЭ по иностранным языкам (устная часть) руководствуются инструкцией для организаторов в аудитории (приложение 2.4).

На этапе проведения экзамена организаторы в аудитории проведения должны получить:

после инструктажа получить от руководителя ППЭ:

формы: ППЭ-05-01, ППЭ-05-03-У, ППЭ-12-02;

код активации экзамена, который будет использоваться для инициализации сдачи экзамена на станции записи ответов;

инструкцию для участников экзамена по использованию станции записи ответов по каждому иностранному языку, сдаваемому в аудитории проведения;

ВДП для упаковки бланков регистрации после проведения экзамена;

в аудитории до начала расшифровки КИМ рассмотреть резервную гарнитуру, предназначенную для демонстрации во время инструктажа, и убедиться, что демонстрация того, как регулировать размер оголовья, как правильно должна быть надета гарнитура и расположен микрофон, не вызовет затруднений. В противном случае уточнить данные вопросы у руководителя ППЭ или технического специалиста;

не ранее 10:00 по местному времени запустить процедуру расшифровки КИМ на каждой станции записи ответов нажатием кнопки «Прочитать КИМ» (процедура расшифровки может быть инициирована, если техническим специалистом и членом ГЭК ранее был загружен и активирован ключ доступа к ЭМ);

по окончании расшифровки убедиться, что станция записи ответов перешла на страницу ввода номера бланка регистрации;

после завершения расшифровки КИМ на каждой станции записи ответов в аудитории сообщить организатору вне аудитории информацию об успешной расшифровке КИМ и возможности начала экзамена в аудитории;

после входа в аудиторию группы участников экзамена каждой очереди распределить участников экзамена по рабочим местам в аудитории, распределение

выполняется произвольным образом с учётом предмета: иностранный язык, который сдаёт участник ЕГЭ, должен совпадать с указанным на станции записи ответов (в общем случае в одной аудитории на разных станциях могут сдавать разные предметы);

для каждой новой группы участников экзамена провести краткий инструктаж по процедуре сдачи экзамена, в том числе дать указание заполнить номер аудитории в бланке регистрации (приложение 2.14).

Началом экзамена в аудитории проведения считается момент завершения краткого инструктажа первой группы участников экзамена, окончанием экзамена считается момент, когда аудиторию покинул последний участник экзамена.

Сверить персональные данные участника экзамена, указанные в бланке регистрации, с предъявленным документом, удостоверяющим личность;

сверить номер бланка регистрации, введенный участником экзамена в ПО, и на бумажном бланке регистрации;

проверить внесение в бланк регистрации номера аудитории проведения;

инициировать начало выполнения ЭР (ввести код активации экзамена, предварительно выданный руководителем ППЭ). После проведения указанных процедур начинается процесс выполнения ЭР участником экзамена;

проводить контроль выполнения ЭР участниками экзамена;

предложить прослушать записи своих устных ответов участникам экзамена, сделав об этом отметку в форме ППЭ-05-03-У;

завершить на станции записи ответов выполнение ЭР участником экзамена (инициировать сдачу экзамена следующим участником экзамена);

собрать у участников экзамена каждой группы бланки регистрации;

заполнить соответствующие строки формы ППЭ-05-03-У и получить подпись у участников экзамена;

после завершения выполнения ЭР группой участников экзамена на всех станциях записи ответов в аудитории сообщить об этом организатору вне аудитории, ожидающему у данной аудитории.

В случае возникновения технических сбоев в работе станции записи ответов необходимо выполнить следующие действия:

пригласить в аудиторию технического специалиста для устранения возникших неисправностей;

если неисправности устранены, то прохождение экзамена продолжается на этой станции записи ответов;

если неисправности не могут быть устранены, в аудитории должна быть установлена резервная станция записи ответов, на которой продолжается прохождение экзамена, резервный ключ доступа к ЭМ в этом случае не требуется, для активации экзамена используется код активации для основных станций записи ответов текущей аудитории;

если неисправности не могут быть устранены и нет резервной станции записи ответов, то участники экзамена, которые должны были сдавать экзамен на вышедшей из строя станции записи ответов, направляются для сдачи экзамена на имеющиеся станции записи ответов в этой аудитории в порядке общей очереди. В этом случае прикреплённому организатору вне аудитории (который приводит участников экзамена) необходимо сообщить о выходе из строя станции записи ответов и уменьшении количества участников экзамена в группе, собираемой из аудиторий подготовки для прохождения экзамена;

если из строя вышла единственная станция записи ответов в аудитории и нет возможности её замены, то принимается решение, что участники экзамена не закончили экзамен по объективным причинам с оформлением соответствующего акта (форма ППЭ-22). Такие участники будут направлены на пересдачу экзамена в резервный день по решению председателя ГЭК.

Направлять участников экзамена в другую аудиторию категорически запрещено.

Выполнение ЭР участником экзамена в случае выхода из строя станции записи ответов:

если неисправность станции записи ответов возникла до начала выполнения ЭР: участник экзамена не перешёл к просмотру заданий КИМ, то такой участник экзамена с тем же бланком регистрации может продолжить выполнение ЭР на этой же станции записи ответов (если неисправность устранена), либо на другой станции записи ответов (если неисправность не устранена) в этой же аудитории. В случае выполнения ЭР на другой станции записи ответов, участник экзамена должен вернуться в свою аудиторию подготовки и пройти в аудиторию проведения со следующей группой участников экзамена (общая очередь сдачи при этом сдвигается);

если неисправность станции записи ответов возникла после начала выполнения ЭР (участник экзамена перешел к просмотру заданий КИМ), участнику экзамена по его выбору предоставляется право выполнить задания, предусматривающие устные ответы, в тот же день или в резервные сроки.

При желании участника экзамена пересдать экзамен в тот же день он должен быть направлен в ближайшую удобную очередь на сдачу экзамена в эту же аудиторию с этим же бланком регистрации, но на другую станции записи ответов (основную, находящуюся в этой же аудитории или резервную, установленную взамен вышедшей из строя). Для этого повторно сдающий участник остается в аудитории проведения, а следующая группа участников собирается с учетом наличия этого участника (т.е. на одного человека меньше), общая очередь при этом сдвигается, о чем необходимо сообщить организатору вне аудитории. В случае необходимости более длительного ожидания повторной сдачи экзамена участника нужно сопроводить (сопровождает организатор вне аудитории) в штаб ППЭ для ожидания следующей группы и при формировании этой группы включить в нее данного участника. По факту повторной сдачи экзамена участником в тот же день технический специалист, руководитель ППЭ и член ГЭК составляют акт в произвольной форме. По окончании экзамена необходимо убедиться, что технический специалист выполнил экспорт записей ответов участников экзамена со всех станций, включая вышедшую из строя

При желании участника экзамена прийти на пересдачу в резервный день соответствующего периода, коллегиально с руководителем ППЭ и членом ГЭК принимается решение, что участник экзамена не закончил экзамен по объективным причинам с оформлением соответствующего акта (форма ППЭ-22) и направляется на пересдачу экзамена в резервный день на основании решения председателя ГЭК.

В случае возникновения у участника экзамена претензий к качеству записи его ответов (участник экзамена может прослушать свои ответа на станции записи ответов после завершения экзамена) необходимо пригласить в аудиторию технического специалиста для устранения возможных проблем, связанных с воспроизведением записи.

Если проблемы воспроизведения устранить не удалось, и участник экзамена настаивает на неудовлетворительном качестве записи его устных ответов, в аудиторию необходимо пригласить члена ГЭК для разрешения ситуации, в этом случае возможно оформление апелляции о нарушении Порядка проведения ГИА. При этом необходимо проследить, чтобы на станции записи ответов оставалась открытой страница прослушивания ответов, до разрешения ситуации завершать выполнение ЭР участника экзамена нельзя.

До разрешения этой ситуации следующая группа участников экзамена в аудиторию не приглашается.

По окончании выполнения ЭР всеми распределенными в аудиторию участниками экзамена организаторы в аудитории проведения должны:

вызвать технического специалиста для завершения экзамена и экспорта аудиозаписей ответов участников экзамена;

провести контроль действий технического специалиста по экспорту аудиозаписей ответов участников экзамена и электронных журналов работы станции записи на флеш-накопитель для сохранения устных ответов участников экзамена;

запечатать бланки регистрации устного экзамена в ВДП и заполнить напечатанный на ВДП сопроводительный бланк к материалам ЕГЭ;

заполнить выданные в аудиторию проведения формы ППЭ;

передать руководителю ППЭ собранные материалы, в том числе запечатанные бланки регистрации участников экзамена;

покинуть ППЭ с разрешения руководителя ППЭ.

## 6.8. Инструкция для организатора вне аудитории

Организаторы вне аудитории при подготовке к участию в проведении ЕГЭ по иностранным языкам (устная часть) руководствуются инструкцией для организаторов вне аудитории (приложение 2.5).

После проведения инструктажа необходимо получить от руководителя ППЭ форму ППЭ-05-04-У и информацию о номере аудитории проведения, к которой он прикреплен.

На этапе проведения экзамена организаторы вне аудитории обязаны:

по просьбе организатора в аудитории проведения сообщить руководителю ППЭ информацию о завершении расшифровки КИМ в аудитории;

по просьбе организатора в аудитории подготовки сообщить руководителю ППЭ информацию о завершении печати бланков регистрации;

обеспечить переход участников экзамена из аудиторий подготовки в аудитории проведения согласно «Ведомости перемещения участников экзамена» (форма ППЭ-05-04-У), в том числе заполнять указанную форму по мере проведения экзамена;

перед сопровождением первой группы участников экзамена в аудитории проведения ожидать окончания заполнения бланков регистрации участниками экзамена у аудитории подготовки;

пройти по всем аудиториям подготовки и набрать группу участников экзамена;

сопроводить группу участников экзамена первой очереди в аудитории проведения;

после перевода участников экзамена в аудиторию ожидать у аудитории проведения;

по окончании сдачи экзамена группой участников сопроводить их к выходу из ППЭ;

по просьбе организатора в аудитории проведения пройти по аудиториям подготовки и сформировать группу участников экзамена для следующей очереди и сопроводить ее до аудитории проведения.

Действия организатора вне аудитории в случае неявки участников экзамена

Организатор вне аудитории, имея при себе ведомость перемещения участников экзамена, обходит аудитории подготовки и набирает необходимую группу для «своей» аудитории проведения.

В каждой группе должно быть количество участников экзамена, равное количеству рабочих мест в аудитории проведения, оно указано в поле «Количество рабочих мест в аудитории проведения» ведомости перемещения. В случае неявки участников экзамена, организатор должен добрать необходимое количество явившихся участников экзамена, следующих по порядку в ведомости ППЭ-05-04-У. Необходимо соблюдать правило: всегда приводить в аудиторию проведения количество участников экзамена, равное количеству рабочих мест (за исключением, может быть, последней группы).

Например, организатору вне аудитории необходимо набрать группу первой очереди из 4 человек. Он приходит в аудиторию подготовки и называет фамилии из списка ППЭ-05-04-У с первой плановой очередью сдачи. Для присутствующих участников экзамена, в графе «Фактический по явке» организатор ставит единицу, для отсутствующих – ставится любая отметка в графе «Не явился». Допустим, не явилось два участника экзамена, в этом случае организатор должен включить в текущую группу ещё двоих участников экзамена, следующих по порядку в ведомости ППЭ-05-04-У, и проставить для них фактический номер очереди,

равный единице (возможно, при этом придется перейти в следующую аудиторию подготовки согласно ППЭ-05-04-У).

Далее, при наборе группы участников экзамена второй очереди, уже можно не ориентироваться на плановый номер очереди (она уже сбита), а просто набирать 4 человек, следующих по порядку в ППЭ-05-04-У за участниками экзамена, для которых заполнена графа «Фактический по явке» или «Не явился».

Действия организатора вне аудитории в случае выхода из строя станции записи ответов в аудитории проведения.

О том, что в аудитории вышла из строя станция записи ответов, должен сообщить организатор в аудитории проведения.

В этом случае работа с очередью сдачи экзамена аналогична ситуации неявки участников экзамена за тем исключением, что очередь сбивается не из-за неявки, а из-за сокращения размера группы участников экзамена, которые должны быть приведены в аудиторию проведения.

В случае если участник, у которого во время записи устных ответов произошел технический сбой, решил воспользоваться правом выполнить задания, предусматривающие устные ответы, в тот же день, необходимо обеспечить возможность этому участнику повторно сдать экзамен с этим же бланком регистрации в этой же аудитории, но на другой (в том числе резервной) станции записи ответов. Для этого участник остается в аудитории проведения до прихода следующей группы, а организатор вне аудитории должен собрать данную группу с учетом повторно сдающего участника, т.е. на одного человека меньше. В случае необходимости более длительного ожидания повторной сдачи экзамена участника нужно сопроводить в штаб ППЭ для ожидания следующей группы и при формировании этой группы включить в нее данного участника.

По окончании экзамена сдать руководителю ППЭ форму ППЭ-05-04-У.

Приложение 2.1 к регламенту по подготовке и проведению ЕГЭ в ППЭ

## Инструкция для члена ГЭК в ППЭ

### Требования к членам ГЭК, предъявляемые Порядком проведения ГИА:

а) прошли соответствующую подготовку, организуемую Министерством;

б) не являются близкими родственниками (статья 14 Семейного кодекса Российской Федерации), а также супругами, усыновителями, усыновленными участников экзаменов, сдающих экзамен в данном ППЭ;

в) не являются педагогическими работниками, являющимися учителями участников ГИА, сдающих экзамен в данном ППЭ (за исключением ППЭ, организованных в учреждениях уголовно-исполнительной системы).

# Член ГЭК обеспечивает соблюдение требований Порядка проведения ГИА, в том числе:

а) по решению председателя ГЭК не позднее чем за две недели до начала экзаменов проводит проверку готовности ППЭ;

б) осуществляет контроль за соблюдением требований Порядка проведения ГИА в ППЭ;

в) осуществляет взаимодействие с лицами, присутствующими в ППЭ, по обеспечению соблюдения требований Порядка проведения ГИА;

г) в случае выявления нарушений Порядка проведения ГИА принимает решение об удалении из ППЭ участников экзамена, а также иных лиц (в том числе неустановленных), находящихся в ППЭ;

д) по согласованию с председателем ГЭК принимает решение об остановке экзамена в ППЭ или отдельных аудиториях ППЭ (в случае если в течение двух часов от начала экзамена ни один из участников экзаменов, распределенных в ППЭ и (или) отдельные аудитории ППЭ, не явился в ППЭ (отдельные аудитории ППЭ), а также в случае отсутствия средств видеонаблюдения, неисправного состояния или отключения указанных средств во время проведения экзаменов).

### Член ГЭК несет ответственность за:

а) целостность, полноту и сохранность ЭМ при передаче их в ППЭ в день экзамена и из ППЭ в РЦОИ для последующей обработки;

б) своевременность проведения проверки фактов о нарушении Порядка проведения ГИА в ППЭ в случае подачи участником экзамена апелляции о нарушении Порядка проведения ГИА;

в) соблюдение информационной безопасности на всех этапах проведения экзамена;

г) корректность выполненных настроек (код региона, код ППЭ, период проведения экзаменов) на основных и резервных станциях организатора, основной и резервной станциях штаба ППЭ;

д) качество сканирования ЭМ;

е) незамедлительное информирование председателя ГЭК о факте компрометации токена члена ГЭК.

На члена ГЭК возлагается обязанность по фиксированию всех случаев нарушения Порядка проведения ГИА в ППЭ.

#### Подготовка к проведению ЕГЭ

Член ГЭК проходит подготовку по порядку исполнения своих обязанностей в период проведения экзаменов, в том числе:

а) знакомится с нормативными правовыми актами, регламентирующими порядок проведения экзаменов, методическими документами Рособрнадзора, рекомендуемыми к использованию при организации и проведении экзаменов;

б) знакомится с инструкцией, определяющей порядок работы члена ГЭК в ППЭ.

Член ГЭК информируется под подпись о сроках, местах и порядке проведения экзаменов, в том числе о ведении в ППЭ и аудиториях видеозаписи, об основаниях для удаления из ППЭ, о применении мер дисциплинарного и административного воздействия в отношении работников ППЭ, нарушивших Порядок проведения ГИА.

## На подготовительном этапе проведения экзаменов член ГЭК:

проводит проверку готовности ППЭ не позднее чем за две недели до начала экзаменов (по решению председателя ГЭК), проверяет работоспособность криптосредств в личном кабинете ППЭ;

не ранее чем за 2 рабочих дня, но не позднее 17:00 по местному времени календарного дня, предшествующего дню экзамена, совместно с руководителем ППЭ и техническим специалистом проводит контроль технической готовности ППЭ, в том числе:

на компьютере (ноутбуке), предназначенном для работы в личном кабинете ППЭ:

проверяет наличие соединения с личным кабинетом ППЭ по основному и резервному каналам доступа в сеть «Интернет»;

### в личном кабинете ППЭ:

проверяет тип основного и резервного каналов доступа в сеть «Интернет» (либо отсутствие резервного канала доступа в сеть «Интернет»);

выполняет авторизацию на специализированном федеральном портале с использованием токена члена ГЭК: член ГЭК должен подключить токен к компьютеру (ноутбуку) и ввести пароль доступа к нему;

по результатам авторизации убеждается в наличии назначения на выбранную дату экзамена в указанный в личном кабинете ППЭ;

все члены ГЭК, назначенные на экзамен, должны пройти авторизацию в ППЭ, в который они назначены, не ранее чем за 2 рабочих дня, но не позднее 17:00 по местному времени календарного дня, предшествующего дню экзамена;

контролирует скачивание пакета с сертификатами специалистов РЦОИ для загрузки на станции штаба ППЭ (основную и резервную), все станции организатора;

проверяет наличие подтверждения от РЦОИ по переданному при проведении технической подготовки тестовому пакету сканирования (статус тестового пакета сканирования принимает значение «Подтвержден»). В случае изменения настроек печати или настроек сканирования при проведении контроля технической готовности по согласованию с РЦОИ и по усмотрению члена ГЭК может быть выполнена повторная передача обновленного тестового пакета сканирования в РЦОИ и получение подтверждения от РЦОИ;

на каждой станции организатора в каждой аудитории, назначенной на экзамен, и резервных станциях организатора:

проверяет настройки станции: код региона, код ППЭ (впечатываются в бланки), номер компьютера (ноутбука) – уникальный для ППЭ номер компьютера (ноутбука);

проверяет настройки экзамена по соответствующему учебному предмету: номер аудитории (для резервных станций номер аудитории не указывается), признак резервной станции для резервной станции организатора, период проведения экзаменов, учебный предмет, дату экзамена;

проверяет настройки системного времени;

проверяет наличие загруженного интернет-пакета;

проверяет качество печати калибровочного листа, выполненной в его присутствии и напечатанного ранее тестового комплекта ЭМ: все напечатанные границы видны, на тестовых бланках и КИМ отсутствуют белые и темные полосы; черные квадраты (реперы), штрих-коды и QR-код, текст, рисунки и схемы хорошо читаемы и четко пропечатаны; знакоместа на бланках и защитные знаки, расположенные по всей поверхности листа КИМ, четко видны; по усмотрению члена ГЭК тестовый комплект ЭМ может быть напечатан повторно в его присутствии;

контролирует выполнение калибровки сканера с использованием напечатанного на станции организатора калибровочного листа и его передачу руководителю ППЭ;

контролирует загрузку пакета с сертификатами специалистов РЦОИ;

проверяет работоспособность средств криптозащиты с использованием токена члена ГЭК: подключает к станции организатора токен члена ГЭК и вводит пароль доступа к нему. Каждый член ГЭК должен осуществить контроль технической готовности хотя бы одной станции организатора;

проверяет, что в аудитории ППЭ подготовлено достаточное количество бумаги для печати полных комплектов ЭМ;

контролирует печать протокола технической готовности аудитории для печати полного комплекта ЭМ в аудитории ППЭ (форма ППЭ-01-01) и сохранение на флеш-накопитель для переноса данных между станциями ППЭ электронного акта технической готовности для последующей передачи в систему мониторинга готовности ППЭ.

Не допускается перемещать станцию организатора с подключенным принтером и сканером или отключать принтер и сканер от компьютера (ноутбука) после завершения контроля технической готовности;

на основной и резервной станциях штаба ППЭ, установленных в штабе ППЭ:

проверяет настройки станции: код региона (впечатывается в ДБО № 2), код ППЭ, номер компьютера (ноутбука) – уникальный для ППЭ номер компьютера (ноутбука), признак резервной станции для резервной станции;

# для обеспечения печати ДБО № 2:

оценивает качество тестовой печати ДБО № 2 (за исключением проведения ЕГЭ по математике базового уровня): на тестовом бланке отсутствуют белые и темные полосы; черные квадраты (реперы) напечатаны целиком; штрих-коды и QRкод хорошо читаемы и четко пропечатаны;

# для обеспечения сканирования при проведении экзамена:

проверяет настройки экзамена по каждому учебному предмету: период проведения экзаменов, учебный предмет и дату экзамена;

проверяет настройки системного времени;

контролирует выполнение тестового сканирования не менее одного из предоставленных тестовых комплектов ЭМ повторно, тестового ДБО № 2 (за исключением проведения ЕГЭ по математике базового уровня), распечатанного на станции штаба ППЭ, а также (при наличии) напечатанных по решению члена ГЭК тестовых комплектов ЭМ;

оценивает качество сканирования тестовых бланков и форм ППЭ: все бланки и формы ППЭ успешно распознаны и не отмечены как некачественные; черные квадраты (реперы), штрих-коды и QR-код хорошо читаемы, знакоместа на бланках не слишком яркие;

контролирует загрузку пакета с сертификатами специалистов РЦОИ;

проверяет работоспособность средств криптозащиты с использованием токена члена ГЭК: подключает к станции штаба ППЭ токен члена ГЭК и вводит пароль доступа к нему;

контролирует сохранение на флеш-накопитель протокола технической готовности штаба ППЭ для сканирования бланков в ППЭ (форма ППЭ-01-02) и электронного акта технической готовности для последующей передачи в систему мониторинга готовности ППЭ;

на основной станции штаба ППЭ:

контролирует сохранение, если ранее не был сохранен для данной станции штаба ППЭ, на флеш-накопитель для переноса данных между станциями ППЭ акта для ДБО № 2 для последующей передачи в систему мониторинга готовности ППЭ.

Проверяет наличие дополнительного (резервного) оборудования, необходимого для проведения экзамена:

основной и резервный флеш-накопитель для переноса данных между станциями ППЭ;

устройство или оборудование, обеспечивающее резервный канал доступа в сеть «Интернет» (например, USB-модем), для обеспечения резервного канала доступа в сеть «Интернет». Используется в случае возникновения проблем с доступом в сеть «Интернет» по стационарному каналу связи;

резервные картриджи для принтеров;

резервные лазерные принтеры и сканеры, дополнительно к настроенным резервным станциям организатора;

резервные кабели для подключения принтеров и сканеров к компьютерам (ноутбукам).

По окончании контроля технической готовности аудиторий и штаба ППЭ к экзамену:

подписывает протокол (протоколы) технической готовности аудиторий (форма ППЭ-01-01), напечатанные тестовые комплекты ЭМ являются приложением к соответствующему протоколу;

подписывает протокол (протоколы) технической готовности штаба ППЭ (ППЭ-01-02);

в личном кабинете ППЭ подтверждает токеном члена ГЭК передачу в систему мониторинга готовности ППЭ:

электронных актов технической готовности со всех основных и резервных станций организатора, станций штаба ППЭ;

акта для ДБО № 2 с основной станции штаба ППЭ;

статуса «Контроль технической готовности завершён».

После завершения контроля технической готовности все станции необходимо закрыть.

Акты основных станций могут быть переданы только при условии наличия на специализированном федеральном портале сведений о рассадке. Статус «Контроль технической готовности завершен» может быть передан при условии наличия на специализированном федеральном портале сведений о рассадке, а также при наличии переданных электронных актов технической готовности станций организатора для каждой аудитории.

Акт для ДБО № 2 достаточно передать один раз для регистрации соответствующей станции штаба ППЭ для печати ДБО № 2. Новый акт для ДБО № 2 необходимо сохранить и передать в случае замены ранее использовавшейся для печати ДБО № 2 станции штаба ППЭ. Сроки передачи акта для ДБО № 2 не ограничены.

# Обеспечивает распечатку ДБО № 2:

Совместно с руководителем ППЭ определяет необходимое количество экземпляров ДБО № 2 на один или более экзаменов;

совместно с техническим специалистом ППЭ в личном кабинете ППЭ запрашивает ключ для ДБО № 2 с использованием токена члена ГЭК, указав необходимое количество экземпляров ДБО № 2;

Количество одновременно запрашиваемых материалов ограничено, в случае недостаточного количества экземпляров по окончании печати на станции штаба ППЭ может быть запрошен новый ключ для ДБО № 2.

контролирует загрузку ключа для ДБО № 2 на станцию штаба ППЭ, которая была зарегистрирована для печати ДБО № 2;

В случае если в напечатанном комплекте хотя бы один ДБО № 2 не качественен, весь напечатанный комплект ДБО № 2 должен быть забракован. Использовать бланки из этого пакета при проведении экзаменов запрещено. В

случае если все ДБО № 2, включенные в загруженный на станцию штаба ППЭ ключ для ДБО № 2, закончились, необходимо запросить новый ключ для ДБО № 2.

Копирование ДБО № 2 недопустимо.

Использование ДБО №2 по китайскому языку не допускается при проведении экзаменов по другим учебным предметам.

Члену ГЭК необходимо помнить, что экзамен проводится в спокойной и доброжелательной обстановке.

В день проведения экзамена члену ГЭК в ППЭ запрещается:

а) оказывать содействие участникам экзаменов, в том числе передавать им средства связи, электронно-вычислительную технику, фото-, аудио- и видеоаппаратуру, справочные материалы, письменные заметки и иные средства хранения и передачи информации;

б) выносить из аудиторий и ППЭ черновики, ЭМ на бумажном и (или) электронном носителях (за исключением направления запечатанных сейф-пакетов с ЭМ, электронными носителями с файлами, содержащими ответы участников экзаменов на задания КИМ (при наличии), из ППЭ в РЦОИ);

в) фотографировать ЭМ, черновики;

г) покидать ППЭ в день проведения экзамена (до окончания процедур, предусмотренных Порядком проведения ГИА). Работники ППЭ, общественные наблюдатели, а также участники экзаменов, покинувшие ППЭ в день проведения экзамена, повторно в ППЭ в указанный день не допускаются;

д) пользоваться средствами связи, электронно-вычислительной техникой, фото-, аудио- и видеоаппаратурой, справочными материалами, письменными заметками и иными средствами хранения и передачи информации вне штаба ППЭ (допускается только в штабе ППЭ и только в связи со служебной необходимостью).

На этапе проведения ЕГЭ член ГЭК:

Оставляет все свои личные вещи в месте для хранения личных вещей, организованном в штабе ППЭ.

Обеспечивает доставку материалов в ППЭ не позднее 07:30 по местному времени в день проведения экзамена:

ВДП для упаковки бланков ЕГЭ после проведения экзамена, КИМ, испорченных и (или) бракованных ЭМ;

пакет руководителя ППЭ (при его доставке на бумажном носителе);

сейф-пакеты для упаковки ЭМ после проведения экзамена.

Указанные материалы выдаются руководителю ППЭ.

В ППЭ должны быть выданы ВДП в количестве, равном числу аудиторий, умноженному на 3:

ВДП для упаковки бланков ЕГЭ с ответами участников экзамена в аудитории;

ВДП для упаковки использованных КИМ в аудитории;

ВДП для упаковки испорченных и бракованных комплектов ЭМ.

# До начала экзамена

1) присутствует при получении и распечатке пакета руководителя ППЭ – в случае использования его электронной версии;

2) присутствует при проведении руководителем ППЭ инструктажа по процедуре проведения экзаменов для работников ППЭ, который начинается не ранее 08:15 по местному времени;

3) присутствует при организации входа участников экзамена в ППЭ и осуществляет контроль за выполнением требования о запрете участникам экзамена иметь при себе запрещенные средства (средства связи, фото-, аудио- и видеоаппаратура, электронно-вычислительная техника, справочные материалы, письменные заметки и иные средства хранения и передачи информации (за исключением средств обучения и воспитания, разрешенных к использованию для выполнения заданий КИМ по соответствующим учебным предметам), в том числе осуществляет контроль за организацией сдачи запрещенных средств, а также иных вещей в специально выделенном до входа в ППЭ месте для хранения личных вещей участников экзамена;

4) в случае отказа участника экзамена от сдачи запрещенного средства (средства связи, фото-, аудио- и видеоаппаратура, электронно-вычислительная техника, справочные материалы, письменные заметки и иные средства хранения и передачи информации (за исключением средств обучения и воспитания, разрешенных к использованию для выполнения заданий КИМ по соответствующим учебным предметам) – составляет акт о недопуске указанного участника экзамена в ППЭ. Указанный акт подписывают член ГЭК и участник экзамена, отказавшийся от сдачи запрещенного средства. Акт составляется в двух экземплярах в свободной форме. Первый экземпляр член ГЭК оставляет у себя для передачи председателю ГЭК, второй передает участнику экзамена. Повторно к участию в экзамене по данному учебному предмету в резервные сроки указанный участник экзамена может быть допущен только по решению председателя ГЭК;

5) в случае отсутствия у участника ГИА документа, удостоверяющего личность, при наличии его в списках распределения в данный ППЭ, – присутствует при подтверждении его личности сопровождающим по форме ППЭ-20;

6) при отсутствии участника экзамена в списках распределения в данный ППЭ – не допускает участника экзамена в ППЭ. Член ГЭК фиксирует данный факт для дальнейшего принятия решения;

7) в 09:30 по местному времени в штабе ППЭ совместно с техническим специалистом в личном кабинете ППЭ скачивает ключ доступа к ЭМ с использованием токена члена ГЭК;

8) вместе с техническим специалистом проходит по всем аудиториям, в которых будет выполняться печать ЭМ: после загрузки техническим специалистом на станцию организатора ключа доступа к ЭМ выполняет его активацию. После сообщения о завершении работы с токеном извлекает из компьютера (ноутбука) токен члена ГЭК и направляется совместно с техническим специалистом в следующую аудиторию ППЭ.

Член ГЭК и технический специалист могут ходить по аудиториям раздельно: сначала технический специалист загружает ключ доступа к ЭМ, после чего член ГЭК самостоятельно, без участия технического специалиста, выполняет процедуру активации ключа доступа к ЭМ;

9) при отсутствии доступа к личному кабинету по основному и резервному каналам доступа в сеть «Интернет» в 09:35 по местному времени обращается на «горячую линию» службы сопровождения ППЭ для оформления заявки на получение пароля доступа к ЭМ. Пароли доступа к ЭМ (не менее двух паролей на каждый учебный предмет) выдаются не ранее 09:45 по местному времени, если доступ в сеть «Интернет» восстановить не удалось.

#### Во время экзамена

1) в случае если участник экзамена опоздал на экзамен (экзамены начинаются в 10:00 по местному времени) – допускает участника экзамена в ППЭ к сдаче экзамена, при этом указывает участнику экзамена на то, что время окончания экзамена, зафиксированное на доске (информационном стенде) организаторами, не продлевается, инструктаж, проводимый организаторами, не проводится (за исключением, когда в аудитории нет других участников экзамена). Необходимо составить акт в свободной форме. Указанный акт подписывает участник экзамена, руководитель ППЭ и член ГЭК;

2) в случае если в течение двух часов от начала экзамена (экзамены начинаются в 10:00 по местному времени) ни один из участников экзаменов, распределенных в ППЭ и (или) отдельные аудитории ППЭ, не явился в ППЭ (отдельные аудитории ППЭ), – по согласованию с председателем ГЭК принимает решение об остановке экзамена в ППЭ или отдельных аудиториях ППЭ. По факту остановки экзамена в ППЭ или отдельных аудиториях ППЭ составляет акт, который в тот же день передается председателю ГЭК для принятия решения о повторном допуске таких участников ГВЭ к сдаче экзамена по соответствующему учебному предмету.

В случае неявки всех распределенных в ППЭ участников экзаменов в течение двух часов от начала экзамена по согласованию с председателем ГЭК член ГЭК принимает решение о завершении экзамена в данном ППЭ с оформлением соответствующих форм ППЭ. Протоколы использования станции организатора подписываются техническим специалистом, членом ГЭК и руководителем ППЭ и остаются на хранение в ППЭ. Электронные журналы работы станций организатора передаются в систему мониторинга готовности ППЭ в личном кабинете ППЭ при участии члена ГЭК с использованием токена члена ГЭК. В случае отсутствия участников во всех аудиториях ППЭ технический специалист по указанию руководителя ППЭ в личном кабинете ППЭ при участии члена ГЭК с использованием токена члена ГЭК отменяет статус «Ожидание участника» и передает статус «Экзамен не состоялся» в систему мониторинга готовности ППЭ.

В случае неявки всех распределенных в отдельные аудитории ППЭ участников экзаменов в течение двух часов от начала экзамена принимает решение по согласованию с председателем ГЭК об остановке экзамена в этих аудиториях ППЭ. Протоколы печати ЭМ подписываются техническим специалистом, членом ГЭК и руководителем ППЭ и остаются на хранение в ППЭ. Электронные журналы работы станции организатора передаются в систему мониторинга готовности ППЭ в личном кабинете ППЭ при участии члена ГЭК с использованием токена члена ГЭК.

3) присутствует в аудитории при организации копирования в увеличенном размере ЭМ для слабовидящих участников экзаменов с ОВЗ, слабовидящих участников экзаменов – детей-инвалидов и инвалидов;

4) контролирует соблюдение Порядка проведения ГИА в ППЭ, в том числе не допускает иметь при себе в ППЭ участникам экзаменов, организаторам, ассистентам, медицинским работникам, экзаменаторам-собеседникам средства связи, электронно-вычислительную технику, фото-, аудио- и видеоаппаратуру, справочные материалы, письменные заметки и иные средства хранения и передачи информации (за исключением средств обучения и воспитания, разрешенных к использованию для выполнения заданий КИМ по соответствующим учебным предметам);

5) не допускает использование средств связи, электронно-вычислительной техники, фото-, аудио- и видеоаппаратуры, справочных материалов, письменных заметок и иных средств хранения и передачи информации руководителем организации, в помещениях которой организован ППЭ, или уполномоченным им лицом, руководителем ППЭ, членами ГЭК, техническими специалистами, сотрудниками, осуществляющими охрану правопорядка, и (или) сотрудниками органов внутренних дел (полиции), аккредитованными представителями СМИ и общественными наблюдателями, должностными лицами Рособрнадзора, иными лицами, определенными Рособрнадзором, должностными лицами Министерства вне Штаба ППЭ и в личных целях (допускается только в штабе ППЭ и только в связи со служебной необходимостью);

6) оказывает содействие руководителю ППЭ в решении возникающих в процессе экзамена ситуаций, не регламентированных нормативными правовыми актами и настоящей Инструкцией;

7) обеспечивает печать дополнительного ИК в аудитории ППЭ в случае опоздания участника экзамена, выявления брака или порчи распечатанного комплекта;

8) обеспечивает печать дополнительного ИК в аудитории ППЭ сверх количества распределенных в аудиторию участников экзамена по согласованию с председателем ГЭК;

9) совместно с техническим специалистом в штабе ППЭ в личном кабинете ППЭ запрашивает резервный ключ доступа к ЭМ, в случае недостатка доступных для печати ИК на задействованной станции организатора или в случае использования резервной станции организатора, после загрузки резервного ключа доступа к ЭМ на соответствующую станцию организатора активирует его токеном;

В случае необходимости повторно получить ранее запрошенный ключ доступа на резервные ЭМ или резервную станцию организатора возможно путем скачивания основного ключа доступа к ЭМ.

В случае возникновения нештатной ситуации при использовании резервного ключа доступа к ЭМ на станциях организатора необходимо незамедлительно

обратиться на «горячую линию» службы сопровождения ППЭ для выяснения причины. Не нужно делать попытки запросить резервный ключ повторно.

10) обеспечивает активацию ключа доступа к ЭМ в случае восстановления работоспособности станции организатора или в случае использования резервных станций;

11) участвует с использованием токена члена ГЭК в передаче техническим специалистом в личном кабинете ППЭ в систему мониторинга готовности ППЭ статуса «Экзамены успешно начались» после завершения печати ЭМ и успешного начала экзамена во всех аудиториях ППЭ либо статуса «Ожидание участника» в случае отсутствия всех участников экзамена в ППЭ (в случае если в ППЭ есть аудитории, в которые не явился ни один участник, но при этом есть хотя бы одна аудитория, где экзамен начался, статус «Ожидание участников» не передается; после начала экзамена во всех аудиториях, в которые явились участники экзамена, ППЭ передает статус «Экзамены успешно начались»).

Статус «Ожидание участников» – временный, он обязательно должен быть отменен до окончания экзамена. Вместо него должен быть установлен статус «Экзамены успешно начались» в случае если участники явились на экзамен с опозданием, либо статус «Экзамен не состоялся» в случае если членом ГЭК было принято решение об остановке экзамена в ППЭ в связи с неявкой всех распределенных участников экзамена.

# 12) в случае нарушений требований Порядка проведения ГИА:

а) при установлении фактов нарушения Порядка проведения ГИА составляет акт об удалении из ППЭ по форме ППЭ-21 в двух экземплярах в штабе ППЭ в зоне видимости камер видеонаблюдения, в том числе совместно с руководителем ППЭ и ответственным организатором в аудитории;

б) выдает один экземпляр акта об удалении из ППЭ лицу, нарушившему Порядок проведения ГИА;

в) удаляет лиц, допустивших нарушение требований Порядка проведения ГИА, из ППЭ;

г) дополнительно осуществляет контроль соблюдения организаторами требований Порядка проведения ГИА о проставлении в соответствующем поле бланка участника экзамена отметки об удалении с экзамена (в случае удаления участников экзаменов);

## 13) в случае досрочного завершения экзамена участником экзамена:

а) по приглашению организатора вне аудитории проходит в медицинский кабинет;

б) при согласии участника экзамена досрочно завершить экзамен совместно с медицинским работником составляет акт о досрочном завершении экзамена по объективным причинам в двух экземплярах по форме ППЭ-22. В случае если участник экзамена по состоянию здоровья или другим объективным причинам не может завершить выполнение ЭР, он досрочно покидает ППЭ. При этом организаторы сопровождают участника экзамена к медицинскому работнику и приглашают члена ГЭК;

в) выдает один экземпляр акта лицу, досрочно завершившему экзамен по объективным причинам;

г) дополнительно осуществляет контроль соблюдения организаторами требований Порядка проведения ГИА о проставлении в соответствующем поле бланка участника экзамена отметки о досрочном завершении экзамена по объективным причинам;

14) в случае подачи участником экзамена апелляции о нарушении Порядка проведения ГИА (апелляция может быть подана участником экзамена только до момента выхода из ППЭ):

а) принимает от участника экзамена в штабе ППЭ апелляцию о нарушении Порядка проведения ГИА в двух экземплярах по форме ППЭ-02 в зоне видимости камер видеонаблюдения;

б) организует проведение проверки изложенных в апелляции сведений о нарушении Порядка поведения ГИА при участии организаторов, технических специалистов, не задействованных в аудитории, в которой сдавал экзамен участник экзамена, подавший указанную апелляцию, общественных наблюдателей (при наличии), сотрудников, осуществляющих охрану правопорядка, медицинских работников, ассистентов (при наличии);

в) по итогам проведенной проверки заполняет протокол рассмотрения апелляции о нарушении Порядка проведения ГИА в штабе ППЭ по форме ППЭ-03 в зоне видимости камер видеонаблюдения;

15) в случае отсутствия средств видеонаблюдения, неисправного состояния или отключения указанных средств во время проведения экзамена, которое приравнивается к отсутствию видеозаписи экзамена: по факту неисправного состояния, отключения средств видеонаблюдения или отсутствия видеозаписи экзаменов по согласованию с председателем ГЭК член ГЭК принимает решение об остановке экзамена в ППЭ или отдельных аудиториях ППЭ, членом ГЭК составляется акт, который в тот же день передается председателю ГЭК,

16) в случае нехватки ДБО № 2 в ППЭ осуществляет контроль их печати техническим специалистом в присутствии руководителя ППЭ, при необходимости совместно с техническим специалистом запрашивает ключ для ДБО № 2 в личном кабинете ППЭ с использованием токена члена ГЭК.

# Завершение ЕГЭ в ППЭ

После завершения выполнения ЭР участниками экзамена во всех аудиториях ППЭ (все участники экзамена покинули аудитории) член ГЭК:

в личном кабинете ППЭ подтверждает токеном члена ГЭК передачу статуса «Экзамены завершены» в систему мониторинга готовности ППЭ;

в аудиториях после сканирования бланков ЕГЭ организаторами:

по приглашению технического специалиста проверяет, что экспортируемые данные не содержат особых ситуаций и сверяет данные о количестве отсканированных бланков, указанном на станции организатора, с количеством бланков, указанном в форме ППЭ-11;

95

при корректности данных подключает к станции организатора токен члена ГЭК для выполнения техническим специалистом экспорта электронных образов бланков и форм ППЭ, сканируемых в аудитории. Пакет с электронными образами бланков и форм ППЭ зашифровывается для передачи в РЦОИ;

в случае возникновения нештатной ситуации на станции организатора, которая не может быть решена штатными средствами станции организатора, принимает решение по согласованию с РЦОИ о сканировании бланков участников соответствующей аудитории и форм ППЭ, предназначенных для сканирования в аудитории, на станции штаба ППЭ, установленной в штабе ППЭ.

Осуществляет контроль в штабе ППЭ за получением руководителем ППЭ от ответственных организаторов ЭМ за специально подготовленным столом, находящимся в зоне видимости камер видеонаблюдения (форма ППЭ-14-02). Все бланки сдаются в одном запечатанном ВДП с заполненным сопроводительным бланком.

Также сдаются:

запечатанный ВДП с КИМ;

запечатанный ВДП с испорченными и бракованными ЭМ;

калибровочный лист с каждой использованной в аудитории станции организатора;

формы ППЭ-05-02, ППЭ-12-02 (при наличии), ППЭ-12-03, ППЭ-12-04-МАШ, ППЭ-05-01 (2 экземпляра), ППЭ-23, ППЭ-15;

запечатанные конверты с использованными черновиками (на каждом конверте должна быть указана следующая информация: код региона, номер ППЭ (наименование и адрес) и номер аудитории, код учебного предмета, название учебного предмета, по которому проводится ЕГЭ, количество черновиков в конверте);

неиспользованные ДБО № 2 (не упаковываются);

неиспользованные черновики;

служебные записки (при наличии).

В личном кабинете ППЭ подтверждает токеном члена ГЭК передачу техническим специалистом ППЭ электронных журналов работы со всех станций организатора, включая резервные и замененные станции организатора.

# Для обеспечения сканирования форм ППЭ в штабе ППЭ член ГЭК:

по приглашению технического специалиста активирует загруженный на станцию штаба ППЭ ключ доступа к ЭМ посредством подключения к станции сканирования токена члена ГЭК и ввода пароля доступа к нему.

Активация станции штаба ППЭ должна быть выполнена непосредственно перед началом процесса сканирования форм ППЭ.

Совместно с руководителем ППЭ оформляет необходимые документы по результатам проведения ЕГЭ в ППЭ по следующим формам: ППЭ-13-01, ППЭ-14- 01, ППЭ-14-02;

проверяет, что экспортируемые данные не содержат особых ситуаций. Член ГЭК несет ответственность за качество сканирования;

при корректности данных подключает к станции штаба ППЭ токен члена ГЭК для выполнения техническим специалистом экспорта электронных образов форм ППЭ. Пакет с электронными образами форм ППЭ зашифровывается для передачи в РЦОИ;

в личном кабинете ППЭ подтверждает токеном члена ГЭК загрузку техническим специалистом ППЭ пакетов с электронными образами бланков;

присутствует при проверке соответствия загруженных пакетов информации о рассадке и передаче пакетов в РЦОИ посредством личного кабинета ППЭ. В случае возникновения нештатной ситуации, связанной с рассадкой, обеспечивает получение по телефону от РЦОИ кода, который позволит выполнить передачу пакетов;

совместно с руководителем ППЭ и техническим специалистом ожидает в штабе ППЭ подтверждения от РЦОИ факта успешного получения и расшифровки переданных пакетов с электронными образами бланков и форм ППЭ (статус пакетов принимает значение «подтвержден»).

В случае если по запросу РЦОИ необходимо использовать новый пакет с сертификатами специалистов РЦОИ для экспорта электронных образов бланков и (или) форм ППЭ, совместно с техническим специалистом выполняет повторный экспорт на соответствующей станции организатора или станции штаба ППЭ (подробный алгоритм указан в инструкции для технического специалиста (приложение 2.3).

В случае если по запросу РЦОИ необходимо повторно отсканировать бланки, отсканированные на станции организатора (несоответствие состава или качества сканирования), принимает решение по согласованию с РЦОИ о сканировании бланков соответствующей аудитории, и форм ППЭ, предназначенных для сканирования в аудитории, на станции штаба ППЭ в штабе ППЭ:

присутствует при вскрытии руководителем ППЭ ВДП с бланками, полученными от ответственных организаторов соответствующей аудитории, пересчёте бланков и передаче ВДП техническому специалисту;

по приглашению технического специалиста проверяет, что экспортируемые данные не содержат особых ситуаций и сверяет данные о количестве отсканированных бланков по соответствующей аудитории, указанные на станции штаба ППЭ, с количеством бланков из формы ППЭ-13-02-МАШ;

совместно с техническим специалистом проверяет качество сканирования ЭМ и несёт ответственность за экспортируемые данные, в том числе за качество сканирования и соответствие передаваемых данных информации о рассадке;

при корректности данных по всем аудиториям подключает к станции штаба ППЭ токен члена ГЭК для выполнения техническим специалистом экспорта электронных образов бланков и форм ППЭ. Пакет с электронными образами бланков и форм ППЭ зашифровывается для передачи в РЦОИ;

присутствует при переупаковке бланков ЕГЭ руководителем ППЭ: бланки ЕГЭ помещаются в новый ВДП, на его сопроводительный бланк переносится информация с ВДП, в котором бланки ЕГЭ были доставлены в штаб ППЭ, а также вкладывается калибровочный лист и первый ВДП;

совместно с руководителем ППЭ и техническим специалистом после получения от РЦОИ подтверждения по всем пакетам с электронными образами бланков и форм ППЭ подписывает распечатанный протокол проведения процедуры сканирования в ППЭ;

подтверждает токеном члена ГЭК передачу в систему мониторинга готовности ППЭ в личном кабинете ППЭ электронных журналов работы основной и резервной станций штаба ППЭ и статуса «Материалы переданы в РЦОИ»;

совместно с руководителем ППЭ ещё раз пересчитывают все ВДП (бланки ЕГЭ в тех ВДП, которые были вскрыты в штабе ППЭ для сканирования в связи с возникновением нештатной ситуации, в этом случае сверяют информацию на сопроводительных бланках ВДП, в которых бланки ЕГЭ были доставлены из аудиторий в штаб ППЭ, и нового ВДП, проверяют, что в новые ВДП вложены калибровочные листы и ВДП, в которых бланки ЕГЭ были доставлены из аудиторий в штаб ППЭ, и запечатывают ВДП с бланками ЕГЭ для хранения и транспортировки).

Член ГЭК упаковывает все материалы и помещает их на хранение в ППЭ:

ВДП с бланками ответов участников экзамена и калибровочными листами из соответствующих аудиторий ППЭ, а также формы ППЭ;

ВДП с испорченными и бракованными ЭМ;

ВДП с использованными КИМ (по числу аудиторий).

По завершении экзамена члены ГЭК составляют отчет о проведении ЕГЭ в ППЭ (форма ППЭ-10), который в тот же день передается в ГЭК.

Приложение 2.2 к регламенту по подготовке и проведению ЕГЭ в ППЭ

#### Инструкция для руководителя ППЭ

Требования к руководителям ППЭ, предъявляемые Порядком проведения ГИА:

а) прошли соответствующую подготовку, организуемую Министерством;

б) не являются близкими родственниками (статья 14 Семейного кодекса Российской Федерации), а также супругами, усыновителями, усыновленными участников экзаменов, сдающих экзамен в данном ППЭ;

в) не являются педагогическими работниками, являющимися учителями участников экзаменов, сдающих экзамен в данном ППЭ (за исключением ППЭ, организованных в учреждениях уголовно-исполнительной системы).

Руководитель ППЭ должен заблаговременно пройти инструктаж по порядку и процедуре проведения экзаменов и ознакомиться с:

а) нормативными правовыми актами, регламентирующими проведение экзаменов;

б) инструкцией, определяющей порядок работы руководителя ППЭ, а также инструкциями, определяющими порядок работы работников ППЭ;

в) правилами оформления ведомостей, протоколов и актов, заполняемых при проведении экзаменов в аудиториях, ППЭ.

Руководитель ППЭ информируется под подпись о сроках, местах и порядке проведения экзаменов, в том числе о ведении в ППЭ и аудиториях видеозаписи, об основаниях для удаления из ППЭ, о применении мер дисциплинарного и административного воздействия в отношении работников ППЭ, нарушивших Порядок проведения ГИА.

### Подготовка к проведению ЕГЭ

Руководитель ППЭ совместно с руководителем организации должны обеспечить готовность ППЭ к проведению ЕГЭ в соответствии с требованиями к ППЭ, изложенными в настоящем Регламенте, в том числе техническое оснащение в соответствии с требованиями в приложении 2.10 и хранение основного и резервного флеш-накопителя для хранения интернет-пакетов в сейфе штаба ППЭ с осуществлением мер информационной безопасности.

Также необходимо подготовить не менее одного флеш-накопителя для переноса данных между станциями в ППЭ (рекомендуемое количество – по числу технических специалистов ППЭ плюс не менее одного резервного).

Руководитель ППЭ обязан контролировать своевременность загрузки ЭМ для экзаменов, проводимых в данном ППЭ. В случае выявления проблем с загрузкой ЭМ необходимо принимать меры для устранения этих проблем. Интернет-пакеты становятся доступны за 5 рабочих дней до даты экзамена – для основных дней экзаменационного периода, за 3 рабочих дня – для резервных дней

экзаменационного периода и формируются на основе сведений о распределённых по ППЭ участниках экзамена и аудиторном фонде ППЭ.

Не позднее чем за 1 календарный день до проведения экзамена руководитель ППЭ совместно с руководителем организации, на базе которой организован ППЭ, должен:

1) проверить наличие и готовность помещений и аудиторий, необходимых для проведения экзаменов, в том числе аудиторий для участников экзамена с ОВЗ, участников экзамена – детей-инвалидов и инвалидов, учитывающих состояние их здоровья, особенности психофизического развития и индивидуальных возможностей. Информация о количестве таких участников экзаменов в ППЭ и о необходимости организации проведения экзаменов в условиях, учитывающих состояние их здоровья, особенности психофизического развития, направляется Министерством в ППЭ не позднее 2 рабочих дней до дня проведения экзамена по соответствующему учебному предмету;

2) проверить готовность необходимого оборудования для участников экзаменов с ОВЗ, участников экзаменов – детей-инвалидов и инвалидов;

3) проверить готовность рабочих мест (столы, стулья) для организаторов вне аудитории, обеспечивающих вход участников экзаменов, сотрудников, осуществляющих охрану правопорядка, и (или) сотрудников органов внутренних дел (полиции);

4) проверить готовность рабочих мест для организаторов в аудитории и общественных наблюдателей;

5) обеспечить аудитории для проведения экзаменов заметным обозначением их номеров и наименований помещений, используемых для проведения экзамена;

6) обеспечить каждое рабочее место участника экзамена в аудитории заметным обозначением его номера;

7) обеспечить специально выделенное место в каждой аудитории (стол), находящееся в зоне видимости камер видеонаблюдения, для оформления соответствующих форм ППЭ, осуществления раскладки напечатанных ЭМ и последующей упаковки организаторами ЭМ, собранных у участников экзамена;

8) обеспечить помещения ППЭ, в том числе аудитории, заметным обозначением о ведении видеонаблюдения;

9) провести проверку работоспособности средств видеонаблюдения в ППЭ совместно с техническим специалистом;

10) обеспечить каждую аудиторию настроенными на точное время часами, находящимися в поле зрения участников экзамена;

11) закрыть или убрать в аудиториях стенды, плакаты и иные материалы со справочно-познавательной информацией;

12) запереть и опечатать помещения, не использующиеся для проведения экзамена в день проведения экзамена;

13) проверить пожарные выходы, наличие средств первичного пожаротушения;

14) обеспечить до входа в ППЭ наличие отдельного места (помещения) для хранения личных вещей участников экзамена;

15) обеспечить до входа в ППЭ наличие отдельного места (помещения) для хранения личных вещей организаторов, медицинского работника, экзаменаторовсобеседников, ассистентов, аккредитованных СМИ;

16) обеспечить до входа в ППЭ наличие помещения для сопровождающих;

17) организовать в штабе ППЭ место для хранения личных вещей членов ГЭК, руководителя организации, в помещениях которой организован ППЭ, или уполномоченного им лица, руководителя ППЭ, технических специалистов, общественных наблюдателей, должностных лиц Рособрнадзора, а также иных лиц, определенных Рособрнадзором, должностных лиц Министерства;

18) организовать в штабе ППЭ место для руководителя организации, в помещениях которой организован ППЭ, или уполномоченного им лица;

19) обеспечить в ППЭ наличие помещения для медицинского работника, которое изолируется от аудиторий, используемых для проведения экзаменов;

20) подготовить журнал учета участников экзамена, обратившихся к медицинскому работнику;

21) подготовить штаб ППЭ в соответствии с требованиями, изложенными в пп. 1.3 настоящего Регламента;

22) проверить работоспособность технических средств, планируемых к использованию во время проведения экзамена, в том числе аппаратно-программного комплекса для печати и сканирования ЭМ, расположенного в зоне видимости камер видеонаблюдения в каждой аудитории;

23) предусмотреть место для проведения инструктажа работников ППЭ внутри ППЭ (В случае если, количество задействованных работников в ППЭ превышает 20 человек, и не представляется возможным организация инструктажа работников ППЭ в аудитории или штабе ППЭ, допускается использование больших аудиторий ППЭ (актовый зал, холл ППЭ) с организацией видеонаблюдения в режиме офлайн. В этом случае после проведения инструктажа в помещениях ППЭ, не задействованных для проведения ГИА, данные помещения должны быть закрыты и опечатаны);

24) подготовить черновики на каждого участника экзамена (минимальное количество – два листа на одного участника), а также дополнительные черновики;

25) подготовить достаточное количество бумаги для печати полного комплекта ЭМ в аудиториях;

26) подготовить достаточное количество бумаги для печати ДБО № 2 в штабе ППЭ;

27) подготовить конверты для упаковки использованных черновиков (по одному конверту на аудиторию);

28) подготовить в необходимом количестве инструкции для участников экзамена, зачитываемые организаторами в аудитории перед началом экзамена (одна инструкция на одну аудиторию), к которым прикрепить памятку для организаторов в аудитории;

29) подготовить помещение в ППЭ для хранения материалов экзамена после завершения экзамена.

Не ранее чем за 5 календарных дней, но не позднее 17:00 по местному времени календарного дня, предшествующего дню экзамена, и до проведения контроля технической готовности, обеспечить проведение техническим специалистом технической подготовки ППЭ.

Не ранее 2 рабочих дней, но не позднее 17:00 по местному времени календарного дня, предшествующего дню экзамена, совместно с членом ГЭК и техническим специалистом провести контроль технической готовности ППЭ (подробные сроки проведения этапов подготовки и проведения экзамена описаны в приложении 2.19), в том числе:

обеспечить распечатку ДБО № 2 (за исключением проведения ЕГЭ по математике базового уровня) в штабе ППЭ;

получить от технического специалиста калибровочные листы станций организатора для передачи организатора в аудитории;

проконтролировать передачу в систему мониторинга готовности ППЭ в личном кабинете ППЭ:

электронных актов технической готовности со всех основных и резервных станций организатора и станций штаба ППЭ;

акта для ДБО № 2 с основной станции штаба ППЭ;

статуса «Контроль технической готовности завершен».

Акты основных станций могут быть переданы только при условии наличия на специализированном федеральном портале сведений о рассадке. Статус «Контроль технической готовности завершен» может быть передан при условии наличия на специализированном федеральном портале сведений о рассадке, а также при наличии переданных электронных актов технической готовности станций организатора для каждой аудитории.

Акт для ДБО № 2 достаточно передать один раз для регистрации соответствующей станции штаба ППЭ для печати ДБО № 2. Новый акт для ДБО № 2 необходимо сохранить и передать в случае замены ранее использовавшейся для печати ДБО № 2 станции штаба ППЭ. Сроки передачи акта для ДБО № 2 не ограничены.

Заполнить форму ППЭ-01 совместно с руководителем ОО. В случае проведения ЕГЭ не на базе образовательной организации поле «ФИО руководителя организации» в форме ППЭ-01 заполняется вручную.

Заблаговременно провести инструктаж под подпись со всеми работниками ППЭ по порядку и процедуре проведения ЕГЭ и ознакомить:

с нормативными правовыми документами, регламентирующими проведение экзаменов;

с инструкциями, определяющими порядок работы организаторов и других лиц, привлекаемых к проведению ЕГЭ в ППЭ;

с правилами заполнения бланков ЕГЭ;

с правилами оформления ведомостей, протоколов и актов, заполняемых при проведении ЕГЭ.

Руководитель ППЭ должен назначить одного из технических специалистов (в случае наличия в ППЭ нескольких технических специалистов) ответственным за включение видеонаблюдения в день проведения экзамена.

# Проведение ЕГЭ в ППЭ

Руководителю ППЭ необходимо помнить, что экзамен проводится в спокойной и доброжелательной обстановке.

В день проведения экзамена в ППЭ руководителю ППЭ запрещается:

а) оказывать содействие участникам экзамена, в том числе передавать им средства связи, электронно-вычислительную технику, фото-, аудиои видеоаппаратуру, справочные материалы, письменные заметки и иные средства хранения и передачи информации;

б) выносить из аудиторий и ППЭ черновики, ЭМ на бумажном и (или) электронном носителях;

в) фотографировать ЭМ, черновики;

г) покидать ППЭ в день проведения экзамена (до окончания процедур, предусмотренных Порядком проведения ГИА). Работники ППЭ, общественные наблюдатели, а также участники экзамена, покинувшие ППЭ в день проведения экзамена, повторно в ППЭ в указанный день не допускаются;

д) пользоваться средствами связи, электронно-вычислительной техникой, фото-, аудио- и видеоаппаратурой, справочными материалами, письменными заметками и иными средствами хранения и передачи информации вне штаба ППЭ (допускается только в штабе ППЭ и только в связи со служебной необходимостью).

Руководитель ППЭ несет персональную ответственность за соблюдение мер информационной безопасности и исполнение Порядка проведения ГИА на всех этапах проведения экзамена в ППЭ.

В день проведения ЕГЭ руководитель ППЭ должен явиться в ППЭ не позднее 07:30 по местному времени. Оставить все свои личные вещи в месте для хранения личных вещей, организованном в штабе ППЭ.

### До начала экзамена руководитель ППЭ должен:

назначить ответственного за регистрацию лиц в соответствии с формой ППЭ-07 из числа организаторов вне аудитории;

обеспечить контроль за регистрацией лиц в день экзамена (в случае неявки распределенных в данный ППЭ работников ППЭ произвести замену работников ППЭ по форме ППЭ-19);

не позднее 07:30 по местному времени обеспечить включение в штабе ППЭ режима видеонаблюдения, записи, трансляции.

Не позднее 07:30 по местному времени получить от членов ГЭК материалы:

ВДП для упаковки бланков после проведения экзамена, КИМ, испорченных и (или) бракованных ЭМ;

 пакет руководителя ППЭ с формами ППЭ (в случае использования бумажной версии пакета руководителя ППЭ);

сейф-пакеты для упаковки ЭМ после проведения экзамена.

В ППЭ должны быть выданы ВДП в количестве, равном числу аудиторий, умноженному на 3:

ВДП для упаковки бланков ЕГЭ с ответами участников экзамена в аудитории (на каждом ВДП напечатан «Сопроводительный бланк к материалам ЕГЭ», обязательный к заполнению);

ВДП для упаковки использованных КИМ в аудитории;

ВДП для упаковки испорченных и бракованных комплектов ЭМ.

Заполнить форму ППЭ-14-01.

Дать поручение техническому специалисту получить и распечатать в присутствии члена ГЭК пакет руководителя ППЭ – в случае использования электронной версии пакета руководителя ППЭ.

Дать распоряжение техническим специалистам, отвечающим за организацию видеонаблюдения в ППЭ, о начале видеонаблюдения (в штабе ППЭ до получения материалов для проведения экзамена, в аудиториях ППЭ не позднее 08:00 по местному времени), о сверке часов во всех аудиториях ППЭ, сверке времени на ПАК (при наличии).

## Не ранее 08:15 по местному времени:

начать проведение инструктажа по процедуре проведения экзамена для работников ППЭ (содержание инструктажа представлено в приложении 2.9);

назначить организаторов вне аудитории по местам их распределения в ППЭ, выдать организатору вне аудитории формы ППЭ-06-01 и ППЭ-06-02 для размещения на информационном стенде при входе в ППЭ;

назначить ответственного организатора в каждой аудитории в соответствии со списком распределения организаторов по аудиториям (форма ППЭ-07).

### Выдать ответственным организаторам в аудитории:

формы ППЭ-05-01 (2 экземпляра), ППЭ-05-02, ППЭ-12-02, ППЭ-12-03, ППЭ-12-04-МАШ, ППЭ-16;

инструкцию для участников экзамена, зачитываемую организатором в аудитории перед началом экзамена (одна инструкция на аудиторию), к которой прикрепить памятку для организаторов в аудитории;

таблички с номерами аудиторий;

калибровочный лист аудитории станции организатора соответствующей аудитории;

черновики (минимальное количество черновиков – два на одного участника экзамена);

конверт для упаковки использованных черновиков (один конверт на аудиторию);

3 ВДП для упаковки ЭМ после проведения экзамена.

Руководитель ППЭ должен запланировать необходимое количество листов формы ППЭ-12-04-МАШ на аудиторию и продумать схему передачи в аудитории дополнительных листов формы ППЭ-12-04-МАШ (например, организовать выдачу по 2 листа указанной формы ППЭ, либо выдавать дополнительный лист по запросу организаторов в аудитории при необходимости через организатора вне аудитории).

Общее количество листов формы ППЭ-12-04-МАШ на ППЭ определяется в РЦОИ при формировании пакета руководителя ППЭ.

Передать медицинскому работнику инструкцию, определяющую порядок его работы во время проведения ЕГЭ в ППЭ, журнал учета участников экзамена, обратившихся к медицинскому работнику.

# Обеспечить допуск:

а) представителей СМИ при наличии у них документов, удостоверяющих личность и подтверждающих их полномочия (присутствуют в ППЭ только до момента вскрытия участниками экзаменов ЭМ, в которые входят бланки и КИМ, или до момента начала печати ЭМ);

б) общественных наблюдателей при наличии у них документов, удостоверяющих личность и подтверждающих их полномочия, а также при наличии их в списках распределения в данный ППЭ (выдать общественным наблюдателям форму общественного наблюдения за проведением экзамена в ППЭ);

в) должностных лица Рособрнадзора, иных лиц, определенных Рособрнадзором, а также должностных лиц Министерства при наличии у них документов, удостоверяющих личность и подтверждающих их полномочия.

# Не ранее 09:00 по местному времени обеспечить допуск:

участников экзамена при наличии у них документов, удостоверяющих личность, и при наличии их в списках распределения в данный ППЭ;

сопровождающих (присутствуют в день экзамена в помещении, которое организуется до входа в ППЭ).

В случае отсутствия у участника ГИА документа, удостоверяющего личность, при наличии его в списках распределения в данный ППЭ он допускается в ППЭ после подтверждения его личности сопровождающим (форма ППЭ-20).

В случае отсутствия документа, удостоверяющего личность, у участника ЕГЭ (выпускника прошлых лет) он не допускается в ППЭ.

При отсутствии участника экзамена в списках распределения в данный ППЭ, участник экзамена в ППЭ не допускается. Член ГЭК фиксирует данный факт для дальнейшего принятия решения.

В случае отказа участника экзамена от сдачи запрещенного средства (средства связи, фото-, аудио- и видеоаппаратура, электронно-вычислительная техника, справочные материалы, письменные заметки и иные средства хранения и передачи информации) – приглашает члена ГЭК для составления акта о недопуске указанного участника экзамена в ППЭ. Указанный акт подписывают член ГЭК и участник экзамена, отказавшийся от сдачи запрещенного средства. Акт составляется в двух экземплярах в свободной форме. Первый экземпляр член ГЭК оставляет у себя для передачи председателю ГЭК, второй передает участнику экзамена. Повторно к участию в экзамене по данному учебному предмету в резервные сроки указанный участник экзамена может быть допущен только по решению председателя ГЭК.

Не позднее 09:45 по местному времени выдать в штабе ППЭ ответственным организаторам в аудиториях ДБО № 2 по форме ППЭ-14-02.

До начала экзамена руководитель ППЭ должен выдать общественным наблюдателям форму ППЭ-18-МАШ по мере их прибытия в ППЭ.

В случае выявления организатором в аудитории расхождения персональных данных участника экзамена в документе, удостоверяющем личность, и в форме ППЭ-05-02, и данное расхождение не является опечаткой (т.е. произошла смена фамилии, имени, документа, удостоверяющего личность), к форме ППЭ-12-02 необходимо приложить копии подтверждающих документов. При смене паспорта необходимо приложить копию страницы с данными ранее выданных паспортов. Для копирования подтверждающих документов можно направить участника экзамена в штаб ППЭ (в сопровождении организатора вне аудитории) либо по желанию участника экзамена передать документы организатору вне аудитории для копирования их в штабе ППЭ.

## Во время проведения ЕГЭ

В случае если участник экзамена опоздал на экзамен (экзамены начинаются в 10:00 по местному времени) – он допускается в ППЭ к сдаче экзамена, при этом время окончания экзамена, зафиксированное на доске (информационном стенде) организаторами, не продлевается, инструктаж, проводимый организаторами, не проводится (за исключением, когда в аудитории нет других участников экзаменов), о чем сообщается участнику экзамена. Необходимо составить акт в свободной форме. Указанный акт подписывает участник экзамена, руководитель ППЭ и член ГЭК.

В случае если в течение двух часов от начала экзамена (экзамены начинаются в 10:00 по местному времени) ни один из участников экзаменов, распределенных в ППЭ и (или) отдельные аудитории ППЭ, не явился в ППЭ (отдельные аудитории ППЭ), – сообщить об этому члену ГЭК, который по согласованию с председателем ГЭК принимает решение об остановке экзамена в ППЭ или отдельных аудиториях ППЭ.

В случае если в ППЭ до 10:30 по местному времени не явился ни один из распределенных участников, дать указание техническому специалисту в личном кабинете ППЭ при участии члена ГЭК с использованием токена члена ГЭК передать статус «Ожидание участника». В случае если после передачи данного статуса в ППЭ является хотя бы один участник и приступает к выполнению ЭР, статус «Ожидание участников» отменяется и передается статус «Экзамены успешно начались» – оба действия выполняются по указанию руководителя ППЭ в личном кабинете ППЭ при участии члена ГЭК с использованием токена члена ГЭК. В случае если никто из распределенных участников не явился в ППЭ, и членом ГЭК принято решение о завершении экзамена в ППЭ, статус «Ожидание участников» отменяется и передается статус «Экзамен не состоялся» – оба действия выполняются по указанию руководителя ППЭ в личном кабинете ППЭ при участии члена ГЭК с использованием токена члена ГЭК. В случае если в ППЭ есть аудитории, в которые не явился ни один участник, но при этом есть хотя бы одна аудитория, где экзамен начался, статус «Ожидание участников» не передается; после начала экзамена во всех аудиториях, в которые явились участники экзамена, ППЭ передает статус «Экзамены успешно начались».

В случае нарушения требований Порядка проведения ГИА: пригласить члена ГЭК, который составит акт об удалении из ППЭ и удалит лиц, нарушивших Порядок проведения ГИА, из ППЭ.

Руководитель ППЭ совместно с членами ГЭК должен осуществлять контроль за ходом проведения экзамена, проверять помещения ППЭ на предмет присутствия посторонних лиц, содействовать членам ГЭК в проведении проверки сведений и фактов, изложенных в апелляции о нарушении Порядка проведения ГИА, в случае подачи такой апелляции участником экзамена.

После получения информации от организаторов из аудиторий об успешном начале экзаменов во всех аудиториях ППЭ должен дать указание техническому специалисту передать в систему мониторинга готовности ППЭ статуса «Экзамены успешно начались» в личном кабинете ППЭ.

При возникновении ситуации нехватки ДБО № 2 в ППЭ во время экзамена обеспечить печать необходимого их количества в присутствии члена ГЭК.

## Завершение ЕГЭ в ППЭ

После завершения выполнения ЭР участниками экзамена во всех аудиториях (все участники экзамена покинули аудитории) дать указание техническому специалисту передать при участии члена ГЭК с использованием токена члена ГЭК статус «Экзамены завершены» в систему мониторинга готовности ППЭ в личном кабинете ППЭ.

После завершения сканирования в аудиториях и упаковки ЭМ руководитель ППЭ должен в штабе ППЭ за специально подготовленным столом, находящимся в зоне видимости камер видеонаблюдения, в присутствии членов ГЭК:

получить от всех ответственных организаторов в аудитории следующие материалы:

запечатанный ВДП с бланками регистрации, бланками ответов № 1, бланками ответов № 2 (лист 1 и лист 2), в том числе с ДБО № 2;

КИМ участников экзамена, запечатанные в ВДП;

запечатанный конверт с использованными черновиками;

по форме ППЭ-14-02:

запечатанный ВДП с испорченными и бракованными комплектами ЭМ;

калибровочный лист с каждой использованной в аудитории станции организатора;

неиспользованные черновики;

неиспользованные ДБО № 2;

а также:

формы ППЭ-05-02, ППЭ-12-02, ППЭ-12-03, ППЭ-12-04-МАШ, ППЭ-05-01 (2 экземпляра), ППЭ-23, ППЭ-15;

служебные записки (при наличии).

После завершения сканирования во всех аудиториях ППЭ:

проконтролировать передачу техническим специалистом электронных журналов работы основных и резервных станций организатора в систему мониторинга готовности ППЭ в личном кабинете ППЭ;

при получении от ответственного организатора ЭМ из аудитории заполнить форму ППЭ-13-02-МАШ на основе данных Сопроводительного бланка к материалам ЕГЭ, не вскрывая ВДП с бланками;

заполнить формы:

ППЭ-14-01, ППЭ-13-01, ППЭ-14-02;

принять у общественного(-ых) наблюдателя(-ей) (в случае присутствия его в ППЭ в день проведения экзамена) заполненную форму ППЭ-18-МАШ (в случае неявки общественного наблюдателя в форме ППЭ-18-МАШ поставить соответствующую отметку в разделе «Общественный наблюдатель не явился в ППЭ»);

передать техническому специалисту заполненные формы ППЭ для сканирования на станции штаба ППЭ:

ППЭ-07, ППЭ-14-01, ППЭ-13-02-МАШ, ППЭ-18-МАШ (при наличии), ППЭ-19 (при наличии), ППЭ-21 (при наличии), ППЭ-22 (при наличии).

Также передаются для сканирования материалы апелляций о нарушении Порядка проведения ГИА (формы ППЭ-02 и ППЭ-03 (при наличии).

Следующие формы ППЭ сканируются в аудиториях на станциях организатора: ППЭ-05-02, ППЭ-12-02 (при наличии), ППЭ-12-04-МАШ.

Технический специалист выполняет калибровку сканера на эталонном калибровочном листе (при необходимости), сканирует полученные формы ППЭ и возвращает их руководителю ППЭ.

Член ГЭК, руководитель ППЭ и технический специалист ожидают в штабе ППЭ подтверждения от РЦОИ факта успешного получения и расшифровки переданных пакетов с электронными образами бланков и форм ППЭ (статус пакетов принимает значение «Подтвержден»).

После получения от РЦОИ подтверждения по всем переданным пакетам:

подписать напечатанный протокол проведения процедуры сканирования (подписывается техническим специалистом, руководителем ППЭ и членом ГЭК и остается на хранение в ППЭ);

проконтролировать передачу электронных журналов работы основной и резервной станций штаба ППЭ и статуса «Материалы переданы в РЦОИ» в систему мониторинга готовности ППЭ в личном кабинете ППЭ.

После сканирования всех материалов совместно с членом ГЭК ещё раз пересчитать ВДП (бланки ЕГЭ в тех ВДП, которые были вскрыты для сканирования в штабе ППЭ в связи с возникновением нештатной ситуации, в этом случае перенести информацию с сопроводительных бланков ВДП, в которых бланки ЕГЭ были доставлены из аудиторий в штаб ППЭ, в новый ВДП, в новые ВДП вложить калибровочные листы и ВДП, в которых бланки ЕГЭ были доставлены из аудиторий в штаб ППЭ, и запечатать ВДП с бланками ЕГЭ для хранения и транспортировки).

Передать материалы экзамена члену ГЭК по форме ППЭ 14-01.
Присутствовать при упаковке членами ГЭК за специально подготовленным столом, находящимся в зоне видимости камер видеонаблюдения, материалов экзамена для последующей передачи на хранение в ППЭ.

По окончании соответствующего экзамена в ППЭ неиспользованные ДБО № 2 оставляются в сейфе в штабе ППЭ на хранение. Указанные ДБО № 2 должны быть использованы на следующем экзамене. По окончании проведения всех запланированных в ППЭ экзаменов неиспользованные ДБО № 2 направляются в РЦОИ вместе с другими неиспользованными ЭМ (упаковываются вместе с ВДП и формами ППЭ). Все материалы упаковываются в сейф-пакеты и помещаются на хранение в ППЭ.

Приложение 2.3 к регламенту по подготовке и проведению ЕГЭ в ППЭ

#### Инструкция для технического специалиста

Требования к техническим специалистам, предъявляемые Порядком проведения ГИА:

а) прошли соответствующую подготовку, организуемую Министерством;

б) не являются близкими родственниками (статья 14 Семейного кодекса Российской Федерации), а также супругами, усыновителями, усыновленными участников экзаменов, сдающих экзамен в данном ППЭ;

в) не являются педагогическими работниками, являющимися учителями участников экзаменов, сдающих экзамен в данном ППЭ (за исключением ППЭ, организованных в учреждениях уголовно-исполнительной системы).

Технический специалист информируется под подпись о сроках, местах и порядке проведения экзаменов, в том числе о ведении в ППЭ и аудиториях видеозаписи, об основаниях для удаления из ППЭ, о применении мер дисциплинарного и административного воздействия в отношении работников ППЭ, нарушивших Порядок проведения ГИА.

Технический специалист должен заблаговременно пройти инструктаж по порядку и процедуре проведения экзаменов и ознакомиться с:

а) нормативными правовыми актами, регламентирующими проведение экзаменов;

б) инструкцией, определяющей порядок работы технического специалиста;

в) правилами оформления ведомостей, протоколов и актов, заполняемых при проведении экзаменов в аудиториях, ППЭ.

## Подготовка к проведению ЕГЭ

Не позднее чем за 2 недели до начала экзаменационного периода (до проведения проверки готовности ППЭ членом ГЭК) технический специалист должен обеспечить подготовку ППЭ для обеспечения процедуры доставки (скачивания) ЭМ по сети «Интернет»:

1) получить из РЦОИ реквизиты доступа в личный кабинет ППЭ;

2) проверить соответствие технических характеристик компьютеров (ноутбуков) в штабе ППЭ, предназначенных для работы с личным кабинетом ППЭ, предъявляемым требованиям (приложение 2.10) (основного и резервного);

3) установить в браузере на компьютерах (ноутбуках), предназначенных для работы с личным кабинетом ППЭ, криптосредства для работы с токеном члена ГЭК.

Доступ к личному кабинету ППЭ, в том числе в ЗСПД ГИА, может быть обеспечен с любого компьютера (ноутбука), установленного в штабе ППЭ и имеющего доступ в сеть «Интернет», технический специалист имеет доступ к личным кабинетам всех ППЭ, в которых имеет назначение на экзамен.

На компьютерах (ноутбуках), предназначенных для доступа в личный кабинет ППЭ:

1) проверить наличие соединения с личным кабинетом ППЭ по основному и резервному каналам доступа в сеть «Интернет»;

2) в случае использования ЗСПД ГИА: проверить наличие связи через VipNet Client с ЗСПД ГИА по основному и резервному каналам связи сети «Интернет».

В личном кабинете ППЭ:

1) указать тип основного и резервного канала доступа в сеть «Интернет» (либо зафиксировать отсутствие резервного канала доступа в сеть «Интернет»);

2) в рамках проверки готовности ППЭ предложить члену ГЭК выполнить авторизацию с помощью токена члена ГЭК: по результатам авторизации убедиться в работоспособности криптосредств;

обеспечить получение интернет-пакетов:

1) в личном кабинете ППЭ скачать все доступные интернет-пакеты;

2) полученные интернет-пакеты сохранить на основной и резервный флешнакопители для хранения интернет-пакетов;

3) передать основной и резервный флеш-накопители для хранения интернет-пакетов руководителю ППЭ для хранения в сейфе штаба ППЭ. Хранение осуществляется с использованием мер информационной безопасности.

Интернет-пакеты становятся доступны за 5 рабочих дней до даты экзамена – для основных дней экзаменационного периода, за 3 рабочих дня – для резервных дней экзаменационного периода и формируются на основе сведений о распределённых по ППЭ участниках экзамена и аудиторном фонде ППЭ.

После скачивания интернет-пакета (пакетов) на новую дату и предмет:

1) получить от руководителя ППЭ основной и резервный флеш-накопители для хранения интернет-пакетов;

2) сохранить новые интернет-пакеты на основной и резервный флешнакопители для хранения интернет-пакетов;

3) передать основной и резервный флеш-накопители для хранения интернет-пакетов руководителю ППЭ для хранения в сейфе штаба ППЭ.

Интернет-пакеты на каждую дату и предмет экзамена должны быть скачаны до начала технической подготовки к соответствующему экзамену.

Не позднее чем за 5 календарных дней до начала периода проведения экзаменов в ППЭ технический специалист должен провести организационнотехнологические мероприятия по подготовке ППЭ:

1) получить из РЦОИ дистрибутивы ПО:

а) станция для печати (для установки ПО «Станция организатора»);

б) станция штаба ППЭ (используется для сканирования форм ППЭ в штабе ППЭ, а также бланков участников экзамена в случае возникновения нештатных ситуаций в работе станции организатора на этапе сканирования, для печати ДБО № 2 и формирования ключа по паролю в случае отсутствия доступа в сеть «Интернет» в день проведения экзамена);

2) проверить соответствие технических характеристик компьютеров (ноутбуков) в аудиториях и штабе ППЭ, а также резервных компьютеров (ноутбуков) предъявляемым требованиям (приложение 2.10);

3) присвоить всем компьютерам (ноутбукам) уникальный в рамках ППЭ номер компьютера (ноутбука) на весь период проведения экзаменов;

4) проверить соответствие технических характеристик лазерных принтеров и сканеров, включая резервные, предъявляемым требованиям (приложение 2.10);

5) установить полученное ПО на все компьютеры (ноутбуки), предназначенные для использования при проведении экзаменов, включая резервные, при этом после установки дистрибутива станции для печати при указании региона будет автоматически развернута станция организатора;

6) подключить необходимое оборудование: для станции организатора – локальный лазерный принтер и для станции штаба ППЭ – локальный лазерный принтер и сканер;

7) основная станция штаба ППЭ должна быть установлена на отдельном компьютере (ноутбуке), не имеющем подключений к сети «Интернет» на период сканирования, резервная станция штаба ППЭ в случае необходимости может быть совмещена с другой резервной станцией ППЭ;

8) выполнить предварительную настройку компьютеров (ноутбуков): внести код региона, код ППЭ, уникальный в рамках ППЭ номер компьютера (ноутбука) (в случае использования компьютера (ноутбука) для установки нескольких видов ПО номер компьютера (ноутбука) должен совпадать), код МСУ (только для станции организатора).

В случае использования нового дополнительного компьютера (ноутбука) или замены новым компьютером (ноутбуком) ранее использовавшегося, ему должен быть присвоен новый уникальный для ППЭ номер, не совпадающий с ранее использовавшимся.

Перед каждым экзаменом проводится техническая подготовка ППЭ.

До проведения технической подготовки технический специалист должен получить из РЦОИ информацию о номерах аудиторий и учебных предметах, назначенных на предстоящий экзамен.

Не ранее чем за 5 календарных дней, но не позднее 17:00 по местному времени календарного дня, предшествующего экзамену, и до проведения контроля технической готовности технический специалист должен завершить техническую подготовку ППЭ к экзамену (подробнее о сроках проведения этапов подготовки и проведения экзаменов в приложении 2.19):

на компьютере (ноутбуке), предназначенном для работы в личном кабинете ППЭ:

1) проверить наличие соединения с личным кабинетом ППЭ по основному и резервному каналам доступа в сеть «Интернет»;

2) в случае использования ЗСПД ГИА: проверить наличие связи через VipNet Client с ЗСПД ГИА по основному и резервному каналам связи сети «Интернет»;

в личном кабинете ППЭ:

проверить, при необходимости скорректировать тип основного и резервного каналов доступа в сеть «Интернет» (либо зафиксировать отсутствие резервного канала доступа в сеть «Интернет»).

Запросить и получить у руководителя ППЭ переданный на хранение основной флеш-накопитель для хранения интернет-пакетов, в случае неработоспособности основного флеш-накопителя для хранения интернет-пакетов использовать резервный флеш-накопитель для хранения интернет-пакетов.

на каждой станции организатора в каждой аудитории, назначенной на экзамен, и резервных станциях организатора:

1) проверить, при необходимости скорректировать: код региона, код ППЭ (впечатываются в бланки), номер компьютера (ноутбука) – уникальный для ППЭ номер компьютера (ноутбука);

2) внести настройки экзамена по соответствующему учебному предмету: номер аудитории (для резервных станций номер аудитории не указывается), признак резервной станции для резервной станции, период проведения экзаменов, учебный предмет и дату экзамена;

3) проверить настройки системного времени;

4) загрузить файл интернет-пакета с флеш-накопителя для хранения интернет-пакетов в соответствии с настройками даты и учебного предмета;

5) оценить достаточность ресурса картриджа для проведения экзамена (в дальнейшем проводится в рамках контроля технической готовности);

6) выполнить печать калибровочного листа и тестового комплекта ЭМ, убедиться в качестве печати: все напечатанные границы видны, на тестовых бланках и КИМ отсутствуют белые и темные полосы; черные квадраты (реперы), штрихкоды и QR-код, текст, рисунки и схемы хорошо читаемы и четко пропечатаны; знакоместа на бланках и защитные знаки, расположенные по всей поверхности листа КИМ, четко видны. Напечатанные тестовые комплекты ЭМ со всех станций организатора, включая резервные, предъявляются члену ГЭК при проведении контроля технической готовности;

7) принять меры по настройке необходимого качества печати и, при необходимости, замене картриджа принтера;

8) выполнить калибровку сканера с использованием напечатанного на станции организатора калибровочного листа;

9) получить от руководителя ППЭ достаточное количество бумаги для печати ЭМ в каждой аудитории ППЭ;

на основной и резервной станциях штаба ППЭ, установленных в штабе ППЭ: проверить, при необходимости скорректировать: код региона (впечатывается в ДБО № 2), код ППЭ, номер компьютера (ноутбука) – уникальный для ППЭ номер компьютера (ноутбука), признак резервной станции для резервной станции;

для обеспечения печати ДБО № 2:

1) выбрать принтер и выполнить тестовую печать ДБО № 2, убедиться в качестве печати: на тестовом бланке отсутствуют белые и темные полосы, черные квадраты (реперы) напечатаны целиком, штрих-коды и QR-код хорошо читаемы и четко пропечатаны;

2) настроить качество печати, при необходимости заменить картридж принтера;

для обеспечения сканирования при проведении экзамена:

1) ввести настройки экзамена: период проведения экзаменов, учебный предмет и дату экзамена;

2) проверить настройки системного времени;

3) распечатать тестовые формы 13-02-МАШ, ППЭ-12-04-МАШ, ППЭ-18- МАШ (доступны в виде файла по ссылке в станции штаба ППЭ);

4) выполнить калибровку сканера с использованием эталонного калибровочного листа (доступен в виде файла по ссылке в станции штаба ППЭ и должен быть распечатан до начала калибровки сканера);

5) выполнить тестовое сканирование всех тестовых комплектов бланков, напечатанных на станциях организатора, включая резервные, и тестовых ДБО № 2, напечатанные на станции штаба ППЭ, включая резервную (за исключением проведения ЕГЭ по математике базового уровня), тестовых форм ППЭ-13-02-МАШ, ППЭ-12-04-МАШ, ППЭ-18-МАШ;

6) оценить качество сканирования: все бланки и формы успешно распознаны и не отмечены как некачественные; черные квадраты (реперы), штрихкоды и QR-код хорошо читаемы, знакоместа на бланках не слишком яркие;

7) принять меры по настройке принтера на станции организатора, на которой напечатаны тестовые бланки недостаточного качества;

8) сохранить тестовый пакет сканирования с отсканированными тестовыми бланками и формами ППЭ для передачи в РЦОИ;

в личном кабинете ППЭ:

1) загрузить тестовые пакеты сканирования основной и резервной станций штаба ППЭ в личном кабинете ППЭ (статус пакетов принимает значение «Подготовлен для передачи в РЦОИ»);

2) передать успешно загруженные тестовые пакеты в РЦОИ (статус пакетов принимает значение «Направлен в РЦОИ»);

3) получить подтверждение от РЦОИ (статус пакетов принимает значение «Подтвержден»).

Подготовить и проверить дополнительное (резервное) оборудование, необходимое для проведения экзамена:

1) основной и резервный флеш-накопитель для переноса данных между станциями ППЭ;

2) устройство или оборудование, обеспечивающее резервный канал доступа в сеть «Интернет» (например, USB-модем) для обеспечения резервного канала доступа в сеть «Интернет». Используется в случае возникновения проблем с доступом в сеть «Интернет» по основному стационарному каналу связи;

3) резервные картриджи для принтеров;

4) резервные лазерные принтеры и сканеры, дополнительно к настроенным резервным станциям организатора;

5) резервные кабели для подключения принтеров и сканеров к компьютерам (ноутбукам).

По окончании технической подготовки в аудиториях и штабе ППЭ технический специалист должен в личном кабинете ППЭ передать статус «Техническая подготовка пройдена» в систему мониторинга готовности ППЭ.

Не ранее чем за 2 рабочих дня, но не позднее 17:00 по местному времени календарного дня, предшествующего экзамену, необходимо совместно с членами ГЭК и руководителем ППЭ провести контроль технической готовности ППЭ к проведению экзамена:

получить от РЦОИ форму ППЭ-01;

на компьютере (ноутбуке), предназначенном для работы в личном кабинете ППЭ:

проверить наличие соединения с личным кабинетом ППЭ по основному и резервному каналам доступа в сеть «Интернет»;

в личном кабинете ППЭ:

проверить, при необходимости уточнить: тип основного и резервного каналов доступа в сеть «Интернет» (либо зафиксировать отсутствие резервного канала доступа в сеть «Интернет»);

предложить всем членам ГЭК, назначенным на экзамен, выполнить авторизацию с помощью токена члена ГЭК;

по результатам авторизации убедиться, что все члены ГЭК имеют назначение на экзамен;

скачать пакет с сертификатами специалистов РЦОИ для загрузки на все станции организатора и все станции штаба ППЭ, включая основные и резервные;

проверить наличие подтверждения от РЦОИ по переданному при проведении технической подготовки тестовому пакету сканирования (статус тестового пакета сканирования принимает значение «Подтвержден»). В случае изменения настроек печати при проведении контроля технической готовности по согласованию с РЦОИ и по усмотрению члена ГЭК может быть выполнена повторная передача обновленного тестового пакета сканирования в РЦОИ и получение подтверждения от РЦОИ;

на каждой станции организатора в каждой аудитории, назначенной на экзамен, и резервных станциях организатора:

проверить настройки станции: код региона, код ППЭ (впечатываются в бланки), номер компьютера (ноутбука) – уникальный для ППЭ номер компьютера (ноутбука);

проверить настройки экзамена по соответствующему учебному предмету: номер аудитории (для резервных станций организатора номер аудитории не указывается), признак резервной станции для резервной станции организатора, период проведения экзаменов, учебный предмет и дату экзамена;

проверить настройки системного времени;

проверить наличие загруженного интернет-пакета;

выполнить печать калибровочного листа в присутствии члена ГЭК;

предоставить члену ГЭК напечатанный во время технической подготовки тестовый комплект ЭМ. Член ГЭК оценивает качество печати калибровочного листа и тестового комплекта ЭМ. По усмотрению члена ГЭК тестовый комплект ЭМ может быть напечатан в его присутствии;

выполнить калибровку сканера с использованием напечатанного на станции организатора калибровочного листа в присутствии члена ГЭК для демонстрации работоспособности сканера и его настройки;

Напечатанный калибровочный лист передается руководителю ППЭ для последующей передачи организаторам в аудитории.

загрузить пакет с сертификатами специалистов РЦОИ;

проверить работоспособность средств криптозащиты с использованием токена члена ГЭК: предложить члену ГЭК подключить к станции организатора токен члена ГЭК и ввести пароль доступа к нему. Каждый член ГЭК должен убедиться в работоспособности своего токена хотя бы одной станции организатора;

напечатать протокол технической готовности аудитории для печати полного комплекта ЭМ в аудитории ППЭ (форма ППЭ-01-01);

сохранить на флеш-накопитель для переноса данных между станциями ППЭ электронный акт технической готовности для последующей передачи в систему мониторинга готовности ППЭ;

проверить наличие достаточного количества бумаги для печати полных комплектов ЭМ;

Не допускается перемещать станцию организатора с подключенным принтером и сканером или отключать принтер и сканер от компьютера (ноутбука) после завершения контроля технической готовности.

на основной и резервной станциях штаба ППЭ, установленных в штабе ППЭ:

проверить настройки станции: код региона (впечатывается в ДБО № 2), код ППЭ, номер компьютера (ноутбука) – уникальный для ППЭ номер компьютера (ноутбука), признак резервной станции для резервной станции;

выполнить и оценить качество тестовой печати ДБО № 2 (за исключением проведения ЕГЭ по математике базового уровня): на тестовом бланке отсутствуют белые и темные полосы, черные квадраты (реперы) напечатаны целиком, штрихкоды и QR-код хорошо читаемы и четко пропечатаны;

проверить настройки экзамена по каждому учебному предмету: период проведения экзаменов, учебный предмет и дату экзамена;

проверить настройки системного времени;

выполнить тестовое сканирование не менее одного из предоставленных тестовых комплектов ЭМ повторно, тестового ДБО № 2 (за исключением проведения ЕГЭ по математике базового уровня), распечатанного на станции штаба ППЭ, а также (при наличии) напечатанных по решению члена ГЭК тестовых комплектов ЭМ;

оценить качество сканирования тестовых бланков и форм ППЭ: все бланки и формы успешно распознаны и не отмечены как некачественные; черные квадраты (реперы), штрих-коды и QR-код хорошо читаемы, знакоместа на бланках не слишком яркие;

загрузить пакет с сертификатами специалистов РЦОИ;

проверить работоспособность средств криптозащиты с использованием токена члена ГЭК: предложить члену ГЭК подключить к станции штаба ППЭ токен члена ГЭК и ввести пароль доступа к нему;

сохранить на флеш-накопитель для переноса данных между станциями ППЭ протокол технической готовности штаба ППЭ для сканирования бланков в ППЭ (форма ППЭ-01-02) и электронный акт технической готовности для последующей передачи в систему мониторинга готовности ППЭ;

на основной станции штаба ППЭ:

сохранить, если ранее не был сохранен для данной станции штаба ППЭ, на флеш-накопитель для переноса данных между станциями ППЭ акт для ДБО № 2 для последующей передачи в систему мониторинга готовности ППЭ.

Проверить наличие дополнительного (резервного) оборудования, необходимого для проведения экзамена:

основной и резервный флеш-накопители для переноса данных между станциями ППЭ;

устройство или оборудование, обеспечивающее резервный канал доступа в сеть «Интернет» (например, USB-модем) для обеспечения резервного канала доступа в сеть «Интернет». Используется в случае возникновения проблем с доступом в сеть «Интернет» по основному стационарному каналу связи;

резервные картриджи для принтеров;

резервные лазерные принтеры и сканеры, дополнительно к настроенным резервным станциям организатора;

резервные кабели для подключения принтеров и сканеров к компьютеру (ноутбуку).

По окончании контроля технической готовности аудиторий и штаба ППЭ к экзамену необходимо:

подписать протокол (протоколы) технической готовности аудиторий (форма ППЭ-01-01), напечатанные тестовые комплекты ЭМ являются приложением к соответствующему протоколу;

 напечатать и подписать протокол (протоколы) технической готовности штаба ППЭ (форма ППЭ-01-02);

в личном кабинете ППЭ передать в систему мониторинга готовности ППЭ при участии члена ГЭК с использованием токена члена ГЭК:

сформированные по окончании контроля технического готовности электронные акты технической готовности со всех основных и резервных станций организатора и станций штаба ППЭ;

сформированный на основной станции штаба ППЭ акт для ДБО № 2;

статус «Контроль технической готовности завершён».

После завершения контроля технической готовности все станции необходимо закрыть.

Акты основных станций могут быть переданы только при условии наличия на специализированном федеральном портале сведений о рассадке. Статус «Контроль технической готовности завершен» может быть передан при условии наличия на специализированном федеральном портале сведений о рассадке, а также при наличии переданных электронных актов технической готовности станций организатора для каждой аудитории.

После передачи статуса «Контроль технической готовности завершён» передача электронных актов технической готовности с любых основных станций запрещена. В случае необходимости передать новые акты необходимо сначала отменить статус «Контроль технической готовности завершён», далее передать акты и установить статус заново.

Акт для ДБО № 2 достаточно передать один раз для регистрации соответствующей станции штаба ППЭ для печати ДБО № 2. Новый акт для ДБО № 2 необходимо сохранить и передать в случае замены ранее использовавшейся для печати ДБО № 2 станции штаба ППЭ. Сроки передачи акта для ДБО № 2 не ограничены.

### Для обеспечения печати ДБО № 2 технический специалист должен:

при проведении технической подготовки подключить локальный принтер к станции штаба ППЭ, выполнить печать тестового ДБО № 2, убедиться, что печать выполнена качественно: на тестовом бланке отсутствуют белые и темные полосы; черные квадраты (реперы) напечатаны целиком, штрих-коды и QR-код хорошо читаемы и четко пропечатаны;

при участии члена ГЭК с использованием токена члена ГЭК передать акт для ДБО № 2;

до начала печати проконтролировать правильность указанных в настройках станции штаба ППЭ кода региона и кода ППЭ;

получить от руководителя ППЭ информацию о необходимом количестве ДБО № 2 для печати;

оценить достаточность ресурса картриджа для печати заданного количества ДБО № 2;

в личном кабинете ППЭ запросить ключ для ДБО № 2 при участии члена ГЭК с использованием токена члена ГЭК, указав необходимое количество экземпляров ДБО №2;

Количество одновременно запрашиваемых материалов ограничено, в случае недостаточного количества экземпляров по окончании печати на станции штаба ППЭ может быть запрошен новый ключ для ДБО № 2;

записать ключ для ДБО №2 на флеш-накопитель для переноса данных между станциями ППЭ;

загрузить ключ для ДБО № 2 на станцию штаба ППЭ, которая была зарегистрирована для печати ДБО № 2;

запустить печать ДБО № 2 пакетами от 1 до 20 экземпляров;

по окончании печати каждого пакета с ДБО № 2 оценить качество напечатанных бланков: отсутствуют белые и темные полосы; черные квадраты (реперы) напечатаны целиком, штрих-коды и QR-код хорошо читаемы и четко пропечатаны.

Повторная печать ДБО № 2 с выделенным номером, в том числе по причине технического сбоя, не предусмотрена. Недостающее количество ДБО № 2 следует указать при печати следующего пакета. В случае если все ДБО № 2, включенные в загруженный на станции штаба ППЭ ключ для ДБО № 2, закончились, необходимо запросить новый ключ для ДБО № 2.

В случае если в напечатанном комплекте хотя бы один ДБО № 2 не качественен, весь напечатанный комплект ДБО № 2 должен быть забракован.

Недопустимо копирование ДБО № 2, а также использование ДБО № 2 по китайскому языку при проведении экзаменов по другим учебным предметам.

За 1 день до начала экзамена в ППЭ технический специалист совместно с руководителем ППЭ проводят тестирование средств видеонаблюдения в соответствии с Регламентом по организации видеонаблюдения при проведении государственной итоговой аттестации по образовательным программам среднего общего образования.

# Проведение ЕГЭ в ППЭ

Техническому специалисту необходимо помнить, что экзамен проводится в спокойной и доброжелательной обстановке.

В день проведения экзамена в ППЭ техническому специалисту запрещается:

а) оказывать содействие участникам экзамена, в том числе передавать им средства связи, электронно-вычислительную технику, фото-, аудиои видеоаппаратуру, справочные материалы, письменные заметки и иные средства хранения и передачи информации;

б) выносить из аудиторий и ППЭ черновики, ЭМ на бумажном и (или) электронном носителях;

в) фотографировать ЭМ, черновики;

г) покидать ППЭ в день проведения экзамена (до окончания процедур, предусмотренных Порядком проведения ГИА). Работники ППЭ, общественные наблюдатели, а также участники экзамена, покинувшие ППЭ в день проведения экзамена, повторно в ППЭ в указанный день не допускаются;

д) пользоваться средствами связи, электронно-вычислительной техникой, фото-, аудио- и видеоаппаратурой, справочными материалами, письменными заметками и иными средствами хранения и передачи информации вне штаба ППЭ (допускается только в штабе ППЭ и только в связи со служебной необходимостью).

### Технический специалист должен:

прибыть в ППЭ не позднее 07:30 по местному времени;

оставить все свои личные вещи в месте для хранения личных вещей, организованном в штабе ППЭ;

включить режим видеозаписи в штабе ППЭ;

не позднее 08:00 по местному времени включить режим записи на камерах видеонаблюдения в аудиториях ППЭ;

не позднее 09:00 по местному времени проверить доступ к личному кабинету ППЭ;

не позднее 09:00 по местному времени запустить станции организатора во всех аудиториях, включить подключенные к станциям организатора принтеры и сканеры, проверить печать на выбранном принтере средствами станции организатора;

В случае необходимости использования в день экзамена станции организатора, для которой не был направлен акт технической готовности, необходимо выполнить настройку данной станции как резервной и передать акт технической готовности до начала экзамена. Для расшифровки ЭМ на данной станции потребуется запрос резервного ключа доступа к ЭМ. В день проведения экзамена доступна регистрация (передача акта) только резервных станций организатора.

по поручению руководителя ППЭ получить и распечатать в присутствии члена ГЭК пакет руководителя ППЭ – в случае использования электронной версии пакета;

в 09:30 по местному времени в штабе ППЭ в личном кабинете ППЭ скачать ключ доступа к ЭМ при участии члена ГЭК с использованием токена члена ГЭК;

записать ключ доступа к ЭМ на флеш-накопитель для переноса данных между станциями ППЭ;

загрузить ключ доступа к ЭМ на станции организатора во всех аудиториях, в которых будет выполняться печать ЭМ.

После загрузки ключа доступа к ЭМ член ГЭК выполняет его активацию: подключает к станции организатора токен члена ГЭК, вводит пароль доступа к нему. После сообщения о завершении работы с токеном извлекает из компьютера (ноутбука) токен члена ГЭК и направляется совместно с техническим специалистом в следующую аудиторию ППЭ.

Технический специалист и член ГЭК могут ходить по аудиториям раздельно: сначала технический специалист загружает ключ доступа к ЭМ, после чего член ГЭК самостоятельно, без участия технического специалиста, выполняет процедуру активации ключа доступа к ЭМ.

При отсутствии доступа к личному кабинету ППЭ по основному и резервному каналам доступа в сеть «Интернет» в 09:35 по местному времени технический специалист информирует члена ГЭК о наличии нештатной ситуации. Технический специалист должен продолжить работы по восстановлению доступа к специализированному федеральному порталу. Пароли доступа к ЭМ (не менее двух паролей на каждый предмет) выдаются не ранее 09:45 по местному времени, если доступ в сеть «Интернет» восстановить не удалось.

После получения от руководителя ППЭ информации о завершении печати ЭМ и успешном начале экзаменов во всех аудиториях технический специалист по указанию руководителя ППЭ в личном кабинете ППЭ передает при участии члена ГЭК с использованием токена члена ГЭК статус «Экзамены успешно начались» в систему мониторинга готовности ППЭ в личном кабинете ППЭ.

В случае если в ППЭ до 10:30 по местному времени не явился ни один из распределенных участников, технический специалист по указанию руководителя ППЭ в личном кабинете ППЭ при участии члена ГЭК с использованием токена члена ГЭК передает статус «Ожидание участника». В случае если после передачи данного статуса в ППЭ является хотя бы один участник и приступает к выполнению ЭР, статус «Ожидание участников» отменяется и передается статус «Экзамены

успешно начались» – оба действия выполняются по указанию руководителя ППЭ в личном кабинете ППЭ при участии члена ГЭК с использованием токена члена ГЭК.

В случае если никто из распределенных участников не явился в ППЭ, и членом ГЭК принято решение о завершении экзамена в ППЭ, статус «Ожидание участников» отменяется и передается статус «Экзамен не состоялся» – оба действия выполняются по указанию руководителя ППЭ в личном кабинете ППЭ при участии члена ГЭК с использованием токена члена ГЭК (в случае если в ППЭ есть аудитории, в которые не явился ни один участник, но при этом есть хотя бы одна аудитория, где экзамен начался, статус «Ожидание участников» не передается; после начала экзамена во всех аудиториях, в которые явились участники экзамена, ППЭ передает статус «Экзамены успешно начались»).

Статус «Ожидание участников» – временный, он обязательно должен быть отменен до окончания экзамена. Вместо него должен быть установлен статус «Экзамены успешно начались» либо статус «Экзамен не состоялся».

В случае неявки всех распределенных в ППЭ участников экзаменов в течение двух часов от начала экзамена (экзамены начинаются в 10:00 по местному времени) и принятии членом ГЭК по согласованию с председателем ГЭК решения об остановке экзамена в ППЭ, технический специалист:

завершает экзамены на всех станциях организатора во всех аудиториях ППЭ, а также на резервных станциях организатора;

печатает протоколы использования станции организатора и сохраняет электронный журнал работы станции организатора на флеш-накопитель для переноса данных между станциями ППЭ.

Протоколы печати ЭМ подписываются техническим специалистом, членом ГЭК и руководителем ППЭ и остаются на хранение в ППЭ. Электронные журналы работы станции организатора передаются в систему мониторинга готовности ППЭ в личном кабинете ППЭ при участии члена ГЭК с использованием токена члена ГЭК

В случае отсутствия участников во всех аудиториях ППЭ технический специалист по указанию руководителя ППЭ в личном кабинете ППЭ при участии члена ГЭК с использованием токена члена ГЭК отменяет статус «Ожидание участника» и передает статус «Экзамен не состоялся» в систему мониторинга готовности ППЭ.

В случае неявки всех распределенных в отдельные аудитории ППЭ участников экзаменов в течение двух часов от начала экзамена и принятия членом ГЭК по согласованию с председателем ГЭК решения об остановке экзамена в этих аудиториях ППЭ, технический специалист:

завершает экзамены на станциях организатора в этих аудиториях ППЭ;

печатает протоколы использования станции организатора и сохраняет электронный журнал работы станции организатора на флеш-накопитель для переноса данных между станциями ППЭ.

Протоколы печати ЭМ подписываются техническим специалистом, членом ГЭК и руководителем ППЭ и остаются на хранение в ППЭ. Электронные журналы работы станции организатора передаются в систему мониторинга готовности ППЭ в личном кабинете ППЭ при участии члена ГЭК с использованием токена члена ГЭК.

### Действия в случае нештатной ситуации

В случае недостатка доступных для печати комплектов ЭМ организатор в аудитории информирует руководителя ППЭ и члена ГЭК (через организатора вне аудитории) о необходимости использования резервных ЭМ, включенных в состав интернет-пакета, загруженного для проведения экзамена. В этом случае необходимо:

запросить в штабе ППЭ в личном кабинете ППЭ при участии члена ГЭК с использованием токена члена ГЭК резервный ключ доступа к ЭМ для резервных ЭМ, в запросе указывается учебный предмет, номер аудитории, уникальный номер компьютера (ноутбука), присвоенный задействованной станции организатора, установленной в этой аудитории, количество ИК, которое нужно напечатать;

записать новый ключ доступа к ЭМ на флеш-накопитель для переноса данных между станциями ППЭ. Новый ключ доступа к ЭМ включает в себя сведения обо всех задействованных станциях организатора и ранее выданных резервных ключах доступа к ЭМ;

загрузить новый ключ доступа к ЭМ на используемую в аудитории станцию организатора и активировать его токеном члена ГЭК.

В случае необходимости, повторно получить ранее запрошенный ключ доступа на резервные ЭМ возможно путем скачивания основного ключа доступа к ЭМ.

В случае сбоя в работе станции организатора при печати ЭМ член ГЭК или организатор приглашают технического специалиста для восстановления работоспособности оборудования и (или) системного ПО и (или) станции организатора. При необходимости станция организатора заменяется на резервную, в этом случае необходимо:

запросить в штабе ППЭ в личном кабинете ППЭ при участии члена ГЭК с использованием токена члена ГЭК резервный ключ доступа к ЭМ для резервной станции организатора, в запросе указывается учебный предмет, номер аудитории, уникальный номер компьютера (ноутбука), присвоенный резервной станции организатора, устанавливаемой в эту аудиторию, и количество ИК, оставшихся для печати;

записать новый ключ доступа к ЭМ на флеш-накопитель для переноса данных между станциями ППЭ. Новый ключ доступа к ЭМ включает в себя сведения обо всех основных станциях организатора и ранее выданных резервных ключах доступа к ЭМ;

загрузить новый ключ доступа к ЭМ на резервную станцию организатора, при этом автоматически заполняется номер аудитории, указанный при запросе в лином кабинете ППЭ;

активировать ключ доступа к ЭМ на резервной станции организатора с использованием токена члена ГЭК.

В случае необходимости повторно получить ранее запрошенный ключ доступа на резервную станцию организатора возможно путем скачивания основного ключа доступа к ЭМ.

В случае возникновения нештатной ситуации при использовании резервного ключа доступа к ЭМ на станциях организатора необходимо незамедлительно обратиться на «горячую линию» службы сопровождения ППЭ для выяснения причины. Не нужно делать попытки запросить резервный ключ повторно.

В случае невозможности самостоятельного разрешения возникшей нештатной ситуации на станции организатора, в том числе путем замены оборудования из числа резервного, технический специалист должен:

записать информационное сообщение, код ошибки (если есть), название экрана и описание последнего действия, выполненного на станции организатора;

обратиться по телефону «горячей линии» службы сопровождения ППЭ. При обращении необходимо сообщить: код и наименование субъекта, код ППЭ, контактный телефон, адрес электронной почты, перечисленную выше информацию о возникшей нештатной ситуации.

# Завершение ЕГЭ в ППЭ

После завершения выполнения ЭР участниками экзамена во всех аудиториях ППЭ (все участники экзамена покинули аудитории) технический специалист по указанию руководителя ППЭ передает при участии члена ГЭК с использованием токена члена ГЭК статус «Экзамены завершены» в систему мониторинга готовности ППЭ в личном кабинете ППЭ и ожидает завершения процедуры сканирования ЭМ в аудиториях.

После получения информации от организаторов в аудитории о завершении сканирования бланков участников и форм ППЭ, сканируемых в аудитории, технический специалист совместно с членом ГЭК проходит по аудиториям для формирования пакетов с электронными образами бланков и форм ППЭ и завершения экзамена на станциях организатора:

совместно с членом ГЭК и организаторами проверяет, что экспортируемые данные не содержат особых ситуаций и сверяет данные о количестве отсканированных бланков, указанном на станции организатора, с количеством бланков, указанном в форме ППЭ-11;

если все данные по аудитории корректны, предлагает члену ГЭК подключить к станции организатора токен члена ГЭК и выполняет экспорт электронных образов бланков и форм ППЭ;

сохраняет пакет с электронными образами бланков и форм ППЭ на флешнакопитель для переноса данных между станциями ППЭ;

совместно с организаторами в аудитории печатает и подписывает протокол печати ЭМ в аудитории (форма ППЭ-23) и протокол проведения процедуры сканирования бланков ГИА в аудитории ППЭ (форма ППЭ-15), сохраняет на флешнакопитель для переноса данных между станциями ППЭ электронный журнал работы станции организатора.

Печать протоколов и сохранение электронного журнала работы станции организатора выполняется также на станциях организатора, замененных в ходе экзамена на резервные, и на резервных станциях организатора, не использованных на экзамене.

После сохранения на флеш-накопитель для переноса данных между станциями ППЭ пакетов с электронными образами бланков участников экзамена и форм ППЭ со всех станций организатора и завершения экзамена на всех станциях организатора, включая резервные, электронных журналов работы станции организатора со всех станций организатора во всех аудиториях ППЭ, включая замененные и резервные, технический специалист прибывает в штаб ППЭ, в котором должен по согласованию с руководителем ППЭ в личном кабинете ППЭ передать при участии члена ГЭК с токеном члена ГЭК электронные журналы работы станции организатора в систему мониторинга готовности ППЭ.

## Обеспечение сканирования форм ППЭ

Для начала сканирования на станции штаба ППЭ технический специалист должен загрузить ключ доступа к ЭМ, содержащий сведения о распределении участников экзамена, ключ доступа к ЭМ должен быть активирован токеном члена ГЭК.

Активация станции штаба ППЭ должна быть выполнена непосредственно перед началом процесса сканирования форм ППЭ.

Загрузка журналов работы станции организатора на станцию штаба ППЭ в случае сканирования форм ППЭ не выполняется.

После заполнения всех форм ППЭ технический специалист получает от руководителя ППЭ для сканирования следующие заполненные формы ППЭ: ППЭ-07, ППЭ-14-01, ППЭ-13-02-МАШ, ППЭ-18-МАШ (при наличии), ППЭ-19 (при наличии), ППЭ-21 (при наличии), ППЭ-22 (при наличии).

Также передаются для сканирования материалы апелляций о нарушении Порядка проведения ГИА (формы ППЭ-02 и ППЭ-03 (при наличии).

Не сканируются в штабе ППЭ формы ППЭ, отсканированные в аудиториях ППЭ: ППЭ-05-02, ППЭ-12-02 (при наличии), ППЭ-12-04-МАШ.

Технический специалист выполняет калибровку сканера с использованием эталонного калибровочного листа (при необходимости), сканирует полученные формы ППЭ и после сканирования возвращает их руководителю ППЭ.

Член ГЭК по приглашению технического специалиста проверяет, что экспортируемые данные не содержат особых ситуаций.

Если все данные корректны, член ГЭК подключает к станции штаба ППЭ токен члена ГЭК и технический специалист выполняет экспорт электронных образов форм ППЭ, при этом пакет с электронными образами форм ППЭ зашифровывается для передачи в РЦОИ.

Зашифрованный пакет технический специалист сохраняет на флешнакопитель для переноса данных между станциями ППЭ.

Для обеспечения передачи в РЦОИ пакетов с электронными образами бланков и форм ППЭ технический специалист в личном кабинете ППЭ:

при участии члена ГЭК с использованием токена члена ГЭК загружает пакеты с электронными образами бланков и форм ППЭ, сформированные на станциях организатора и станции штаба ППЭ (статус пакетов принимает значение «Подготовлен для передачи в РЦОИ»);

Пакеты могут загружаться по мере поступления из аудиторий.

при участии члена ГЭК и руководителя ППЭ проверяет соответствие загруженных пакетов информации о рассадке;

передает успешно загруженные пакеты в РЦОИ отдельно по каждому предмету (статус пакетов принимает значение «Направлен в РЦОИ»). В случае возникновения нештатной ситуации, связанной с рассадкой, необходимо по телефону получить от РЦОИ код, который позволит выполнить передачу пакетов.

Член ГЭК, руководитель ППЭ и технический специалист ожидают в штабе ППЭ подтверждения от РЦОИ факта успешного получения и расшифровки переданных пакетов с электронными образами бланков и форм ППЭ (статус пакетов принимает значение «Подтвержден»).

В случае если по запросу РЦОИ необходимо использовать новый пакет с сертификатами специалистов РЦОИ для экспорта бланков и (или) форм ППЭ:

технический специалист скачивает в личном кабинете ППЭ актуальный пакет с сертификатами специалистов РЦОИ;

для повторного экспорта пакета с электронными образами бланков и форм ППЭ, сформированного на станции организатора, технический специалист:

совместно с членом ГЭК проходит в соответствующую аудиторию ППЭ и возвращает станцию организатора на этап экспорта пакета с электронными образами бланков и форм ППЭ;

загружает актуальный пакет с сертификатами специалистов РЦОИ;

совместно с членом ГЭК выполняет повторный экспорт пакета с электронными образами бланков и форм ППЭ для передачи в РЦОИ.

Для повторного экспорта пакета с электронными образами форм ППЭ, сформированного на станции штаба ППЭ, технический специалист:

загружает актуальный пакет с сертификатами специалистов РЦОИ;

совместно с членом ГЭК выполняет повторный экспорт пакета с электронными образами форм ППЭ для передачи в РЦОИ.

После получения от РЦОИ подтверждения по всем переданным пакетам с электронными образами бланков и форм ППЭ технический специалист:

на основной станции штаба ППЭ сохраняет протокол проведения процедуры сканирования бланков в ППЭ (форма ППЭ-15) и электронный журнал работы станции штаба ППЭ. Протокол проведения процедуры сканирования распечатывается и подписывается техническим специалистом, руководителем ППЭ и членом ГЭК и остается на хранение в ППЭ;

на резервной станции штаба ППЭ завершает экзамен и сохраняет протокол использования станции штаба ППЭ (форма ППЭ-15-01) и электронный журнал работы станции штаба ППЭ. Протокол использования станции штаба ППЭ распечатывается и подписывается техническим специалистом, руководителем ППЭ и членом ГЭК и остается на хранение в ППЭ;

в личном кабинете ППЭ при участии члена ГЭК с использованием токена члена ГЭК выполняет передачу электронных журналов работы основной и

резервной станций штаба ППЭ и статуса «Материалы переданы в РЦОИ» в систему мониторинга готовности ППЭ.

### Действия в случае нештатной ситуации

В случае невозможности самостоятельного разрешения возникшей нештатной ситуации на станции штаба ППЭ, в том числе путем замены станции на резервную, технический специалист должен записать информационное сообщение, название окна и описание последнего действия, выполненного на станции штаба ППЭ, и обратиться по телефону «горячей линии» службы сопровождения ППЭ. При обращении необходимо сообщить: код и наименование субъекта, код ППЭ, контактный телефон и адрес электронной почты, перечисленную выше информацию о возникшей нештатной ситуации.

В случае если по запросу РЦОИ необходимо повторно отсканировать бланки, отсканированные на станции организатора (несоответствие состава или качества сканирования), по решению члена ГЭК и по согласованию с РЦОИ выполняется сканирование бланков соответствующей аудитории в штабе ППЭ на станции штаба ППЭ:

на станцию штаба ППЭ должен быть загружен журнал (журналы) соответствующей станции организатора, на которой выполнялась печать ЭМ;

руководитель ППЭ передаёт техническому специалисту для сканирования вскрытый ВДП из соответствующей аудитории, предварительно пересчитав бланки, и калибровочный лист этой аудитории;

технический специалист выполняет калибровку сканера калибровочным листом данной аудитории;

технический специалист в соответствии с информацией, указанной на полученном ВДП с бланками ЕГЭ (заполненная форма ППЭ-11), создает новую аудиторию с указанным номером аудитории на станции штаба ППЭ, вводит количество бланков регистрации, ДБО № 2 (за исключением проведения ЕГЭ по математике базового уровня), сведения о количестве не явившихся и не закончивших экзамен участников экзамена;

технический специалист извлекает бланки ЕГЭ из ВДП и выполняет сканирование бланков ЕГЭ с лицевой стороны в одностороннем режиме, проверяет качество отсканированных изображений, ориентацию и последовательность всех бланков, при этом:

за бланком ответов № 2 лист 1 должен идти бланк ответов № 2 лист 2 (за исключением проведения ЕГЭ по математике базового уровня), далее – ДБО  $\mathbb{N}$  2 (за исключением проведения ЕГЭ по математике базового уровня);

при необходимости изменяет последовательность бланков, выполняет повторное сканирование.

В случае если в аудитории использовались и основная, и резервная(ые) станции организатора, необходимо получить калибровочные листы со всех использованных в этой аудитории станций, далее действовать в зависимости от ситуации:

1. если на основной станции производилась печать, а затем удалось получить калибровочный лист – то провести калибровку сканера на нем, затем сканировать все бланки с аудитории, включая напечатанные на резервной станции (станциях) организатора:

1.1 если качество сканирования всех бланков удовлетворительное, то завершить сканирование аудитории;

1.2 если качество сканирования каких-то бланков неудовлетворительное, то, вероятно, это бланки с резервной станции. В этом случае провести калибровку сканера уже на листе резервной станции, удалить некачественные бланки и повторно их отсканировать;

2. если на основной станции печать не производилась или не удалось получить с неё калибровочный лист, то провести калибровку сканера на калибровочном листе резервной станции и сканировать всю аудиторию;

3. если калибровочные листы аудитории не удалось получить никаким способом либо калибровка сканера на калибровочном листе резервной станции не позволяет получить удовлетворительное качество сканирования, то калибровать сканер на эталонном калибровочном листе (для использования эталонного калибровочного листа необходимо получить код на «горячей линии» службы сопровождения ППЭ и ввести его в соответствующее поле на станции штаба ППЭ) и сканировать бланки при полученных настройках.

Формы, сканируемые в аудитории в штатном режиме, при сканировании бланков участников в штабе ППЭ сканируются в аудиторию «Штаб» вместе (в дополнение) с остальными формами ППЭ.

После завершения сканирования всех бланков из аудитории в случае отсутствия особых ситуаций технический специалист сверяет количество отсканированных бланков, указанное на станции штаба ППЭ, с информацией, указанной на ВДП (заполненная форма ППЭ-11), из которого были извлечены бланки. При необходимости выполняется повторное или дополнительное сканирование.

В случае если по результатам повторного и дополнительного сканирования устранить особые ситуации не удалось, технический специалист переводит станцию в режим обработки нештатных ситуаций (необходимо получить код на «горячей линии» службы сопровождения ППЭ), который позволяет в ручном режиме присвоить тип бланка отсканированному изображению и разрешает экспорт при наличии нештатных ситуаций.

Технический специалист завершает сканирование бланков текущей аудитории на станции штаба ППЭ, помещает бланки в ВДП, из которого они были извлечены, и возвращает ВДП руководителю ППЭ.

Член ГЭК по приглашению технического специалиста проверяет, что экспортируемые данные не содержат особых ситуаций и сверяет данные о количестве отсканированных бланков по аудиториям, указанные на станции штаба ППЭ, с количеством бланков из формы ППЭ-13-02-МАШ. При необходимости аудитория может быть заново открыта для выполнения дополнительного или повторного сканирования.

Если все данные по всем аудиториям корректны, член ГЭК и технический специалист убедились в качестве сканирования, член ГЭК подключает к станции

127

штаба ППЭ токен члена ГЭК, и технический специалист выполняет экспорт электронных образов бланков и форм ППЭ.

После завершения сканирования и экспорта бланков и форм ППЭ со всех станций организатора и станций штаба ППЭ технический специалист обеспечивает передачу в РЦОИ пакетов с электронными образами бланков и форм ППЭ в личном кабинете ППЭ:

при участии члена ГЭК с использованием токена члена ГЭК загружает новые пакеты с электронными образами бланков и форм ППЭ, сформированные на станциях организатора и станции штаба ППЭ (статус пакетов принимает значение «Подготовлен для передачи в РЦОИ»);

Подтвержденные пакеты повторно загружать не требуется.

при участии члена ГЭК и руководителя ППЭ проверяет соответствие загруженных данных информации о рассадке;

передает успешно загруженные пакеты в РЦОИ (статус пакетов принимает значение «Направлен в РЦОИ»). В случае возникновения нештатной ситуации, связанной с рассадкой, необходимо по телефону получить от РЦОИ код, который позволит выполнить передачу пакетов.

Член ГЭК, руководитель ППЭ и технический специалист ожидают в штабе ППЭ подтверждения от РЦОИ факта успешного получения и расшифровки переданного пакета с электронными образами бланков и форм ППЭ (статус пакета с электронными образами бланков и форм ППЭ принимает значение «Подтвержден»).

После получения от РЦОИ подтверждения по всем пакетам:

на основной станции штаба ППЭ технический специалист сохраняет протокол проведения процедуры сканирования бланков ЕГЭ в ППЭ (форма ППЭ-15) и электронный журнал работы станции штаба ППЭ, протокол проведения процедуры сканирования распечатывается и подписывается техническим специалистом, руководителем ППЭ и членом ГЭК и остается на хранение в ППЭ;

на резервной станции штаба ППЭ технический специалист завершает экзамен и сохраняет протокол использования станции штаба ППЭ (форма ППЭ-15-01) и электронный журнал работы станции штаба ППЭ, протокол использования станции штаба ППЭ распечатывается и подписывается техническим специалистом, руководителем ППЭ и членом ГЭК и остается на хранение в ППЭ;

в личном кабинете ППЭ технический специалист выполняет передачу при участии члена ГЭК с использованием токена члена ГЭК электронного журнала работы основной и резервной станций штаба ППЭ и статуса «Материалы переданы в РЦОИ» в систему мониторинга готовности ППЭ.

# Действия в случае нештатных ситуаций

В случае если один или несколько пакетов с электронными образами бланков и форм ППЭ, сформированный на станции организатора, отклонен по причине несоответствия сертификатов специалистов РЦОИ, технический специалист скачивает в личном кабинете ППЭ актуальный пакет с сертификатами специалистов РЦОИ, совместно с членом ГЭК проходит в соответствующую аудиторию ППЭ и возвращает станцию организатора на этап экспорта пакета с электронными образами бланков и форм ППЭ; загружает актуальный пакет с сертификатами специалистов

РЦОИ; совместно с членом ГЭК выполняет повторный экспорт пакета с электронными образами бланков и форм ППЭ для передачи в РЦОИ. Аналогичные действия выполняются в случае несоответствия сертификатов специалистов РЦОИ на станции штаба ППЭ.

Приложение 2.4 к регламенту по подготовке и проведению ЕГЭ в ППЭ

#### Инструкция для организатора в аудитории ППЭ

Требования к организаторам, предъявляемые Порядком проведения ГИА:

а) прошли соответствующую подготовку, организуемую Министерством;

б) не являются специалистами по учебному предмету при проведении экзамена в ППЭ по данному учебному предмету;

б) не являются близкими родственниками (статья 14 Семейного кодекса Российской Федерации), а также супругами, усыновителями, усыновленными участников экзаменов, сдающих экзамен в данном ППЭ;

в) не являются педагогическими работниками, являющимися учителями участников экзаменов, сдающих экзамен в данном ППЭ (за исключением ППЭ, организованных в учреждениях уголовно-исполнительной системы).

Организатор информируется под подпись о сроках, местах и порядке проведения экзаменов, в том числе о ведении в ППЭ и аудиториях видеозаписи, об основаниях для удаления из ППЭ, о применении мер дисциплинарного и административного воздействия в отношении работников ППЭ, нарушивших Порядок проведения ГИА.

### Подготовка к проведению ЕГЭ

Организатор в аудитории должен заблаговременно должен пройти инструктаж по порядку и процедуре проведения экзаменов и ознакомиться с:

а) нормативными правовыми актами, регламентирующими проведение экзаменов;

б) инструкцией, определяющей порядок работы организаторов в аудитории;

в) правилами заполнения бланков, дополнительных бланков;

г) правилами оформления ведомостей, протоколов и актов, заполняемых при проведении экзаменов в аудиториях;

д) порядком работы с ПО «Станция организатора».

#### Проведение ЕГЭ в ППЭ

Организатору в аудитории необходимо помнить, что экзамен проводится в спокойной и доброжелательной обстановке.

В день проведения экзамена в ППЭ организатору в аудитории запрещается:

а) иметь при себе средства связи, электронно-вычислительную технику, фото-, видеоаппаратуру, справочные материалы, письменные заметки и иные средства хранения и передачи информации, в том числе иметь при себе художественную литературу и т.д.;

б) оказывать содействие участникам экзамена, в том числе передавать им средства связи, электронно-вычислительную технику, фото-, аудиои видеоаппаратуру, справочные материалы, письменные заметки и иные средства хранения и передачи информации (за исключением средств обучения и воспитания, разрешенных к использованию для выполнения заданий КИМ по соответствующим учебным предметам);

б) выносить из аудиторий и ППЭ черновики, ЭМ на бумажном и (или) электронном носителях (за исключением передачи запечатанных конвертов с черновиками и ВДП с ЭМ руководителю ППЭ в штабе ППЭ по окончанию экзамена в аудитории);

в) фотографировать ЭМ, черновики;

г) покидать ППЭ в день проведения экзамена (до окончания процедур, предусмотренных Порядком проведения ГИА). Организаторы в аудитории, покинувшие ППЭ в день проведения экзамена, повторно в ППЭ в указанный день не допускаются.

# В день проведения ЕГЭ организатор в аудитории должен:

1) прибыть в ППЭ не позднее 08:00 по местному времени;

2) оставить личные вещи в месте хранения личных вещей, расположенном до входа в ППЭ;

3) зарегистрироваться у организатора, назначенного руководителем ППЭ, ответственным за регистрацию лиц, привлекаемых к организации и проведению экзаменов;

4) пройти инструктаж у руководителя ППЭ по процедуре проведения экзамена, который начинается не ранее 08:15 по местному времени;

5) получить у руководителя ППЭ информацию о назначении ответственных организаторов в аудитории в соответствии со списком распределения организаторов по аудиториям (форма ППЭ-07).

Ответственный организатор распределяет роли организаторов на процедуру печати ЭМ: организатор, ответственный за печать ЭМ, и организатор, ответственный за проверку комплектности и качества распечатанных ЭМ; также определяется организатор, ответственный за сканирование в аудитории.

6) Получить у руководителя ППЭ:

а) формы ППЭ-05-01 (2 экземпляра), ППЭ-05-02, ППЭ-12-02, ППЭ-12-03, ППЭ-12-04-МАШ, ППЭ-16;

б) инструкцию для участника экзамена, зачитываемую организатором в аудитории перед началом экзамена, к которой прикреплена памятка для организаторов в аудитории;

в) табличку с номером аудитории;

г) калибровочный лист станции организатора соответствующей аудитории;

д) черновики;

е) конверт для упаковки использованных черновиков (один конверт на аудиторию);

ж) 3 ВДП для упаковки ЭМ после проведения ЭМ (для бланков ЕГЭ, для испорченных или бракованных комплектов ЭМ, для использованных КИМ).

Не позднее 08:45 по местному времени пройти в свою аудиторию, проверить ее готовность к экзамену (в том числе готовность средств видеонаблюдения),

проветрить аудиторию (при необходимости) и приступить к выполнению своих обязанностей.

Вывесить у входа в аудиторию один экземпляр формы ППЭ-05-01.

Раздать на рабочие места участников экзамена черновики на каждого участника экзамена (минимальное количество – два листа на одного участника экзамена).

Подготовить необходимую информацию для заполнения регистрационных полей бланков с использованием полученной у руководителя формы ППЭ-16. Оформление на доске регистрационных полей бланков может быть осуществлено за день до проведения экзамена.

Проверить наличие в аудитории настроенных на точное время часов, находящихся в поле зрения участников экзаменов.

#### Вход участников экзамена в аудиторию

Участники экзаменов могут взять в аудиторию:

а) гелевую или капиллярную ручку с чернилами черного цвета;

б) документ, удостоверяющий личность;

в) средства обучения и воспитания, которыми разрешено пользоваться для выполнения ЭР;

г) лекарства (при необходимости);

д) продукты питания для дополнительного приема пищи (перекус), бутилированную питьевую воду при условии, что упаковка указанных продуктов питания и воды, а также их потребление не будут отвлекать других участников экзаменов от выполнения ими ЭР (при необходимости);

е) специальные технические средства для участников экзаменов с ОВЗ, участников экзаменов-детей-инвалидов и инвалидов.

## Средства обучения и воспитания, которыми разрешено пользоваться для выполнения ЭР ЕГЭ

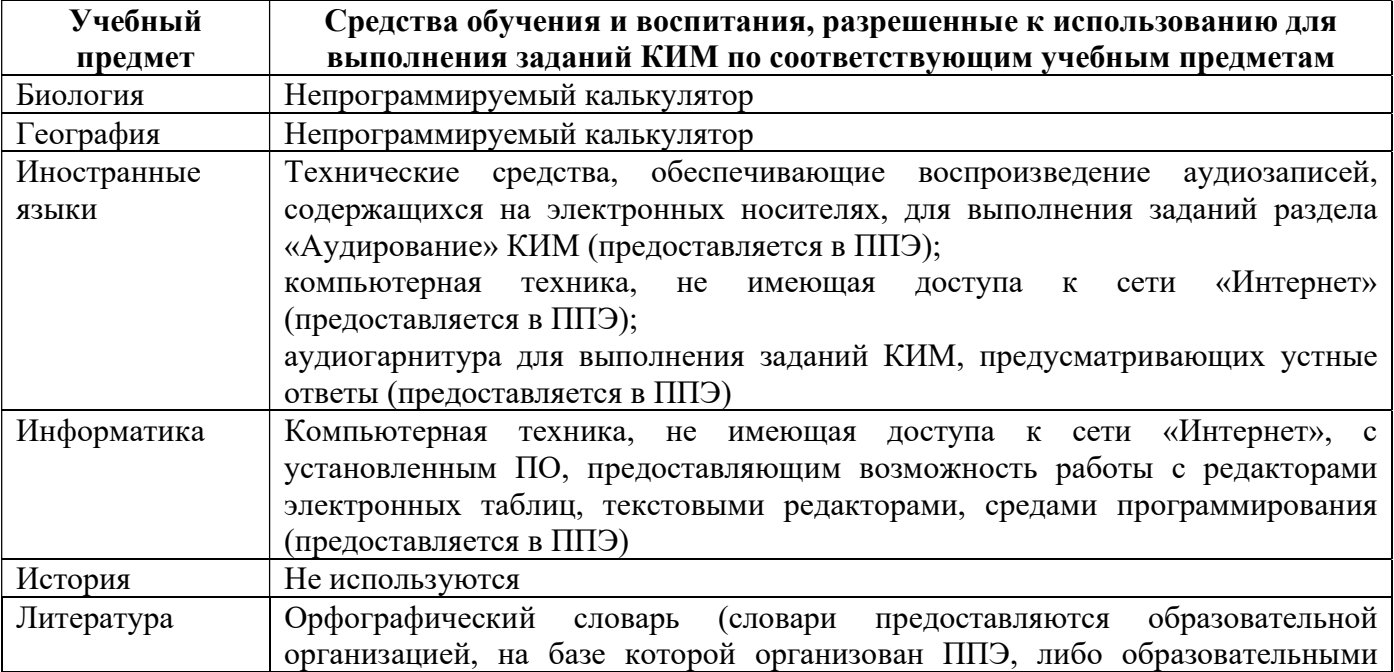

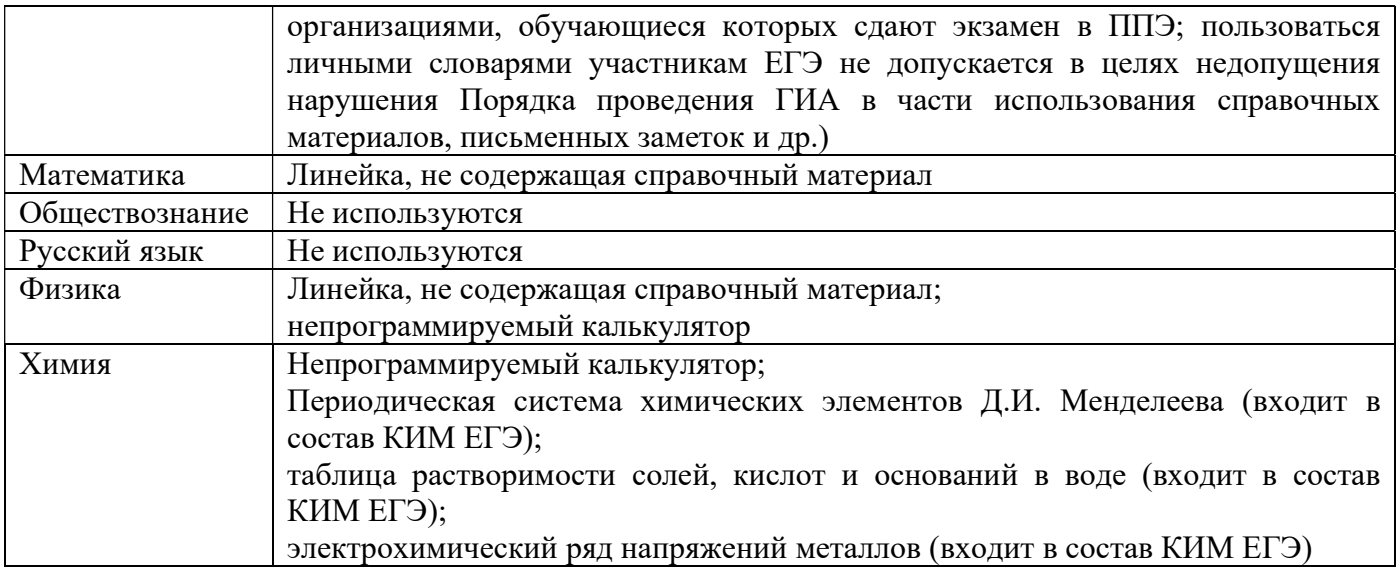

## Продолжительность выполнения ЭР ЕГЭ

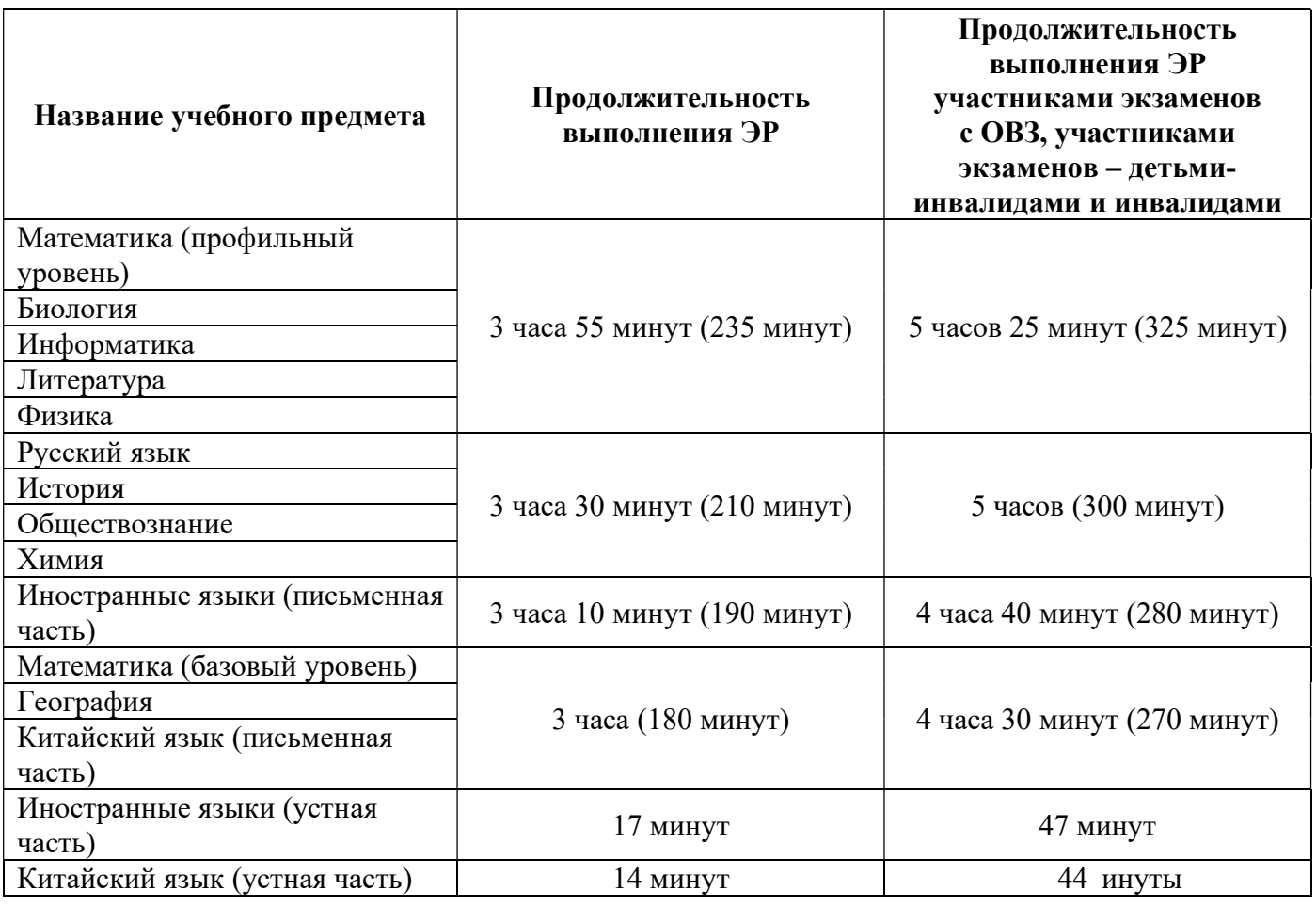

1) провести идентификацию личности по документу, удостоверяющему личность участника экзамена, проверить корректность указанных в протоколе (форма ППЭ-05-02) данных документа, удостоверяющего личность;

2) В случае расхождения персональных данных участника экзамена в документе, удостоверяющем личность, с данными в форме ППЭ-05-02 организатор

заполняет форму ППЭ-12-02. Если расхождение персональных данных не является опечаткой (т.е. произошла смена фамилии, имени, документа, удостоверяющего личность), к форме ППЭ-12-02 необходимо приложить копии подтверждающих документов. При смене паспорта необходимо приложить копию страницы с данными ранее выданных паспортов. Для копирования подтверждающих документов можно направить участника экзамена в штаб ППЭ (в сопровождении организатора вне аудитории), либо по желанию участника экзамена передать документы организатору вне аудитории для копирования их в штабе ППЭ;

3) сообщить участнику экзамена номер его рабочего места в аудитории (форма ППЭ-05-01);

4) проследить, чтобы участник экзамена занял отведенное ему рабочее место строго в соответствии со списком распределения;

5) следить, чтобы участники экзамена не менялись местами;

6) напомнить участникам экзамена о ведении видеонаблюдения в ППЭ и о запрете иметь при себе уведомление о регистрации на экзамен, средства связи, электронно-вычислительную технику, фото-, аудио- и видеоаппаратуру, справочные материалы, письменные заметки и иные средства хранения и передачи информации.

### Выдача ЭМ

Не позднее 09:45 по местному времени ответственный организатор в штабе ППЭ принимает у руководителя ППЭ ДБО № 2.

Организатор в аудитории должен провести инструктаж участников экзамена.

Инструктаж состоит из двух частей (в продолжительность экзаменов по учебным предметам, устанавливаемую едиными расписаниями проведения ЕГЭ, не включается время, выделенное на инструктаж участников экзаменов). Первая часть инструктажа проводится с 09:50 по местному времени и включает в себя информирование участников экзамена о порядке проведения экзамена, об основаниях для удаления из ППЭ, о процедуре досрочного завершения экзамена по объективным причинам, правилах заполнения бланков и ДБО № 2, продолжительности экзамена по соответствующему учебному предмету, порядке и сроках подачи апелляций о нарушении Порядка проведения ГИА и о несогласии с выставленными баллами, а также о времени и месте ознакомления с результатами ЕГЭ.

Организаторы информируют участников экзаменов о том, что записи на КИМ, оборотных сторонах бланков и черновиках не обрабатываются и не проверяются.

По окончании проведения первой части инструктажа проинформировать участников экзамена о том, что ЭМ были доставлены по сети «Интернет» в зашифрованном виде и о процедуре печати полных комплектов ЭМ в аудитории.

Не ранее 10:00 по местному времени организатор в аудитории, ответственный за печать ЭМ, вводит в соответствующее поле интерфейса станции организатора количество ЭМ для печати, равное количеству участников экзамена, фактически присутствующих в данной аудитории, и запускает процедуру расшифровки ЭМ (процедура расшифровки может быть инициирована, если техническим

специалистом и членом ГЭК ранее был загружен и активирован ключ доступа к ЭМ), выполняет печать ЭМ.

В случае если участник экзамена явился в ППЭ, но был удалён или не завершил экзамен по объективной причине до начала печати ЭМ, комплект ЭМ на него всё равно распечатывается для надлежащего оформления удаления или незавершения экзамена.

Организатор в аудитории, ответственный за печать ЭМ, выполняет печать полных комплектов ЭМ, загруженных ранее на станцию организатора. Ориентировочное время выполнения данной операции (для 15 участников экзамена) до 20 минут при скорости печати принтера не менее 25 страниц в минуту.

Организатор, ответственный за проверку ЭМ, проверяет качество печати контрольного листа, который распечатывается последним в комплекте ЭМ: отсутствие белых и темных полос, текст хорошо читаем и четко пропечатан, защитные знаки, расположенные по всей поверхности листа, четко видны; по окончании проверки сообщает результат организатору, ответственному за печать, для подтверждения качества печати в ПО. Качественный комплект размещается на столе для выдачи участникам экзамена, некачественный откладывается.

После завершения печати всех комплектов ЭМ напечатанные полные комплекты раздаются участникам экзамена в аудитории в произвольном порядке (в каждом напечатанном комплекте участника экзамена находятся: черно-белый бланк регистрации, черно-белый бланк ответов № 1, черно-белые бланк ответов № 2 лист 1, бланк ответов № 2 лист 2 (при проведении ЕГЭ по математике базового уровня – только бланк регистрации и бланк ответов № 1), КИМ, контрольный лист с информацией о номере бланка регистрации, номере КИМ и инструкцией по проверке комплекта для участника экзамена).

В случае сбоя в работе станции организатора член ГЭК или организатор в аудитории приглашают технического специалиста для восстановления работоспособности оборудования и (или) системного ПО и (или) станции организатора. При необходимости станция организатора заменяется на резервную.

После восстановления работоспособности принтера в следующем напечатанном комплекте необходимо проконтролировать номера бланков, сравнив с предыдущим комплектом. В случае обнаружения повторной печати задублированный комплект должен быть забракован (откладываются оба экземпляра).

Далее начинается вторая часть инструктажа, при проведении которой организатору необходимо:

дать указание участникам экзамена проверить комплектность (наличие всех бланков и КИМ, а также количество листов в КИМ) и качество напечатанного комплекта (отсутствие белых и темных полос, текст хорошо читаем и четко пропечатан, защитные знаки, расположенные по всей поверхности листа, четко видны), соответствие номеров бланка регистрации и номера КИМ на контрольном листе с соответствующими номерами на бланке регистрации и КИМ, кода региона и номера ППЭ в бланке регистрации и бланках ответов;

дать указание участникам экзамена приступить к заполнению бланков регистрации (в том числе участник экзамена должен поставить свою подпись в соответствующем поле регистрационных полей бланков);

проверить правильность заполнения регистрационных полей на всех бланках ЕГЭ у каждого участника экзамена и соответствие данных участника экзамена (ФИО, серии и номера документа, удостоверяющего личность) в бланке регистрации и документе, удостоверяющем личность. В случае обнаружения ошибочного заполнения регистрационных полей бланков организаторы дают указание участнику экзамена внести соответствующие исправления;

после заполнения всеми участниками экзамена бланков регистрации и регистрационных полей бланков ответов № 1 и бланков ответов № 2 лист 1 и лист 2 (при проведении ЕГЭ по математике базового уровня – только бланков регистрации и регистрационных полей бланков ответов № 1), объявить начало, продолжительность и время окончания выполнения ЭР и зафиксировать их на доске (информационном стенде).

После объявления начала экзамена организатор в аудитории, ответственный за печать ЭМ, сообщает организатору вне аудитории информацию о завершении печати ЭМ и успешном начале экзамена.

В случае обнаружения участником экзамена брака или некомплектности ЭМ:

организатор, ответственный за проверку качества ЭМ, изымает некачественный или некомплектный экземпляр ЭМ и приглашает члена ГЭК для выполнения дополнительной печати ЭМ;

организатор, ответственный за печать ЭМ, средствами станции организатора бракует комплект, соответствующий номеру бланка регистрации изъятого некачественного или некомплектного экземпляра ЭМ, и переходит к дополнительной печати ЭМ нового полного комплекта ЭМ. Аналогичная замена производится в случае порчи ЭМ участником экзамена или опоздания участника экзамена.

Организатор, ответственный за печать ЭМ, приглашает члена ГЭК активировать процедуру дополнительной печати с помощью токена члена ГЭК.

### Замена комплекта ЭМ производится полностью, включая КИМ.

В случае недостатка доступных для печати ЭМ организатор информирует руководителя ППЭ и члена ГЭК (через организатора вне аудитории) о необходимости использования резервных ЭМ, включенных в состав интернетпакета, загруженного для проведения экзамена, в этом случае технический специалист совместно с членом ГЭК в штабе ППЭ в личном кабинете ППЭ запрашивают резервный ключ доступа для резервных ЭМ. Резервный ключ доступа к ЭМ загружается техническим специалистом на станцию организатора и активируется токеном члена ГЭК.

## Начало выполнения ЭР

Участники экзамена приступают к выполнению ЭР.

Во время экзамена в каждой аудитории присутствует не менее двух организаторов. В случае необходимости временно покинуть аудиторию следует произвести замену из числа организаторов вне аудитории.

#### Во время выполнения ЭР:

1) В случае если участник экзамена опоздал на экзамен (экзамены начинаются в 10:00 по местному времени) – участник экзамена допускается к сдаче экзамена, при этом время окончания экзамена, зафиксированное на доске (информационном стенде), не продлевается, инструктаж не проводится (за исключением, когда в аудитории нет других участников экзаменов).

2) В случае если в течение двух часов от начала экзамена (экзамены начинаются в 10:00 по местному времени) ни один из участников экзаменов, распределенных в аудиторию ППЭ, не явился в ППЭ (отдельные аудитории ППЭ), – организатор сообщает об этом руководителю ППЭ или члену ГЭК, который по согласованию с председателем ГЭК принимает решение об остановке экзамена в ППЭ или отдельных аудиториях ППЭ.

3) В случае если в аудиторию ППЭ явились не все распределенные в аудиторию ППЭ участники экзамена, и все явившиеся в аудиторию ППЭ участники экзамена завершили выполнение ЭР ранее 12:00 по местному времени – организаторы в аудитории ожидают не явившихся распределенных в аудиторию ППЭ участников экзамена в течение двух часов от начала экзамена, устанавливаемого единым расписанием проведения ЕГЭ, и в случае их неявки информируют руководителя ППЭ (через организатора вне аудитории) о завершении выполнения ЭР в аудитории.

4) В случае если в аудиторию ППЭ явились не все распределенные в аудиторию ППЭ участники экзамена, и все явившиеся в аудиторию ППЭ участники экзамена завершили выполнение ЭР ранее указанного на доске (информационном стенде) времени окончания выполнения ЭР (при этом прошло более двух часов от начала экзамена, устанавливаемого единым расписанием проведения ЕГЭ) – организаторы в аудитории информируют руководителя ППЭ (через организатора вне аудитории) о завершении выполнения ЭР в аудитории.

5) Организатор в аудитории должен следить за порядком в аудитории и не допускать:

а) разговоров участников экзамена между собой;

б) обмена любыми материалами и предметами между участниками экзамена;

в) наличия средств связи, фото-, аудио- и видеоаппаратуры, электронновычислительной техники, справочных материалов, письменных заметок и иных средств хранения и передачи информации (за исключением средств обучения и воспитания, разрешенных к использованию для выполнения заданий КИМ по соответствующему учебному предмету);

г) произвольного выхода участника экзамена из аудитории и перемещения по ППЭ без сопровождения организатора вне аудитории;

д) выноса из аудиторий и ППЭ черновиков, ЭМ на бумажном и (или электронном носителях;

е) переписывания участниками экзамена заданий КИМ в черновики;

ж) фотографирования ЭМ, черновиков.

6) Организатор в аудитории должен следить за состоянием здоровья участников экзамена.

В случае ухудшения состояния здоровья участника экзамена или по другим объективным причинам:

пригласить организатора вне аудитории, который сопроводит такого участника экзамена к медицинскому работнику. В случае если участник экзамена по состоянию здоровья или другим объективным причинам не может завершить выполнение ЭР, он досрочно покидает ППЭ. При этом организаторы сопровождают участника экзамена к медицинскому работнику и приглашают члена ГЭК. При согласии участника экзамена досрочно завершить экзамен член ГЭК и медицинский работник составляют акт о досрочном завершении экзамена по объективным причинам;

в случае составления членом ГЭК и медицинским работником акта о досрочном завершении экзамена по объективным причинам (форма ППЭ-22): поставить в соответствующем поле бланка участника экзамена, досрочно завершившего экзамен по объективным причинам, необходимую отметку; в аудитории внести соответствующую запись в форму ППЭ-05-02. Акт о досрочном завершении экзамена по объективным причинам является документом, подтверждающим уважительность причины незавершения выполнения ЭР, и основанием повторного допуска такого участника экзамена к сдаче экзамена по соответствующему учебному предмету в резервные сроки.

7) В случае если участник экзамена предъявил претензию по содержанию задания своего КИМ: зафиксировать суть претензии в служебной записке и передать ее руководителю ППЭ (служебная записка должна содержать информацию об уникальном номере КИМ, задании и содержании замечания).

8) В случае нехватки места в бланке ответов:

убедиться, что оба листа бланка ответов № 2 (лист 1 и лист 2) полностью заполнены;

подготовить к выдаче ДБО № 2;

прописать номера выданных ДБО № 2 в форме ППЭ-12-03;

в поле «Дополнительный бланк ответов № 2» бланка ответов № 2 лист 2 (ранее выданного ДБО № 2) внести цифровое значение штрих-кода ДБО № 2 (расположенное под штрих-кодом ДБО № 2), который выдается участнику экзамена для заполнения;

в поле «Лист» при выдаче ДБО № 2 внести порядковый номер листа работы участника экзамена (при этом листами № 1 и № 2 являются основные бланки ответов № 2 лист 1 и лист 2 соответственно);

выдать участнику экзамена ДБО № 2;

указать участнику экзамена на необходимость заполнить поля «Код региона», «Код предмета» и «Название предмета», перенеся указанные сведения из бланка регистрации, проконтролировать правильность заполнения;

по окончании экзамена зафиксировать количество выданных ДБО № 2 в форме ППЭ-05-02.

ДБО № 2 копировать и выдавать копии категорически запрещено. При нехватке ДБО № 2 необходимо обратиться в штаб ППЭ.

9) По мере необходимости участникам экзамена выдаются дополнительные черновики. Участники экзамена также могут делать пометки в КИМ.

10) При выходе участника экзамена из аудитории необходимо проверить комплектность оставленных им на рабочем столе ЭМ и черновиков. Каждый выход участника экзамена из аудитории должен быть зафиксирован в форме ППЭ-12-04- МАШ. Если один и тот же участник экзамена выходит несколько раз, то каждый его выход фиксируется в указанной ведомости в новой строке. При нехватке места на одном листе форме записи продолжаются на следующем листе (форма ППЭ-12-04- МАШ выдается в штабе ППЭ по схеме, установленной руководителем ППЭ).

## 11) В случае нарушения требований Порядка проведения ГИА:

сообщить через организатора вне аудитории о нарушении члену ГЭК и (или) руководителю ППЭ;

при установлении фактов нарушения Порядка проведения ГИА совместно с членом ГЭК, руководителем ППЭ составить акт об удалении из ППЭ в двух экземплярах в штабе ППЭ по форме ППЭ-21 в зоне видимости камер видеонаблюдения. Необходимо продемонстрировать на камеру видеонаблюдения средство связи и электронно-вычислительной техники, фото-, аудио- и видеоаппаратуры, справочные материалы, письменные заметки и иные средстве хранения и передачи информации, обнаруженные у участника экзамена. На камеру проговорить, какой именно предмет обнаружен и его содержание (в случае обнаружения письменных заметок);

в случае удаления участника экзамена: поставить в соответствующем поле бланка участника экзамена, нарушившего Порядок проведения ГИА, необходимую отметку;

в аудитории ППЭ внести соответствующую запись в форму ППЭ-05-02;

# Завершение выполнения ЭР участниками экзамена и организация сбора ЭМ

Участники экзамена, досрочно завершившие выполнение ЭР, могут покинуть ППЭ, не дожидаясь завершения экзамена. Организатору необходимо принять у них все ЭМ, черновики и получить их подпись в форме ППЭ-05-02.

За 30 минут и за 5 минут до окончания выполнения ЭР сообщить участникам экзамена о скором завершении выполнения ЭР и напомнить о необходимости перенести ответы из черновиков и КИМ в бланки ЕГЭ.

За 15 минут до окончания выполнения ЭР:

пересчитать ИК в аудитории (испорченные и (или) имеющие полиграфические дефекты);

неиспользованные черновики;

отметить в форме ППЭ-05-02 факты неявки на экзамен участников экзамена, а также проверить отметки фактов (в случае если такие факты имели место) удаления с экзамена, незавершения выполнения ЭР, ошибок в документах.

# По истечении времени экзамена организатор в аудитории должен:

в центре видимости камер видеонаблюдения объявить, что выполнение ЭР окончено;

попросить положить все ЭМ и черновики на край стола.

Подойти к рабочему столу каждого участника экзамена, проверить комплектность ЭМ и черновиков, собрать у участников экзамена:

бланки регистрации, бланки ответов № 1, бланки ответов № 2 лист 1 и лист 2, ДБО № 2 (при проведении ЕГЭ по математике базового уровня – только бланки регистрации и бланки ответов № 1);

КИМ, включая контрольный лист;

черновики;

в случае если бланки ответов № 2, предназначенные для записи ответов на задания с развернутым ответом, и ДБО № 2 содержат незаполненные области (за исключением регистрационных полей), то необходимо погасить их следующим образом: «Z».

Данный знак «Z» свидетельствует о завершении выполнения заданий КИМ, выполненных участником экзамена, которые оформляются на бланках ответов на задания с развернутыми ответами или на дополнительных бланках (при их использовании), а также свидетельствует о том, что данный участник экзамена свою экзаменационную работу завершил и более не будет возвращаться к оформлению своих ответов на соответствующих бланках (продолжению оформления ответов). Указанный знак проставляется на последнем листе соответствующего бланка ответов. Например, участник экзамена выполнил все задания с развернутым ответом (или посильные ему задания), оформил ответы на задания с развернутым ответом на бланке ответов № 2 (лист 1) и бланке ответов № 2 (лист 2), дополнительные бланки ответов не запрашивал и соответственно не использовал их, таким образом, знак «Z» ставится на бланке ответов № 2 (лист 2) в области указанного бланка, оставшейся незаполненной участником экзамена. Знак «Z» в данном случае на бланке ответов № 2 (лист 1) не ставится, даже если на бланке ответов № 2 (лист 1) имеется небольшая незаполненная область.

Ответственный организатор в аудитории также должен проверить бланк ответов № 1 участника экзамена на наличие замены ошибочных ответов на задания с кратким ответом. В случае если участник экзамена осуществлял во время выполнения ЭР замену ошибочных ответов, организатору необходимо посчитать количество замен ошибочных ответов, в поле «Количество заполненных полей «Замена ошибочных ответов» поставить соответствующее цифровое значение, а также поставить подпись в специально отведенном месте.

В случае если участник экзамена не использовал поле «Замена ошибочных ответов на задания с кратким ответом», организатор в поле «Количество заполненных полей «Замена ошибочных ответов» ставит «Х» и подпись в специально отведенном месте.

Затем вместе с участником экзамена пройти к специально выделенному в аудитории месту (столу), находящемуся в зоне видимости камер видеонаблюдения, и заполнить форму ППЭ-05-02, получив подпись у участника экзамена.

После того, как последний участник экзамена покинул аудиторию, проинформировать руководителя ППЭ (через организатора вне аудитории) о завершении выполнения ЭР в аудитории.

Пересчитать все типы бланков ЕГЭ, заполнить форму ППЭ-11.

### Перевод бланков участников в электронный вид

Для обеспечения сканирования в аудитории бланков участников экзамена организатор, ответственный за сканирование:

на станции организатора переходит на этап сканирования, подтверждая, что печать ЭМ не требуется и экзамен завершен;

размещает на сканере комплект бланков участников экзамена и форм ППЭ, предназначенных для сканирования в аудитории:

формы ППЭ-05-02 (форму не нужно подписывать у руководителя ППЭ и члена ГЭК перед сканированием), ППЭ-12-02 (при наличии), ППЭ-12-04-МАШ;

вносит сведения о количестве комплектов участников и выданных ДБО № 2, количестве неявившихся, не завершивших экзамен и удалённых с экзамена;

запускает процедуру сканирования;

в случае выявления особой ситуации в результате сканирования предпринимает рекомендованные действия по ее устранению или приглашает технического специалиста;

по окончании сканирования приглашает в аудиторию (через организатора вне аудитории) технического специалиста и члена ГЭК для экспорта электронных образов бланков участников и форм ППЭ и завершения экзамена.

В случае необходимости повторной настройки станции организатора для калибровки сканера необходимо использовать калибровочный лист станции организатора, напечатанный на данной станции организатора, полученный от руководителя ППЭ.

После печати техническим специалистом протокола печати ЭМ в аудитории (форма ППЭ-23) и протокола проведения процедуры сканирования бланков в аудитории ППЭ (форма ППЭ-15) организаторы в аудитории подписывают их и передают в штаб ППЭ вместе с остальными формами ППЭ.

Оформление соответствующих форм ППЭ, осуществление раскладки и последующей упаковки организаторами ЭМ, собранных у участников экзамена, осуществляется в специально выделенном в аудитории месте (столе), находящемся в зоне видимости камер видеонаблюдения.

Обратить внимание, что в первый ВДП упаковываются только бланки ЕГЭ участников экзамена.

### При этом запрещается:

использовать какие-либо иные пакеты (конверты и т.д.) вместо выданных ВДП;

вкладывать вместе с бланками ЕГЭ какие-либо другие материалы;

скреплять бланки ЕГЭ (скрепками, степлерами и т.п.);

менять ориентацию бланков ЕГЭ в ВДП (верх-низ, лицевая-оборотная сторона).

Во второй ВДП упаковываются испорченные комплекты ЭМ.

В третий ВДП упаковать комплект распечатанных КИМ, обязательно приложив к ним контрольные листы, заполнить сопроводительный бланк к материалам ЕГЭ.

Все ВДП необходимо запечатать.

ВДП с бланками ответов участников экзамена не запаковывается до того, пока не будет произведён экспорт отсканированных материалов либо до принятия решения о сканировании в штабе ППЭ в случае возникновения нештатной ситуации, которую невозможно решить средствами станции организатора.

Использованные и неиспользованные черновики необходимо пересчитать. Использованные черновики необходимо упаковать в конверт и запечатать. На конверте необходимо указать: код региона, номер ППЭ (наименование и адрес) и номер аудитории, код учебного предмета, название учебного предмета, по которому проводится ЕГЭ, количество черновиков в конверте.

По завершении сбора и упаковки ЭМ в аудитории ответственный организатор в центре видимости камеры видеонаблюдения объявляет об окончании экзамена. После проведения сбора ЭМ и подписания протокола о проведении экзамена в аудитории (форма ППЭ-05-02) ответственный организатор на камеру видеонаблюдения громко объявляет все данные протокола, в том числе наименование учебного предмета, количество участников экзамена в данной аудитории и количество ЭМ (использованных и неиспользованных), а также время подписания протокола. Ответственный организатор также должен продемонстрировать на камеру видеонаблюдения запечатанный ВДП с ЭМ участников экзамена.

ВДП с ЭМ, бумажный протокол печати ЭМ, конверт с черновиками, неиспользованные черновики и ДБО № 2, прочие формы ППЭ, служебные записки, если есть, организатор передает руководителю ППЭ в штабе ППЭ.

По завершении соответствующих процедур организаторы ожидают очереди сдачи ЭМ в аудитории, где проходил экзамен, откуда их организатор вне аудитории приглашает в штаб ППЭ для сдачи ЭМ, либо организаторы проходят в штаб ППЭ и находятся с ЭМ в штабе ППЭ.

Организаторы передают ЭМ руководителю ППЭ в присутствии члена ГЭК. Прием ЭМ должен проводиться за специально отведенным столом, находящимся в зоне видимости камер видеонаблюдения.

## ЭМ, которые организаторы передают руководителю ППЭ:

запечатанный ВДП с бланками регистрации, бланками ответов № 1, бланками ответов № 2 (лист 1 и лист 2), в том числе с ДБО № 2;

запечатанный ВДП с КИМ участников экзамена;

калибровочный лист с каждой станции организатора, использованной в аудитории;

запечатанный ВДП с испорченными и бракованными комплектами ЭМ;

запечатанный конверт с использованными черновиками;

неиспользованные черновики;

формы ППЭ-05-02, ППЭ-12-02, ППЭ-12-03, ППЭ-12-04-МАШ, ППЭ-05-01 (2 экземпляра), ППЭ-23, ППЭ-15;

неиспользованные ДБО № 2;

служебные записки (при наличии).

Организаторы покидают ППЭ после передачи всех ЭМ руководителю ППЭ и с разрешения руководителя ППЭ.

Приложение 2.5 к регламенту по подготовке и проведению ЕГЭ в ППЭ

#### Инструкция для организатора вне аудитории

Требования к организаторам, предъявляемые Порядком проведения ГИА:

а) прошли соответствующую подготовку, организуемую Министерством;

б) не являются специалистами по учебному предмету при проведении экзамена в ППЭ по данному учебному предмету;

б) не являются близкими родственниками (статья 14 Семейного кодекса Российской Федерации), а также супругами, усыновителями, усыновленными участников экзаменов, сдающих экзамен в данном ППЭ;

в) не являются педагогическими работниками, являющимися учителями участников экзаменов, сдающих экзамен в данном ППЭ (за исключением ППЭ, организованных в учреждениях уголовно-исполнительной системы).

Организатор информируется под подпись о сроках, местах и порядке проведения экзаменов, в том числе о ведении в ППЭ и аудиториях видеозаписи, об основаниях для удаления из ППЭ, о применении мер дисциплинарного и административного воздействия в отношении работников ППЭ, нарушивших Порядок проведения ГИА.

#### Подготовка к проведению ЕГЭ

Организатор вне аудитории должен заблаговременно должен пройти инструктаж по порядку и процедуре проведения экзаменов и ознакомиться с:

а) нормативными правовыми актами, регламентирующими проведение экзаменов;

б) инструкцией, определяющей порядок работы организаторов вне аудитории.

Организатору вне аудитории необходимо помнить, что экзамен проводится в спокойной и доброжелательной обстановке.

В день проведения экзамена в ППЭ организатору вне аудитории запрещается:

а) иметь при себе средства связи, электронно-вычислительную технику, фото-, видеоаппаратуру, справочные материалы, письменные заметки и иные средства хранения и передачи информации, в том числе иметь при себе художественную литературу и т.д.;

б) оказывать содействие участникам экзамена, в том числе передавать им средства связи, электронно-вычислительную технику, фото-, аудиои видеоаппаратуру, справочные материалы, письменные заметки и иные средства хранения и передачи информации (за исключением средств обучения и воспитания, разрешенных к использованию для выполнения заданий КИМ по соответствующим учебным предметам);

б) выносить из аудиторий и ППЭ черновики, ЭМ на бумажном и (или) электронном носителях, фотографировать ЭМ, черновики;
г) покидать ППЭ в день проведения экзамена (до окончания процедур, предусмотренных Порядком проведения ГИА). Организаторы вне аудитории, покинувшие ППЭ в день проведения экзамена, повторно в ППЭ в указанный день не допускаются;

## В день проведения ЕГЭ организатор вне аудитории должен:

1) прибыть в ППЭ не позднее 08:00 по местному времени;

2) оставить личные вещи в месте хранения личных вещей, расположенном до входа в ППЭ.

Организатор вне аудитории, назначенный руководителем ППЭ на проведение регистрации, должен:

получить у руководителя ППЭ список работников ППЭ и общественных наблюдателей;

не позднее 08:00 по местному времени на входе в ППЭ совместно с сотрудниками, осуществляющими охрану правопорядка, и (или) сотрудниками органов внутренних дел (полиции) проверить наличие следующих документов у следующих лиц, а также установить соответствие их личности представленным документам:

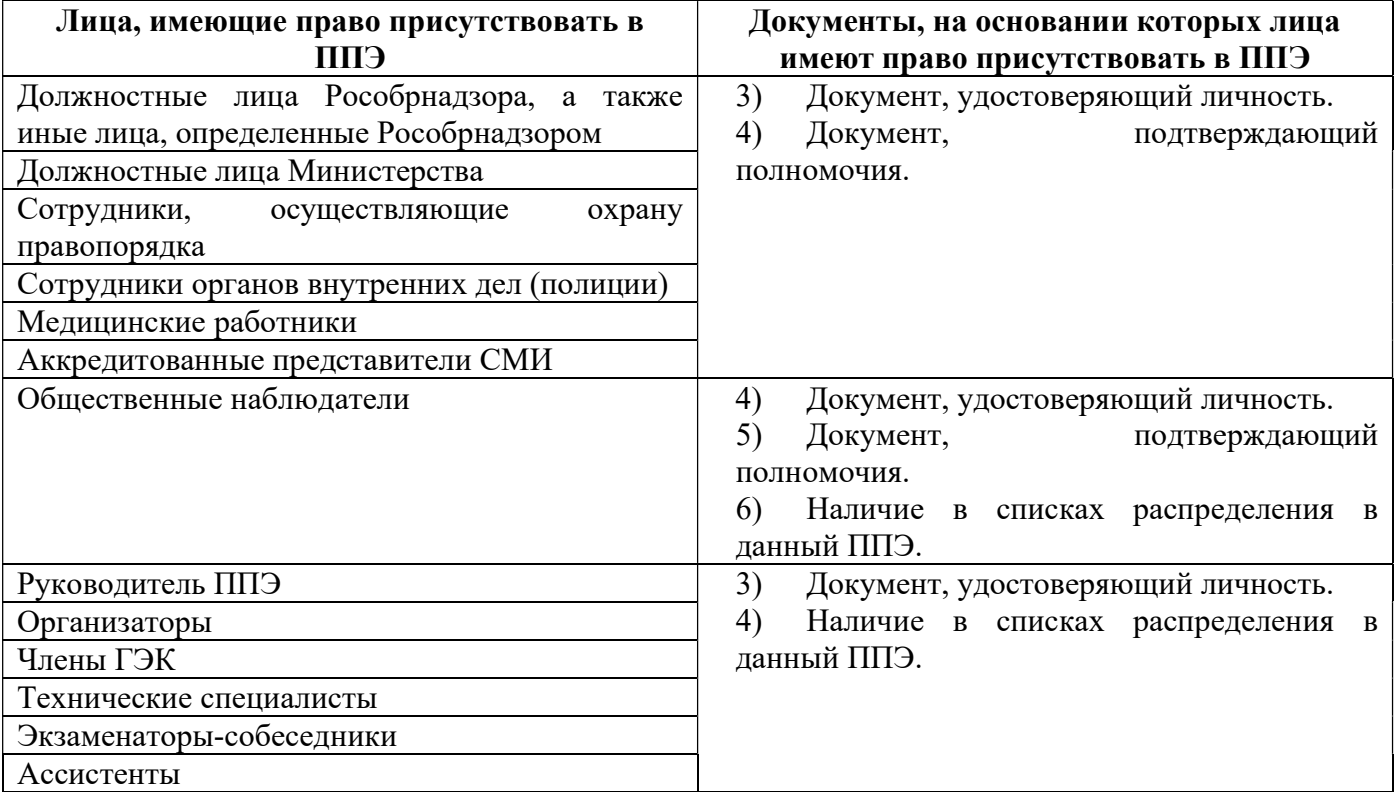

другие организаторы вне аудитории, не назначенные руководителем ППЭ на регистрацию, должны зарегистрироваться у ответственного за регистрацию лица;

пройти инструктаж у руководителя ППЭ по процедуре проведения экзамена, который начинается не ранее 08:15 по местному времени;

## получить у руководителя ППЭ:

информацию о назначении организаторов вне аудитории и распределении на места работы в ППЭ;

списки распределения участников экзаменов по аудиториям (формы ППЭ-06- 01 и ППЭ-06-02) для размещения на информационном стенде при входе в ППЭ;

пройти на свое место работы и приступить к выполнению своих обязанностей.

# Перед началом проведения ЕГЭ

Обеспечить организацию входа участников экзамена в ППЭ (начиная с 09:00 по местному времени):

а) предупреждать участников экзаменов о запрете иметь при себе в ППЭ средства связи, фото-, аудио- и видеоаппаратуру, электронно-вычислительную технику, справочные материалы, письменные заметки и иные средства хранения и передачи информации (за исключением средств обучения и воспитания, разрешенных к использованию для выполнения заданий КИМ по соответствующим учебным предметам);

б) до входа в ППЭ указать участникам экзамена на необходимость оставить личные вещи (средства связи, иные запрещенные средства и материалы и др.) в специально выделенном до входа в ППЭ месте для личных вещей;

в) при входе в ППЭ совместно с сотрудниками, осуществляющими охрану правопорядка, и (или) сотрудниками органов внутренних дел (полиции) проверить документы, удостоверяющие личность участников экзамена, и наличие их в списках распределения в данный ППЭ.

В случае отсутствия у участника ГИА документа, удостоверяющего личность, он допускается в ППЭ после письменного подтверждения его личности сопровождающим (форма ППЭ-20). Организатор вне аудитории приглашает члена ГЭК, в присутствии которого сопровождающий заполняет форму ППЭ-20. Заполненная форма передается участнику ГИА, далее он проходит в ППЭ на общих основаниях. Организатор в аудитории допускает в аудиторию участника ГИА после предъявления им формы ППЭ-20. Организатор забирает у участника ГИА данную форму для дальнейшей передачи руководителю ППЭ.

В случае отсутствия у участника ЕГЭ документа, удостоверяющего личность, он не допускается в ППЭ. В этом случае организатор вне аудитории приглашает руководителя ППЭ и члена ГЭК. Руководитель ППЭ в присутствии члена ГЭК составляет акт о недопуске такого участника в ППЭ. Указанный акт подписывается членом ГЭК, руководителем ППЭ и участником ЕГЭ. Акт составляется в двух экземплярах в свободной форме. Первый экземпляр член ГЭК оставляет себе для передачи председателю ГЭК, второй предоставляется участнику ЕГЭ. Повторно к участию в ЕГЭ по данному учебному предмету в резервные сроки указанный участник ЕГЭ может быть допущен только по решению председателя ГЭК.

При отсутствии участника экзамена в списках распределения в данный ППЭ, участник экзамена в ППЭ не допускается, в этом случае, необходимо пригласить члена ГЭК для фиксирования данного факта для дальнейшего принятия решения.

С помощью стационарных и (или) переносных металлоискателей проверить у участников экзамена наличие запрещенных средств. Проверка участников экзамена с помощью металлоискателей может быть осуществлена организаторами и (или) сотрудниками, осуществляющими охрану правопорядка, и (или) сотрудниками органов внутренних дел (полиции).

По медицинским показаниям (при предоставлении подтверждающего документа) участник экзамена может быть освобожден от проверки с использованием металлоискателя.

При появлении сигнала металлоискателя организатор вне аудитории предлагает участнику экзамена показать предмет, вызывающий сигнал. Если этим предметом является запрещенное средство, в том числе средство связи, организатор вне аудитории предлагает участнику экзамена сдать данное средство в место хранения личных вещей участников экзамена или сопровождающему.

Организатор вне аудитории не прикасается к участнику экзамена и его вещам, а просит добровольно показать предмет, вызывающий сигнал переносного металлоискателя, и сдать все запрещенные средства в место хранения личных вещей участников экзамена или сопровождающему.

В случае если участник экзамена отказывается сдавать запрещенное средство, организатор вне аудитории повторно разъясняет ему, что в соответствии с пунктом 72 Порядка проведения ГИА в день проведения экзамена (в период с момента входа в ППЭ и до выхода из ППЭ) в ППЭ запрещается иметь при себе средства связи, электронно-вычислительную технику, фото-, аудио- и видеоаппаратуру, справочные материалы, письменные заметки и иные средства хранения и передачи информации. Таким образом, такой участник экзамена не может быть допущен в ППЭ.

В этом случае организатор вне аудитории приглашает руководителя ППЭ и члена ГЭК. Руководитель ППЭ в присутствии члена ГЭК составляет акт о недопуске участника экзамена, отказавшегося от сдачи запрещенного средства. Указанный акт подписывают член ГЭК, руководитель ППЭ и участник экзамена, отказавшийся от сдачи запрещенного средства. Акт составляется в двух экземплярах в свободной форме. Первый экземпляр оставляет член ГЭК для передачи председателю ГЭК, второй – участнику экзамена. Повторно к участию в ЕГЭ по данному учебному предмету в резервные сроки указанный участник экзамена может быть допущен только по решению председателя ГЭК.

На этапе печати ЭМ и проведения инструктажа организатор вне аудитории должен по просьбе организаторов в аудитории:

приглашать технического специалиста в аудиторию в случае технического сбоя при печати ЭМ;

приглашать члена ГЭК и (или) технического специалиста для активации дополнительной печати ЭМ и (или) запроса резервного ключа;

приносить бумагу для печати ЭМ в случае ее недостатка в аудитории;

сообщить руководителю ППЭ об успешном начале экзамена в аудитории.

# На этапе проведения ЕГЭ организатор вне аудитории должен:

помогать участникам экзамена ориентироваться в помещениях ППЭ, указывать местонахождение нужной аудитории, а также осуществлять контроль за

перемещением по ППЭ лиц, имеющих право присутствовать в ППЭ в день проведения экзамена;

следить за соблюдением тишины и порядка в ППЭ;

следить за соблюдением порядка проведения ЕГЭ в ППЭ и не допускать следующих нарушений порядка участниками экзамена и лицами, привлекаемыми к проведению ЕГЭ, в том числе в коридорах, туалетных комнатах, медицинском кабинете и т.д.:

наличия в ППЭ у указанных лиц средств связи, электронно-вычислительной техники, фото-, аудио- и видеоаппаратуры, справочных материалов, письменных заметок и иных средств хранения и передачи информации;

выноса из аудиторий и ППЭ ЭМ на бумажном или электронном носителях, фотографирования ЭМ, черновиков;

сопровождать участников экзамена при выходе из аудитории во время экзамена.

В случае сопровождения участника экзамена к медицинскому работнику пригласить члена (членов) ГЭК в медицинский кабинет.

В случае выявления нарушений Порядка проведения ГИА следует незамедлительно обратиться к члену ГЭК (руководителю ППЭ).

По просьбе организаторов в аудитории:

временно заменять организатора в аудитории в случае если ему необходимо на короткое время покинуть аудиторию;

сообщать в штаб ППЭ о недостатке в аудитории ДБО № 2, черновиков, приносить ДБО № 2, черновики в аудиторию.

## На этапе завершения экзамена организатор вне аудитории должен:

передавать полученную от организаторов в аудитории информацию в штаб ППЭ о завершении экзамена в аудитории, о завершении сканирования в аудитории и необходимости пригласить технического специалиста и члена ГЭК;

выполнять все указания руководителя ППЭ и членов ГЭК, оказывать содействие в решении ситуаций, не предусмотренных настоящей инструкцией.

После завершения экзамена организаторы вне аудитории покидают ППЭ только по указанию руководителя ППЭ.

Приложение 2.6 к регламенту по подготовке и проведению ЕГЭ в ППЭ

# Инструкция для работников по обеспечению охраны образовательных организаций при организации входа участников экзамена в ППЭ

Настоящая инструкция разработана в соответствии с приказом Минтруда России от 11.12.2015 № 1010н «Об утверждении профессионального стандарта «Работник по обеспечению охраны образовательных организаций» (далее – Приказ).

В соответствии с Приказом к трудовым функциям работников по обеспечению охраны образовательных организаций относятся:

подготовка мероприятий по безопасному проведению экзаменов;

проверка технической готовности и использование технических средств обнаружения запрещенных к проносу предметов;

участие в обеспечении пропускного режима в ходе экзаменов.

# В рамках обеспечения организации входа участников экзамена в ППЭ работник по обеспечению охраны образовательных организаций должен:

# До входа в ППЭ (начиная с 09:00 по местному времени):

указать участникам экзамена на необходимость оставить личные вещи (уведомление о регистрации на ЕГЭ, средства связи и иные запрещенные средства и материалы и др.) в специально выделенном до входа в ППЭ месте для личных вещей (указанное место для личных вещей участников экзамена организуется до установленной рамки стационарного металлоискателя или до места проведения уполномоченными лицами работ с использованием переносного металлоискателя).

## При входе в ППЭ:

проверить документы, удостоверяющие личность участников экзамена, и наличие их в списках распределения в данный ППЭ.

В случае отсутствия у участника ГИА документа, удостоверяющего личность, он допускается в ППЭ после письменного подтверждения его личности сопровождающим (форма ППЭ-20).

В случае отсутствия у участника ЕГЭ документа, удостоверяющего личность, он не допускается в ППЭ. В этом случае необходимо пригласить руководителя ППЭ и члена ГЭК.

При отсутствии участника экзамена в списках распределения в данный ППЭ, участник экзамена в ППЭ не допускается, в этом случае, необходимо пригласить члена ГЭК для фиксирования данного факта для дальнейшего принятия решения.

С помощью стационарных и (или) переносных металлоискателей проверить у участников экзамена наличие запрещенных средств. По медицинским показаниям (при предоставлении подтверждающего документа) участник экзамена может быть освобожден от проверки с использованием металлоискателя. При появлении сигнала металлоискателя предложить участнику экзамена показать предмет, вызывающий сигнал. Если этим предметом является запрещенное средство, в том числе средство связи, предложить участнику экзамена сдать данное средство в место хранения личных вещей участников экзамена или сопровождающему.

Работник по обеспечению охраны образовательных организаций не прикасается к участнику экзамена и его вещам, а просит добровольно показать предмет, вызывающий сигнал переносного металлоискателя, и сдать все запрещенные средства в место хранения личных вещей участников экзамена или сопровождающему.

В случае если участник экзамена отказывается сдавать запрещенное средство, повторно разъяснить ему, что в соответствии с пунктом 72 Порядка проведения ГИА в день проведения экзамена (в период с момента входа в ППЭ и до выхода из ППЭ) в ППЭ запрещается иметь при себе средства связи, электронновычислительную технику, фото-, аудио- и видеоаппаратуру, справочные материалы, письменные заметки и иные средства хранения и передачи информации. Таким образом, такой участник экзамена не может быть допущен в ППЭ.

Если участник экзамена отказывается сдавать запрещенное средство после повторного разъяснения, с помощью организаторов вне аудитории необходимо пригласить руководителя ППЭ и члена ГЭК. Руководитель ППЭ в присутствии члена ГЭК составляет акт о недопуске участника экзамена, отказавшегося от сдачи запрещенного средства. Указанный акт подписывают член ГЭК, руководитель ППЭ и участник экзамена, отказавшийся от сдачи запрещенного средства. Акт составляется в двух экземплярах в свободной форме. Первый экземпляр член ГЭК оставляет у себя для передачи председателю ГЭК, второй передает участнику экзамена. Повторно к участию в ЕГЭ по данному учебному предмету в резервные сроки указанный участник экзамена может быть допущен только по решению председателя ГЭК.

На этапе проведения и завершения ЕГЭ должен контролировать выход из ППЭ участников экзамена, завершивших экзамен.

Приложение 2.7 к регламенту по подготовке и проведению ЕГЭ в ППЭ

# Инструкция для медицинского работника, привлекаемого в дни проведения ЕГЭ

В день проведения экзамена в ППЭ медицинскому работнику запрещается:

а) иметь при себе средства связи, электронно-вычислительную технику, фото-, аудио- и видеоаппаратуру, справочные материалы, письменные заметки и иные средства хранения и передачи информации, в том числе иметь при себе художественную литературу и т.д.;

б) оказывать содействие участникам экзамена, в том числе передавать им средства связи, электронно-вычислительную технику, фото-, аудиои видеоаппаратуру, справочные материалы, письменные заметки и иные средства хранения и передачи информации (за исключением средств обучения и воспитания, разрешенных к использованию для выполнения заданий КИМ по соответствующему учебному предмету);

в) выносить из аудиторий и ППЭ ЭМ, черновики на бумажном и (или) электронном носителях, фотографировать ЭМ, черновики;

г) покидать ППЭ в день проведения экзамена (до окончания процедур, предусмотренных Порядком проведения ГИА).

# В день проведения ЕГЭ медицинский работник ППЭ должен:

1) в 08:30 по местному времени прибыть в ППЭ;

2) оставить личные вещи в месте для хранения личных вещей лиц, привлекаемых к проведению экзамена, которое расположено до входа в ППЭ;

3) зарегистрироваться у ответственного организатора вне аудитории, уполномоченного руководителем ППЭ;

4) получить от руководителя ППЭ настоящую инструкцию и ознакомиться с ней, а также «Журнал учета участников экзамена, обратившихся к медицинскому работнику» (далее – Журнал) (приложение 2.18);

5) пройти в отведенное для него помещение в ППЭ и приступить к выполнению своих обязанностей.

Учет участников экзамена, обратившихся в медицинский кабинет, и составление акта о досрочном завершении экзамена по объективным причинам

Медицинский работник должен вести Журнал. Все поля Журнала обязательны к заполнению.

Участник экзамена, обратившийся за медицинской помощью, вправе отказаться от составления акта о досрочном завершении экзамена по объективным причинам и вернуться в аудиторию для продолжения выполнения ЭР. Медицинскому работнику необходимо поставить «Х» в соответствующем поле Журнала.

В случае если участник экзамена по своему желанию хочет досрочно завершить экзамен, медицинский работник при помощи организаторов вне

аудитории приглашает члена ГЭК в медицинский кабинет для составления акта о досрочном завершении экзамена по объективным причинам, который также подписывается членом ГЭК. Медицинскому работнику необходимо поставить «Х» в соответствующем поле Журнала. В форме ППЭ-22, выданной членом ГЭК, заполнить информацию «Досрочно завершил экзамен по следующим причинам» и поставить свою подпись в соответствующем месте.

Член ГЭК информирует участника экзамена о том, что при досрочном завершении экзамена по объективным причинам участник экзамена повторно допускается к экзамену при наличии подтверждающих документов. Заполненная форма ППЭ-22 является документом, подтверждающим наличие уважительной причины для досрочного завершения экзамена.

Информирование участника экзамена о его возможности как продолжить выполнение ЭР, так и о возможности досрочного ее завершения проводится в доброжелательной обстановке, исключающей дальнейшее ухудшение состояния (в том числе и психологического) обратившегося за медицинской помощью участника экзамена.

Приложение 2.8 к регламенту по подготовке и проведению ЕГЭ в ППЭ

# Инструкция для участника экзамена, зачитываемая организатором в аудитории перед началом экзамена с использованием технологии печати полного комплекта ЭМ в аудиториях ППЭ

участникам экзамена <u>слово в слово</u>. Это делается для стандартизации Текст, который выделен жирным шрифтом, должен быть прочитан процедуры проведения ЕГЭ. Комментарии, отмеченные курсивом, не читаются участникам экзамена. Они даны в помощь организатору. Инструктаж и экзамен проводятся в спокойной и доброжелательной обстановке.

Подготовительные мероприятия:

Не позднее 08:45 по местному времени организаторам в аудитории необходимо оформить на доске (информационном стенде) в аудитории образец регистрационных полей бланка регистрации участника экзамена, указав код региона, код ППЭ, номер аудитории, который следует писать, начиная с первой позиции, прописывая предшествующие нули, в случае если номер аудитории составляет менее 4-х знаков, код предмета и его название, дату проведения экзамена. Также рекомендуется подготовить на доске (информационном стенде) список кодов образовательных организаций в соответствии с формой ППЭ-16. Код региона, код ППЭ, код предмета и его название, дата проведения экзамена в бланке регистрации будут заполнены автоматически.

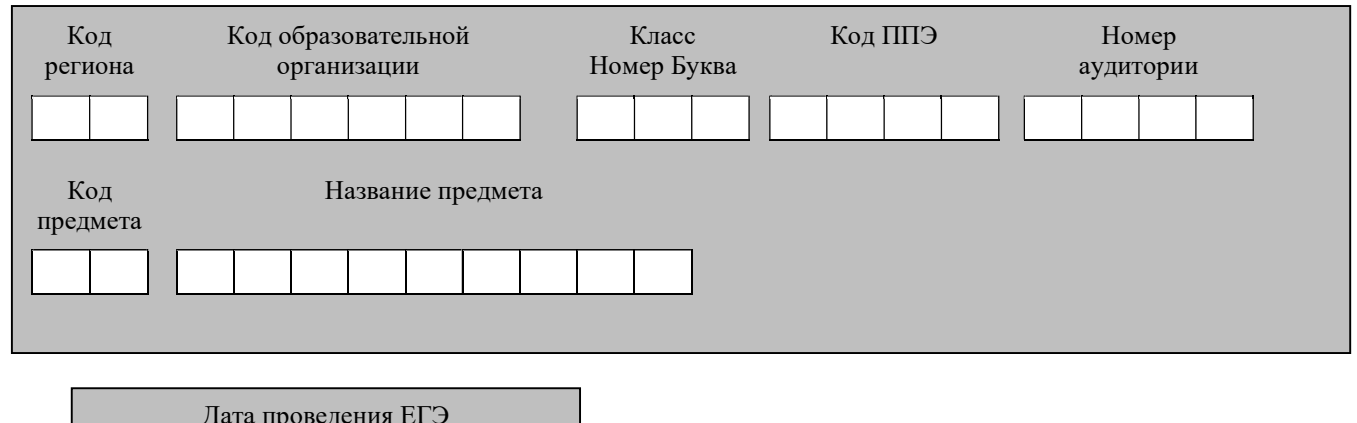

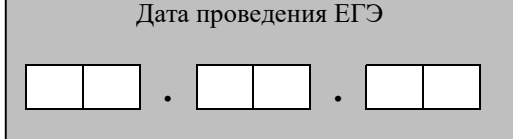

Код образовательной организации в бланке регистрации заполняется участниками экзамена в соответствии с информацией из формы ППЭ-16, предоставленной организаторами в аудитории. Самостоятельно участники экзамена заполняют класс, а также ФИО, данные паспорта, используя свои данные из документа, удостоверяющего личность.

Во время экзамена на рабочем столе участника экзамена, помимо ЭМ, могут находиться:

гелевая или капиллярная ручка с чернилами черного цвета;

документ, удостоверяющий личность;

лекарства (при необходимости);

продукты питания для дополнительного приема пищи (перекус), бутилированная питьевая вода при условии, что упаковка указанных продуктов питания и воды, а также их потребление не будут отвлекать других участников экзаменов от выполнения ими ЭР (при необходимости);

специальные технические средства (для участников экзамена с ограниченными возможностями здоровья (ОВЗ), участников экзамена – детейинвалидов и инвалидов);

средства обучения и воспитания, которые можно использовать на экзаменах по отдельным учебным предметам:

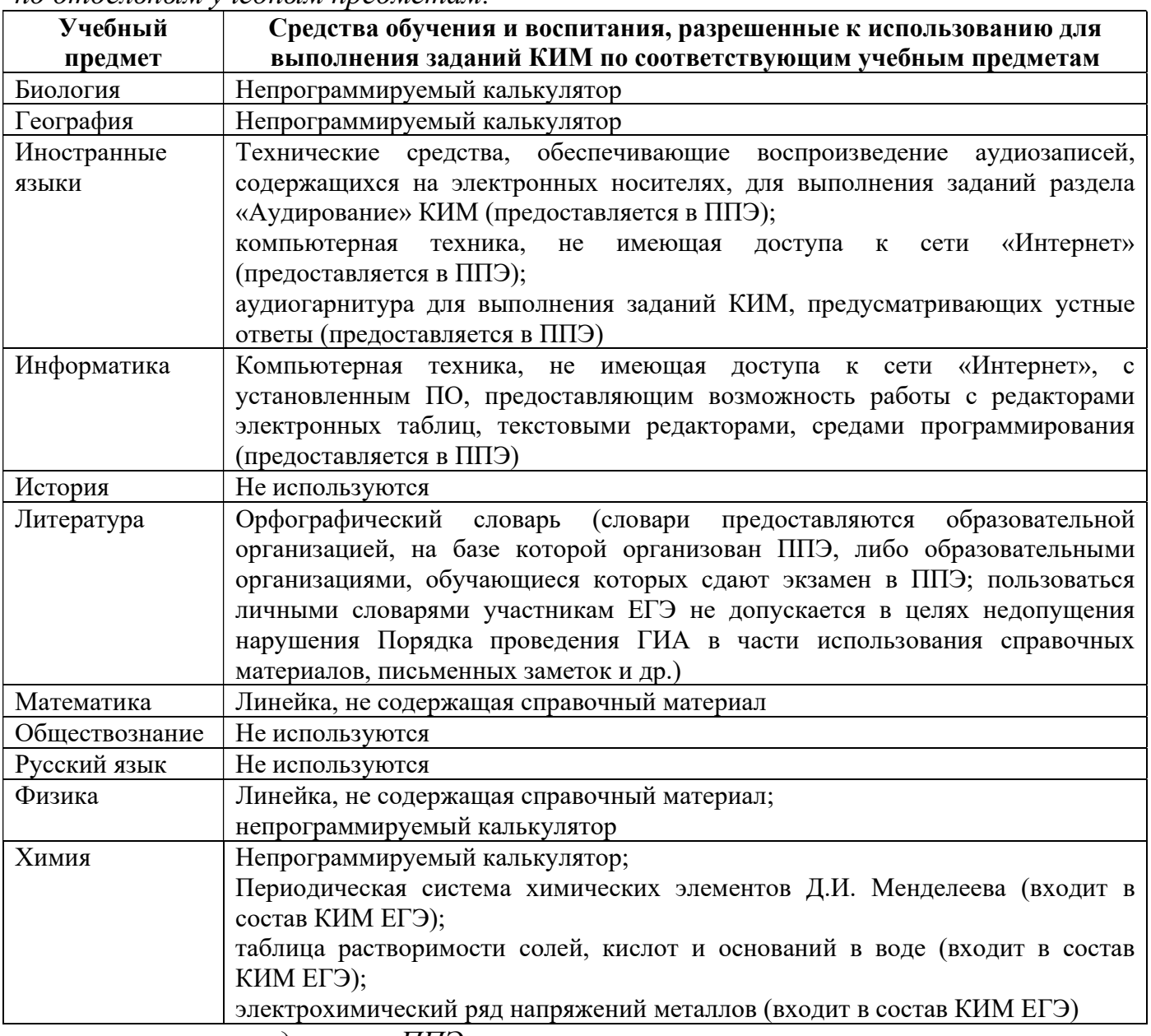

черновики, выданные в ППЭ.

Инструкция состоит из двух частей, первая из которых зачитывается участникам экзамена с 09:50 по местному времени, а вторая – после получения ими ЭМ.

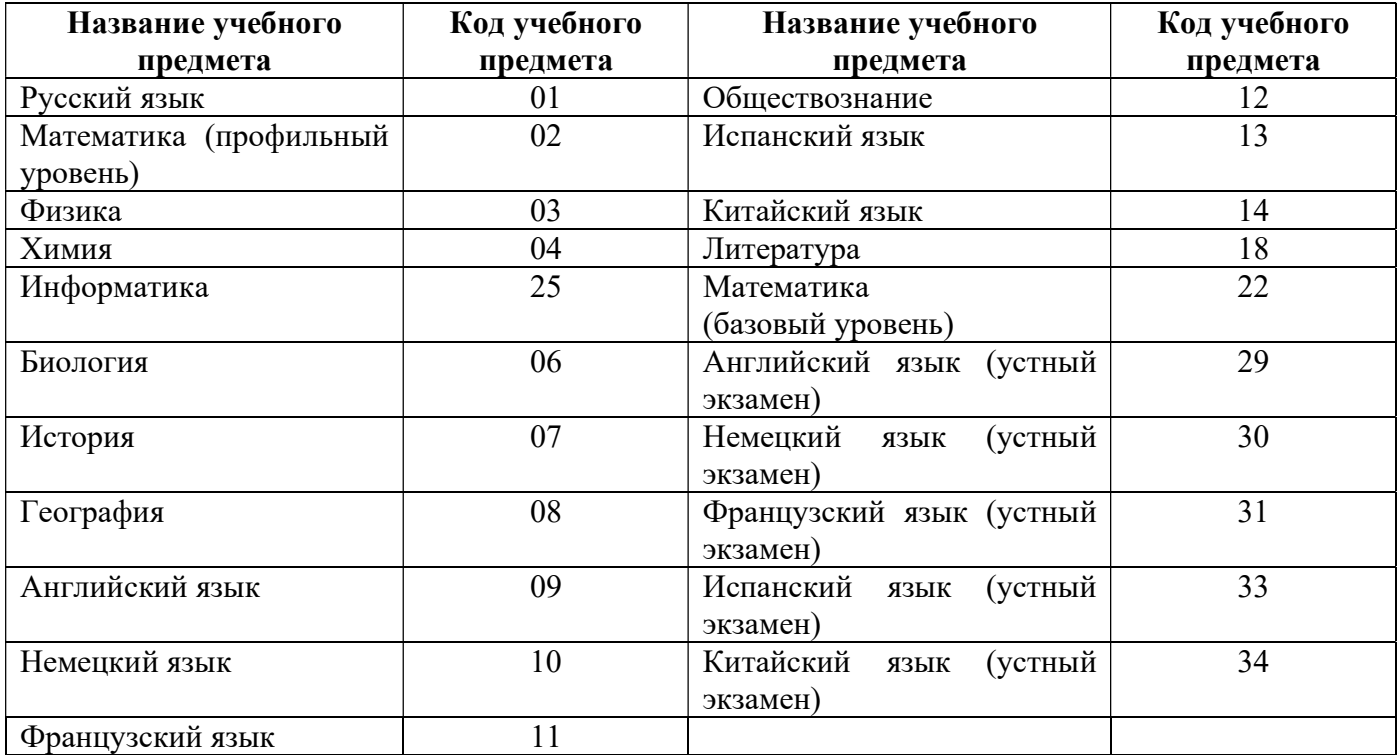

# Кодировка учебных предметов

# Продолжительность выполнения экзаменационной работы

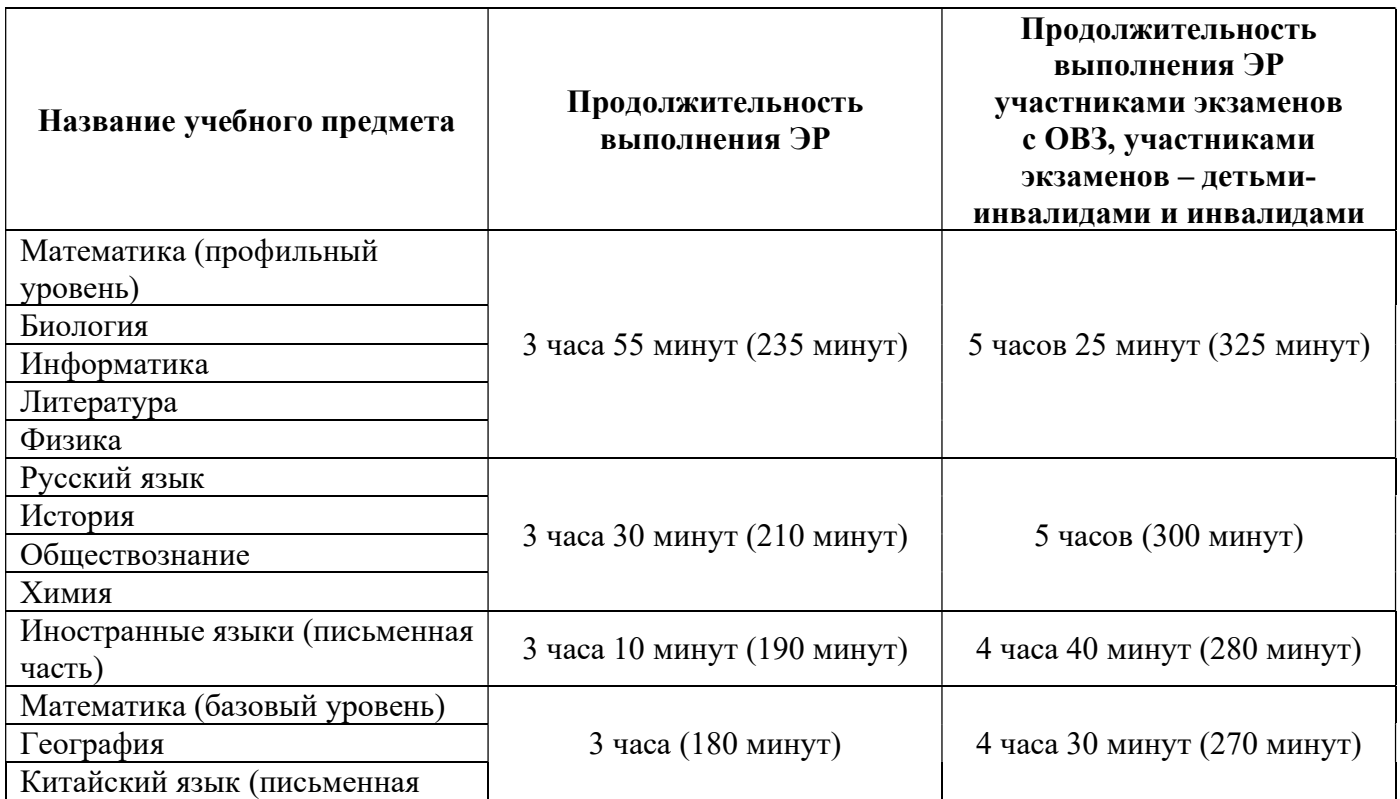

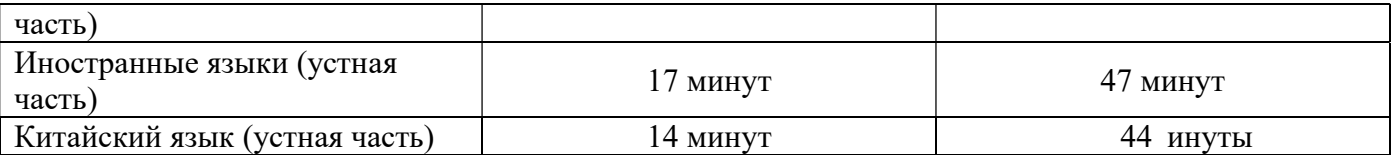

#### Инструкция для участников экзамена

Первая часть инструктажа (начало проведения с 09:50 по местному времени):

Уважаемые участники экзамена! Сегодня вы сдаете экзамен по  $\sim$  (назовите соответствующий учебный предмет) в форме ЕГЭ с использованием технологии печати полных комплектов экзаменационных материалов в аудиториях ППЭ.

ЕГЭ - лишь одно из жизненных испытаний, которое вам предстоит пройти. Будьте уверены: каждому, кто учился в школе, по силам сдать ЕГЭ. Все задания составлены на основе школьной программы, поэтому каждый из вас может успешно сдать экзамен.

Вместе с тем напоминаем, что в целях предупреждения нарушений порядка проведения ЕГЭ в аудиториях ППЭ ведется видеонаблюдение.

Во время проведения экзамена вам необходимо соблюдать порядок проведения экзаменов.

В день проведения экзамена в ППЭ запрещается:

выполнять экзаменационную работу несамостоятельно, в том числе с помощью посторонних лиц;

общаться с другими участниками экзаменов во время проведения экзамена в аудитории;

иметь при себе средства связи, фото-, аудио- и видеоаппаратуру, электронно-вычислительную технику, справочные материалы, письменные заметки и иные средства хранения и передачи информации (за исключением средств обучения и воспитания, разрешенных к использованию для выполнения заданий КИМ по соответствующим учебным предметам);

иметь при себе уведомление о регистрации на экзамен (при наличии – необходимо сдать его нам);

выносить из аудиторий и ППЭ черновики, экзаменационные материалы на бумажном и (или) электронном носителях;

фотографировать экзаменационные материалы, черновики;

пользоваться справочными материалами, кроме тех, которые указаны в тексте КИМ;

переписывать задания из КИМ в черновики (при необходимости можно делать заметки в КИМ);

перемещаться по ППЭ во время экзамена без сопровождения организатора;

разговаривать, пересаживаться, обмениваться любыми материалами и предметами.

 В случае нарушения порядка проведения экзамена вы будете удалены из ППЭ.

В случае нарушения порядка проведения экзамена работниками ППЭ или другими участниками экзамена вы имеете право подать апелляцию о нарушении порядка. Апелляция о нарушении порядка подается в день проведения экзамена члену ГЭК до выхода из ППЭ.

Ознакомиться с результатами ЕГЭ вы сможете в своей школе или в местах, в которых вы были зарегистрированы на сдачу ЕГЭ.

Плановая дата ознакомления с результатами: (назвать  $\partial$ amv).

После получения результатов ЕГЭ вы можете подать апелляцию о несогласии с выставленными баллами. Апелляция подается в течение двух рабочих дней после официального объявления результатов ЕГЭ.

Апелляцию вы можете подать в своей школе или в месте, где вы были зарегистрированы на сдачу ЕГЭ, или в иных местах, определенных регионом, а также с использованием информационно-коммуникационных технологий.

Апелляция по вопросам содержания и структуры заданий по учебным предметам, а также по вопросам, связанным с оцениванием результатов выполнения заданий КИМ с кратким ответом, с нарушением участником экзамена требований Порядка, с неправильным заполнением бланков и дополнительных бланков, не рассматривается.

Обращаем внимание, что во время экзамена на вашем рабочем столе, помимо экзаменационных материалов, могут находиться только:

гелевая или капиллярная ручка с чернилами черного цвета;

документ, удостоверяющий личность;

лекарства (при необходимости);

продукты питания для дополнительного приема пищи (перекус), бутилированная питьевая вода при условии, что упаковка указанных продуктов питания и воды, а также их потребление не будут отвлекать других участников экзаменов от выполнения ими ЭР (при необходимости);

черновики, выданные в ППЭ;

средства обучения и воспитания, которые можно использовать на экзаменах по отдельным учебным предметам;

специальные технические средства (для участников с ограниченными возможностями здоровья (ОВЗ), детей-инвалидов, инвалидов).

По всем вопросам, связанным с проведением экзамена (за исключением вопросов по содержанию КИМ), вы можете обращаться к нам. В случае необходимости выхода из аудитории оставьте ваши экзаменационные материалы, а также документ, удостоверяющий личность, черновики, средства обучения и воспитания (при наличии) и письменные принадлежности на своем рабочем столе. На территории ППЭ вас будет сопровождать организатор.

В случае плохого самочувствия незамедлительно обращайтесь к нам. В ППЭ присутствует медицинский работник. Напоминаем, что при ухудшении состояния здоровья и другим объективным причинам вы можете досрочно завершить выполнение экзаменационной работы и прийти на пересдачу в резервные сроки проведения экзамена по соответствующему учебному предмету.

Организатор обращает внимание участников экзамена на станцию организатора.

Экзаменационные материалы поступили на станцию организатора в зашифрованном виде.

В вашем присутствии будет выполнена печать индивидуальных комплектов экзаменационных материалов. Печать начнётся ровно в 10:00. После чего экзаменационные материалы будут выданы вам для прохождения экзамена.

Не ранее 10:00 по местному времени организатор, ответственный за печать ЭМ, вводит количество ЭМ для печати и запускает процедуру расшифровки ЭМ (процедура расшифровки может быть инициирована, если техническим специалистом и членом ГЭК ранее был загружен и активирован ключ доступа  $\kappa$  ЭМ).

Выполняется печать ЭМ и проверка качества печати контрольного листа полного комплекта (контрольный лист является последним в комплекте, первый – это бланк регистрации, никаких титульных листов не предусмотрено, качество печати каждого листа комплекта ЭМ не проверяется организатором): отсутствие белых и темных полос, текст хорошо читаем и четко пропечатан, защитные знаки, расположенные по всей поверхности листа, четко видны; результат проверки сообщается организатору, ответственному за печать ЭМ, для подтверждения качества печати на станции организатора. Качественный комплект размещается на столе для выдачи участникам, некачественный откладывается.

Далее начинается вторая часть инструктажа.

Вам выдаются напечатанные в аудитории ППЭ индивидуальные комплекты.

(Организаторы раздают участникам распечатанные комплекты ЭМ в произвольном порядке).

До начала работы с бланками ЕГЭ проверьте комплектацию выданных экзаменационных материалов. В индивидуальном комплекте находятся:

бланк регистрации,

бланк ответов № 1,

бланк ответов № 2 лист 1 (не читается при проведении ЕГЭ по математике базового уровня),

бланк ответов № 2 лист 2 (не читается при проведении ЕГЭ по математике базового уровня),

КИМ;

контрольный лист с информацией о номере бланка регистрации и номере КИМ.

Ознакомьтесь с информацией в средней части бланка регистрации по работе с индивидуальным комплектом и убедитесь в правильной комплектации.

Сделать паузу для проверки участниками комплектации выданных ЭМ.

Возьмите бланк регистрации и контрольный лист. Проверьте, совпадает ли цифровое значение штрих-кода на бланке регистрации со штрих-кодом на контрольном листе. Номер бланка регистрации находится в средней части контрольного листа с подписью «БР».

Сделать паузу для проверки участниками совпадения номеров бланка регистрации.

Возьмите КИМ и контрольный лист. Проверьте, совпадает ли цифровое значение штрих-кода на первом и последнем листе КИМ со штрих-кодом на контрольном листе. Цифровое значение штрих-кода КИМ находится в средней части контрольного листа с подписью «КИМ».

Сделать паузу для проверки участниками совпадения номеров КИМ.

Внимательно просмотрите текст КИМ, проверьте качество текста на полиграфические дефекты, пересчитайте листы КИМ и сравните с указанным числом листов в КИМ. Количество листов напечатано на каждой странице КИМ в правом верхнем углу после наклонной черты.

Внимательно просмотрите бланки, проверьте качество печати штрихкодов и QR-кода, черных квадратов (реперов) на полиграфические дефекты.

В случае если вы обнаружили несовпадения, обратитесь к нам.

Сделать паузу для проверки участниками качества печати выданных ЭМ.

При обнаружении несовпадений штрих-кодов, наличия лишних (нехватки) бланков, дефектов печати необходимо заменить полностью индивидуальный комплект, выполнив дополнительную печать полного комплекта ЭМ.

Приступаем к заполнению бланка регистрации.

Записывайте буквы и цифры в соответствии с образцом на бланке. Каждая цифра, символ записывается в отдельную клетку.

Поля «Код региона», «Код ППЭ», «Код предмета», «Название предмета» и «Дата проведения ЕГЭ» заполнены автоматически.

Заполните поля «Код образовательной организации» и «Номер аудитории» в соответствии с информацией на доске (информационном стенде).

Обратите внимание участников на доску (информационный стенд).

Заполните поле «Класс».

Поля «Служебная отметка», «Резерв-1» и «Контрольная сумма» не заполняются.

Заполняем сведения об участнике экзамена, поля: фамилия, имя, отчество (при наличии), данные документа, удостоверяющего личность.

Сделать паузу для заполнения участниками бланков регистрации.

Поставьте вашу подпись в поле «Подпись участника ЕГЭ», расположенном в нижней части бланка регистрации.

(В случае если участник экзамена отказывается ставить личную подпись в бланке регистрации, организатор в аудитории ставит в бланке регистрации свою подпись).

Приступаем к заполнению регистрационных полей бланков для записи ответов.

Код региона, код предмета и его название на бланке ответов № 1 заполнены автоматически. Поставьте вашу подпись в поле «Подпись участника ЕГЭ», расположенном в верхней части бланка ответов № 1. Служебное поле «Резерв-4» не заполняйте.

Код региона, код предмета и его название, Лист № на бланке ответов № 2 заполнены автоматически. Также автоматически заполнено поле «Бланк ответов № 2 (лист 2)» на листе 1 бланка ответов № 2. Служебное поле «Резерв-5» и «Резерв-6» не заполняйте.

Организаторы в аудитории проверяют правильность заполнения регистрационных полей на всех бланках ЕГЭ у каждого участника экзамена и соответствие данных участника экзамена (ФИО, серии и номера документа, удостоверяющего личность) в бланке регистрации и в документе, удостоверяющем личность. В случае обнаружения ошибочного заполнения регистрационных полей бланка организаторы в аудитории дают указание участнику внести соответствующие исправления.

Напоминаем основные правила по заполнению бланков для записи ответов.

При выполнении заданий внимательно читайте инструкции к заданиям, указанные у вас в КИМ. Записывайте ответы, начиная с первой клетки, в соответствии с этими инструкциями.

При выполнении заданий с кратким ответом ответ записывайте справа от номера задания в бланке ответов № 1.

Не разрешается использовать при записи ответа на задания с кратким ответом никаких иных символов, кроме символов, указанных в бланках.

Вы можете заменить ошибочный ответ.

Для этого в поле «Замена ошибочных ответов» до знака «дефис» следует внести номер задания, ответ на который следует исправить, а после знака «дефис» записать новое значение верного ответа на указанное задание.

Обращаем ваше внимание, что на бланках для записи ответов запрещается делать какие-либо записи и пометки, не относящиеся к ответам на задания, в том числе содержащие информацию о личности участника экзамена. Вы можете делать пометки в черновиках и КИМ. Также обращаем ваше внимание на то, что ответы, записанные на черновиках и КИМ, не проверяются.

Данный абзац не читается при проведении ЕГЭ по математике базового уровня. В случае нехватки места на бланке ответов № 2 лист 1 и бланке ответов № 2 лист 2 вы можете обратиться к нам за дополнительным бланком ответов № 2. Оборотные стороны бланка ответов № 2 (листа 1 и листа 2) и дополнительных бланков ответов № 2 не заполняются и не проверяются.

Апелляции по вопросам проверки записей на оборотной стороне указанных бланков рассматриваться также не будут.

Начало выполнения экзаменационной работы: (объявить время начала экзамена).

Окончание выполнения экзаменационной работы: (указать время).

Запишите на доске (информационном стенде) время начала и окончания выполнения экзаменационной работы.

Важно! Время, отведенное на настройку необходимых технических средств, используемых при проведении экзаменов, инструктаж участников экзаменов, печать экзаменационных материалов, выдачу участникам экзаменов экзаменационных материалов, черновиков (за исключением дополнительных бланков для записи ответов и черновиков, выдаваемых во время проведения экзамена), заполнение участниками экзаменов регистрационных полей бланков регистрации и бланков для записи ответов, а также перенос ассистентом ответов участников экзаменов с ОВЗ, участников экзаменов – детей-инвалидов и инвалидов в бланки, в общее время выполнения экзаменационной работы не включается.

Не забывайте переносить ответы из черновика в бланк для записи ответов.

Инструктаж закончен. Вы можете приступать к выполнению заданий. Желаем удачи!

За 30 минут до окончания выполнения экзаменационной работы необходимо объявить:

До окончания выполнения экзаменационной работы осталось 30 минут.

Не забывайте переносить ответы из текста работы и черновика в бланки для записи ответов.

За 5 минут до окончания выполнения экзаменационной работы необходимо объявить:

До окончания выполнения экзаменационной работы осталось 5 минут. Проверьте, все ли ответы вы перенесли из КИМ и черновиков в бланки для записи ответов.

По окончании выполнения экзаменационной работы (экзамена) объявить:

Выполнение экзаменационной работы окончено. Положите экзаменационные материалы на край стола. Мы пройдем и соберем ваши экзаменационные материалы.

Организаторы осуществляют сбор экзаменационных материалов с рабочих мест участников экзамена в организованном порядке.

# Памятка для организаторов в аудитории при проведении ЕГЭ

1. При входе участников экзамена в аудиторию организатор в аудитории должен сверить данные документа, удостоверяющего личность участника экзамена, с данными в форме ППЭ-05-02, сообщить участнику экзамена номер его места в аудитории, проследить, чтобы участник экзамена занял отведенное ему место

строго в соответствии с формой ППЭ-05-01, следить, чтобы участники экзамена не менялись местами.

2. После заполнения регистрационных полей бланков участниками экзамена организаторы в аудитории проверяют правильность заполнения участниками экзамена регистрационных полей бланков и соответствие данных участников экзамена в бланке и документу, удостоверяющем личность.

3. По проверки правильности заполнения всеми участниками экзамена регистрационных полей бланков организатор в аудитории объявляет начало, продолжительность и время окончания выполнения экзаменационной работы, фиксирует их на доске (информационном стенде), после чего участники экзамена приступают к выполнению экзаменационной работы.

4. При выдаче ДБО № 2 организатор в аудитории должен: убедиться, чтобы оба листа бланка ответов № 2 (лист 1 и лист 2) полностью заполнены, подготовить к выдаче ДБО № 2, прописать номера выданных ДБО № 2 в форме ППЭ-12-03.

В поле «Дополнительный бланк ответов № 2» бланка ответов № 2 лист 2 (ранее выданного ДБО № 2) организатор в аудитории вносит цифровое значение штрих-кода ДБО № 2 (расположенное под штрих-кодом ДБО № 2), который выдается участнику экзамена для заполнения. В поле «Лист» при выдаче ДБО № 2 организатор в аудитории вносит порядковый номер листа работы участника экзамена (при этом листами № 1 и № 2 являются основные бланки ответов № 2 лист 1 и лист 2 соответственно) и выдает участнику экзамена ДБО № 2.

Организатор в аудитории указывает участнику экзамена на необходимость заполнить поля «Код региона», «Код предмета» и «Название предмета», перенеся указанные сведения из бланка регистрации, проконтролировать правильность заполнения. По окончании экзамена организатор в аудитории фиксирует количество выданных ДБО № 2 в форме ППЭ-05-02.

5. По мере необходимости участникам экзамена выдаются дополнительные черновики.

6. Во время экзамена организаторы в аудитории обеспечивают соблюдение требований Порядка проведения ГИА в аудитории и ППЭ.

7. При выходе из аудитории участников экзамена организатор в аудитории проверяет комплектность оставленных участником экзамена на рабочем столе экзаменационных материалов и черновиков, фиксирует ФИО участника экзамена, номер его бланка регистрации, время выхода указанного участника экзамена из аудитории и время возвращения участника экзамена в аудиторию в соответствующей ведомости (форма ППЭ-12-04-МАШ). Если один и тот же участник экзамена выходит несколько раз, то каждый его выход организатор в аудитории фиксирует в указанной ведомости в новой строке.

8. За 30 минут и за 5 минут до окончания экзамена организатор в аудитории сообщает участникам экзамена о скором завершении экзамена и напоминают о необходимости перенести ответы из черновиков и КИМ в бланки ответов, а также в ДБО № 2 (при необходимости).

9. По окончании экзамена **организатор в аудитории** в бланке ответов  $\mathcal{N}_2$  1 в поле «Количество заполненных полей «Замена ошибочных ответов» каждого участника экзамена указывает количество внесенных им замен ошибочных ответов на задания с кратким ответом и ставит подпись в специально отведенном месте. В случае если в бланке ответов № 1 участника экзамена отсутствуют замены ошибочных ответов на задания с кратким ответом, организатор в аудитории в специально отведенном поле бланка ответов ставит знак «Х» и подпись в специально отведенном месте.

10. По окончании экзамена организатор в аудитории проверяет бланки ответов № 2 (лист 1 и лист 2) и ДБО № 2 (при наличии), в случае если в данных бланках содержатся незаполненные области (за исключением регистрационных полей), организатор в аудитории погашает их следующим образом: «Z».

Приложение 2.9 к регламенту по подготовке и проведению ЕГЭ в ППЭ

### Инструктаж для организаторов, проводимый в ППЭ перед началом экзамена

Инструктаж должен начинаться не ранее 08:15 по местному времени и проводиться на территории ППЭ (после прохода организаторов через рамку металлоискателя). Ниже приведен текст инструктажа. Текст, выделенный курсивом, не читается, он содержит справочную и/или уточняющую информацию для руководителя ППЭ.

Здравствуйте, уважаемые коллеги!

Сегодня, « $\longrightarrow$  2024 года в ППЭ № проводится экзамен по

Экзамен проходит в форме ЕГЭ, в аудиториях № \_\_\_\_\_ произведена спецрассадка (аудиторий со спецрассадкой нет). Плановая дата ознакомления участников экзамена с результатами –  $($ назвать дату).

Все категории сотрудников действуют в соответствии со своими инструкциями. Сейчас мы проговорим основные моменты подготовки и проведения экзамена.

1. Подготовка аудиторий ППЭ.

До начала экзамена в аудитории необходимо проверить следующее:

номера аудиторий заметно обозначены и находятся в зоне видимости камер видеонаблюдения;

номер каждого рабочего места участника экзамена заметно обозначен;

в аудитории есть табличка, оповещающая о ведении видеонаблюдения в ППЭ;

в аудитории есть часы, находящихся в поле зрения участников экзамена, которые показывают правильное время;

наличие черновиков, их необходимо разложить на столы участников экзамена по 2 листа;

компьютер (ноутбук), принтер для печати ЭМ и сканер находятся в зоне видимости камер видеонаблюдения;

подготовлено достаточно бумаги для печати ЭМ;

подготовлен калибровочный лист станции организатора;

специально выделенное место в аудитории (стол) для раскладки и упаковки ЭМ участников экзамена находится в зоне видимости камер видеонаблюдения;

все рабочие места участников экзамена расположены в зоне видимости камер видеонаблюдения.

Организатору вне аудитории необходимо проверить наличие на месте дежурства таблички, оповещающей о ведении видеонаблюдения в ППЭ.

2. Требования к соблюдению порядка проведения экзамена в ППЭ.

Напоминаю, что во время экзамена запрещается:

участникам экзамена – выполнять экзаменационную работу несамостоятельно, в том числе с помощью посторонних лиц, общаться с другими участниками

экзаменов во время проведения экзамена в аудитории, иметь при себе средства связи, фото-, аудио- и видеоаппаратуру, электронно-вычислительную технику, справочные материалы, письменные заметки и иные средства хранения и передачи информации (за исключением средств обучения и воспитания, разрешенных к использованию для выполнения заданий КИМ по соответствующим учебным предметам), выносить из аудиторий и ППЭ черновики, ЭМ на бумажном и (или) электронном носителях, фотографировать ЭМ, черновики;

организаторам, ассистентам, медицинским работникам – иметь при себе средства связи и выносить из аудиторий и ППЭ ЭМ на бумажном или электронном носителях, фотографировать ЭМ;

всем находящимся лицам в ППЭ – находиться в ППЭ в случае несоответствия требованиям, предъявляемым к лицам, привлекаемым к проведению экзаменов, установленным пунктом 66 Порядка, оказывать содействие участникам экзамена, в том числе передавать им средства связи, электронно-вычислительную технику, фото-, аудио- и видеоаппаратуру, справочные материалы, письменные заметки и иные средства хранения и передачи информации.

Руководителю организации, в помещениях которой организован ППЭ, или уполномоченному им лицу, руководителю ППЭ, членам ГЭК, техническим специалистам, сотрудникам, осуществляющим охрану правопорядка, и (или) сотрудникам органов внутренних дел (полиции), аккредитованным представителям СМИ и общественным наблюдателям, должностным лицам Рособрнадзора, иным лицам, определенным Рособрнадзором, должностным лицам Министерства разрешается использование средств связи, электронно-вычислительной техники, фото-, аудио- и видеоаппаратуры, справочных материалов, письменных заметок и иных средств хранения и передачи информации только в связи со служебной необходимостью в штабе ППЭ.

Лица, допустившие нарушение указанных требований или иное нарушение порядка проведения экзамена, удаляются из ППЭ.

3. Допуск участников экзамена в ППЭ.

С 09:00 по местному времени начинается допуск участников экзамена в ППЭ. Участники экзамена допускаются в ППЭ при наличии у них документов, удостоверяющих их личность, и при наличии их в списках распределения в ППЭ.

Нужно напомнить участникам экзамена о требованиях порядка проведения экзамена, в том числе:

о запрете иметь при себе средства связи, электронно-вычислительную технику, фото-, аудио- и видеоаппаратуру;

о необходимости оставить личные вещи в специально выделенном месте для хранения личных вещей до входа в ППЭ;

о последствиях выявления у участников экзамена запрещенных средств.

Если участник экзамена отказывается сдать запрещенные средства, следует сообщить об этом руководителю ППЭ или члену ГЭК.

Если у участника ГИА нет документа, удостоверяющего личность, он допускается в ППЭ после письменного подтверждения его личности

сопровождающим (для этого оформляется форма ППЭ-20, которую можно взять у руководителя ППЭ).

Если у участника ЕГЭ нет документа, удостоверяющего личность, он не допускается в ППЭ. В этом случае руководитель ППЭ в присутствии члена ГЭК составляет акт о недопуске такого участника в ППЭ.

При входе участников экзамена непосредственно в аудиторию ответственный организатор должен сверить данные документа, удостоверяющего личность участника экзамена, с данными в форме ППЭ-05-02. В случае расхождения персональных данных участника ЕГЭ в документе, удостоверяющем личность, с данными в форме ППЭ-05-02 ответственный организатор заполняет форму ППЭ-12- 02; если расхождение персональных данных не является опечаткой (т.е. произошла смена фамилии, имени, документа, удостоверяющего личность), к форме ППЭ-12-02 необходимо приложить копии подтверждающих документов. При смене паспорта необходимо приложить копию страницы с данными ранее выданных паспортов. Для копирования подтверждающих документов можно направить участника экзамена в штаб ППЭ (в сопровождении организатора вне аудитории) либо по желанию участника экзамена передать документы организатору вне аудитории для копирования их в штабе ППЭ.

Если участник экзамена опоздал на экзамен, он допускается к сдаче экзамена, при этом время окончания экзамена не продлевается, и об этом сообщается участнику экзамена. Повторный общий инструктаж для опоздавших участников экзамена не проводится.

Читается при проведении письменной части экзамена по иностранным языкам: В случае проведения ЕГЭ по учебному предмету, спецификацией КИМ по которому предусмотрено прослушивание текста, записанного на аудионоситель, допуск опоздавшего участника экзамена в аудиторию во время прослушивания соответствующей аудиозаписи другими участниками экзамена, находящимися в данной аудитории, не осуществляется (за исключением случаев, когда в аудитории нет других участников экзамена или когда участники экзамена в аудитории завершили прослушивание соответствующей аудиозаписи). Персональное прослушивание соответствующей аудиозаписи для опоздавшего участника экзамена не проводится (за исключением случаев, когда в аудитории нет других участников экзамена).

4. Проведение экзамена.

Непосредственно перед началом экзамена – не позднее чем в 09:45 по местному времени ответственный организатор должен получить в штабе ППЭ у руководителя ППЭ (под подпись) ДБО № 2.

Второй организатор при этом остается в аудитории.

В 09:50 по местному времени начать проведение первой части инструктажа для участников экзамена.

Текст инструктажа, зачитываемый участникам экзамена, будет выдан по окончании настоящего инструктажа. Его необходимо зачитать участникам экзамена слово в слово.

Ответственный организатор в аудитории распределяет роли организаторов в аудитории на процедуру печати ЭМ: организатор, ответственный за печать ЭМ, и организатор, ответственный за проверку комплектности и качества распечатанных ЭМ, а также определяет ответственного за сканирование в аудитории.

Не ранее 10:00 по местному времени нужно начать печать полных комплектов ЭМ в соответствии с инструкцией организатора в аудитории.

После окончания печати нужно раздать участникам экзамена комплекты ЭМ в произвольном порядке и провести вторую часть инструктажа для участников экзамена.

При проведении инструктажа необходимо контролировать действия участников экзамена, в том числе пресекать невыполнение требований организаторов в процессе проверки комплектности выданных материалов и заполнения бланков, не допускать начала выполнения экзаменационной работы до объявления времени начала экзамена.

Абзац читается при проведении письменной части экзамена по иностранным языкам: До начала печати ЭМ необходимо выполнить загрузку и расшифровку задания по аудированию, для чего после указания фактического количества участников экзамена для печати, но до перехода на страницу печати ЭМ нужно нажать кнопку «Загрузить задание по аудированию». Далее убедиться, что всем участникам хорошо слышна аудиозапись. После объявления начала экзамена включить аудиозапись. Аудиозапись прослушивается участниками экзамена дважды (между первым и вторым воспроизведением текста – пауза, которая предусмотрена при записи).

Объявить время начала и окончания экзамена, зафиксировать их на доске (информационном стенде). Сообщить в штаб ППЭ через организатора вне аудитории об успешном начале экзамена в аудитории.

Абзац НЕ читается при проведении ЕГЭ по математике базового уровня: По просьбе участника экзамена необходимо выдавать ДБО № 2 в соответствии с инструкцией организатора в аудитории. Для привязки нового бланка к комплекту бланков участника экзамена необходимо в поле «Дополнительный бланк ответов № 2» последнего бланка, имеющегося у участника экзамена, вписать номер нового бланка. Поле «Дополнительный бланк ответов № 2» у нового бланка должно остаться пустым.

Если участник экзамена по состоянию здоровья или другим объективным причинам не может завершить выполнение экзаменационной работы, то он может досрочно завершить экзамен. Организатор в аудитории (с помощью организатора вне аудитории) должен сообщить о плохом самочувствии участника экзамена медицинскому работнику, члену ГЭК и руководителю ППЭ.

Если участник экзамена хочет подать апелляцию о нарушении порядка проведения экзамена, организатор в аудитории должен пригласить члена ГЭК.

Во время экзамена участники экзамена имеют право выходить из аудитории и перемещаться по ППЭ только в сопровождении организатора вне аудитории. Каждый выход участника экзамена из аудитории фиксируется организаторами в ведомости учета времени отсутствия участников экзамена в аудитории (форма ППЭ-

12-04-МАШ) в соответствии с инструкцией организатора в аудитории. При нехватке места на одном листе записи продолжаются на следующем листе (следующие листы выдаются в штабе ППЭ по схеме, установленной руководителем ППЭ – объяснить схему).

Участники экзамена, досрочно завершившие выполнение экзаменационной работы, могут сдать ее организаторам и покинуть ППЭ, не дожидаясь окончания экзамена. Организатору необходимо принять у них все ЭМ.

5. Завершение экзамена:

за 30 минут и за 5 минут до окончания экзамена необходимо сообщить участникам экзамена о скором завершении экзамена и необходимости переноса ответов из черновиков и КИМ в экзаменационную работу;

по истечении установленного времени объявить участникам экзамена в центре видимости камер (-ы) видеонаблюдения об окончании времени выполнения заданий и попросить положить все ЭМ на край стола, собрать все работы, оформить протокол проведения экзамена в аудитории (форма ППЭ-05-02).

После завершения выполнения экзаменационной работы участниками экзамена (все участники покинули аудиторию) необходимо:

проинформировать руководителя ППЭ через организатора вне аудитории о завершении выполнения экзаменационной работы в аудитории;

выполнить сканирование бланков участников и форм ППЭ, предназначенных для сканирования в аудитории;

по окончании сканирования пригласить технического специалиста и члена ГЭК для экспорта электронных образов бланков и форм ППЭ и печати протоколов работы станции организатора;

подписать протокол печати полных комплектов ЭМ в аудитории ППЭ (форма ППЭ-23) и протокол проведения процедуры сканирования бланков в аудитории ППЭ (форма ППЭ-15);

упаковать ЭМ в соответствии с инструкцией организатора в аудитории.

По завершении этих процедур организаторы в аудитории проходят в штаб ППЭ с ЭМ и передают ЭМ руководителю ППЭ в соответствии с инструкцией организатора в аудитории.

6. Направление работников ППЭ на рабочие места и выдача документов.

По окончании инструктажа руководитель ППЭ должен объявить ответственных организаторов в аудитории (для сокращения времени проведения инструктажа руководитель ППЭ должен провести назначение ответственных организаторов заранее) и направить организаторов на рабочие места в соответствии с распределением (форма ППЭ-07), выдав им материалы:

формы ППЭ-05-01, ППЭ-05-02, ППЭ-12-02, ППЭ-12-03, ППЭ-12-04-МАШ, ППЭ-16;

инструкцию для участников экзамена, зачитываемую организатором в аудитории перед началом экзамена (одна инструкция на аудиторию);

таблички с номерами аудиторий;

калибровочный лист станции организатора соответствующей аудитории;

черновики (минимальное количество черновиков – два листа на одного участника экзамена);

конверт для упаковки использованных черновиков (один конверт на аудиторию);

3 ВДП: первый для упаковки бланков (все типы бланков упаковываются в один ВДП), второй для упаковки испорченных или бракованных ЭМ, третий для упаковки использованных КИМ.

Приложение 2.10 к регламенту по подготовке и проведению ЕГЭ в ППЭ

# Требования к техническому оснащению в ППЭ

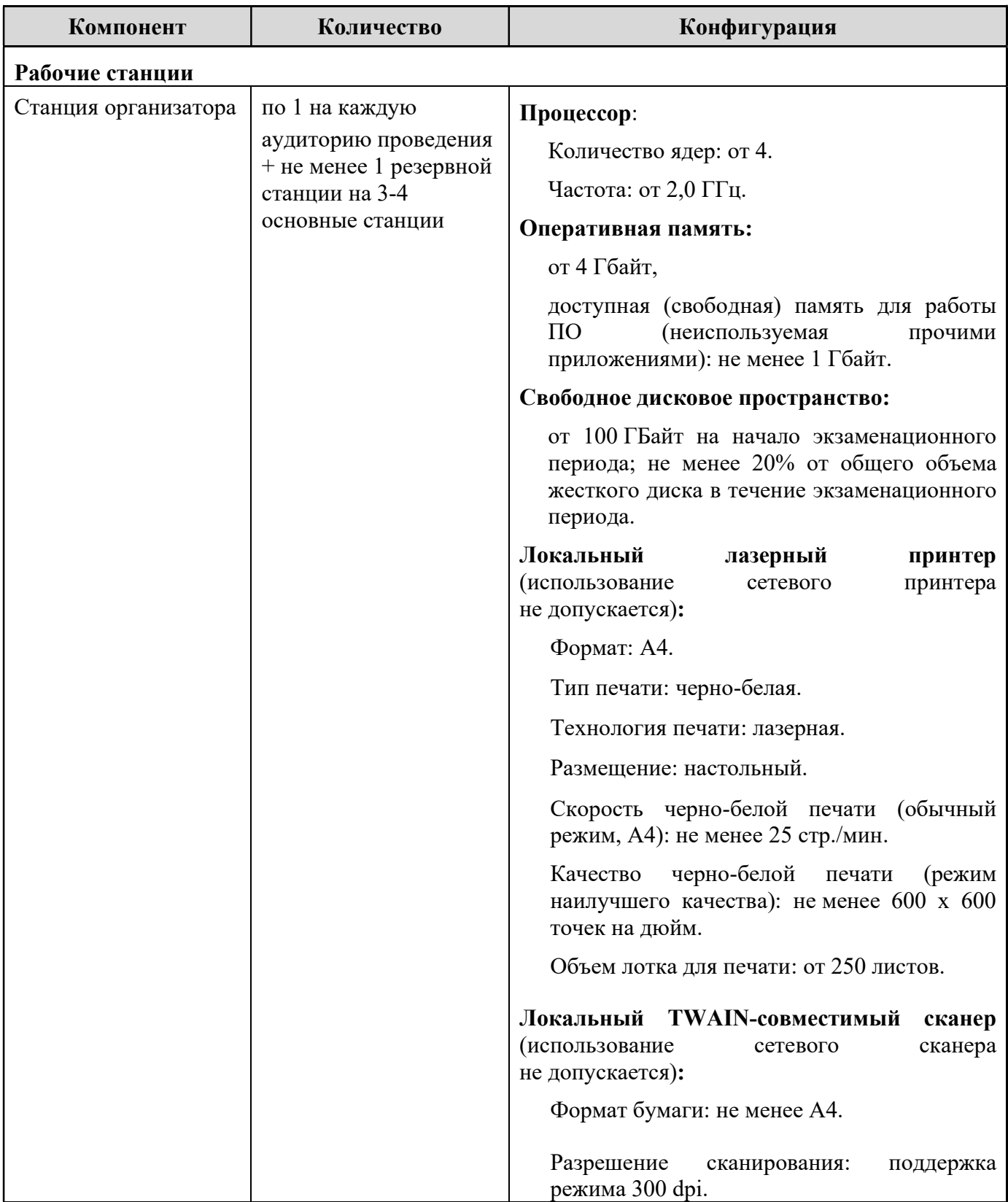

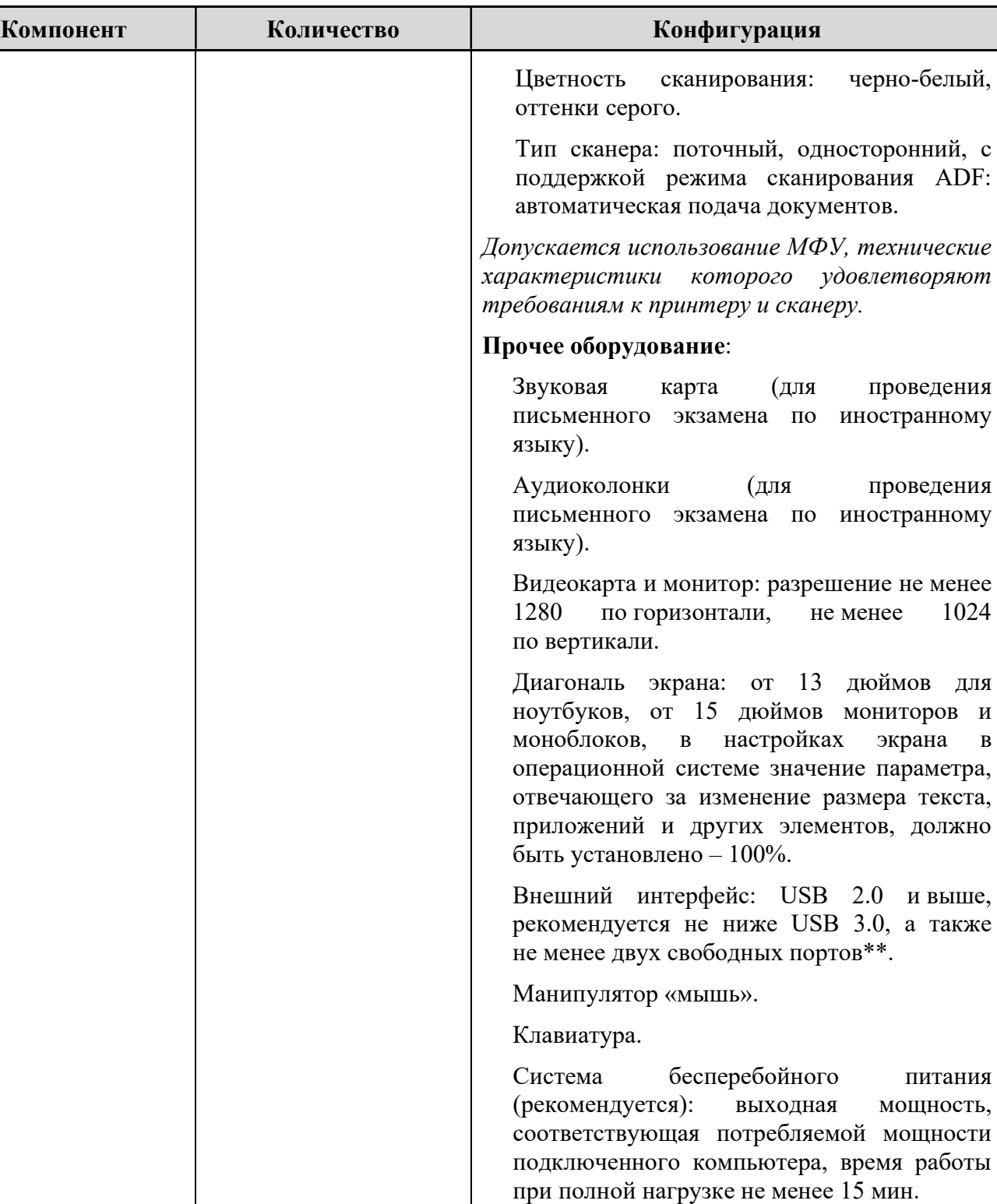

Операционные системы\*: Windows 8.1/10 (сборка 1607 и выше), платформы: ia32 (x86),  $x64.$ 

# Специальное ПО:

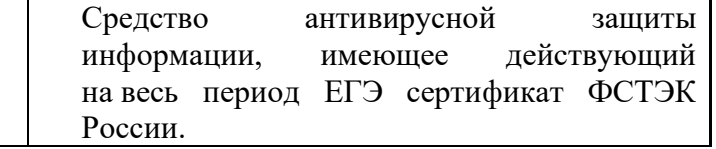

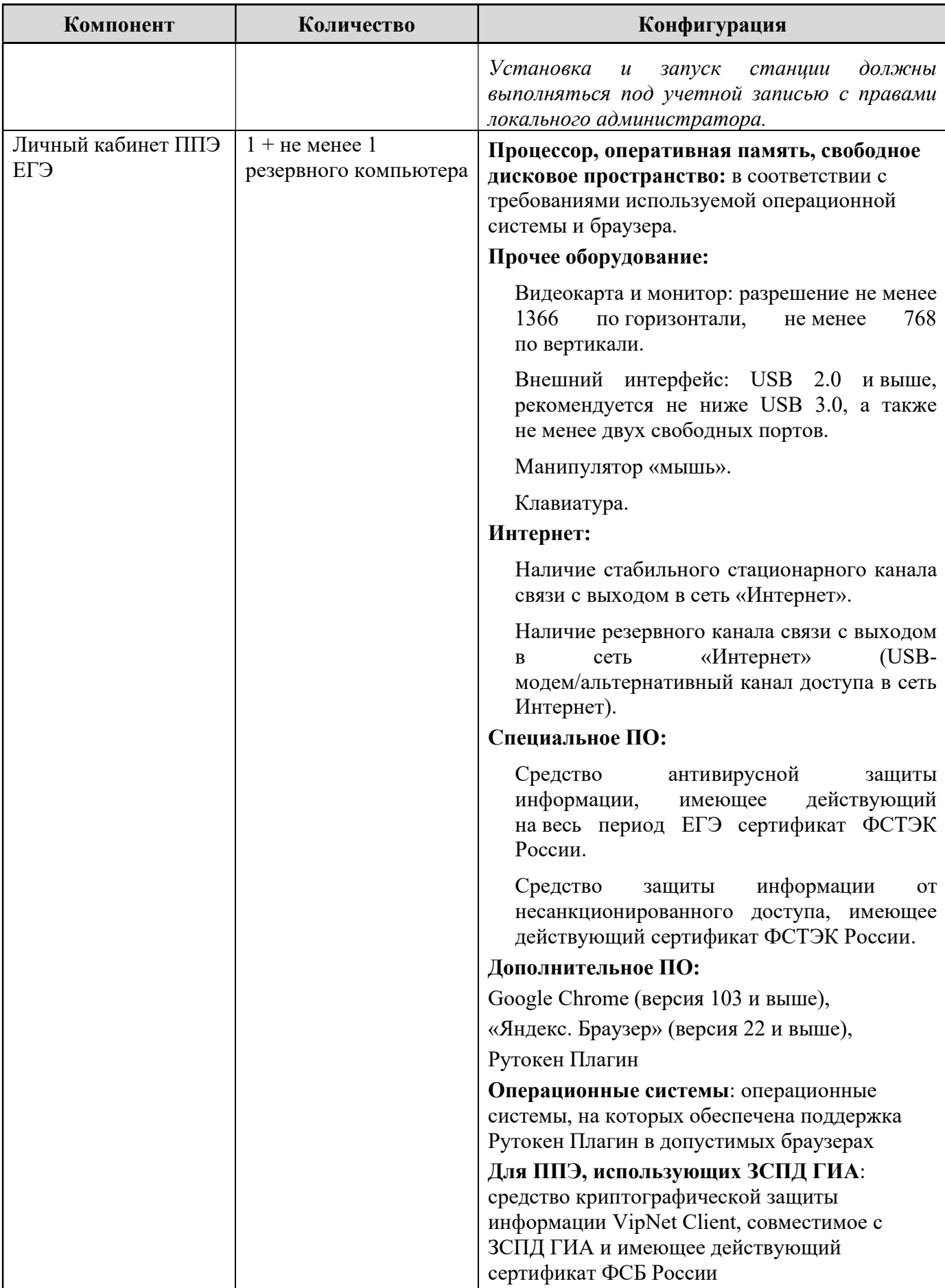

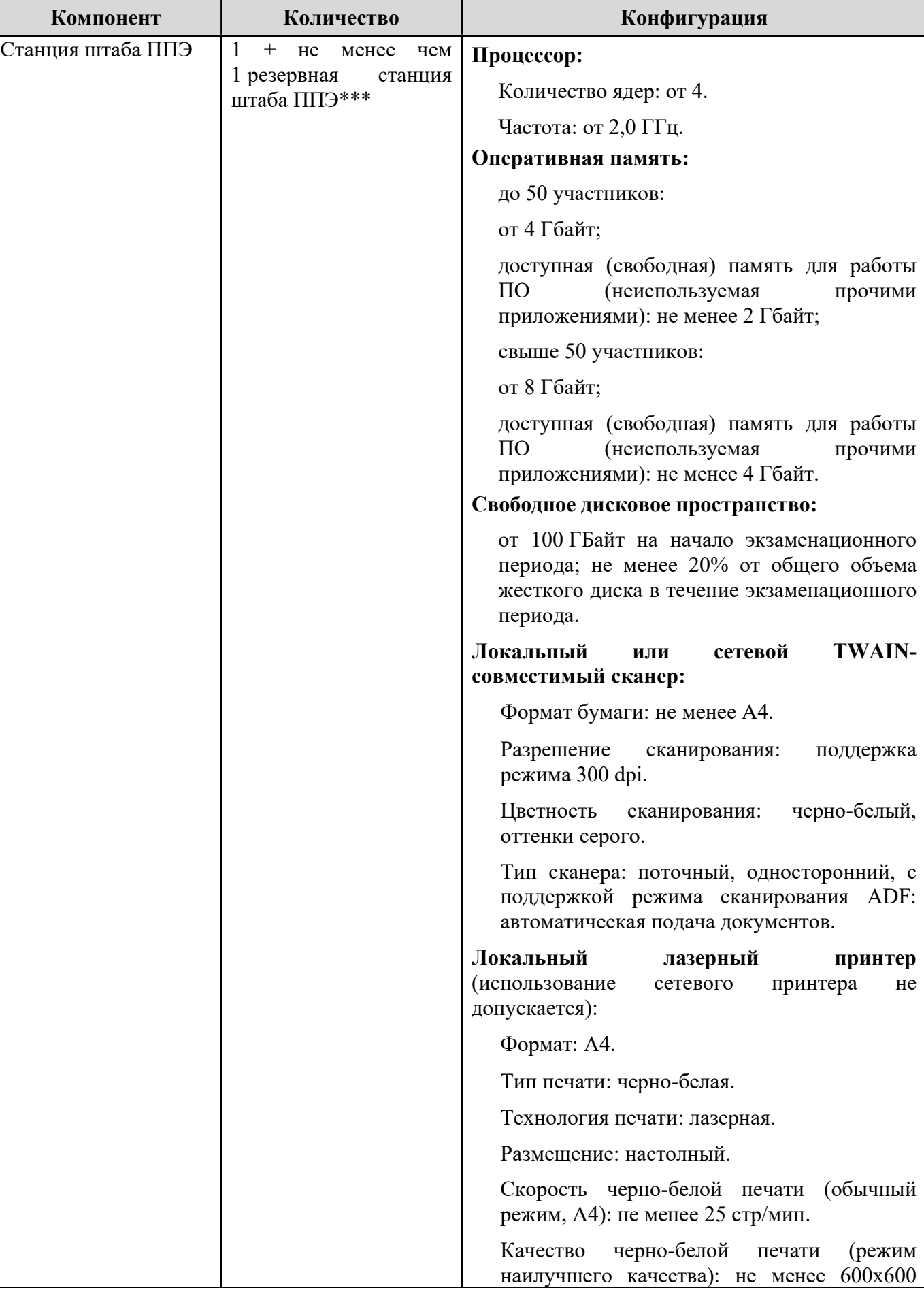

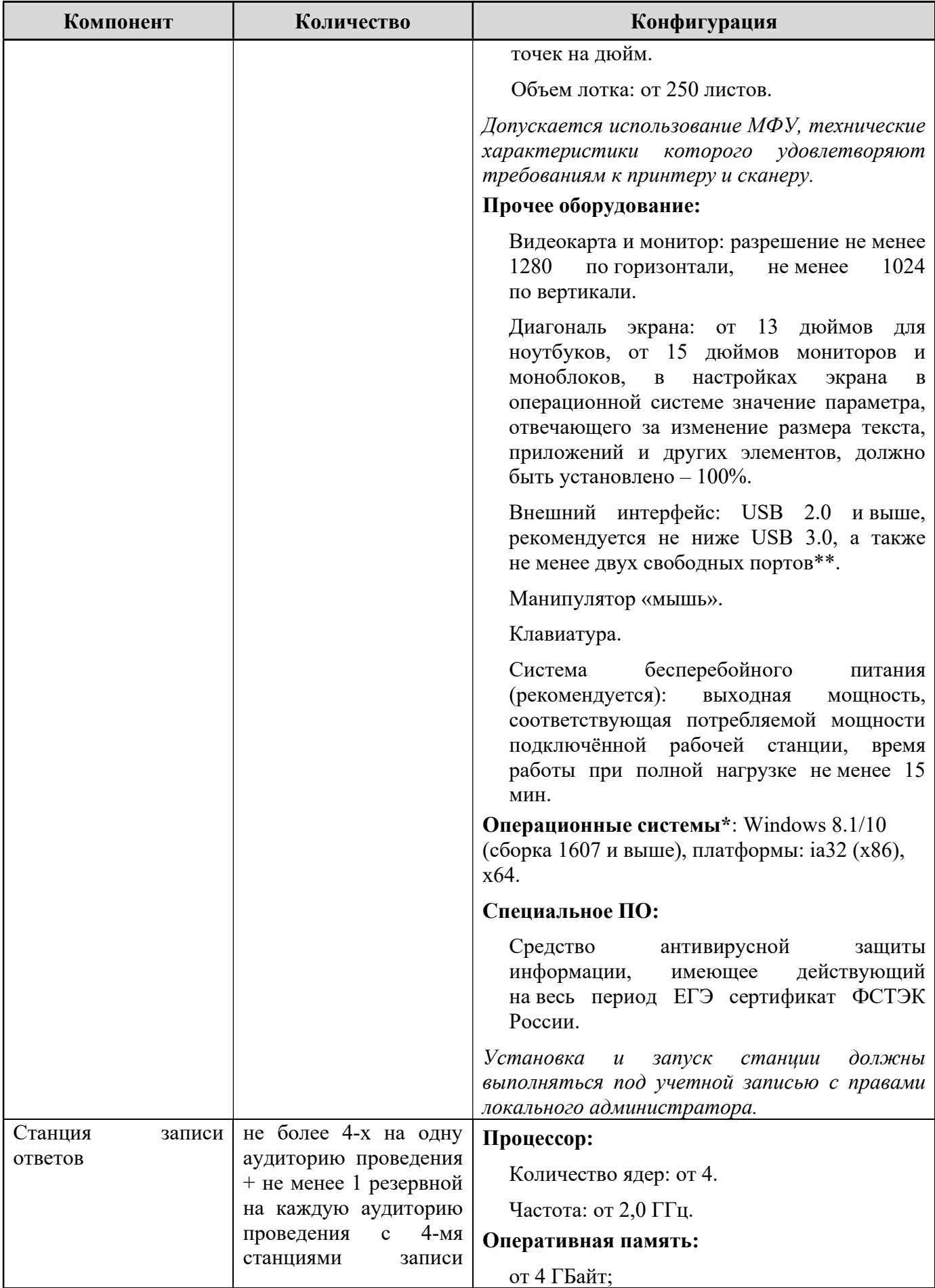

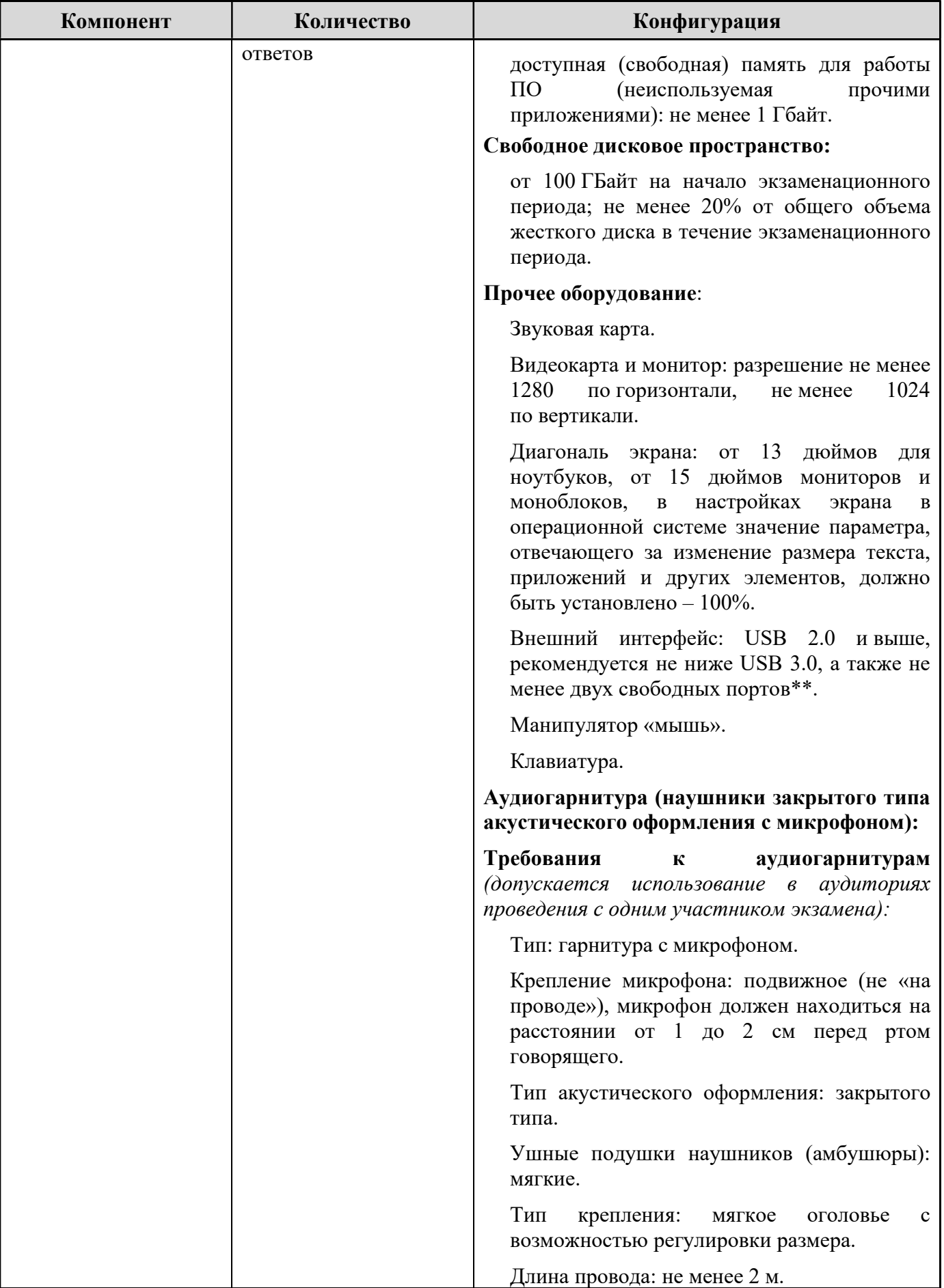

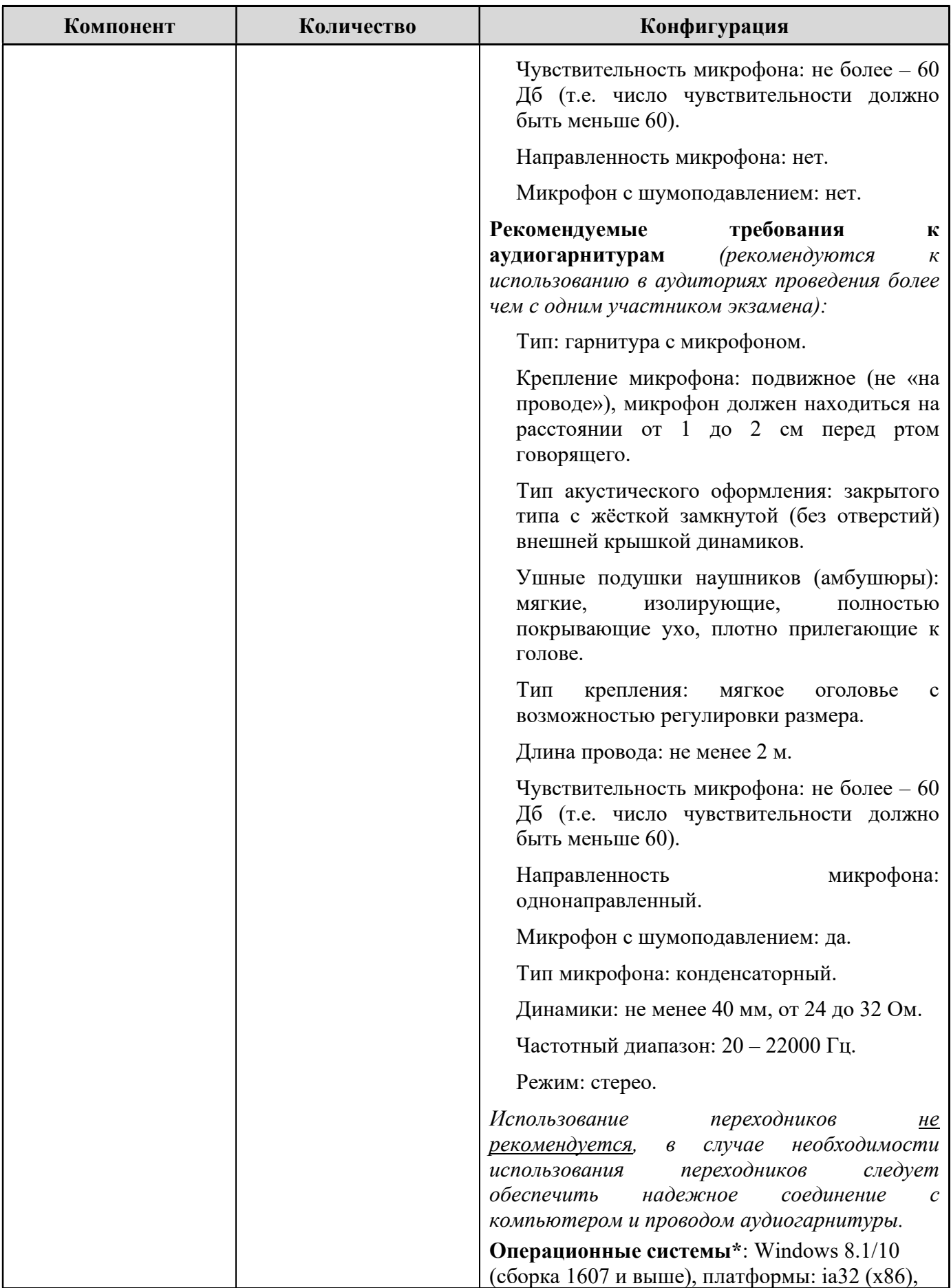

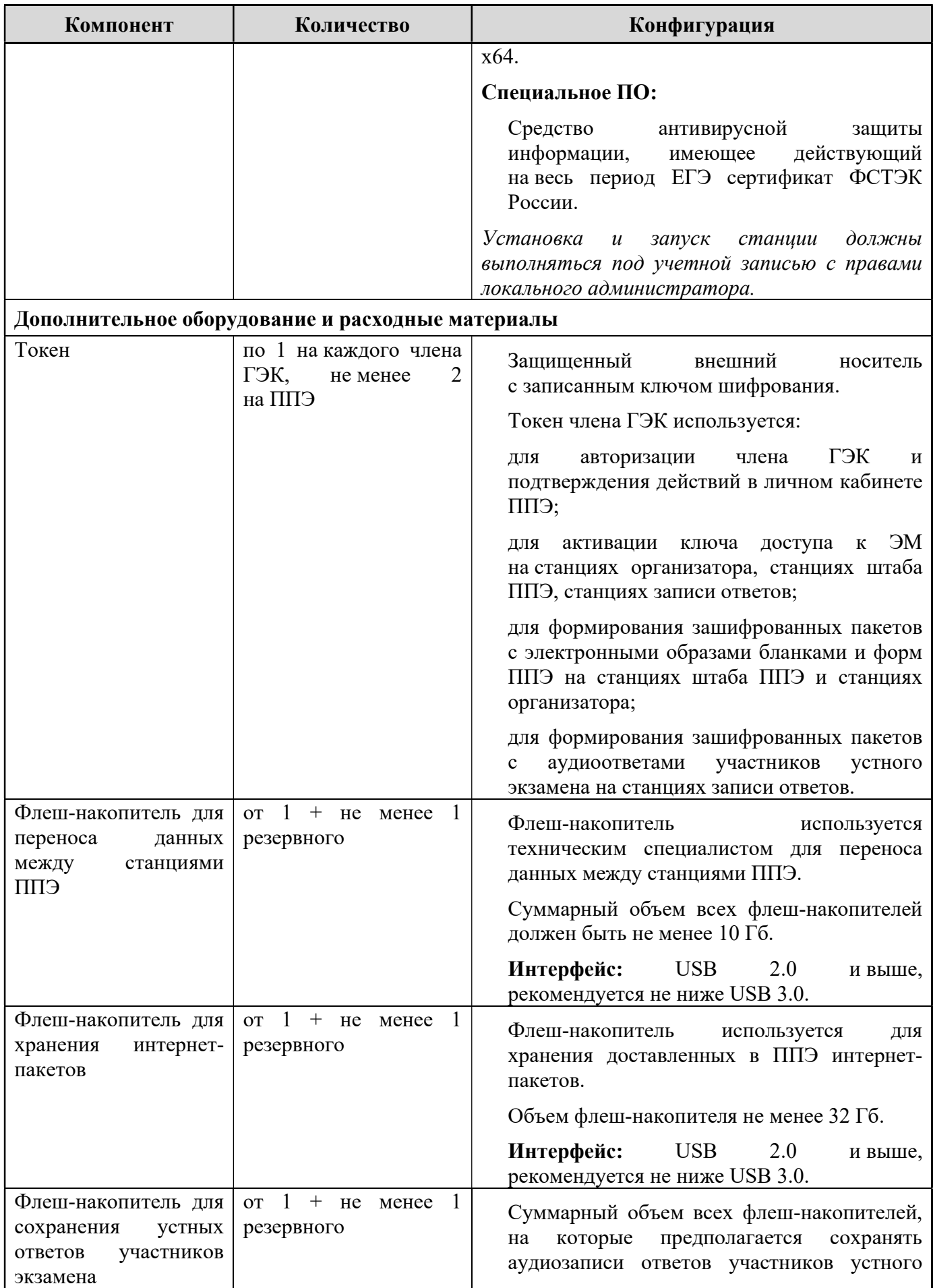

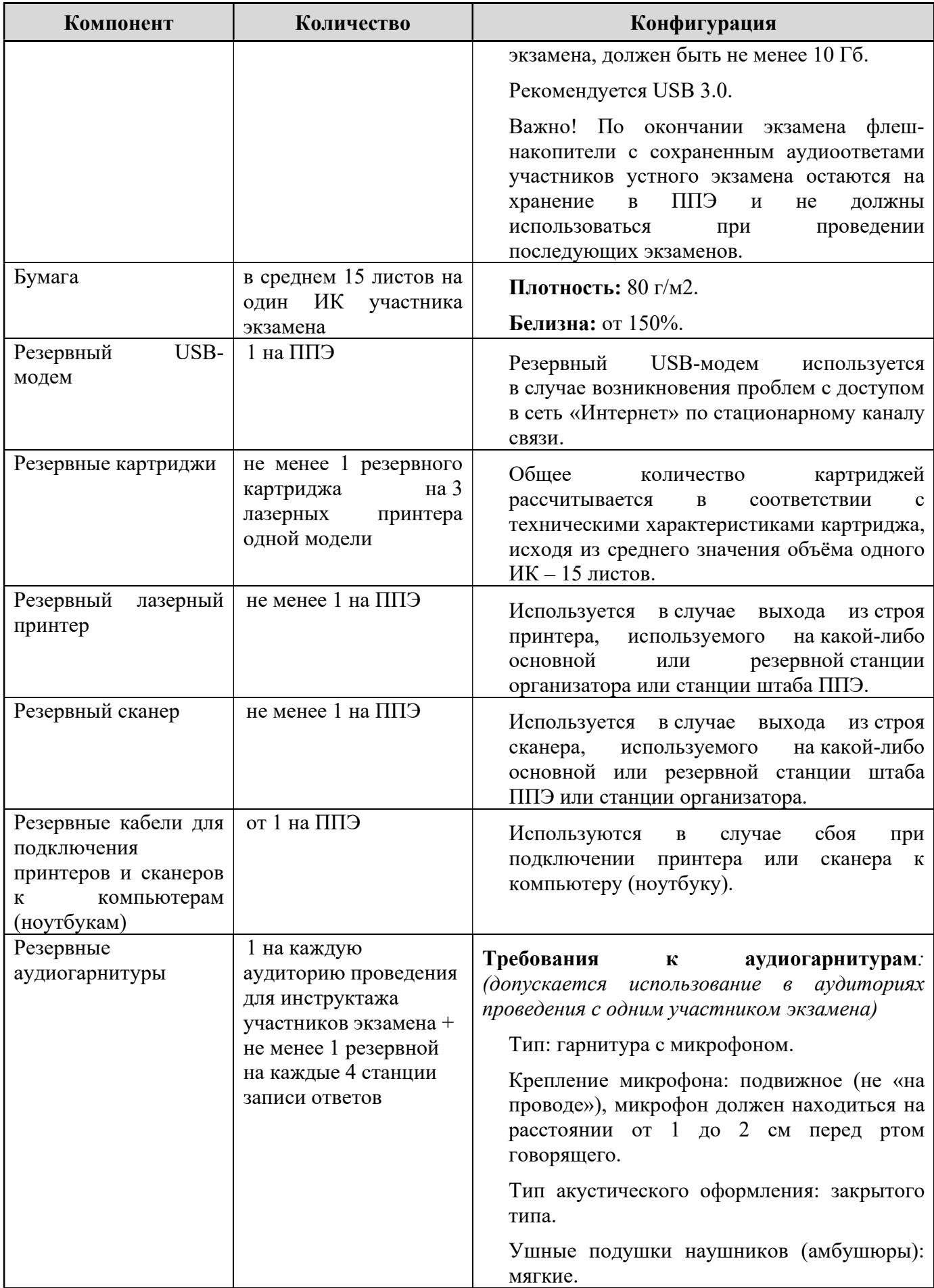

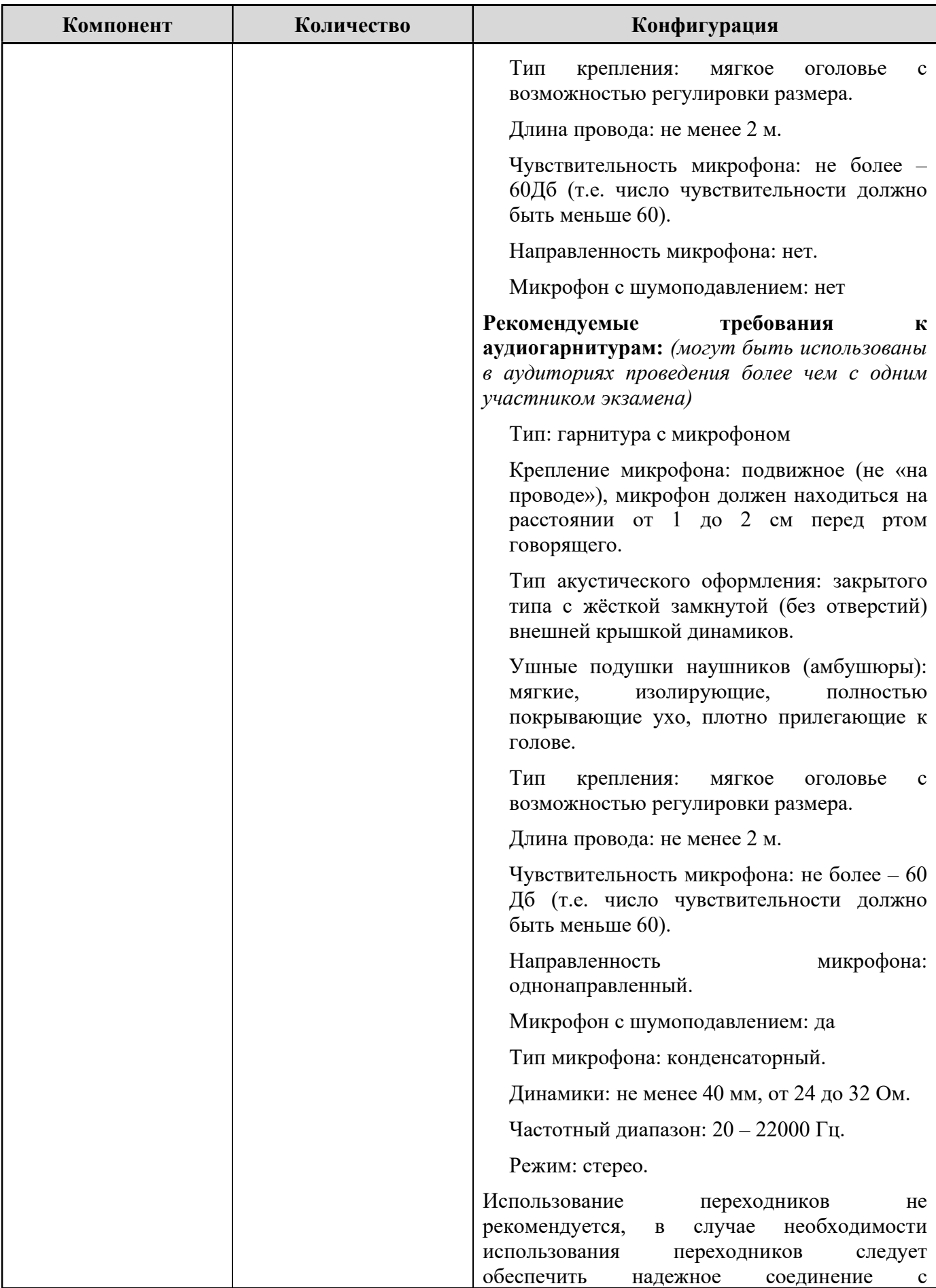

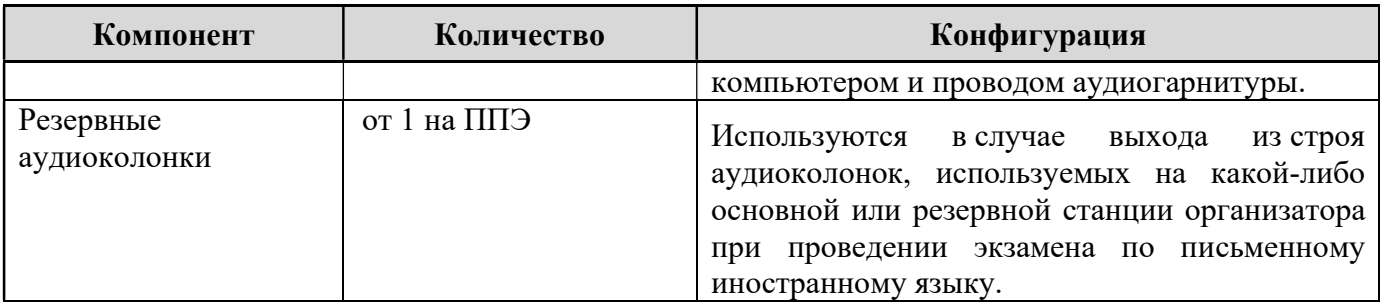

\* На компьютерах (ноутбуках) должна быть установлена «чистая» операционная система (новая установка) и ПО, необходимое для работы соответствующей станции ППЭ. Установка другого ПО до окончания использования станций ППЭ при проведении ЕГЭ запрещается.

В случае использования USB-концентратора следует использовать следующий порядок подключения:

токен члена ГЭК – непосредственно в USB-порт компьютера;

принтер/сканер/аудиогарнитура (при подключении через USB) – непосредственно в USB-порт компьютера;

флеш-накопитель, манипулятор «мышь» – через USB-концентратор.

\*\*\* Для организации доступа к личному кабинету ППЭ должны выполняться требования по обеспечению безопасности персональных данных при их обработке в информационной системе в соответствии с законодательством Российской Федерации. Подтверждением выполнения мер на соответствие требованиям по защите информации является аттестат соответствия требованиям по защите информации.

\*\*\*\* Для ускорения процесса обработки бланков в ППЭ может быть использовано более одной станции штаба ППЭ. Их количество РЦОИ определяет самостоятельно, исходя из числа участников экзамена, распределённых в ППЭ на дату экзамена, скорости работы используемых сканеров, а также навыков задействованных работников ППЭ. На обработку бланков, включая их комплектацию, приемку у организаторов и заполнение соответствующих форм ППЭ отводится не более 2-х часов.

В случае несоответствия используемых компьютеров (ноутбуков) указанным требованиям допускается их использование по усмотрению Министерства при условии успешного проведения на данном оборудовании регионального и всероссийского тренировочного мероприятия.

Всем компьютерам (ноутбукам) должен быть присвоен уникальный в ППЭ номер компьютера (ноутбука), в случае установки на компьютер (ноутбук) нескольких видов ПО, номер компьютера (ноутбука) в каждом ПО должен один и тот же.

При использовании отдельно взятого компьютера (ноутбука), которому в ППЭ присвоен свой уникальный номер, при проведении экзаменов:

## допускается:

устанавливать, в дополнение к основной станции организатора, основную станцию записи ответов (при проведении экзамена в ППЭ на дому);
устанавливать, в дополнение к основной станции организатора, основную станцию штаба ППЭ (при проведении экзамена в ППЭ на дому) при условии последовательного использования (одновременный запуск станции организатора и станции штаба ППЭ запрещены);

использовать станцию организатора, установленную на этом компьютере (ноутбуке), для печати ЭМ по разным предметам, если экзамен по ним проводится в одной аудитории в день проведения экзамена;

устанавливать любые резервные станции и использовать, в случае возникновения нештатной ситуации, взамен вышедшей из строя станции соответствующего типа.

Не допускается (в том числе запрещается при передаче электронных актов в систему мониторинга готовности ППЭ):

использовать как основную или резервную станцию одного типа одновременно в двух и более различных аудиториях.

Приложение 2.11 к регламенту по подготовке и проведению ЕГЭ в ППЭ

# Инструкция для участника экзамена, зачитываемая организатором в аудитории перед началом экзамена с использованием ЭМ на бумажных носителях

Текст, который выделен жирным шрифтом, должен быть прочитан участникам экзамена слово в слово. Это делается для стандартизации процедуры проведения ЕГЭ. Комментарии, отмеченные курсивом, не читаются участникам экзамена. Они даны в помощь организатору. Инструктаж и экзамен проводятся в спокойной и доброжелательной обстановке.

# Подготовительные мероприятия:

Не позднее 08:45 по местному времени оформить на доске (информационном стенде) в аудитории образец регистрационных полей бланка регистрации участника экзамена (оформление на доске регистрационных полей бланка регистрации участника ЕГЭ может быть произведено за день до проведения экзамена), указав код региона, код ППЭ, номер аудитории, который следует писать, начиная с первой позиции, прописывая предшествующие нули, в случае если номер аудитории составляет менее 4-х знаков, код предмета и его название, дату проведения экзамена. Также рекомендуется подготовить на доске (информационном стенде) список кодов образовательных организаций в соответствии с формой ППЭ-16.

Заполнить поля: «Регион», «Код ППЭ», «Номер аудитории», «Код предмета», «Название предмета», «Дата проведения ЕГЭ». Код образовательной организации в бланке регистрации заполняется участниками экзамена в соответствии с информацией из формы ППЭ-16, предоставленной организаторами в аудитории. Самостоятельно участники экзамена заполняют класс, ФИО, свои данные из документа, удостоверяющего личность. Поля «Регион», «Код предмета», «Код ППЭ», «Номер аудитории» следует заполнять, начиная с первой позиции, прописывая предшествующие нули в случае, если номер аудитории составляет менее 4-х знаков.

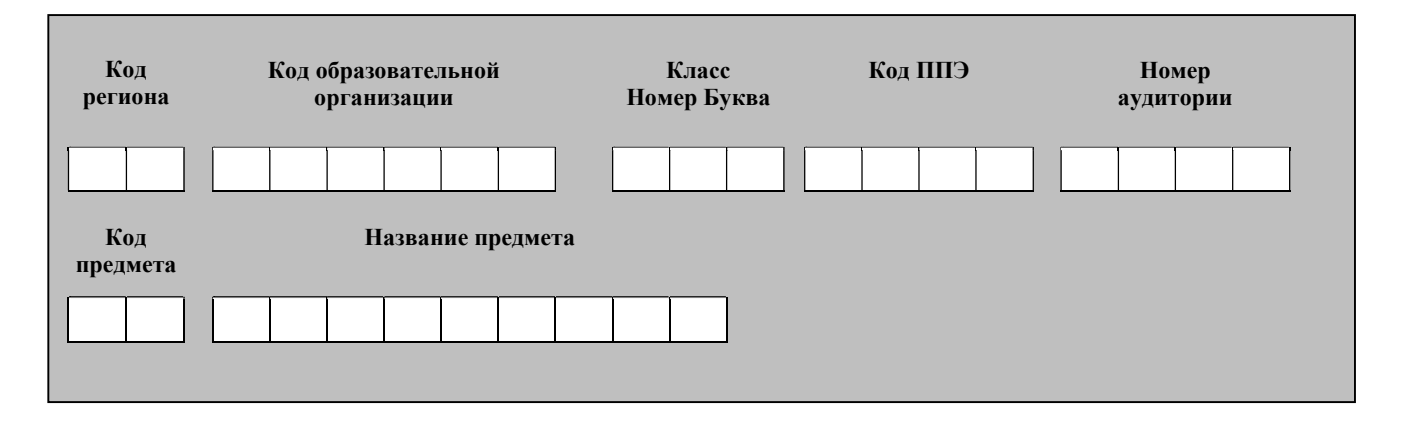

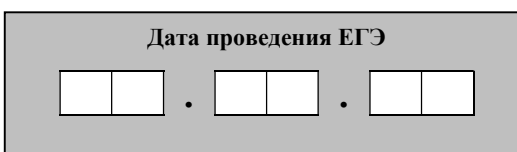

Во время экзамена на рабочем столе участника экзамена, помимо ЭМ, могут находиться:

гелевая, капиллярная ручка с чернилами черного цвета;

документ, удостоверяющий личность;

лекарства (при необходимости);

продукты питания для дополнительного приема пищи (перекус), бутилированная питьевая вода при условии, что упаковка указанных продуктов питания и воды, а также их потребление не будут отвлекать других участников экзаменов от выполнения ими ЭР (при необходимости);

специальные технические средства (для участников экзамена с ОВЗ, участников экзамена – детей-инвалидов, инвалидов);

средства обучения и воспитания, которые можно использовать на экзаменах по отдельным учебным предметам:

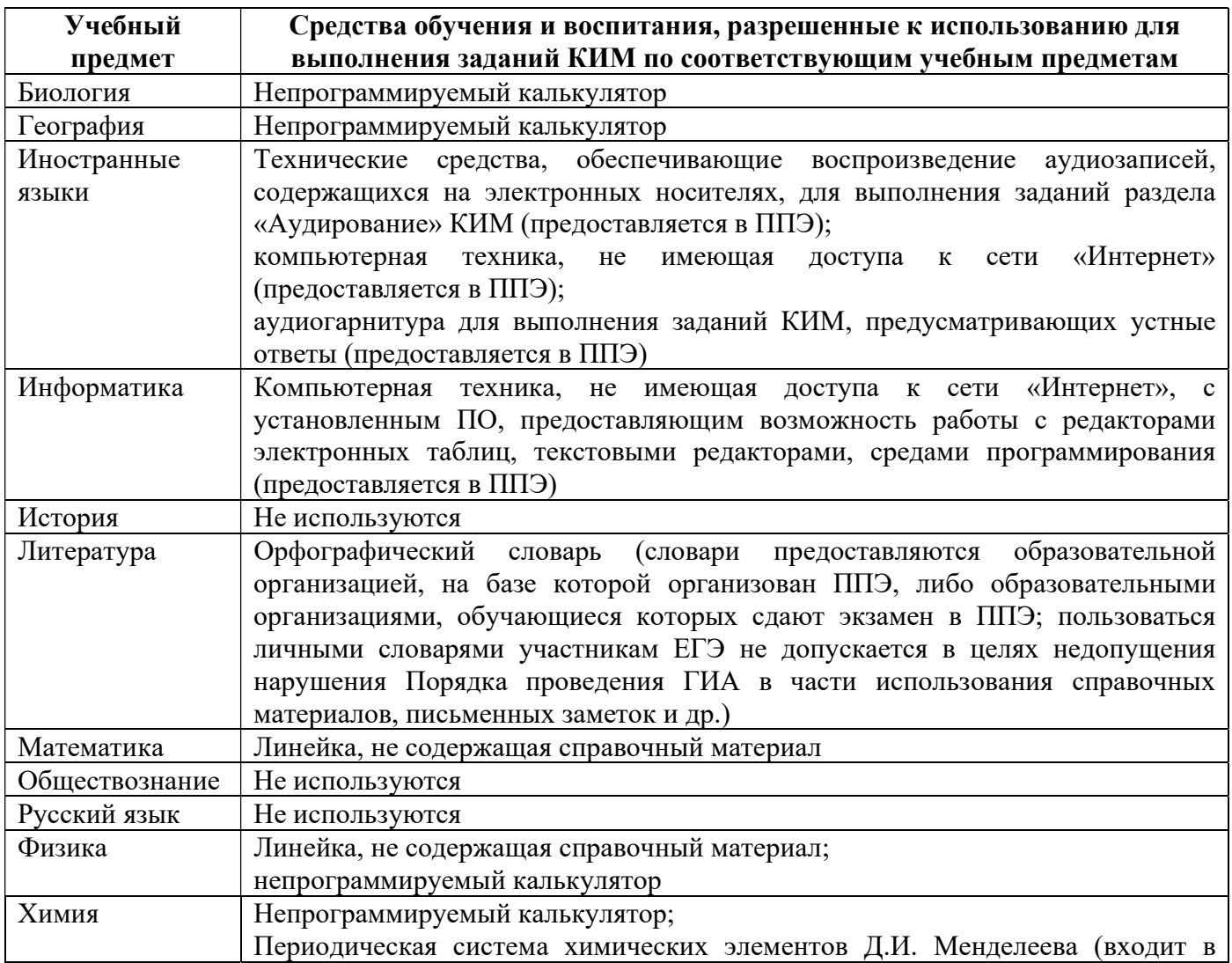

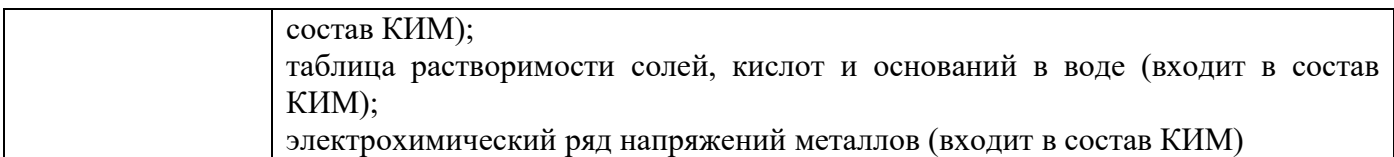

# черновики, выданные в ППЭ.

Инструкция состоит из двух частей, первая из которых зачитывается участникам экзамена после их рассадки в аудитории, а вторая – после получения ими ЭМ.

### Кодировка учебных предметов

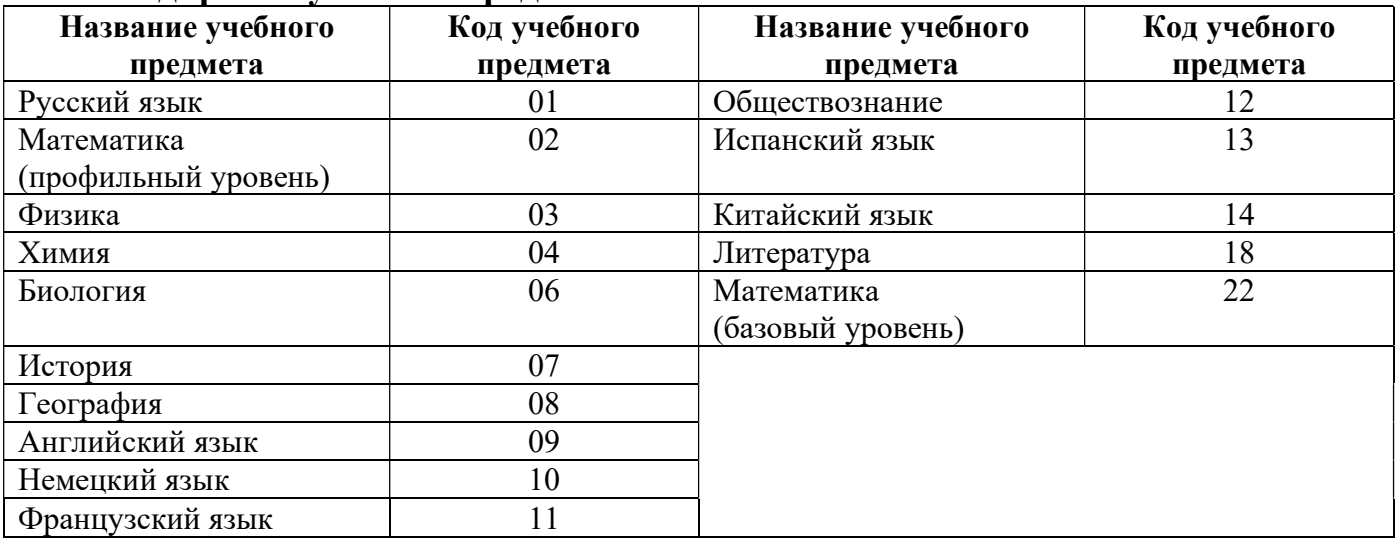

# Продолжительность выполнения ЭР

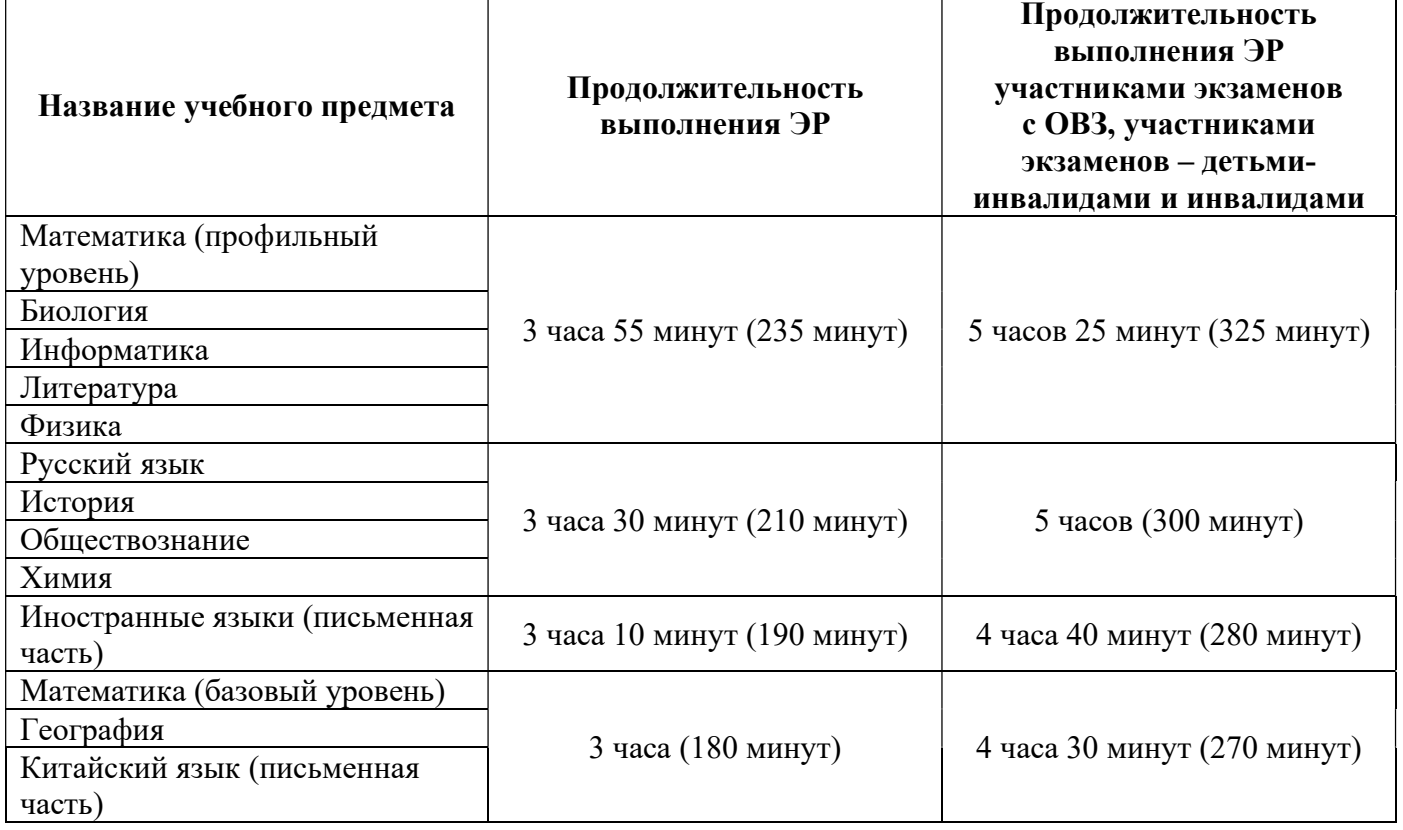

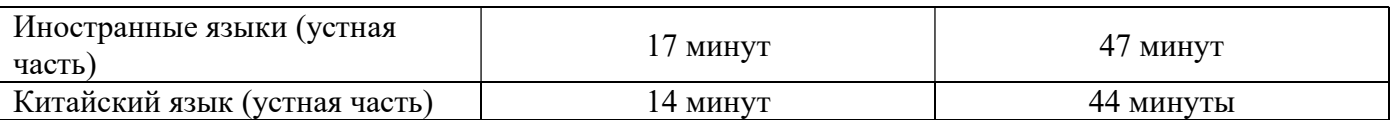

#### Инструкция для участников экзамена

Первая часть инструктажа (начало проведения с 09:50 по местному времени):

Уважаемые участники экзамена! Сегодня вы сдаете экзамен по  $_{\text{H}}$  (назовите соответствующий учебный предмет) в форме ЕГЭ.

ЕГЭ - лишь одно из жизненных испытаний, которое вам предстоит пройти. Будьте уверены: каждому, кто учился в школе, по силам сдать ЕГЭ. Все задания составлены на основе школьной программы, поэтому каждый из вас может успешно сдать экзамен.

Вместе с тем напоминаем, что в целях предупреждения нарушений порядка проведения ЕГЭ в аудиториях ППЭ ведется видеонаблюдение.

Во время проведения экзамена вы должны соблюдать порядок проведения экзаменов.

В день проведения экзамена в ППЭ запрещается:

выполнять экзаменационную работу несамостоятельно, в том числе с помощью посторонних лиц;

общаться с другими участниками экзамена во время проведения экзамена в аудитории;

иметь при себе средства связи, фото-, аудио- и видеоаппаратуру, электронно-вычислительную технику, справочные материалы, письменные заметки и иные средства хранения и передачи информации (за исключением средств обучения и воспитания, разрешенных к использованию для выполнения заданий КИМ по соответствующим учебным предметам);

иметь при себе уведомление о регистрации на экзамен (при наличии – необходимо сдать его нам);

выносить из аудиторий и ППЭ черновики, экзаменационные материалы на бумажном или электронном носителях;

фотографировать экзаменационные материалы, черновики;

пользоваться справочными материалами, кроме тех, которые указаны в тексте КИМ;

переписывать задания из КИМ в черновики (можно делать заметки в КИМ);

перемещаться по ППЭ во время экзамена без сопровождения организатора;

разговаривать, пересаживаться, обмениваться любыми материалами и предметами.

В случае нарушения порядка проведения экзамена вы будете удалены из ППЭ.

В случае нарушения порядка проведения экзамена работниками ППЭ или другими участниками экзамена вы имеете право подать апелляцию о нарушении порядка. Апелляция о нарушении порядка подается в день проведения экзамена члену ГЭК до выхода из ППЭ.

Ознакомиться с результатами ЕГЭ вы сможете в школе или в местах, в которых вы были зарегистрированы на сдачу ЕГЭ.

Плановая дата ознакомления с результатами: и назвать (назвать  $\partial$ amv).

После получения результатов ЕГЭ вы можете подать апелляцию о несогласии с выставленными баллами. Апелляция подается в течение двух рабочих дней после официального дня объявления результатов ЕГЭ.

Апелляцию вы можете подать в своей школе или в месте, где вы были зарегистрированы на сдачу ЕГЭ, или в иных местах, определенных регионом.

Апелляция по вопросам содержания и структуры заданий по учебным предметам, а также по вопросам, связанным с оцениванием результатов выполнения заданий КИМ с кратким ответом, с нарушением участником экзамена требований порядка, с неправильным заполнением бланков и дополнительных бланков, не рассматривается.

Обращаем ваше внимание, что во время экзамена на вашем рабочем столе, помимо экзаменационных материалов, могут находиться только:

гелевая, капиллярная ручка с чернилами черного цвета;

документ, удостоверяющий личность;

лекарства (при необходимости);

продукты питания для дополнительного приема пищи (перекус), бутилированная питьевая вода при условии, что упаковка указанных продуктов питания и воды, а также их потребление не будут отвлекать других участников экзаменов от выполнения ими экзаменационной работы (при необходимости);

черновики, выданные в ППЭ;

средства обучения и воспитания, которые можно использовать на экзаменах по отдельным учебным предметам;

специальные технические средства (для участников с ограниченными возможностями здоровья (ОВЗ), детей-инвалидов, инвалидов).

По всем вопросам, связанным с проведением экзамена (за исключением вопросов по содержанию КИМ), вы можете обращаться к нам. В случае необходимости выхода из аудитории оставьте ваши экзаменационные материалы, а также документ, удостоверяющий личность, черновики, средства обучения и воспитания (при наличии) и письменные принадлеждности на своем рабочем столе. На территории ППЭ вас будет сопровождать организатор.

В случае плохого самочувствия незамедлительно обращайтесь к нам. В ППЭ присутствует медицинский работник. Напоминаем, что при ухудшении состояния здоровья и другим объективным причинам вы можете досрочно завершить выполнение экзаменационной работы и прийти

на пересдачу в резервные сроки проведения экзамена по соответствующему учебному предмету.

Организатор обращает внимание участников экзамена на доставочный(-ые) спецпакет(-ы) с ЭМ.

Экзаменационные материалы в аудиторию поступили в доставочном спецпакете. Упаковка спецпакета не нарушена.

Вторая часть инструктажа (начало проведения не ранее 10:00 по местному времени).

Продемонстрировать спецпакет и вскрыть его не ранее 10:00 по местному времени, используя ножницы.

В спецпакете находятся индивидуальные комплекты с экзаменационными материалами, которые сейчас будут вам выданы.

(Организатор раздает участникам ИК в произвольном порядке).

Проверьте целостность своего индивидуального комплекта. Осторожно вскройте пакет, отрывая клапан (справа налево) по линии перфорации.

(Организатор показывает место перфорации на конверте).

До начала работы с бланками ЕГЭ проверьте комплектацию выданных экзаменационных материалов. В индивидуальном комплекте находятся:

контрольный лист;

бланк регистрации,

бланк ответов № 1,

**бланк ответов № 2 лист 1** (не читается при проведении ЕГЭ по математике базового уровня);

**бланк ответов № 2 лист 2** (не читается при проведении ЕГЭ по математике базового уровня);

КИМ.

Ознакомьтесь с информацией в средней части бланка регистрации по работе с индивидуальным комплектом и убедитесь в правильной комплектации вашего конверта.

Сделать паузу для проверки участниками комплектации выданных ЭМ.

Возьмите бланк регистрации и контрольный лист. Проверьте, совпадает ли цифровое значение штрих-кода на бланке регистрации со штрих-кодом на контрольном листе. Номер бланка регистрации находится в средней части контрольного листа с подписью «БР».

Сделать паузу для проверки участниками совпадений номеров бланка регистрации.

Возьмите КИМ и контрольный лист. Проверьте, совпадает ли цифровое значение штрих-кода на листе КИМ со штрих-кодом на контрольном листе индивидуального комплекта. Цифровое значение штрих-кода КИМ находится в средней части контрольного листа с подписью «КИМ».

Сделать паузу для проверки участниками совпадения номеров КИМ.

Внимательно просмотрите текст КИМ, проверьте качество текста на полиграфические дефекты, пересчитайте листы КИМ и сравните с указанным числом листов в КИМ. Количество листов напечатано на каждой странице КИМ в правом верхнем углу после наклонной черты.

Внимательно просмотрите бланки, проверьте качество печати штрихкодов и QR-кода, черных квадратов (реперов) на полиграфические дефекты.

В случае если вы обнаружили несовпадения или дефекты печати, обратитесь к нам.

При обнаружении несовпадений штрих-кодов, наличия лишних (нехватки) бланков, типографских дефектов заменить полностью индивидуальный комплект на новый.

Сделать паузу для проверки участниками комплектации ИК.

Приступаем к заполнению бланка регистрации.

Записывайте буквы и цифры в соответствии с образцом на бланке регистрации. Каждая цифра, символ записывается в отдельную клетку.

Заполните регистрационные поля в соответствии с информацией на доске (информационном стенде).

Обратите внимание участников на доску (информационный стенд).

Заполните поля: «Код региона», «Код ППЭ», «Номер аудитории», проверьте заполнение полей «Код предмета», «Название предмета», «Дата проведения ЕГЭ». При заполнении поля «Код образовательной организации» обратитесь к нам, поле «Класс» заполняйте самостоятельно. Поля «Служебная отметка», «Резерв-1» и «Контрольная сумма» не заполняются.

Заполните сведения о себе: фамилия, имя, отчество (при наличии), данные документа, удостоверяющего личность.

Сделать паузу для заполнения участниками бланков регистрации.

Поставьте вашу подпись в поле «Подпись участника ЕГЭ», расположенного в нижней части бланка регистрации.

В случае если участник экзамена отказывается ставить личную подпись в бланке регистрации, организатор в аудитории ставит в бланке регистрации свою подпись.

Приступаем к заполнению регистрационных полей бланков для записи ответов.

Регистрационные поля в бланке ответов № 1 и бланке ответов № 2 лист 1 и бланке ответов № 2 лист 2 заполняются в соответствии с информацией на доске. Поставьте вашу подпись в поле «Подпись участника ЕГЭ», расположенном в верхней части бланка ответов № 1.

Служебные поля «Резерв-4», «Резерв-5» и «Резерв-6» не заполняйте.

Организаторы проверяют правильность заполнения регистрационных полей на всех бланках ЕГЭ у каждого участника экзамена и соответствие данных участника экзамена (ФИО, серии и номера документа, удостоверяющего личность) в бланке регистрации и в документе, удостоверяющем личность. В случае обнаружения ошибочного заполнения регистрационных полей бланка организаторы в аудитории дают указание участнику внести соответствующие исправления.

Напоминаем основные правила по заполнению бланков для записи ответов.

При выполнении заданий внимательно читайте инструкции к заданиям, указанные у вас в КИМ. Записывайте ответы, начиная с первой клетки, в соответствии с этими инструкциями.

При выполнении заданий с кратким ответом ответ необходимо записывать справа от номера задания в бланке ответов  $\mathbb{N}_2$  1.

Не разрешается использовать при записи ответа на задания с кратким ответом никаких иных символов, кроме символов, указанных в КИМ.

Вы можете заменить ошибочный ответ.

Для этого в поле раздела «Замена ошибочных ответов» следует внести номер задания, ответ на который следует исправить, а в строку записать новое значение верного ответа на указанное задание.

Обращаем ваше внимание, что на бланках для записи ответов запрещается делать какие-либо записи и пометки, не относящиеся к ответам на задания, в том числе содержащие информацию о личности участника экзамена. Вы можете делать пометки в черновиках и КИМ. Также обращаем ваше внимание на то, что ответы, записанные в черновиках и КИМ, не проверяются.

Данный абзац не читается при проведении ЕГЭ по математике базового уровня:

В случае нехватки места на бланке ответов № 2 лист 1 и бланке ответов № 2 лист 2 Вы можете обратиться к нам за дополнительным бланком ответов № 2. Оборотные стороны бланка ответов № 2 (листа 1 и листа 2) и дополнительных бланков ответов № 2 не заполняются и не проверяются. Апелляции по вопросам проверки записей на оборотной стороне указанных бланков рассматриваться также не будут.

Начало выполнения экзаменационной работы: (объявить время начала)

Окончание выполнения экзаменационной работы: (указать время)

Запишите на доске время начала и окончания выполнения экзаменационной работы.

Важно! Время, отведенное на инструктаж и заполнение регистрационных полей бланков ЕГЭ, в общее время выполнения экзаменационной работы не включается.

Не забывайте переносить ответы из черновика в бланк ответов. Инструктаж закончен. Вы можете приступать к выполнению заданий. Желаем удачи!

За 30 минут до окончания выполнения экзаменационной работы необходимо объявить:

До окончания выполнения экзаменационной работы осталось 30 минут.

Не забывайте переносить ответы из текста работы и черновика в бланки для записи ответов.

За 5 минут до окончания выполнения экзаменационной работы необходимо объявить:

До окончания выполнения экзаменационной работы осталось 5 минут. Проверьте, все ли ответы вы перенесли из КИМ и черновиков в бланки для записи ответов.

По окончании выполнения экзаменационной работы объявить:

Выполнение экзаменационной работы окончено. Положите экзаменационные материалы положите на край стола. Мы пройдем и соберем ваши экзаменационные материалы.

Организаторы осуществляют сбор экзаменационных материалов с рабочих мест участников экзамена в организованном порядке.

# Памятка для организаторов в аудитории при проведении ЕГЭ

1. При входе участников экзамена в аудиторию организатор в аудитории должен сверить данные документа, удостоверяющего личность участника экзамена, с данными в форме ППЭ-05-02, сообщить участнику экзамена номер его места в аудитории, проследить, чтобы участник экзамена занял отведенное ему место строго в соответствии с формой ППЭ-05-01, следить, чтобы участники экзамена не менялись местами.

2. После заполнения регистрационных полей бланков участниками экзамена организаторы в аудитории проверяют правильность заполнения участниками экзамена регистрационных полей бланков и соответствие данных участников экзамена в бланке и документу, удостоверяющем личность.

3. По проверки правильности заполнения всеми участниками экзамена регистрационных полей бланков организатор в аудитории объявляет начало, продолжительность и время окончания выполнения экзаменационной работы, фиксирует их на доске (информационном стенде), после чего участники экзамена приступают к выполнению экзаменационной работы.

4. При выдаче ДБО № 2 организатор в аудитории должен: убедиться, чтобы оба листа бланка ответов № 2 (лист 1 и лист 2) полностью заполнены, подготовить к выдаче ДБО № 2, прописать номера выданных ДБО № 2 в форме ППЭ-12-03.

В поле «Дополнительный бланк ответов № 2» бланка ответов № 2 лист 2 (ранее выданного ДБО № 2) организатор в аудитории вносит цифровое значение штрих-кода ДБО № 2 (расположенное под штрих-кодом ДБО № 2), который выдается участнику экзамена для заполнения. В поле «Лист» при выдаче ДБО № 2 организатор в аудитории вносит порядковый номер листа работы участника экзамена (при этом листами № 1 и № 2 являются основные бланки ответов № 2 лист 1 и лист 2 соответственно) и выдает участнику экзамена ДБО № 2.

Организатор в аудитории указывает участнику экзамена на необходимость заполнить поля «Код региона», «Код предмета» и «Название предмета», перенеся указанные сведения из бланка регистрации, проконтролировать правильность заполнения. По окончании экзамена организатор в аудитории фиксирует количество выданных ДБО № 2 в форме ППЭ-05-02.

5. По мере необходимости участникам экзамена выдаются дополнительные черновики.

6. Во время экзамена организаторы в аудитории обеспечивают соблюдение требований Порядка проведения ГИА в аудитории и ППЭ.

7. При выходе из аудитории участников экзамена организатор в аудитории проверяет комплектность оставленных участником экзамена на рабочем столе экзаменационных материалов и черновиков, фиксирует ФИО участника экзамена, номер его бланка регистрации, время выхода указанного участника экзамена из аудитории и время возвращения участника экзамена в аудиторию в соответствующей ведомости (форма ППЭ-12-04-МАШ). Если один и тот же участник экзамена выходит несколько раз, то каждый его выход организатор в аудитории фиксирует в указанной ведомости в новой строке.

8. За 30 минут и за 5 минут до окончания экзамена организатор в аудитории сообщает участникам экзамена о скором завершении экзамена и напоминают о необходимости перенести ответы из черновиков и КИМ в бланки ответов, а также в ДБО № 2 (при необходимости).

9. По окончании экзамена организатор в аудитории в бланке ответов  $\mathbb{N}_2$  1 в поле «Количество заполненных полей «Замена ошибочных ответов» каждого участника экзамена указывает количество внесенных им замен ошибочных ответов на задания с кратким ответом и ставит подпись в специально отведенном месте. В случае если в бланке ответов № 1 участника экзамена отсутствуют замены ошибочных ответов на задания с кратким ответом, организатор в аудитории в специально отведенном поле бланка ответов ставит знак «Х» и подпись в специально отведенном месте.

10. По окончании экзамена организатор в аудитории проверяет бланки ответов № 2 (лист 1 и лист 2) и ДБО № 2 (при наличии), в случае если в данных бланках содержатся незаполненные области (за исключением регистрационных полей), организатор в аудитории погашает их следующим образом: «Z».

Приложение 2.12 к регламенту по подготовке и проведению ЕГЭ в ППЭ

# Инструкция для участника экзамена по иностранному языку (письменная часть), зачитываемая организатором в аудитории перед началом экзамена

до в отношая на должна при прифизик, должна должна быть следующая записания записания. Текст, который выделен жирным шрифтом, должен быть прочитан участникам экзамена <u>слово в слово</u>. Это делается для стандартизации процедуры проведения ЕГЭ. Комментарии, отмеченные курсивом, не читаются участникам экзамена. Они даны в помощь организатору. Инструктаж и экзамен проводятся в спокойной и доброжелательной обстановке.

Подготовительные мероприятия:

Не позднее 08:45 по местному времени организаторам в аудитории необходимо оформить на доске (информационном стенде) в аудитории образец регистрационных полей бланка регистрации участника экзамена, указав код региона, код ППЭ, номер аудитории, который следует писать, начиная с первой позиции, прописывая предшествующие нули, в случае если номер аудитории составляет менее 4-х знаков, код предмета и его название, дату проведения экзамена. Также рекомендуется подготовить на доске (информационном стенде) список кодов образовательных организаций в соответствии с формой ППЭ-16. Код региона, код ППЭ, код предмета и его название, дата проведения экзамена в бланке регистрации будут заполнены автоматически.

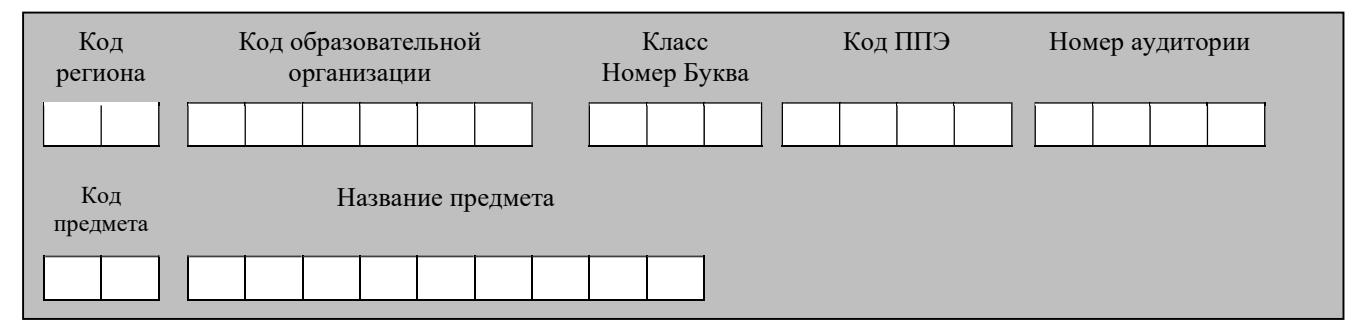

Код образовательной организации в бланке регистрации заполняется участниками экзамена в соответствии с информацией из формы ППЭ-16, предоставленной организаторами в аудитории. Самостоятельно участники экзамена заполняют класс, а также ФИО, данные паспорта, используя свои данные из документа, удостоверяющего личность.

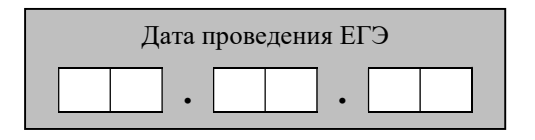

Во время экзамена на рабочем столе участника экзамена, помимо экзаменационных материалов, могут находиться:

гелевая, капиллярная ручка с чернилами черного цвета;

документ, удостоверяющий личность;

лекарства (при необходимости);

продукты питания для дополнительного приема пищи (перекус), бутилированная питьевая вода при условии, что упаковка указанных продуктов питания и воды, а также их потребление не будут отвлекать других участников экзаменов от выполнения ими ЭР (при необходимости);

специальные технические средства (для участников экзамена с ограниченными возможностями здоровья (ОВЗ), участников экзамена – детейинвалидов, инвалидов);

черновики, выданные в ППЭ.

Инструкция состоит из двух частей, первая из которых зачитывается участникам экзамена после их рассадки в аудитории, а вторая – после получения ими экзаменационных материалов.

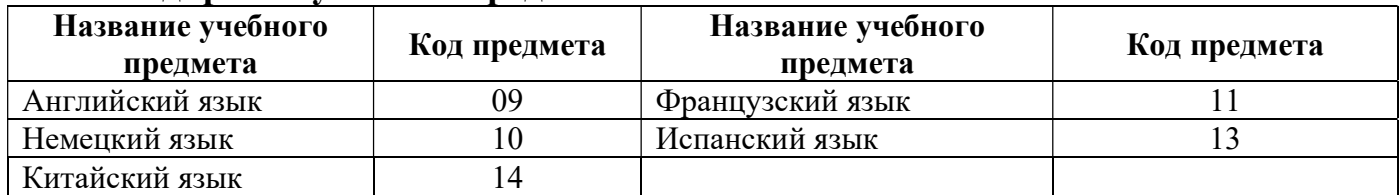

# Кодировка учебных предметов

#### Продолжительность выполнения экзаменационной работы

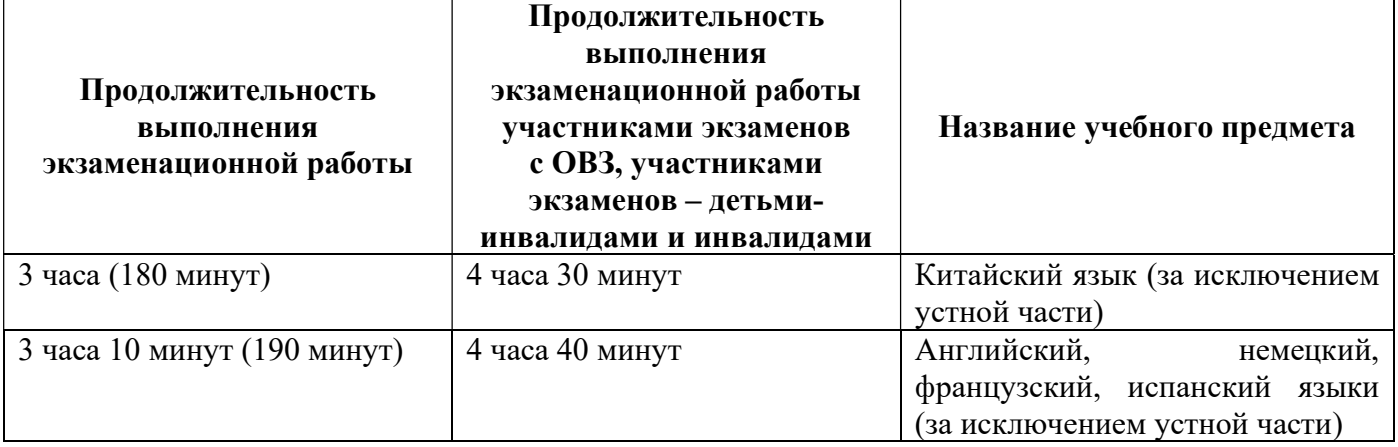

#### Инструкция для участников экзамена

Первая часть инструктажа (начало проведения с 09:50 по местному времени):

Уважаемые участники экзамена! Сегодня вы сдаете экзамен по

 $\alpha$  (назовите соответствующий учебный предмет) в форме ЕГЭ с использованием технологии печати полных комплектов экзаменационных материалов в аудиториях ППЭ.

ЕГЭ – лишь одно из жизненных испытаний, которое вам предстоит пройти. Будьте уверены: каждому, кто учился в школе, по силам сдать ЕГЭ.

Все задания составлены на основе школьной программы, поэтому каждый из вас может успешно сдать экзамен.

Вместе с тем напоминаем, что в целях предупреждения нарушений порядка проведения ЕГЭ в аудиториях ППЭ ведется видеонаблюдение.

Во время проведения экзамена вам необходимо соблюдать порядок проведения экзаменов.

В день проведения экзамена в ППЭ запрещается:

выполнять экзаменационную работу несамостоятельно, в том числе с помощью посторонних лиц;

общаться с другими участниками экзаменов во время проведения экзамена в аудитории;

иметь при себе средства связи, фото-, аудио- и видеоаппаратуру, электронно-вычислительную технику, справочные материалы, письменные заметки и иные средства хранения и передачи информации (за исключением средств обучения и воспитания, разрешенных к использованию для выполнения заданий КИМ по соответствующим учебным предметам);

иметь при себе уведомление о регистрации на экзамен (при наличии – необходимо сдать его нам);

выносить из аудиторий и ППЭ черновики, экзаменационные материалы на бумажном и (или) электронном носителях;

фотографировать экзаменационные материалы, черновикп;

пользоваться справочными материалами, кроме тех, которые указаны в тексте КИМ;

переписывать задания из КИМ в черновики (при необходимости можно делать заметки в КИМ);

перемещаться по ППЭ во время экзамена без сопровождения организатора;

разговаривать, пересаживаться, обмениваться любыми материалами и предметами.

В случае нарушения порядка проведения экзамена вы будете удалены из ППЭ.

В случае нарушения порядка проведения экзамена работниками ППЭ или другими участниками экзамена вы имеете право подать апелляцию о нарушении порядка. Апелляция о нарушении порядка подается в день проведения экзамена члену ГЭК до выхода из ППЭ.

Ознакомиться с результатами ЕГЭ вы сможете в школе или в местах, в которых вы были зарегистрированы на сдачу ЕГЭ.

Плановая дата ознакомления с результатами:  $($ назвать  $\partial$ amv).

После получения результатов ЕГЭ вы можете подать апелляцию о несогласии с выставленными баллами. Апелляция подается в течение двух рабочих дней после официального дня объявления результатов ЕГЭ.

Апелляцию вы можете подать в своей школе или в месте, где вы были зарегистрированы на сдачу ЕГЭ, или в иных местах, определенных регионом, а также с использованием информационно-коммуникационных технологий.

Апелляция по вопросам содержания и структуры заданий по учебным предметам, а также по вопросам, связанным с оцениванием результатов выполнения заданий КИМ с кратким ответом, с нарушением участником экзамена требований Порядка, с неправильным заполнением бланков и дополнительных бланков, не рассматривается.

Обращаем внимание, что во время экзамена на вашем рабочем столе, помимо экзаменационных материалов, могут находиться только:

гелевая, капиллярная ручка с чернилами черного цвета;

документ, удостоверяющий личность;

лекарства (при необходимости);

продукты питания для дополнительного приема пищи (перекус), бутилированная питьевая вода при условии, что упаковка указанных продуктов питания и воды, а также их потребление не будут отвлекать других участников экзаменов от выполнения ими экзаменационной работы (при необходимости);

черновики, выданные в ППЭ;

специальные технические средства (для участников экзамена с ограниченными возможностями здоровья (ОВЗ), участников экзамена – детей-инвалидов, инвалидов).

По всем вопросам, связанным с проведением экзамена (за исключением вопросов по содержанию КИМ), вы можете обращаться к нам. В случае необходимости выхода из аудитории оставьте ваши экзаменационные материалы, а также документ, удостоверяющий личность, черновики и письменные принадлежности на своем рабочем столе. На территории ППЭ вас будет сопровождать организатор.

В случае плохого самочувствия незамедлительно обращайтесь к нам. В ППЭ присутствует медицинский работник. Напоминаем, что при ухудшении состояния здоровья и по другим объективным причинам вы можете досрочно завершить выполнение экзаменационной работы и прийти на пересдачу в резервные сроки проведения экзамена по соответствующему учебному предмету.

Организатор обращает внимание участников экзамена на станцию организатора.

Экзаменационные материалы поступили на станцию организатора в зашифрованном виде. Печать начнется ровно в 10:00. После чего экзаменационные материалы будут выданы вам для прохождения экзамена.

Не ранее 10:00 по местному времени организатор, ответственный за печать ЭМ, вводит количество ЭМ для печати, загружает задание по аудированию и запускает процедуру расшифровки ЭМ (процедура расшифровки может быть инициирована, если техническим специалистом и членом ГЭК ранее был загружен и активирован ключ доступа к ЭМ).

Выполняется печать ЭМ и проверка качества печати контрольного листа полного комплекта ЭМ (контрольный лист является последним в комплекте, первый – это бланк регистрации, никаких титульных листов не предусмотрено, качество печати каждого листа комплекта ЭМ не проверяется организатором): отсутствие белых и темных полос, текст хорошо читаем и четко пропечатан, защитные знаки, расположенные по всей поверхности листа, четко видны; результат проверки сообщается организатору, ответственному за печать ЭМ, для подтверждения качества печати в станции организатора. Качественный комплект ЭМ размещается на столе для выдачи участникам, некачественный откладывается.

Далее начинается вторая часть инструктажа.

Вам выдаются напечатанные в аудитории ППЭ индивидуальные комплекты.

(Организатор раздает участникам экзамена распечатанные комплекты ЭМ в произвольном порядке).

До начала работы с бланками ЕГЭ проверьте комплектацию выданных экзаменационных материалов. В индивидуальном комплекте находятся:

бланк регистрации,

бланк ответов № 1,

бланк ответов № 2 лист 1,

бланк ответов № 2 лист 2;

КИМ;

контрольный лист с информацией о номере бланка регистрации и номере КИМ.

Ознакомьтесь с информацией в средней части бланка регистрации по работе с индивидуальным комплектом и убедитесь в правильной комплектации.

Сделать паузу для проверки участниками комплектации выданных ЭМ.

Возьмите бланк регистрации и контрольный лист. Проверьте, совпадает ли цифровое значение штрихкода на бланке регистрации со штрихкодом на контрольном листе. Номер бланка регистрации находится в средней части контрольного листа с подписью «БР».

Сделать паузу для проверки участниками совпадения номеров бланка регистрации.

Возьмите КИМ и контрольный лист. Проверьте, совпадает ли цифровое значение штрих-кода на первом и последнем листе КИМ со штрих-кодом на контрольном листе. Цифровое значение штрих-кода КИМ находится в средней части контрольного листа с подписью «КИМ».

Сделать паузу для проверки участниками совпадения номеров КИМ.

Внимательно просмотрите текст КИМ, проверьте качество текста на полиграфические дефекты, пересчитайте листы КИМ и сравните с указанным числом листов в КИМ. Количество листов напечатано на каждой странице КИМ в правом верхнем углу после наклонной черты.

Внимательно просмотрите бланки, проверьте качество печати штрихкодов и QR-кода, черных квадратов (реперов) на полиграфические дефекты.

В случае если вы обнаружили несовпадения или дефекты печати, обратитесь к нам.

Сделать паузу для проверки участниками комплектации выданных ЭМ.

При обнаружении несовпадений штрих-кодов, наличия лишних (нехватки) бланков, дефектов печати необходимо заменить полностью индивидуальный комплект, выполнив дополнительную печать полного комплекта ЭМ.

Приступаем к заполнению бланка регистрации.

Записывайте буквы и цифры в соответствии с образцом на бланке. Каждая цифра, символ записывается в отдельную клетку.

Поля «Код региона», «Код ППЭ», «Код предмета», «Название предмета» и «Дата проведения ЕГЭ» заполнены автоматически.

Заполните поле «Код образовательной организации» и «Номер аудитории» в соответствии с информацией на доске (информационном стенде).

Обратите внимание участников на доску (информационный стенд).

Заполните поле «Класс».

Поля «Служебная отметка», «Резерв-1» и «Контрольная сумма» не заполняются.

Заполняем сведения об участнике экзамена, поля: фамилия, имя, отчество (при наличии), данные документа, удостоверяющего личность.

Сделать паузу для заполнения участниками бланков регистрации.

Поставьте вашу подпись в поле «Подпись участника ЕГЭ», расположенном в нижней части бланка регистрации.

(В случае если участник экзамена отказывается ставить личную подпись в бланке регистрации, организатор в аудитории ставит в бланке регистрации свою подпись).

Приступаем к заполнению регистрационных полей бланков для записи ответов.

Код региона, код предмета и его название на бланке ответов № 1 заполнены автоматически. Поставьте вашу подпись в поле «Подпись участника ЕГЭ», расположенном в верхней части бланка ответов № 1. Служебное поле «Резерв-4» не заполняйте.

Код региона, код предмета и его название, поле «Лист» на бланке ответов № 2 заполнены автоматически. Также автоматически заполнено поле «Бланк ответов № 2 (лист 2)» на листе 1 бланка ответов № 2. Служебные поля «Резерв-5» и «Резерв-6» не заполняйте.

Организаторы в аудитории проверяют правильность заполнения регистрационных полей на всех бланках ЕГЭ у каждого участника экзамена и соответствие данных участника экзамена (ФИО, серии и номера документа, удостоверяющего личность) в бланке регистрации и в документе, удостоверяющем личность. В случае обнаружения ошибочного заполнения регистрационных полей бланка организаторы в аудитории дают указание участнику внести соответствующие исправления.

Напоминаем основные правила по заполнению бланков для записи ответов.

При выполнении заданий внимательно читайте инструкции к заданиям, указанные у вас в КИМ. Записывайте ответы, начиная с первой клетки, в соответствии с этими инструкциями.

При выполнении заданий с кратким ответом ответ записывайте справа от номера задания в бланке ответов № 1.

Не разрешается использовать при записи ответа на задания с кратким ответом никаких иных символов, кроме символов, указанных в бланках.

Вы можете заменить ошибочный ответ.

Для этого в поле раздела «Замена ошибочных ответов» следует внести номер задания, ответ на который следует исправить, а в строку записать новое значение верного ответа на указанное задание.

Обращаем ваше внимание, что на бланках для записи ответов запрещается делать какие-либо записи и пометки, не относящиеся к ответам на задания, в том числе содержащие информацию о личности участника экзамена. Вы можете делать пометки в черновиках и КИМ. Также обращаем ваше внимание на то, что ответы, записанные на черновиках и КИМ, не проверяются.

В случае нехватки места в бланке ответов № 2 лист 1 и бланке ответов № 2 лист 2 вы можете обратиться к нам за дополнительным бланком ответов № 2. Оборотные стороны бланка ответов № 2 (листа 1 и листа 2) и дополнительных бланков ответов № 2 не заполняются и не проверяются. Апелляции по вопросам проверки записей на оборотной стороне указанных бланков рассматриваться также не будут.

Письменная часть экзаменационной работы по иностранному языку начинается с раздела «Аудирование».

Раздел «Аудирование» включает 9 заданий. Продолжительность аудиозаписи (со всеми предусмотренными в записи паузами между заданиями и повторениями) – 30 минут.

Во время прослушивания текстов Вы имеете право делать записи на черновиках.

Теперь прослушаем фрагмент записи, для того чтобы проверить всем ли в аудитории хорошо слышно.

Организатор включает аудиофайл, звучит текст на русском языке (инструктаж).

 После слов диктора: «Задание 1», организатор выключает запись и задает вопрос: Всем хорошо слышно? Организатор регулирует громкость по мере необходимости, повторно включая запись. После этого он переключает аудиозапись на начало и обращается к участникам:

Если у Вас есть вопросы к организаторам, пожалуйста, задайте.

Начало выполнения экзаменационной работы: (объявить время начала экзамена).

Окончание выполнения экзаменационной работы: (указать время).

Запишите на доске (информационном стенде) время начала и окончания выполнения экзаменационной работы.

Прослушивается аудиозапись.

После слов «Время, отведенное на инструктаж и заполнение регистрационных частей бланков ЕГЭ, в общее время выполнения экзаменационной работы не включается» включается аудиозапись. Все паузы и повторы уже предусмотрены на записи. Останавливать и воспроизводить аудиозапись повторно ЗАПРЕЩЕНО!

Время, отведенное на инструктаж и заполнение регистрационных полей бланков ЕГЭ, в общее время выполнения экзаменационной работы не включается.

Прослушивается аудиозапись.

Теперь вы можете приступать к выполнению других разделов экзамена.

Не забывайте переносить ответы из черновика в бланк для записи ответов.

#### Желаем удачи!

За 30 минут до окончания выполнения экзаменационной работы необходимо объявить:

До окончания выполнения экзаменационной работы осталось 30 минут.

Не забывайте переносить ответы из текста работы и черновика в бланки для записи ответов.

За 5 минут до окончания выполнения экзаменационной работы необходимо объявить:

До окончания выполнения экзаменационной работы осталось 5 минут. Проверьте, все ли ответы вы перенесли из КИМ и черновиков в бланки для записи ответов.

По окончании выполнения экзаменационной работы (экзамена) объявить:

Выполнение экзаменационной работы окончено. Положите экзаменационные материалы на край стола. Мы пройдем и соберем ваши экзаменационные материалы.

Организаторы осуществляют сбор экзаменационных материалов с рабочих мест участников ЕГЭ в организованном порядке.

#### Памятка для организаторов в аудитории при проведении ЕГЭ

11. При входе участников экзамена в аудиторию организатор в аудитории должен сверить данные документа, удостоверяющего личность участника экзамена, с данными в форме ППЭ-05-02, сообщить участнику экзамена номер его места в аудитории, проследить, чтобы участник экзамена занял отведенное ему место строго в соответствии с формой ППЭ-05-01, следить, чтобы участники экзамена не менялись местами.

12. После заполнения регистрационных полей бланков участниками экзамена организаторы в аудитории проверяют правильность заполнения

участниками экзамена регистрационных полей бланков и соответствие данных участников экзамена в бланке и документу, удостоверяющем личность.

13. По проверки правильности заполнения всеми участниками экзамена регистрационных полей бланков организатор в аудитории объявляет начало, продолжительность и время окончания выполнения экзаменационной работы, фиксирует их на доске (информационном стенде), после чего участники экзамена приступают к выполнению экзаменационной работы.

14. При выдаче ДБО № 2 организатор в аудитории должен: убедиться, чтобы оба листа бланка ответов № 2 (лист 1 и лист 2) полностью заполнены, подготовить к выдаче ДБО № 2, прописать номера выданных ДБО № 2 в форме ППЭ-12-03.

В поле «Дополнительный бланк ответов № 2» бланка ответов № 2 лист 2 (ранее выданного ДБО № 2) организатор в аудитории вносит цифровое значение штрих-кода ДБО № 2 (расположенное под штрих-кодом ДБО № 2), который выдается участнику экзамена для заполнения. В поле «Лист» при выдаче ДБО № 2 организатор в аудитории вносит порядковый номер листа работы участника экзамена (при этом листами № 1 и № 2 являются основные бланки ответов № 2 лист 1 и лист 2 соответственно) и выдает участнику экзамена ДБО № 2.

Организатор в аудитории указывает участнику экзамена на необходимость заполнить поля «Код региона», «Код предмета» и «Название предмета», перенеся указанные сведения из бланка регистрации, проконтролировать правильность заполнения. По окончании экзамена организатор в аудитории фиксирует количество выданных ДБО № 2 в форме ППЭ-05-02.

15. По мере необходимости участникам экзамена выдаются дополнительные черновики.

16. Во время экзамена организаторы в аудитории обеспечивают соблюдение требований Порядка проведения ГИА в аудитории и ППЭ.

17. При выходе из аудитории участников экзамена организатор в аудитории проверяет комплектность оставленных участником экзамена на рабочем столе экзаменационных материалов и черновиков, фиксирует ФИО участника экзамена, номер его бланка регистрации, время выхода указанного участника экзамена из аудитории и время возвращения участника экзамена в аудиторию в соответствующей ведомости (форма ППЭ-12-04-МАШ). Если один и тот же участник экзамена выходит несколько раз, то каждый его выход организатор в аудитории фиксирует в указанной ведомости в новой строке.

18. За 30 минут и за 5 минут до окончания экзамена организатор в аудитории сообщает участникам экзамена о скором завершении экзамена и напоминают о необходимости перенести ответы из черновиков и КИМ в бланки ответов, а также в ДБО № 2 (при необходимости).

19. По окончании экзамена **организатор в аудитории** в бланке ответов  $\mathbb{N}_2$  1 в поле «Количество заполненных полей «Замена ошибочных ответов» каждого участника экзамена указывает количество внесенных им замен ошибочных ответов на задания с кратким ответом и ставит подпись в специально отведенном месте. В случае если в бланке ответов № 1 участника экзамена отсутствуют замены

ошибочных ответов на задания с кратким ответом, организатор в аудитории в специально отведенном поле бланка ответов ставит знак «Х» и подпись в специально отведенном месте.

20. По окончании экзамена организатор в аудитории проверяет бланки ответов № 2 (лист 1 и лист 2) и ДБО № 2 (при наличии), в случае если в данных бланках содержатся незаполненные области (за исключением регистрационных полей), организатор в аудитории погашает их следующим образом: «Z».

Приложение 2.13 к регламенту по подготовке и проведению ЕГЭ в ППЭ

# Инструкция для участника экзамена, зачитываемая организатором в аудитории подготовки перед началом выполнения экзаменационной работы по иностранному языку (устная часть)

до экзамена на должна пристания на должна быть следующая записания записания записания записания записания запис Текст, который выделен жирным шрифтом, должен быть прочитан участникам экзамена слово в слово. Это делается для стандартизации процедуры проведения ЕГЭ. Комментарии, отмеченные курсивом, не читаются участникам экзамена. Они даны в помощь организатору. Инструктаж и экзамен проводятся в спокойной и доброжелательной обстановке.

# Подготовительные мероприятия:

Не позднее 08:45 по местному времени организаторам в аудитории оформить на доске (информационном стенде) в аудитории образец регистрационных полей бланка регистрации участника экзамена, указав код региона, код ППЭ. Код региона, код ППЭ, код предмета и его название, дата проведения ЕГЭ в бланке регистрации заполнены автоматически.

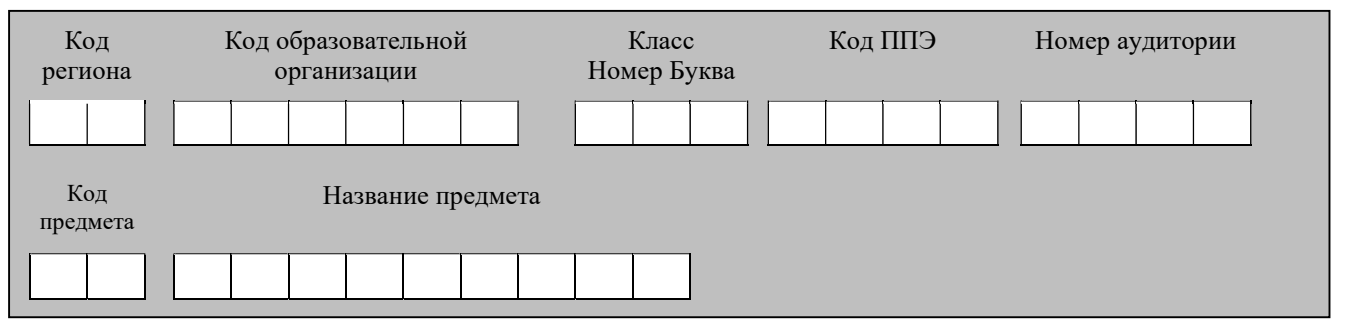

Код образовательной организации в бланке регистрации заполняется участниками экзамена в соответствии с информацией из формы ППЭ-16, предоставленной организаторами в аудитории. Самостоятельно участники экзамена заполняют класс, а также ФИО, данные паспорта участники экзамена заполняют, используя свои данные из документа, удостоверяющего личность.

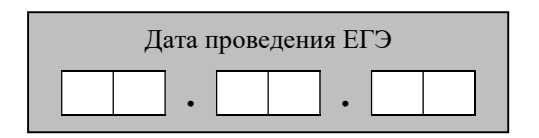

Во время экзамена на рабочем столе участника экзамена, помимо экзаменационных материалов, могут находиться:

гелевая, капиллярная ручка с чернилами черного цвета;

документ, удостоверяющий личность;

лекарства (при необходимости);

продукты питания для дополнительного приема пищи (перекус), бутилированная питьевая вода при условии, что упаковка указанных продуктов питания и воды, а также их потребление не будут отвлекать других участников экзаменов от выполнения ими экзаменационной работы (при необходимости);

специальные технические средства (для участников экзамена с ограниченными возможностями здоровья (ОВЗ), участников экзамена – детейинвалидов, инвалидов);

инструкции для участников экзамена по использованию ПО сдачи устной части экзамена по иностранным языкам: одна инструкция на участника экзамена на иностранном языке сдаваемого экзамена участником экзамена;

материалы, которые могут использовать участники экзамена в период ожидания своей очереди:

научно-популярные журналы,

любые книги,

журналы,

газеты и т.п.

Черновики использовать запрещено!

Материалы должны быть на иностранном языке проводимого экзамена и взяты из школьной библиотеки.

Приносить участниками экзамена собственные материалы категорически запрещается.

Инструкция состоит из двух частей, первая из которых зачитывается участникам после их рассадки в аудитории, а вторая – после получения ими экзаменационных материалов.

| Название учебного<br>предмета | Код предмета | Название учебного<br>предмета | Код предмета |
|-------------------------------|--------------|-------------------------------|--------------|
| Немецкий язык (устный         | 30           | Английский язык (устный       | 29           |
| экзамен)                      |              | экзамен)                      |              |
| Испанский<br>язык             | 33           | Французский язык (устный      |              |
| (устный экзамен)              |              | экзамен)                      |              |
| Китайский<br>ЯЗЫК             | 34           |                               |              |
| (устный экзамен)              |              |                               |              |

Кодировка учебных предметов

#### Продолжительность выполнения экзаменационной работы

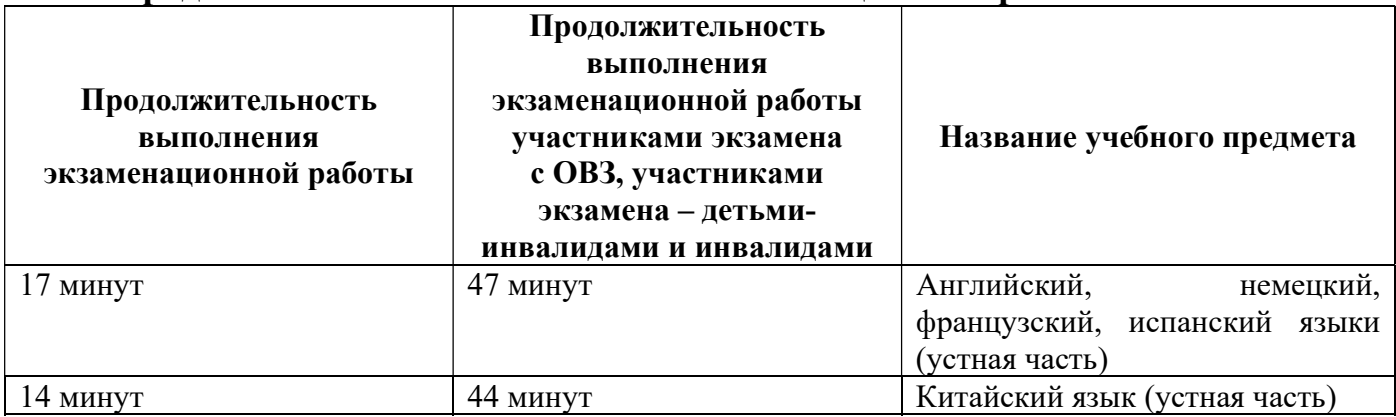

#### Инструкция для участников экзамена

Первая часть инструктажа (проводится с 09:50 по местному времени).

Уважаемые участники экзамена! Сегодня вы выполняете задания устной части экзаменационной работы по (назовите соответствующий предмет) в форме ЕГЭ.

ЕГЭ - лишь одно из жизненных испытаний, которое вам предстоит пройти. Будьте уверены: каждому, кто учился в школе, по силам сдать ЕГЭ. Все задания составлены на основе школьной программы, поэтому каждый из вас может успешно сдать экзамен.

Вместе с тем, напоминаем, что в целях предупреждения нарушений порядка проведения ЕГЭ в аудиториях ППЭ ведется видеонаблюдение.

Во время экзамена вам необходимо соблюдать порядок проведения экзаменов.

В день проведения экзамена в ППЭ запрещается:

выполнять экзаменационную работу несамостоятельно, в том числе с помощью посторонних лиц;

общаться с другими участниками экзаменов во время проведения экзамена в аудитории;

иметь при себе средства связи, фото-, аудио- и видеоаппаратуру, электронно-вычислительную технику, справочные материалы, письменные заметки и иные средства хранения и передачи информации (за исключением средств обучения и воспитания, разрешенных к использованию для выполнения заданий КИМ по соответствующим учебным предметам);

иметь при себе уведомление о регистрации на экзамен (при наличии – необходимо сдать его нам);

фотографировать экзаменационные материалы;

иметь при себе черновики и пользоваться ими;

перемещаться по ППЭ во время экзамена без сопровождения организатора;

делать какие-либо письменные заметки, кроме заполнения бланка регистрации;

пересаживаться, обмениваться любыми материалами и предметами.

В случае нарушения порядка проведения экзамена вы будете удалены из ППЭ.

В случае нарушения порядка проведения ЕГЭ работниками ППЭ или другими участниками экзамена вы имеете право подать апелляцию о нарушении порядка. Апелляция о нарушении порядка подается в день проведения экзамена члену ГЭК до выхода из ППЭ.

Ознакомиться с результатами ЕГЭ вы сможете в своей школе или в местах, в которых вы были зарегистрированы на сдачу ЕГЭ.

Плановая дата ознакомления с результатами:  $(na36amb)$  $\partial$ amv).

После получения результатов ЕГЭ вы можете подать апелляцию о несогласии с выставленными баллами. Апелляция подается в течение двух рабочих дней после официального дня объявления результатов ЕГЭ.

Апелляцию вы можете подать в своей школе или в месте, где вы были зарегистрированы на сдачу ЕГЭ, или в иных местах, определенных регионом, а также с использованием информационно-коммуникационных технологий.

Апелляция по вопросам содержания и структуры заданий по учебным предметам, а также по вопросам, связанным с нарушением участником экзамена требований порядка и неправильным заполнением бланков ЕГЭ, не рассматривается.

Обращаем внимание, что во время экзамена на вашем рабочем столе, помимо экзаменационных материалов, могут находиться только:

гелевая, капиллярная ручка с чернилами черного цвета;

документ, удостоверяющий личность;

лекарства (при необходимости);

продукты питания для дополнительного приема пищи (перекус), бутилированная питьевая вода при условии, что упаковка указанных продуктов питания и воды, а также их потребление не будут отвлекать других участников экзаменов от выполнения ими экзаменационной работы (при необходимости);

средства обучения и воспитания, которые можно использовать на экзаменах по отдельным учебным предметам;

специальные технические средства (для участников экзамена с ограниченными возможностями здоровья (ОВЗ), участников экзамена –детейинвалидов, инвалидов).

Организатор обращает внимание участников экзамена на станцию организатора.

Экзаменационные материалы в аудиторию поступили на станцию организатора в зашифрованном виде.

В вашем присутствии ровно в 10:00 будет выполнена печать экзаменационных материалов (бланков регистрации). После чего экзаменационные материалы будут выданы для прохождения экзамена.

(Организатор запускает процедуру печати ЭМ в соответствии с общей инструкцией организатора в аудитории, после чего раздаёт распечатанные ЭМ в произвольном порядке).

Вторая часть инструктажа (начало проведения не ранее 10:00 по местному времени).

Проверьте качество печати своего бланка регистрации. В случае если вы обнаружили некачественную печать, обратитесь к нам.

В случае если вы обнаружили дефекты печати, обратитесь к нам.

Сделать паузу для проверки участниками экзамена качества печати бланка регистрации.

При обнаружении типографских дефектов заменить бланк регистрации.

Приступаем к заполнению бланка регистрации.

Записывайте буквы и цифры в соответствии с образцом на бланке. Каждая цифра, символ записывается в отдельную клетку.

Поля «Код региона», «Код ППЭ», «Код предмета», «Название предмета» и «Дата проведения ЕГЭ» заполнены автоматически.

Заполните поля «Код образовательной организации» в соответствии с информацией на доске (информационном стенде).

Обратите внимание участников на доску.

Заполните поле «Класс». Поля «Служебная отметка», «Резерв-1» и «Контрольная сумма» не заполняются.

Организатор обращает внимание участников на следующий момент:

Обратите внимание, сейчас номер аудитории не заполняется. Номер аудитории вы должны будете заполнить в аудитории проведения экзамена перед началом выполнения экзаменационной работы после того, как организатор проведёт краткий инструктаж о процедуре выполнения экзаменационной работы.

Заполните сведения об участнике экзамена, поля: фамилия, имя, отчество (при наличии), данные документа, удостоверяющего личность.

Сделать паузу для заполнения участниками бланков регистрации.

Поставьте вашу подпись строго внутри окошка «Подпись участника ЕГЭ», расположенном в нижней части бланка регистрации.

(В случае если участник экзамена отказывается ставить личную подпись в бланке регистрации, организатор в аудитории ставит в бланке регистрации свою подпись).

Организаторы в аудитории проверяют правильность заполнения регистрационных полей на бланках регистрации экзамена у каждого участника и соответствие данных участника (ФИО, серии и номера документа, удостоверяющего личность) в бланке регистрации и документе, удостоверяющем личность. В случае обнаружения ошибочного заполнения регистрационных полей бланка организаторы в аудитории дают указание участнику внести соответствующие исправления.

После проверки бланков регистрации у всех участников:

Выполнение экзаменационной работы будет проходить на компьютере в специально оборудованных аудиториях проведения. Для выполнения экзаменационной работы вас будут приглашать в аудитории проведения в соответствии со случайно определённой очерёдностью. До аудитории проведения вас будет сопровождать организатор.

В процессе выполнения экзаменационной работы вы будете самостоятельно работать за компьютером. Задания КИМ будут отображаться на мониторе, ответы на задания необходимо произносить в микрофон.

Выполнение экзаменационной работы включает пять основных этапов:

1. Регистрация: вам необходимо ввести в программу проведения экзамена номер бланка регистрации.

2. Запись номера КИМ: вам необходимо произнести в микрофон номер присвоенного КИМ, показанного на экране компьютера (ноутбука).

3. Ознакомление с инструкцией по выполнению заданий.

4. Подготовка и ответ на задания.

5. Прослушивание записанных ответов.

При выполнении задания № 3 будет отключена фоновая мелодия, так как данное задание включает в себя прослушивание вопросов интервьюера.

Обратите внимание участников экзамена на следующий момент:

В аудиторию проведения вы должны взять с собой:

заполненный бланк регистрации (номер аудитории не заполнен),

документ, удостоверяющий личность,

гелевую или капиллярную ручку с чернилами черного цвета, которой вы заполняли бланк регистрации.

У вас на столах находятся краткие инструкции по работе с программным обеспечением при выполнении экзаменационной работы. Рекомендуется ознакомиться с ними перед тем, как перейти в аудиторию проведения.

(В случае наличия материалов, изучением которых участники экзамена могут заняться в процессе ожидания очереди, сообщите об этом участникам экзамена).

Кроме этого, у вас на столах находятся литературные материалы на иностранном языке, которыми вы можете пользоваться в период ожидания своей очереди:

научно-популярные журналы,

любые книги,

журналы,

газеты и т.п.

По всем вопросам, связанным с проведением экзамена (за исключением вопросов по содержанию КИМ), вы можете обращаться к нам или организаторам в аудитории проведения экзамена. В случае необходимости выхода из аудитории оставьте ваши экзаменационные материалы, документ, удостоверяющий личность, средства обучения и воспитания (при наличии) и письменные принадлежности на своем рабочем столе. На территории ППЭ вас будет сопровождать организатор.

В случае плохого самочувствия незамедлительно обращайтесь к нам. В ППЭ присутствует медицинский работник. Напоминаем, что при ухудшении состояния здоровья и по другим объективным причинам вы можете досрочно завершить выполнение экзаменационной работы и прийти на пересдачу в резервные сроки проведения экзамена по соответствующему учебному предмету.

Инструктаж закончен. Желаем удачи!

Приложение 2.14 к регламенту по подготовке и проведению ЕГЭ в ППЭ

Инструкция для участника экзамена, зачитываемая организатором в аудитории проведения перед началом выполнения экзаменационной работы каждой группы участников экзаменов по иностранному языку (устная часть)

Текст, который выделен жирным шрифтом, должен быть прочитан участникам экзамена слово в слово. Это делается для стандартизации процедуры проведения ЕГЭ. Комментарии, отмеченные курсивом, не читаются участникам экзамена. Они даны в помощь организатору. Инструктаж и экзамен проводятся в спокойной и доброжелательной обстановке.

Организатор в аудитории на доске указывает номер аудитории, номер следует писать, начиная с первой позиции:

Номер аудитории

Инструкция для участников экзамена

Уважаемые участники экзамена, напоминаем вам основные правила выполнения устной части экзаменационной работы по иностранным языкам.

Выполнение экзаменационной работы осуществляется за компьютером.

Общая продолжительность выполнения экзаменационной работы составляет 17 минут (14 минут для выполнения работы по китайскому языку). Отсчет времени начинается с начала отображения на экране КИМ.

При выполнении задания № 3 будет отключена фоновая мелодия, так как данное задание включает в себя прослушивание вопросов интервьюера.

После завершения выполнения экзаменационной работы вы можете прослушать свои ответы.

При себе вы должны иметь:

заполненный бланк регистрации (номер аудитории не заполнен),

документ, удостоверяющий личность,

гелевую или капиллярную ручку с чернилами черного цвета, которой вы заполняли бланк регистрации в аудитории подготовки.

Заполните номер аудитории на бланке регистрации ручкой, которой вы заполняли бланк в аудитории подготовки.

Номер аудитории указан на доске.

Сделать паузу для заполнения участниками номера аудитории.

Перед началом выполнения экзаменационной работы наденьте гарнитуру (наушники с микрофоном), находящуюся на вашем рабочем месте.

Убедитесь, что наушники удобно надеты и плотно прилегают к ушам, микрофон отрегулирован и находится непосредственно перед губами.

При необходимости отрегулируйте гарнитуру по размеру оголовья и положению микрофона.

Наденьте имеющуюся резервную гарнитуру и продемонстрируйте участникам экзамена, как регулировать размер оголовья, как правильно должна быть надета гарнитура и расположен микрофон.

По окончании выполнения экзаменационной работы внимательно прослушайте записанные ответы, в случае если качество записанных ответов неудовлетворительное, обратитесь к нам. Напоминаем, что технические проблемы могут быть устранены техническим специалистом. В случае если во время записи устных ответов произошел технический сбой, вам по вашему выбору предоставляется право выполнить задания, предусматривающие устные ответы, в тот же день с новым КИМ или в резервные сроки соответствующего периода.

По всем вопросам, связанным с проведением экзамена (за исключением вопросов по содержанию КИМ), вы можете обращаться к нам.

В случае плохого самочувствия незамедлительно обращайтесь к нам. В ППЭ присутствует медицинский работник. Напоминаем, что при ухудшении состояния здоровья и другим объективным причинам вы можете досрочно завершить выполнение экзаменационной работы и прийти на пересдачу в резервные сроки проведения экзамена по соответствующему учебному предмету.

Инструктаж закончен. Перед началом выполнения экзаменационной работы, пожалуйста, успокойтесь, сосредоточьтесь, внимательно прочитайте инструкцию к заданиям КИМ и сами задания.

Можете приступать к работе на станции записи. Желаем удачи!

Приложение 2.15 к регламенту по подготовке и проведению ЕГЭ в ППЭ

### Инструктаж для организаторов, проводимый в ППЭ перед началом экзамена по иностранному языку (устная часть)

Инструктаж должен начинаться не ранее 08:15 по местному времени и проводиться на территории ППЭ (после прохода организаторов через рамку металлоискателя). Ниже приведён текст инструктажа. Текст, выделенный курсивом, не читается, он содержит справочную и/или уточняющую информацию для руководителя ППЭ.

Здравствуйте, уважаемые коллеги!

Сегодня, « $\rightarrow$   $\rightarrow$   $\rightarrow$   $\rightarrow$   $\rightarrow$   $\rightarrow$  2024 года в ППЭ № проводится экзамен по \_\_\_\_\_\_\_\_\_\_\_\_\_\_\_\_\_\_\_\_\_\_\_\_\_\_\_\_\_\_\_\_\_\_\_\_ (назвать дату, номер ППЭ и наименование учебного предмета).

Устная часть экзамена проходит в форме ЕГЭ с использованием программного комплекса для записи устных ответов участников экзамена, при этом в ППЭ подготовлены аудитории 2 типов:

аудитории подготовки, в которых участники экзамена ожидают своей очереди для прохождения экзамена в аудитории проведения;

аудитории проведения, в которых проходит экзамен.

В аудиториях № \_\_\_\_\_ произведена спецрассадка (аудиторий со спецрассадкой нет) (озвучить нужную информацию).

Плановая дата ознакомления участников экзамена с результатами \_\_\_\_\_\_\_\_\_\_\_\_\_ (назвать дату).

Все категории сотрудников действуют в соответствии со своими инструкциями. Сейчас мы проговорим основные моменты подготовки и проведения экзамена.

1. Подготовка аудиторий ППЭ.

До начала экзамена в аудитории необходимо проверить следующее:

номера аудиторий заметно обозначены и находятся в зоне видимости камер видеонаблюдения;

номер каждого рабочего места участника экзамена заметно обозначен;

в аудитории есть табличка, оповещающая о ведении видеонаблюдения в ППЭ;

в аудитории есть часы, находящиеся в поле зрения участников экзамена, которые показывают правильное время;

специально выделенное место в аудитории (стол) для раскладки и упаковки бланков регистрации участников экзамена находится в зоне видимости камер видеонаблюдения;

все рабочие места участников расположены в зоне видимости камер видеонаблюдения.

В аудиториях проведения установлены компьютеры (ноутбуки) с подключенными к ним аудиогарнитурами (станции записи ответов), количество которых соответствует автоматизированному распределению участников в

аудиторию («рассадке») при условии, что на одной станции записи ответов могут сдавать экзамен не более 4 участников экзамена. Станции записи ответов должны находиться в зоне видимости камер видеонаблюдения.

Организатору вне аудитории необходимо проверить наличие в местах дежурства табличек, оповещающих о ведении видеонаблюдения в ППЭ, а также рассмотреть резервную гарнитуру, предназначенную для демонстрации во время инструктажа, и убедиться, что демонстрация того, как регулировать размер оголовья, как правильно должна быть надета гарнитура и расположен микрофон, не вызовет у него затруднений. В противном случае уточнить данные вопросы у руководителя ППЭ или технического специалиста.

2. Требования к соблюдению порядка проведения экзамена в ППЭ.

Напоминаю, что во время экзамена запрещается:

участникам экзамена – выполнять экзаменационную работу несамостоятельно, в том числе с помощью посторонних лиц, общаться с другими участниками экзаменов во время проведения экзамена в аудитории, иметь при себе средства связи, фото-, аудио- и видеоаппаратуру, электронно-вычислительную технику, справочные материалы, письменные заметки и иные средства хранения и передачи информации, а также выносить из аудиторий и ППЭ экзаменационные материалы на бумажном или электронном носителях, фотографировать экзаменационные материалы;

организаторам, медицинским работникам, ассистентам – иметь при себе средства связи и выносить из аудиторий и ППЭ экзаменационные материалы на бумажном или электронном носителях, фотографировать экзаменационные материалы;

всем находящимся лицам в ППЭ – находиться в ППЭ в случае несоответствия требованиям, предъявляемым к лицам, привлекаемым к проведению экзаменов, установленным пунктом 66 Порядка проведения ГИА, оказывать содействие участникам экзамена, в том числе передавать им средства связи, электронновычислительную технику, фото-, аудио- и видеоаппаратуру, справочные материалы, письменные заметки и иные средства хранения и передачи информации.

Руководителю организации, в помещениях которой организован ППЭ, или уполномоченному им лицу, руководителю ППЭ, членам ГЭК, техническим специалистам, сотрудникам, осуществляющим охрану правопорядка, и (или) сотрудникам органов внутренних дел (полиции), аккредитованным представителям СМИ и общественным наблюдателям, должностным лицам Рособрнадзора, иным лицам, определенным Рособрнадзором, должностным лицам Министерства разрешается использование средств связи, электронно-вычислительной техники, фото-, аудио- и видеоаппаратуры, справочных материалов, письменных заметок и иных средств хранения и передачи информации только в связи со служебной необходимостью в штабе ППЭ.

Лица, допустившие нарушение указанных требований или иное нарушение порядка проведения экзамена, удаляются из ППЭ.

3. Допуск участников в ППЭ.

С 09:00 по местному времени начинается допуск участников экзамена в ППЭ. Участники экзамена допускаются в ППЭ при наличии у них документов, удостоверяющих их личность, и при наличии их в списках распределения в ППЭ.

Нужно напомнить участникам экзамена о требованиях порядка проведения экзамена, в том числе:

о запрете иметь при себе средства связи, электронно-вычислительную технику, фото-, аудио- и видеоаппаратуру;

о необходимости оставить личные вещи в специально выделенном месте для хранения личных вещей до входа в ППЭ;

о последствиях выявления у участников экзамена запрещенных средств.

Если участник экзамена отказывается сдать запрещенные средства, следует сообщить об этом руководителю ППЭ и члену ГЭК.

Если у участника ГИА нет документа, удостоверяющего личность, он допускается в ППЭ после письменного подтверждения его личности сопровождающим (для этого оформляется форма ППЭ-20 «Акт об идентификации личности участника экзамена», которую можно взять у руководителя ППЭ).

Если у участника ЕГЭ (выпускника прошлых лет) нет документа, удостоверяющего личность, он не допускается в ППЭ. В этом случае необходимо пригласить руководителя ППЭ и (или) члена ГЭК, которые составят акт о недопуске такого участника в ППЭ.

Если участник экзамена опоздал на экзамен, он допускается к сдаче экзамена. Повторный общий инструктаж для опоздавших участников экзамена не проводится. Для него организаторами в аудитории подготовки распечатывается дополнительно бланк регистрации и оказывается помощь по заполнению регистрационных полей бланков.

4. Проведение экзамена.

Организаторы в аудитории подготовки должны в 09:50 по местному времени начать проведение первой части инструктажа для участников экзамена.

Текст инструктажа, зачитываемый участникам экзамена, будет выдан по окончании настоящего инструктажа. Его необходимо зачитать участникам экзамена слово в слово.

Ответственный организатор в аудитории подготовки распределяет роли организаторов в аудитории на процедуру печати бланков регистрации: организатор, ответственный за печать бланков регистрации, и организатор, ответственный за проверку качества распечатанных бланков регистрации.

Не ранее 10:00 по местному времени ответственный организатор в аудитории подготовки должен начать печать бланков регистрации в соответствии с инструкцией организатора в аудитории подготовки;

после окончания печати нужно раздать участникам экзамена бланки регистрации в произвольном порядке и провести (зачитать) вторую часть инструктажа для участников экзамена, во время которой заполняются поля бланка регистрации (кроме поля «Номер аудитории»).

Важно! При проведении инструктажа необходимо контролировать действия участников экзамена, в том числе пресекать невыполнение требований организаторов в процессе проверки качества выданных материалов и их заполнения;

объявить время начала экзамена, зафиксировать его на доске (информационном стенде). Начало экзамена в аудитории подготовки считается с момента завершения инструктажа и заполнения бланков регистрации.

Организаторы в аудитории проведения должны не ранее 10:00 по местному времени запустить процедуру расшифровки КИМ.

После того как организаторами в аудиториях обеспечены действия, предусмотренные технологией проведения экзамена перед его началом, необходимо сообщить организаторам вне аудитории о возможности начать экзамен.

После входа в аудиторию проведения группы участников экзамена каждой очереди и распределения их произвольным образом по рабочим местам организатор в аудитории проведения должен:

провести краткий инструктаж по процедуре сдачи экзамена для каждой новой группы участников экзамена, во время которого в бланке регистрации заполняется номер аудитории проведения;

объявить время начала экзамена, зафиксировать его на доске (информационном стенде). Начало экзамена в аудитории проведения считается с момента завершения инструктажа первой группы участников.

Организаторы вне аудитории должны обеспечить переход участников экзамена из аудиторий подготовки в аудитории проведения в соответствии с формой ППЭ-05-04-У «Ведомость перемещения участников экзамена», действовать в соответствии с инструкцией для организатора вне аудитории.

Если участник экзамена по состоянию здоровья или другим объективным причинам не может завершить выполнение экзаменационной работы, то он может досрочно покинуть аудиторию. Организатор в аудитории (с помощью организатора вне аудитории) должен сообщить о плохом самочувствии участника экзамена медицинскому работнику, члену ГЭК и руководителю ППЭ.

Если участник экзамена хочет подать апелляцию о нарушении порядка проведения экзамена, организатор в аудитории должен пригласить члена ГЭК.

Во время экзамена участники экзамена имеют право выходить из аудитории подготовки и перемещаться по ППЭ только в сопровождении организатора вне аудитории. Каждый выход участника экзамена из аудитории (кроме перехода в аудиторию проведения) фиксируется организаторами в ведомости учёта времени отсутствия участников экзамена в аудитории (форма ППЭ-12-04-МАШ) в соответствии с инструкцией организатора в аудитории подготовки. При нехватке места на одном листе ведомости записи продолжаются на следующем листе (следующие листы выдаются в штабе ППЭ по схеме, установленной руководителем ППЭ – объяснить схему).

Участники экзамена, завершившие выполнение экзаменационной работы, должны покидать аудиторию проведения только группой, в составе которой они вошли в аудиторию проведения, а не поочередно.

Организатору в аудитории проведения необходимо в обязательном порядке предложить участнику экзамена прослушать запись своего устного ответа и принять от него бланк регистрации.

# 5. Завершение экзамена.

По истечении установленного времени организаторы в аудиториях подготовки и проведения должны объявить в центре видимости камер видеонаблюдения об окончании экзамена, время окончания экзамена в аудитории зафиксировать на доске (информационном стенде). Окончанием экзамена в аудиториях подготовки и проведения считается момент, когда аудитории покинул последний участник экзамена.

После завершения выполнения экзаменационной работы участниками экзамена технический специалист:

во всех аудиториях проведения выполняет сохранение аудиозаписей ответов участников экзамена на станциях записи ответов со всех рабочих мест участника, включая замененные в процессе экзамена, если на них выполнялась аудиозапись участника экзамена. После сохранения аудиозаписей ответов со всех станций записи ответов при участии члена ГЭК создает зашифрованный пакет с ответами участников экзамена и экспортирует его на флеш-накопитель для дальнейшей передачи в РЦОИ;

во всех аудиториях подготовки совместно с организаторами в аудитории печатает и подписывает протокол печати полных комплектов ЭМ в аудитории ППЭ (форма ППЭ-23).

По завершении этих процедур организаторы в аудитории проходят в штаб ППЭ с ЭМ и передают ЭМ руководителю ППЭ в соответствии с инструкцией организатора в аудитории.

6. Направление работников ППЭ на рабочие места и выдача документов.

После проведения (зачитывания) инструктажа руководитель ППЭ должен объявить ответственных организаторов в аудитории (для сокращения времени проведения инструктажа руководитель должен провести назначение ответственных организаторов в аудитории заранее), выдав им материалы:

После проведения инструктажа выдать:

организаторам в аудитории проведения:

форму ППЭ-05-03-У;

форму ППЭ-12-02;

ВДП для упаковки бланков регистрации после экзамена;

ВДП для упаковки использованных электронных носителей;

коды активации экзамена (код состоит из четырех цифр и генерируется средствами станции записи ответов);

инструкции для участников экзамена по использованию ПО сдачи устного экзамена по иностранным языкам на каждом иностранном языке сдаваемого в аудитории проведения экзамена.

организаторам в аудитории подготовки:

форму ППЭ-05-02-У; форму ППЭ-12-02;

форму ППЭ-12-04-МАШ (количество листов формы для выдачи в аудитории определяет руководитель ППЭ в соответствии с принятой им схемой);

ВДП для упаковки бракованных и испорченных бланков регистрации;

организаторам вне аудитории – форму ППЭ-05-04, а также сообщить номера аудиторий проведения, к которым они прикреплены.

В конце инструктажа руководитель ППЭ должен направить организаторов ППЭ на рабочие места в соответствии с распределением (форма ППЭ-07).

Приложение 2.16 к регламенту по подготовке и проведению ЕГЭ в ППЭ

# Памятка о правилах проведения ЕГЭ

# Общая информация о порядке проведении ЕГЭ:

1. В целях обеспечения безопасности и порядка, предотвращения фактов нарушения порядка проведения ЕГЭ пункты проведения экзаменов (ППЭ) оборудуются стационарными и (или) переносными металлоискателями; ППЭ и аудитории ППЭ оборудуются средствами видеонаблюдения; по решению Министерства образования Кузбасса (Министерство) ППЭ оборудуются системами подавления сигналов подвижной связи.

2. ЕГЭ по всем учебным предметам начинается в 10:00 по местному времени.

3. Результаты экзаменов по каждому учебному предмету утверждаются, изменяются и (или) аннулируются председателем ГЭК. Изменение результатов возможно в случае проведения перепроверки экзаменационных работ. О проведении перепроверки сообщается дополнительно. Аннулирование результатов возможно в случае выявления нарушений Порядка проведения государственной итоговой аттестации по образовательным программам среднего общего образования, утвержденного приказом Минпросвещения России и Рособрнадзора от 04.04.2023 № 233/552 (зарегистрирован Минюстом России 15.05.2023, регистрационный № 73314) (далее – Порядок проведения ГИА).

4. Результаты ГИА признаются удовлетворительными, а участники ГИА признаются успешно прошедшими ГИА в случае, если участник ГИА по обязательным учебным предметам (за исключением ЕГЭ по математике базового уровня) набрал количество баллов не ниже минимального, определяемого Рособрнадзором, а при сдаче ЕГЭ по математике базового уровня получил отметку не ниже удовлетворительной (три балла).

5. Результаты ЕГЭ в течение одного рабочего дня, следующего за днем получения результатов проверки экзаменационных работ, утверждаются председателем ГЭК. После утверждения результаты ЕГЭ в течение одного рабочего дня передаются в образовательные организации для ознакомления участников экзамена с полученными ими результатами ЕГЭ.

Ознакомление участников экзамена с утвержденными председателем ГЭК результатами ЕГЭ по учебному предмету осуществляется в течение одного рабочего дня со дня их передачи в образовательные организации. Указанный день считается официальным днем объявления результатов.

6. Результаты ЕГЭ по математике базового уровня признаются в качестве результатов ГИА и НЕ признаются как результаты вступительных испытаний по математике при приеме на обучение по образовательным программам высшего образования – программам бакалавриата и специалитета – в образовательные организации высшего образования.
Результаты ЕГЭ по математике *профильного уровня* признаются в качестве результатов ГИА, а также в качестве результатов вступительных испытаний по математике при приеме на обучение по образовательным программам высшего образования – программам бакалавриата и специалитета – в образовательные организации высшего образования.

7. Результаты ЕГЭ при приеме на обучение по программам бакалавриата и программам специалитета действительны четыре года, следующих за годом получения таких результатов.

## Обязанности участника экзамена в рамках участия в ЕГЭ:

1. В день экзамена участник экзамена должен прибыть в ППЭ заблаговременно. Вход участников экзамена в ППЭ начинается с 09:00 по местному времени.

2. Допуск участников экзамена в ППЭ осуществляется при наличии у них документов, удостоверяющих личность, и при наличии их в списках распределения в данный ППЭ.

3. Если участник экзамена опоздал на экзамен (экзамены по всем учебным предметам начинаются в 10:00 по местному времени), он допускается в ППЭ к сдаче экзамена, при этом время окончания экзамена, зафиксированное на доске (информационном стенде) организаторами в аудитории, не продлевается, инструктаж, проводимый организаторами в аудитории, не проводится (за исключением, когда в аудитории нет других участников экзаменов), о чем сообщается участнику экзамена.

В случае проведения ЕГЭ по учебному предмету, спецификацией КИМ по которому предусмотрено прослушивание текста, записанного на аудионоситель, допуск опоздавшего участника экзамена в аудиторию во время прослушивания соответствующей аудиозаписи другими участниками экзамена, находящимися в данной аудитории, не осуществляется (за исключением случаев, когда в аудитории нет других участников экзамена или когда участники экзамена в аудитории завершили прослушивание соответствующей аудиозаписи). Персональное прослушивание соответствующей аудиозаписи для опоздавшего участника экзамена не проводится (за исключением случаев, когда в аудитории нет других участников экзамена).

Повторный общий инструктаж для опоздавших участников экзамена не проводится. Организаторы предоставляют необходимую информацию для заполнения регистрационных полей бланков ЕГЭ.

4. В случае если в течение двух часов от начала экзамена (экзамены по всем учебным предметам начинаются в 10:00 по местному времени) ни один из участников экзаменов, распределенных в ППЭ и (или) отдельные аудитории ППЭ, не явился в ППЭ (отдельные аудитории ППЭ), член ГЭК по согласованию с председателем ГЭК принимает решение об остановке экзамена в ППЭ или отдельных аудиториях ППЭ. По факту остановки экзамена в ППЭ или отдельных аудиториях ППЭ членом ГЭК составляется акт, который в тот же день передается председателю ГЭК для принятия решения о повторном допуске таких участников

экзаменов к сдаче экзамена по соответствующему учебному предмету в резервные сроки.

5. В случае отсутствия по объективным причинам у участника ГИА документа, удостоверяющего личность, он допускается в ППЭ после письменного подтверждения его личности сопровождающим от образовательной организации.

6. В день проведения экзамена в ППЭ участникам экзамена запрещается:

выполнять экзаменационную работу несамостоятельно, в том числе с помощью посторонних лиц;

общаться с другими участниками ГИА во время проведения экзамена в аудитории;

иметь при себе уведомление о регистрации на экзамены (необходимо оставить в месте для хранения личных вещей, которое организовано до входа в ППЭ, или отдать сопровождающему), средства связи, фото-, аудио- и видеоаппаратуру, электронно-вычислительную технику, справочные материалы, письменные заметки и иные средства хранения и передачи информации (за исключением средств обучения и воспитания, разрешенных к использованию для выполнения заданий КИМ по соответствующим учебным предметам);

выносить из аудиторий ППЭ черновики, экзаменационные материалы на бумажном и (или) электронном носителях;

фотографировать экзаменационные материалы, черновики.

7. Рекомендуется взять с собой на экзамен только необходимые вещи. Иные личные вещи участники экзамена обязаны оставить в специально выделенном месте (помещении) для хранения личных вещей участников экзамена в здании (комплексе зданий), где расположен ППЭ. Указанное место для личных вещей участников экзамена организуется до установленной рамки стационарного металлоискателя или до места проведения уполномоченными лицами работ с использованием переносного металлоискателя.

8. Участники экзамена занимают рабочие места в аудитории в соответствии со списками распределения. Изменение рабочего места запрещено.

9. При выходе из аудитории во время экзамена участник экзамена должен оставить экзаменационные материалы, черновики и письменные принадлежности на рабочем столе.

10. Участники экзамена, допустившие нарушение Порядка проведения ГИА, удаляются из ППЭ. Акт об удалении из ППЭ составляется в помещении для руководителя ППЭ (штаб ППЭ) в присутствии члена ГЭК, руководителя ППЭ, организатора, общественного наблюдателя (при наличии). Для этого организаторы, руководитель ППЭ или общественные наблюдатели приглашают члена ГЭК, который составляет акт об удалении из ППЭ и удаляет участников экзамена, нарушивших Порядок проведения ГИА, из ППЭ. Организатор ставит в соответствующем поле бланка участника экзамена необходимую отметку. Акт об удалении из ППЭ составляется в двух экземплярах. Первый экземпляр акта выдается участнику экзамена, нарушившему Порядок проведения ГИА, второй экземпляр в тот же день направляется в ГЭК для рассмотрения и последующего направления в государственное казенное учреждение «Кузбасский центр

мониторинга качества образования» (ГКУ КЦМКО, в период проведения ЕГЭ ГКУ КЦМКО выполняет функции регионального центра обработки информации (РЦОИ) для учета при обработке экзаменационных работ.

11. Нарушение установленного законодательством об образовании порядка проведения государственной итоговой аттестации влечет наложение административного штрафа в соответствии с ч. 4 ст. 19.30 Кодекса Российской Федерации об административных правонарушениях от 30.12.2001 № 195-ФЗ.

12. Во время экзамена на рабочем столе участника экзамена помимо экзаменационных материалов находятся:

1) гелевая или капиллярная ручка с чернилами черного цвета;

2) документ, удостоверяющий личность;

3) средства обучения и воспитания, разрешенные к использованию для выполнения заданий КИМ по соответствующим учебным предметам;

4) лекарства (при необходимости);

5) продукты питания для дополнительного приема пищи (перекус), бутилированная питьевая вода при условии, что упаковка указанных продуктов питания и воды, а также их потребление не будут отвлекать других участников экзамена от выполнения ими ЭР (при необходимости);

6) специальные технические средства (для лиц с ограниченными возможностями здоровья (ОВЗ), детей-инвалидов и инвалидов) (при необходимости);

7) черновики, выданные в ППЭ.

Права участника экзамена в рамках участия в ЕГЭ:

1. Участник экзамена может при выполнении работы использовать черновики, выданные в ППЭ, и делать пометки в КИМ.

Внимание! Записи на черновиках и КИМ не обрабатываются и не проверяются.

2. В случае нехватки места в бланке для записи ответов участник экзамена может обратиться к организатору для получения дополнительного бланка.

3. Участник экзамена, который по состоянию здоровья или другим объективным причинам не может завершить выполнение экзаменационной работы, имеет право досрочно покинуть ППЭ. При этом организаторы сопровождают участника экзамена к медицинскому работнику и приглашают члена ГЭК. При согласии участника экзамена досрочно завершить экзамен член ГЭК и медицинский работник составляют акт о досрочном завершении экзамена по объективным причинам. Организатор ставит в соответствующем поле бланка участника экзамена, досрочно завершившего экзамен по объективным причинам, необходимую отметку. Акт о досрочном завершении экзамена по объективным причинам является документом, подтверждающим уважительность причины незавершения выполнения экзаменационной работы, и основанием повторного допуска такого участника экзамена к сдаче экзамена по соответствующему учебному предмету в резервные сроки.

4. Участники экзамена, досрочно завершившие выполнение экзаменационной работы, могут покинуть ППЭ. Организаторы принимают у них все экзаменационные материалы и черновики.

5. В случае если участник ГИА получил неудовлетворительные результаты по одному из обязательных учебных предметов (русский язык или математика), он допускается повторно к ГИА по данному учебному предмету в текущем учебном году в резервные сроки соответствующего периода проведения экзаменов.

Участникам экзамена, получившим неудовлетворительный результат по учебным предметам по выбору, предоставляется право пройти ЕГЭ по соответствующим учебным предметам не ранее чем через год в сроки и формах, установленных Порядком проведения ГИА.

6. По решению председателя ГЭК к ГИА в форме ЕГЭ по русскому языку и (или) математике базового уровня в дополнительный период, но не ранее 1 сентября текущего года в формах, установленных пунктом 7 Порядка проведения ГИА, допускаются:

1) обучающиеся образовательных организаций и экстерны, не допущенные к ГИА в текущем учебном году, но получившие допуск к ГИА в соответствии с пунктом 8 Порядка проведения ГИА в сроки, исключающие возможность прохождения ГИА до завершения основного периода проведения ГИА в текущем году;

2) участники ГИА, не прошедшие ГИА по обязательным учебным предметам, в том числе участники ГИА, чьи результаты ГИА по обязательным учебным предметам в текущем учебном году были аннулированы по решению председателя ГЭК в случае выявления фактов нарушения Порядка проведения ГИА участниками ГИА;

3) участники ГИА, получившие на ГИА неудовлетворительные результаты более чем по одному обязательному учебному предмету, либо получившие повторно неудовлетворительный результат по одному из этих предметов на ГИА в резервные сроки. Для прохождения повторной ГИА обучающиеся восстанавливаются в организации, осуществляющей образовательную деятельность, на срок, необходимый для прохождения ГИА.

7. Участник экзамена имеет право подать апелляцию о нарушении Порядка проведения ГИА и (или) о несогласии с выставленными баллами в апелляционную комиссию.

Апелляционная комиссия не рассматривает апелляции по вопросам содержания и структуры заданий по учебным предметам, а также по вопросам, связанным с оцениванием результатов выполнения заданий КИМ с кратким ответом, с нарушением участника экзамена требований Порядка проведения ГИА и неправильным заполнением бланков и дополнительных бланков.

Апелляционная комиссия не позднее чем за один рабочий день до даты рассмотрения апелляции информирует участников экзаменов, подавших апелляции, о времени и месте их рассмотрения.

При рассмотрении апелляции по желанию могут присутствовать участники экзаменов, подавшие апелляции (при предъявлении документов, удостоверяющих личность), и (или) родители (законные представители) участников экзаменов, не достигших возраста 18 лет (при предъявлении документов, удостоверяющих личность), или уполномоченные родителями (законными представителями) участников экзаменов, не достигших возраста 18 лет, или участниками экзаменов, достигшими возраста 18 лет, лица (при предъявлении документов, удостоверяющих личность, и доверенности).

Апелляцию о нарушении Порядка проведения ГИА участник экзамена подает в день проведения экзамена члену ГЭК, не покидая ППЭ.

В целях проверки изложенных в указанной апелляции сведений о нарушении Порядка проведения ГИА членом ГЭК организуется проведение проверки при участии организаторов, технических специалистов, экзаменаторов-собеседников (при наличии), не задействованных в аудитории, в которой сдавал экзамен участник экзамена, подавший указанную апелляцию, общественных наблюдателей (при наличии), сотрудников, осуществляющих охрану правопорядка, медицинских работников, а также ассистентов (при наличии). Результаты проверки оформляются в форме заключения. Апелляция о нарушении Порядка проведения ГИА и заключение о результатах проверки в тот же день передаются членом ГЭК в апелляционную комиссию.

При рассмотрении апелляции о нарушении Порядка проведения ГИА апелляционная комиссия рассматривает апелляцию и заключение о результатах проверки и выносит одно из решений:

- 1) об отклонении апелляции;
- 2) об удовлетворении апелляции.

При удовлетворении апелляции о нарушении Порядка проведения ГИА результат экзамена, по процедуре которого участником экзамена была подана указанная апелляция, аннулируется и участнику экзамена предоставляется возможность повторно сдать экзамен по соответствующему учебному предмету в резервные сроки соответствующего периода проведения ГИА или по решению председателя ГЭК в иной день, предусмотренный единым расписанием проведения ЕГЭ.

Апелляционная комиссия рассматривает апелляцию о нарушении Порядка проведения ГИА в течение двух рабочих дней, следующих за днем ее поступления в апелляционную комиссию.

Апелляция о несогласии с выставленными баллами подается в течение двух рабочих дней, следующих за официальным днем объявления результатов экзамена по соответствующему учебному предмету.

По решению ГЭК подача и (или) рассмотрение апелляций о несогласии с выставленными баллами организуются с использованием информационнокоммуникационных технологий при условии соблюдения требований законодательства Российской Федерации в области защиты персональных данных.

Участники ГИА или их родители (законные представители) при предъявлении документов, удостоверяющих личность, или уполномоченные их родителями (законными представителями) лица при предъявлении документов, удостоверяющих личность, и доверенности подают апелляции о несогласии с выставленными

баллами в образовательные организации, которыми участники ГИА были допущены к ГИА (за исключением случая, установленного пунктом 99 Порядка проведения ГИА), а также в иные места, определенные Министерством.

Участники ЕГЭ или их родители (законные представители) при предъявлении документов, удостоверяющих личность, или уполномоченные ими лица при предъявлении документов, удостоверяющих личность, и доверенности подают апелляции о несогласии с выставленными баллами в места, в которых участники ЕГЭ были зарегистрированы на сдачу ЕГЭ, а также в иные места, определенные Министерством (за исключением случая, установленного пунктом 99 Порядка проведения ГИА).

Руководитель организации, принявший апелляцию о несогласии с выставленными баллами, передает ее в апелляционную комиссию в течение одного рабочего дня после ее получения.

До заседания апелляционной комиссии по рассмотрению апелляции о несогласии с выставленными баллами апелляционная комиссия:

1) запрашивает в ГКУ КЦМКО изображения бланков и дополнительных бланков (при наличии), файлы, содержащие ответы участника экзамена на задания КИМ, в том числе файлы с цифровой аудиозаписью устных ответов участника экзамена (при наличии), копии протоколов проверки экзаменационной работы предметной комиссией, КИМ, выполнявшийся участником экзамена, подавшим указанную апелляцию;

2) проводит проверку качества распознавания информации, внесенной в бланки и дополнительные бланки (при наличии), протоколы проверки экзаменационной работы, путем сверки распознанной информации с оригинальной информацией, внесенной в бланки и дополнительные бланки (при наличии), протоколы проверки экзаменационной работы в целях выявления технических ошибок (неверная обработка бланков и дополнительных бланков и (или) протоколов проверки экзаменационной работы);

3) устанавливает правильность оценивания развернутых ответов (в том числе устных ответов) участника экзамена, подавшего указанную апелляцию. Для этого к рассмотрению апелляции привлекается эксперт предметной комиссии по соответствующему учебному предмету, не проверявший ранее экзаменационную участника экзамена, подавшего апелляцию.

Привлеченный эксперт предметной комиссии по соответствующему учебному предмету устанавливает правильность оценивания развернутых ответов (в том числе устных ответов) участника экзамена, подавшего указанную апелляцию, и дает письменное заключение о правильности оценивания развернутых ответов (в том числе устных ответов) или о необходимости изменения первичных баллов за выполнение заданий с развернутым ответом (в том числе устных ответов) с обязательной содержательной аргументацией и указанием на конкретный критерий оценивания, содержанию которого соответствует выставляемый им первичный балл (далее – заключение).

В случае если привлеченный эксперт предметной комиссии не дает однозначного ответа о правильности оценивания развернутых ответов (в том числе

устных ответов) участника экзамена, подавшего указанную апелляцию, апелляционная комиссия обращается в Комиссию по разработке КИМ по соответствующему учебному предмету с запросом о разъяснениях по критериям оценивания.

При рассмотрении апелляции о несогласии с выставленными баллами на заседании апелляционной комиссии материалы, указанные в подпункте 1, а также заключение привлеченного эксперта предметной комиссии предъявляются участнику ГИА, подавшему апелляцию о несогласии с выставленными баллами (при его участии в рассмотрении апелляции).

В случае если по решению ГЭК подача и (или) рассмотрение апелляций о несогласии с выставленными баллами организуются с использованием информационно-коммуникационных технологий при условии соблюдения требований законодательства Российской Федерации в области защиты персональных данных КИМ, выполнявшийся участником ГИА, предъявляется участнику ГИА, подавшему апелляцию о несогласии с выставленными баллами, на заседании апелляционной комиссии по его предварительной заявке, поданной одновременно с апелляцией о несогласии с выставленными баллами (в течение двух рабочих дней, следующих за официальным днем объявления результатов ГИА по соответствующему учебному предмету).

Участник экзамена, подавший апелляцию о несогласии с выставленными баллами, письменно подтверждает, что ему предъявлены изображения его бланков и дополнительных бланков, файлы, содержащие его ответы на задания КИМ, в том числе файлы с цифровой аудиозаписью его устных ответов.

Привлеченный эксперт предметной комиссии во время рассмотрения апелляции о несогласии с выставленными баллами на заседании апелляционной комиссии дает участнику экзамена, подавшему апелляцию, иным лицам, присутствующим при рассмотрении апелляции в соответствии с пунктом 102 Порядка проведения ГИА, соответствующие разъяснения (при необходимости) по вопросам правильности оценивания развернутых ответов (в том числе устных ответов) участника экзамена, подавшего апелляцию. Рекомендуемая продолжительность рассмотрения апелляции о несогласии с выставленными баллами, включая разъяснения по оцениванию развернутых ответов (в том числе устных ответов), – не более 20 минут (при необходимости по решению апелляционной комиссии рекомендуемое время может быть увеличено).

По результатам рассмотрения апелляции о несогласии с выставленными баллами апелляционная комиссия принимает решение одно из решений:

1) об отклонении апелляции;

2) об удовлетворении апелляции.

При удовлетворении апелляции количество ранее выставленных первичных баллов может измениться как в сторону увеличения, так и в сторону уменьшения либо не измениться в целом.

Апелляционная комиссия рассматривает апелляцию о несогласии с выставленными баллами в течение четырех рабочих дней, следующих за днем ее поступления в апелляционную комиссию.

В случае удовлетворения апелляции, информация о выявленных технических ошибках и (или) ошибках при проверке экзаменационной работы апелляционная комиссия передает соответствующую информацию в ГКУ КЦМКО с целью пересчета результатов ГИА.

В случае отсутствия заявления об отзыве поданной апелляции, и неявки участника ГИА на заседание конфликтной комиссии, на котором рассматривается апелляция, апелляционная комиссия рассматривает его апелляцию в установленном порядке.

8. По решению председателя ГЭК к ГИА в форме ЕГЭ по русскому языку и (или) математике базового уровня в дополнительный период, но не ранее 1 сентября текущего года, допускаются:

1) обучающиеся образовательных организаций и экстерны, не допущенные к ГИА в текущем учебном году, но получившие допуск к ГИА в соответствии с пунктом 8 Порядка проведения ГИА в сроки, исключающие возможность прохождения ГИА до завершения основного периода проведения ГИА в текущем году;

2) участники ГИА, не прошедшие ГИА по обязательным учебным предметам, в том числе участники ГИА, чьи результаты ГИА по обязательным учебным предметам в текущем учебном году были аннулированы по решению председателя ГЭК в случае выявления фактов нарушения Порядка проведения ГИА участниками ГИА;

3) участники ГИА, получившие на ГИА неудовлетворительные результаты более чем по одному обязательному учебному предмету, либо получившие повторно неудовлетворительный результат по одному из этих предметов на ГИА в резервные сроки.

Заявления об участии в экзаменах в дополнительный период не позднее чем за две недели до начала указанного периода подаются лицами, указанными в настоящем пункте, лично при предъявлении документов, удостоверяющих личность, или их родителями (законными представителями) при предъявлении документов, удостоверяющих личность, или уполномоченными лицами при предъявлении документов, удостоверяющих личность, и доверенности в образовательные организации, в которые указанные лица восстанавливаются на срок, необходимый для прохождения ГИА.

9. Участникам ГИА, не прошедшим ГИА по обязательным учебным предметам, в том числе участникам ГИА, чьи результаты ГИА по обязательным учебным предметам в дополнительном периоде и (или) резервные сроки дополнительного периода были аннулированы по решению председателя ГЭК в случае выявления фактов нарушения Порядка проведения ГИА участниками ГИА, а также участникам ГИА, получившим на ГИА неудовлетворительные результаты более чем по одному обязательному учебному предмету, либо получившим повторно неудовлетворительный результат по одному из этих предметов на ГИА в резервные сроки дополнительного периода, предоставляется право повторно пройти ГИА по соответствующему учебному предмету (соответствующим учебным

предметам) в следующем году в формах, установленных пунктом 7 Порядка проведения ГИА.

Участникам ГИА, чьи результаты ЕГЭ по учебным предметам по выбору в текущем году были аннулированы по решению председателя ГЭК в случае выявления фактов нарушения ими Порядка проведения ГИА, предоставляется право участия в ЕГЭ по учебным предметам по выбору, по которым было принято решение об аннулировании результатов, не ранее чем в следующем году.

Участникам ЕГЭ, чьи результаты ЕГЭ по учебным предметам в текущем году были аннулированы по решению председателя ГЭК в случае выявления фактов нарушения ими Порядка проведения ГИА, предоставляется право участия в ЕГЭ по учебным предметам, по которым было принято решение об аннулировании результатов, не ранее чем в следующем году.

10. Участникам ГИА, получившим в текущем году неудовлетворительные результаты ЕГЭ по учебным предметам по выбору, предоставляется право участия в ЕГЭ по соответствующим учебным предметам не ранее чем в следующем году.

Участникам ЕГЭ, получившим в текущем году неудовлетворительные результаты ЕГЭ по учебным предметам, предоставляется право участия в ЕГЭ по соответствующим учебным предметам не ранее чем в следующем году.

Информация подготовлена в соответствии с приказом Минпросвещения России и Рособрнадзора от 04.04.2023 № 233/552 «Об утверждении Порядка проведения государственной итоговой аттестации по образовательным программам среднего общего образования» (зарегистрирован Минюстом России 15.05.2023, регистрационный № 73314).

С правилами проведения ЕГЭ ознакомлен (а):

Подпись участника экзамена

 $(\Phi_{\rm M.0.})$  $\frac{1}{20}$   $\frac{1}{r}$ 

Подпись родителя (законного представителя) несовершеннолетнего участника экзамена

 $\frac{1}{2}$  (Φ.И.О.)  $\frac{1}{\sqrt{20}}$   $\frac{1}{\sqrt{20}}$   $\frac{1}{\sqrt{20}}$   $\frac{1}{\sqrt{20}}$ 

Приложение 2.17 к регламенту по подготовке и проведению ЕГЭ в ППЭ

## Примерный перечень часто используемых при проведении ЕГЭ документов, удостоверяющих личность

## Документы, удостоверяющие личность граждан Российской Федерации

1. Паспорт гражданина Российской Федерации, удостоверяющий личность гражданина Российской Федерации на территории Российской Федерации;

2. Паспорт гражданина Российской Федерации для выезда из Российской Федерации и въезда в Российскую Федерацию, удостоверяющий личность гражданина Российской Федерации за пределами территории Российской Федерации (удостоверяет личность гражданина Российской Федерации за пределами территории Российской Федерации и используется для участия в ГИА в ППЭ, расположенных за пределами территории Российской Федерации);

3. Дипломатический паспорт (удостоверяет личность гражданина Российской Федерации за пределами территории Российской Федерации и используется для участия в ГИА в ППЭ, расположенных за пределами территории Российской Федерации);

4. Служебный паспорт (удостоверяет личность гражданина Российской Федерации за пределами территории Российской Федерации и используется для участия в ГИА в ППЭ, расположенных за пределами территории Российской Федерации);

5. Удостоверение личности военнослужащего (удостоверяет личность и правовое положение военнослужащего Российской Федерации и используется участником экзамена-военнослужащим в период пребывания его на военной службе);

6. Временное удостоверение личности гражданина Российской Федерации, выдаваемое на период оформления паспорта.

## Документы, удостоверяющие личность иностранных граждан в Российской Федерации

1. Паспорт иностранного гражданина, либо иной документ, установленный федеральным законом или признаваемый в соответствии с международным договором Российской Федерации в качестве документа, удостоверяющего личность иностранного гражданина;

2. Свидетельство о предоставлении временного убежища на территории Российской Федерации;

3. Свидетельство о предоставлении временного убежища, выдаваемое одному из родителей несовершеннолетнего;

4. Иные документы, предусмотренные федеральным законом или признаваемые в соответствии с международным договором Российской Федерации в качестве документов, удостоверяющих личность лица без гражданства.

## Документы, удостоверяющие личность лица без гражданства в Российской Федерации

1. Документ, выданный иностранным государством и признаваемый в соответствии с международным договором Российской Федерации в качестве документа, удостоверяющего личность лица без гражданства;

2. Разрешение на временное проживание;

3. Временное удостоверение личности лица без гражданства в Российской Федерации;

4. Вид на жительство;

5. Свидетельство о предоставлении временного убежища на территории Российской Федерации;

6. Свидетельство о предоставлении временного убежища, выдаваемое одному из родителей несовершеннолетнего;

7. Иные документы, предусмотренные федеральным законом или признаваемые в соответствии с международным договором Российской Федерации в качестве документов, удостоверяющих личность лица без гражданства.

## Документы, удостоверяющие личность беженцев

1. Удостоверение беженца;

2. Свидетельство о рассмотрении ходатайства о признании беженцем на территории Российской Федерации;

3. Свидетельство о предоставлении временного убежища на территории Российской Федерации;

4. Свидетельство о предоставлении временного убежища, выдаваемое одному из родителей несовершеннолетнего.

Приложение 2.18 к регламенту по подготовке и проведению ЕГЭ в ППЭ

# ЖУРНАЛ

учета участников экзамена, обратившихся к медицинскому работнику во время проведения экзамена

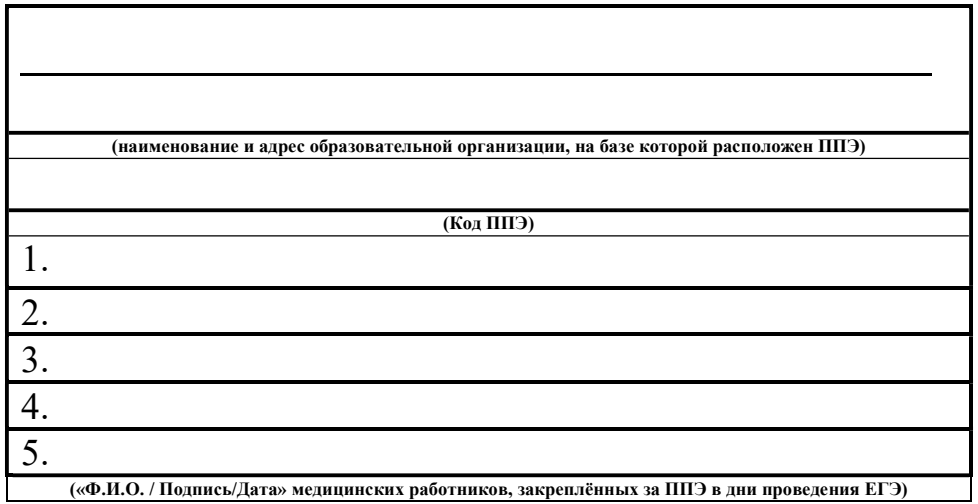

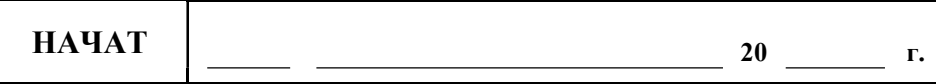

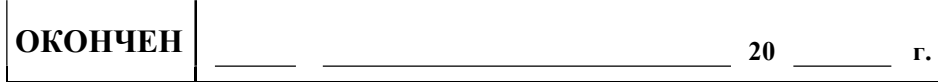

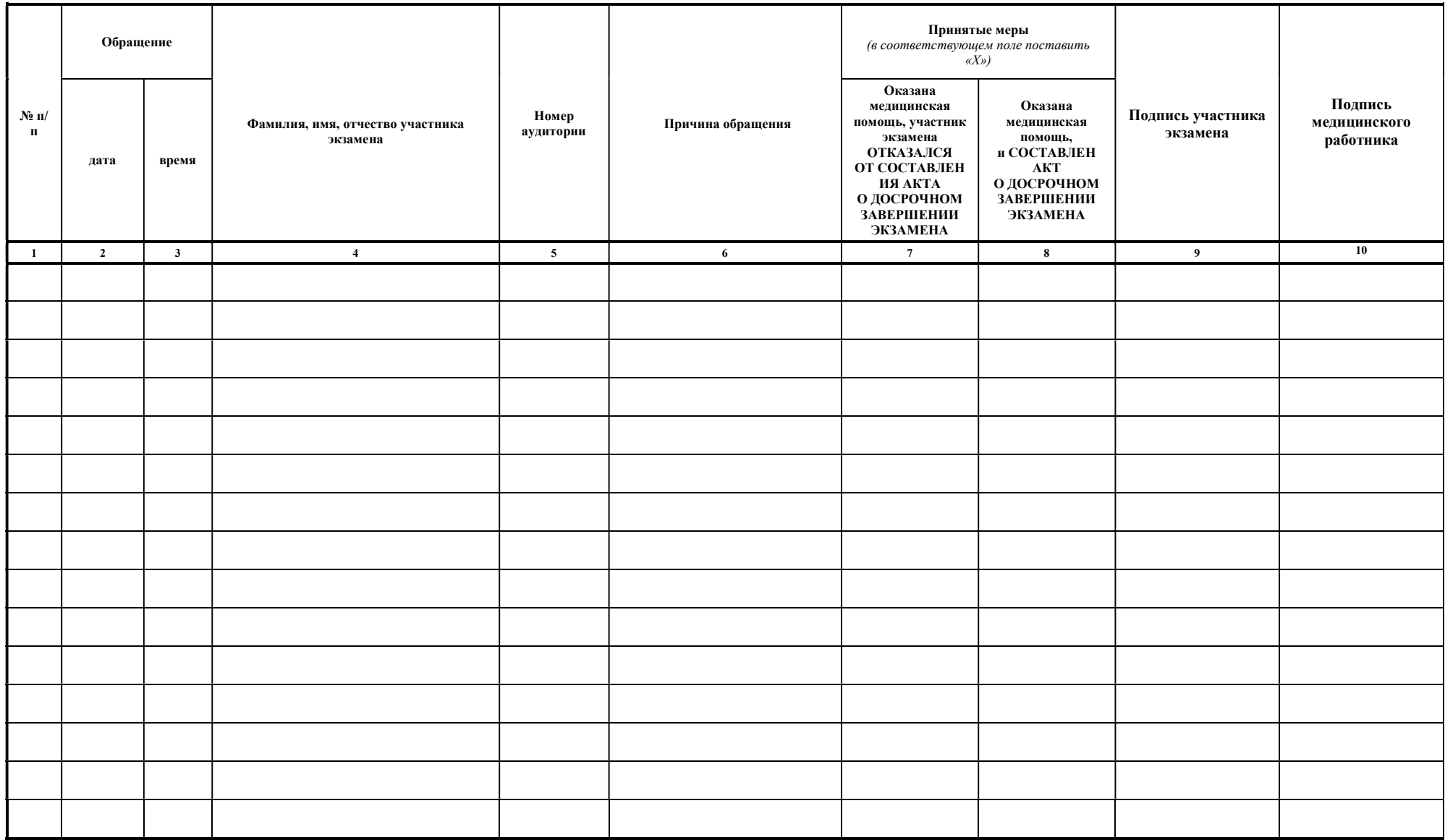

Приложение 2.19 к регламенту по подготовке и проведению ЕГЭ в ППЭ

# Регламентные сроки осуществления этапов подготовки и проведения экзамена в ППЭ

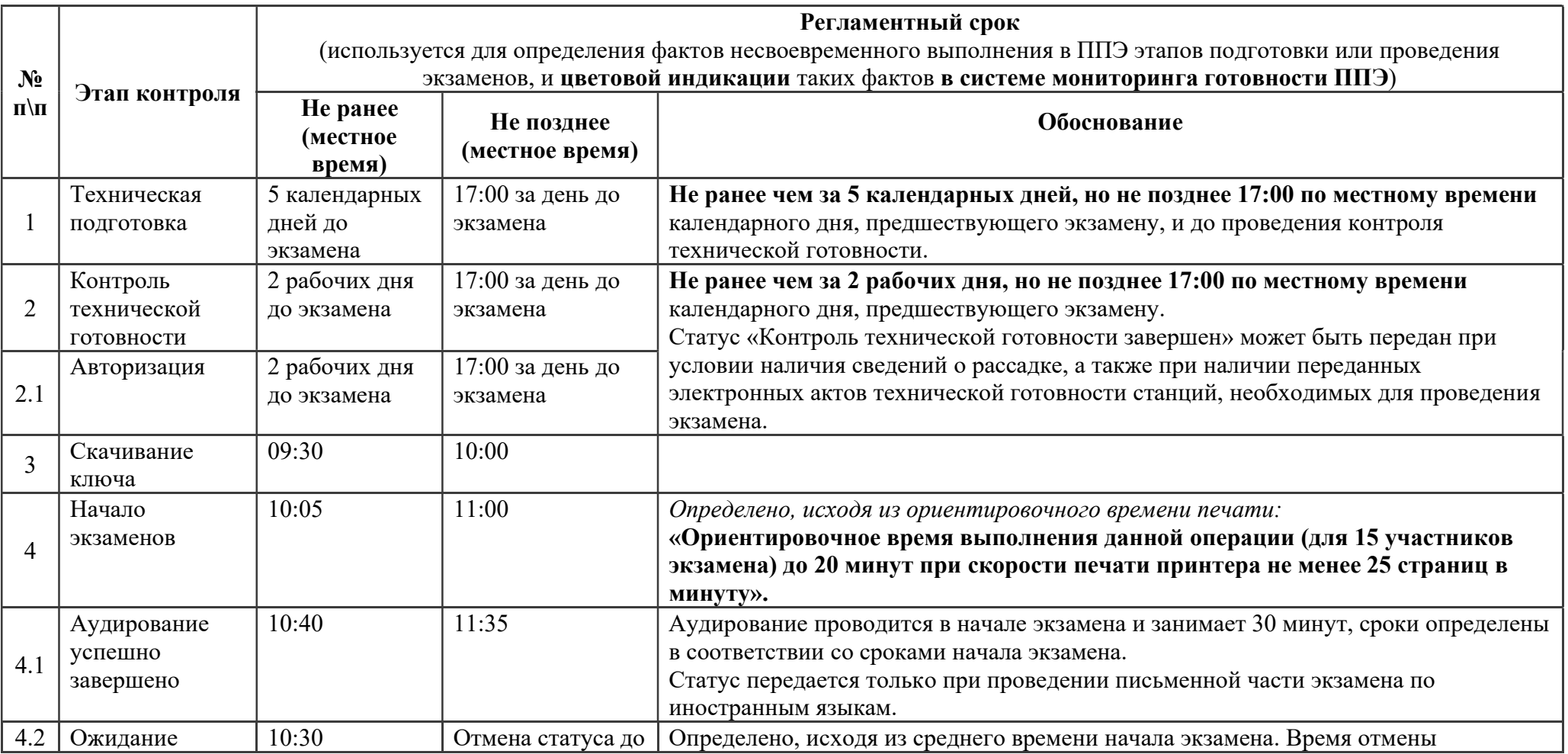

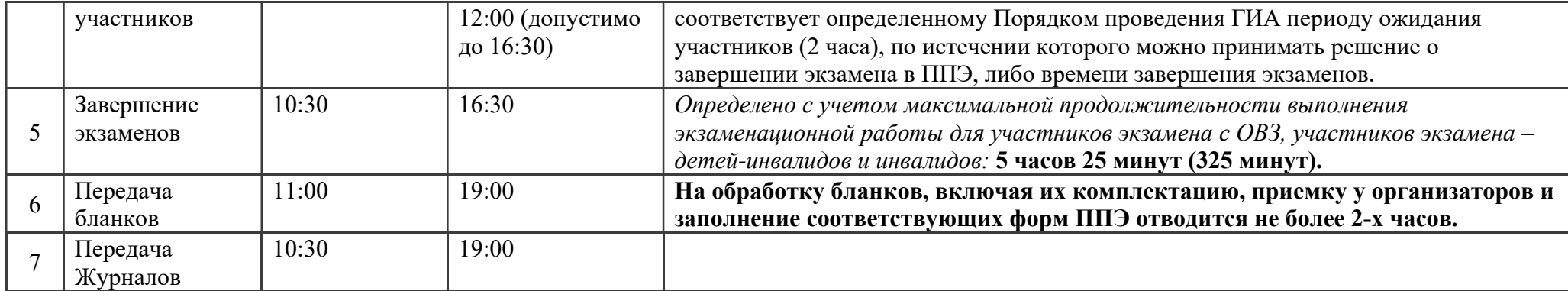

Приложение 2.20 к регламенту по подготовке и проведению ЕГЭ в ППЭ

## Правила заполнения бланков ГИА в форме ЕГЭ

## 1. Бланки ЕГЭ

В целях обеспечения единых условий для всех участников экзамена при проведении и обработке результатов ЕГЭ используются унифицированные бланки ЕГЭ.

При проведении ЕГЭ по математике базового уровня комплект бланков включает в себя только бланк регистрации и бланк ответов № 1. При проведении ЕГЭ по иностранным языкам (устная часть) и КЕГЭ комплект бланков включает только бланк регистрации.

Бланки ЕГЭ являются машиночитаемыми формами, подлежащими автоматизированной обработке аппаратно-программным комплексом. В процессе автоматизированной обработки бланков ЕГЭ внесенная в поля бланков ЕГЭ информация преобразуется в текст посредством специальных аппаратнопрограммных средств.

## 1.1. Описание бланков ЕГЭ

## 1.1.1. Бланк регистрации

Черно-белый бланк является машиночитаемой формой и состоит из трех частей – верхней, средней и нижней. На бланке регистрации расположены реперные метки.

В верхней части бланка регистрации расположена надпись «Единый государственный экзамен – 2024» и название бланка «Бланк регистрации».

Здесь же расположены: вертикальный штрих-код, горизонтальный штрих-код и его цифровое значение, QR-код. В этой же части бланка регистрации даны образцы написания букв, цифр и символов, используемых для заполнения участником экзамена следующих полей бланка регистрации: код образовательной организации; номер и буква класса; номер аудитории.

В верхней части бланка регистрации также расположены поля: код региона; код ППЭ; код предмета; название предмета; дата проведения ЕГЭ; поле для служебного использования «Резерв-1».

В средней части бланка регистрации расположены поля для внесения следующих сведений об участнике экзамена: фамилия, имя, отчество (последнее – при наличии); серия и номер документа, удостоверяющего личность.

В средней части бланка регистрации также расположены: краткая памятка о необходимости соблюдении порядка проведения ЕГЭ; краткая инструкция по определению целостности и корректности печати индивидуального комплекта

участника экзамена; поле для внесения контрольной суммы; поле для подписи участника экзамена об ознакомлении с порядком проведения ЕГЭ.

В нижней части бланка регистрации расположены поля для служебного использования (поля «Резерв-2», «Служебная отметка»), поля для заполнения ответственным организатором в аудитории ППЭ в случаях, если участник экзамена удален из ППЭ в связи с нарушением Порядка проведения ГИА или не завершил экзамен по объективным причинам, а также поле для подписи ответственного организатора.

### 1.1.2. Бланк ответов № 1

Черно-белый бланк является машиночитаемой формой и состоит из трех частей – верхней, средней и нижней. На бланке ответов № 1 расположены реперные метки.

В верхней части бланка ответов № 1 расположена надпись «Единый государственный экзамен – 2024» и название бланка «Бланк ответов  $\mathbb{N}_2$  1».

Здесь же расположены: вертикальный штрих-код, горизонтальный штрих-код, QR-код, поле для подписи участника экзамена, образцы написания букв, цифр, символов, используемых при заполнении бланка.

В этой части бланка ответов № 1 находятся поля для указания информации: код региона; код предмета; название предмета, поле для подписи уастника экзамена, поле для служебного использования «Резерв-4».

В средней части бланка ответов № 1 расположены поля для записи результатов выполнения заданий с кратким ответом. Максимальное количество полей для кратких ответов – 40. Максимальное количество символов в одном ответе – 17.

В бланке ответов № 1 ЕГЭ по литературе в полях для кратких ответов № 4-5 и № 9-11 внесена надпись «Задание выполняется на бланке ответов № 2».

В нижней части бланка ответов № 1 предусмотрены:

поля для замены ошибочных ответов на задания КИМ для проведения ЕГЭ с кратким ответом. Количество полей для замены ошибочных ответов – 6, максимальное количество символов в одном ответе  $-17$ ;

поле «Количество заполненных полей «Замена ошибочных ответов», заполняемое ответственным организатором в аудитории, и поле для подписи ответственного организатора.

## 1.1.3. Бланк ответов № 2

Черно-белый бланк ответов № 2 (лист 1 и лист 2) является односторонней машиночитаемой формой и состоит из двух частей – верхней и нижней.

В верхней части бланка ответов № 2 (лист 1 и лист 2) расположена надпись «Единый государственный экзамен – 2024» и название бланка «Бланк ответов № 2. Лист 1» или «Бланк ответов № 2. Лист 2» соответственно.

Здесь же расположены: вертикальный штрих-код, горизонтальный штрих-код, QR-код.

В этой части бланка ответов № 2 (лист 1 и лист 2) находятся поля для указания информации: код региона, код предмета, название предмета; на листе 1 бланка ответов № 2: поле для записи цифрового значения штрих-кода бланка ответов № 2 лист 2; на листе 2 бланка ответов № 2: поле для записи цифрового значения штрих-кода ДБО № 2; поля для нумерации листов бланков ответов № 2; поля для служебного использования «Резерв-5», «Резерв-6».

На листе 2 бланка ответов № 2 указано «Данный бланк использовать только после заполнения бланка ответов № 2 лист 1».

Поле для ответов на задания КИМ для проведения ЕГЭ с развернутым ответом располагается в нижней части бланка ответов № 2 и разлиновано пунктирными линиями «в клеточку».

В бланке ответов № 2 (лист 1 и лист 2) ЕГЭ по китайскому языку поле для ответов на задания КИМ для проведения ЕГЭ с развернутым ответом располагается в нижней части бланка ответов № 2 и разлиновано пунктирными линиями «в клеточку».

В нижней части листа 1 и листа 2 бланка ответов № 2 содержится указание для участников экзамена в случае недостатка места для записи ответов на задания КИМ для проведения ЕГЭ с развернутым ответом.

## 1.1.4. ДБО № 2

Черно-белый ДБО № 2 является односторонней машиночитаемой формой и состоит из двух частей – верхней и нижней.

В верхней части ДБО № 2 расположена надпись «Единый государственный экзамен – 2024» и название бланка «Дополнительный бланк ответов № 2».

Здесь же расположены: вертикальный штрих-код, горизонтальный штрих-код и его цифровое значение, QR-код.

В этой части ДБО № 2 находятся поля для указания информации: код региона, код предмета, название предмета; поле для записи цифрового значения штрих-кода следующего ДБО № 2, в случае его использования участником экзамена; поля для нумерации листов дополнительного бланков ответов № 2; поле для служебного использования «Резерв-6».

В ДБО № 2 указано «Данный бланк использовать только после заполнения обоих листов основного бланка ответов № 2».

Поле для записи ответов на задания КИМ для проведения ЕГЭ с развернутым ответом располагается в нижней части ДБО № 2 и разлиновано пунктирными линиями «в клеточку».

В ДБО № 2 ЕГЭ по китайскому языку поле для записи ответов на задания КИМ для проведения ЕГЭ с развернутым ответом располагается в нижней части ДБО № 2 и разлиновано пунктирными линиями «в клеточку».

В нижней части листа ДБО № 2 содержится указание для участников экзамена в случае недостатка места для записи ответов на задания КИМ для проведения ЕГЭ с развернутым ответом.

# 1.2. Правила заполнения бланков ЕГЭ

Участники экзамена выполняют экзаменационные работы на бланках ЕГЭ.

При заполнении бланков ЕГЭ необходимо точно соблюдать настоящие правила, так как информация, внесенная в бланки, сканируется и обрабатывается с использованием специальных аппаратно-программных средств.

В случае нехватки места в бланках ответов № 2 (лист 1 и лист 2) по просьбе участника экзамена организатор в аудитории выдает ему ДБО № 2. При этом номер ДБО № 2 организатор в аудитории указывает в листе 2 бланка ответов № 2.

Оборотные стороны бланков ЕГЭ не заполняются.

## 1.2.2. Основные правила заполнения бланков ЕГЭ

Все бланки ЕГЭ заполняются гелевой или капиллярной ручкой с чернилами черного цвета.

Участник экзамена должен изображать каждую цифру и букву во всех заполняемых полях бланка регистрации и бланка ответов № 1, тщательно копируя образец ее написания из строки с образцами написания символов, расположенными в верхней части бланка регистрации и бланка ответов № 1. Небрежное написание символов может привести к тому, что при автоматизированной обработке символ может быть распознан неправильно.

Каждое поле в бланках заполняется, начиная с первой позиции (в том числе и поля для занесения фамилии, имени и отчества (последнее – при наличии) участника экзамена, реквизитов документа, удостоверяющего личность).

При записи ответов необходимо строго следовать инструкциям по выполнению экзаменационной работы (к группе заданий, отдельным заданиям), указанным в КИМ для проведения ЕГЭ по соответствующему учебному предмету.

На бланках ответов № 1 и № 2, ДБО № 2 не должно быть пометок, содержащих информацию о личности участника экзамена.

## Категорически запрещается:

делать в полях бланков ЕГЭ, вне полей бланков ЕГЭ или в полях, заполненных типографским способом, какие-либо записи и (или) пометки, не относящиеся к содержанию полей бланков ЕГЭ;

использовать для заполнения бланков ЕГЭ цветные ручки вместо гелевой или капиллярной ручки с чернилами черного цвета, карандаш, средства для исправления внесенной в бланки ЕГЭ информации (корректирующую жидкость, «ластик» и др.).

## 1.2.3. Заполнение бланка регистрации

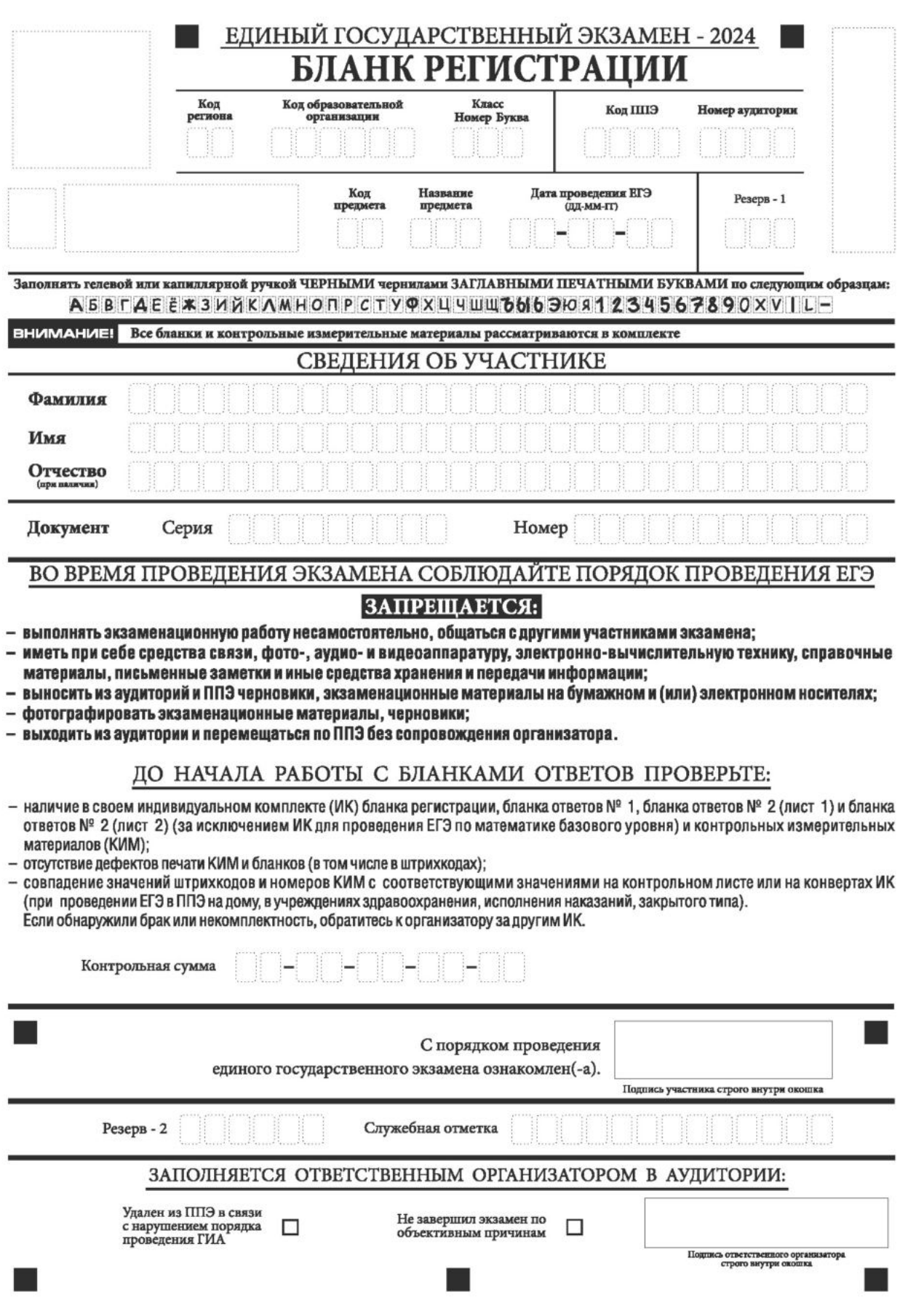

Рис. 1. Бланк регистрации

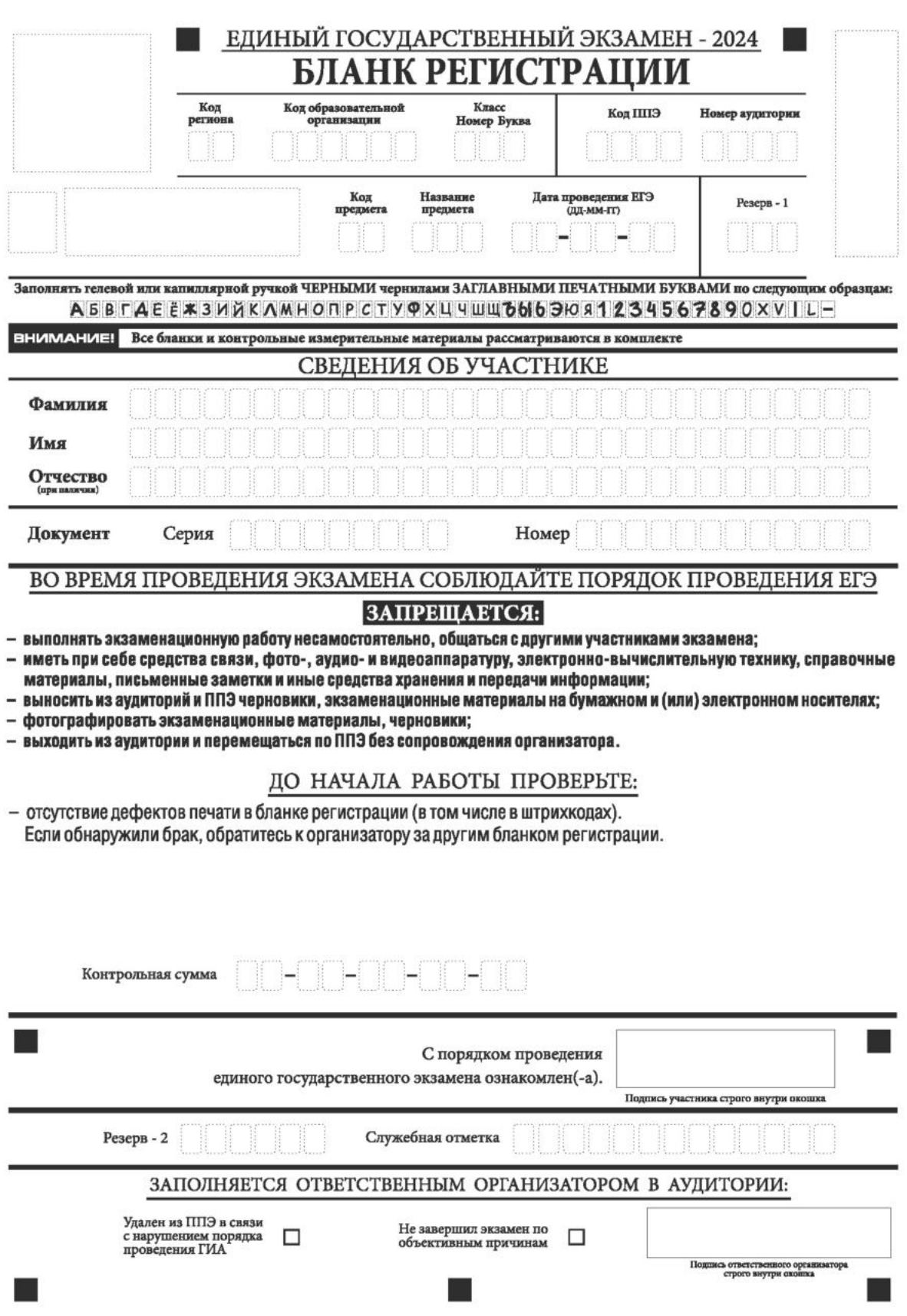

Рис. 2. Бланк регистрации по иностранным языкам (устная часть)

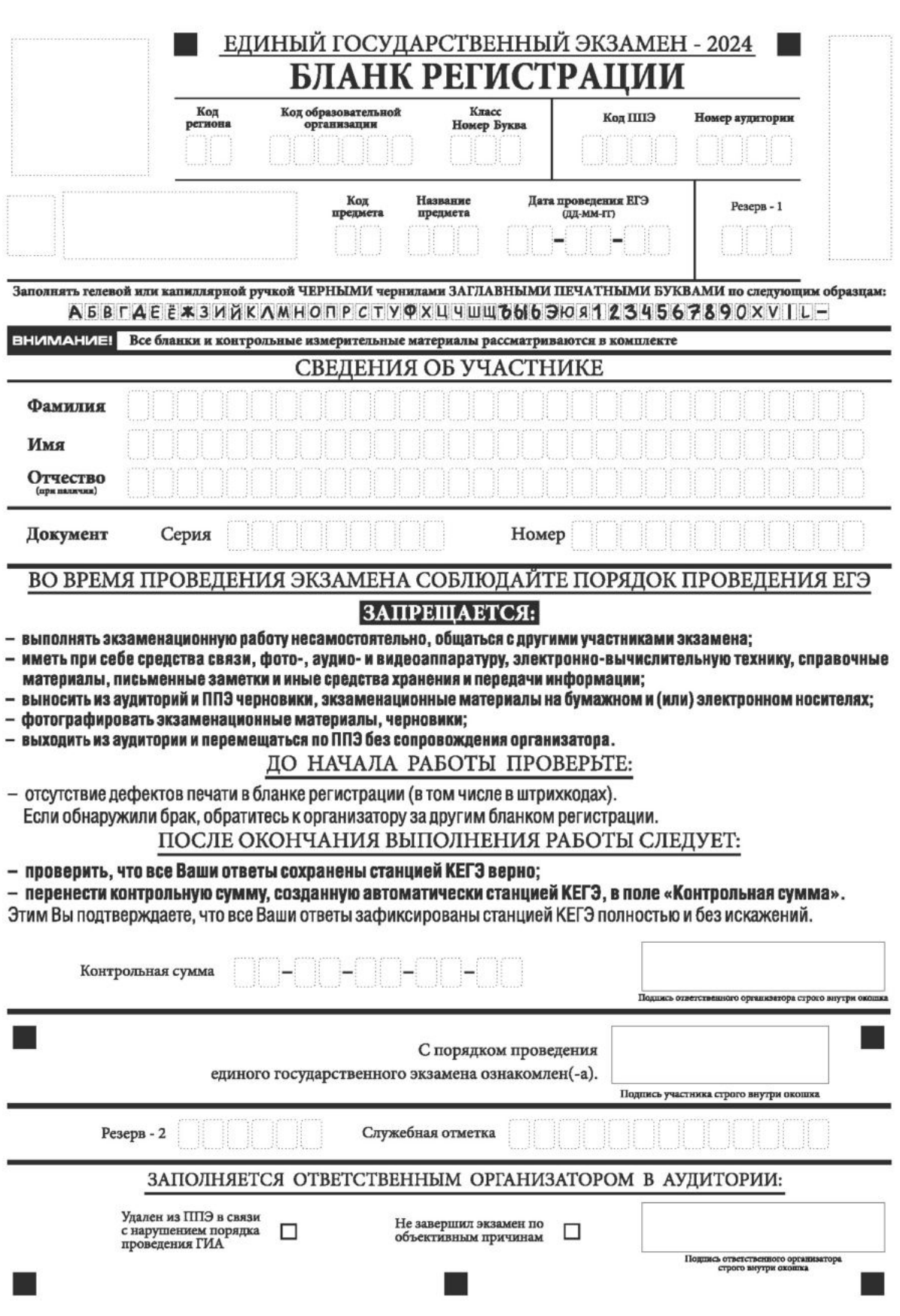

Рис. 3. Бланк регистрации КЕГЭ

По указанию ответственного организатора в аудитории участники экзамена приступают к заполнению верхней части бланка регистрации (ри. 4).

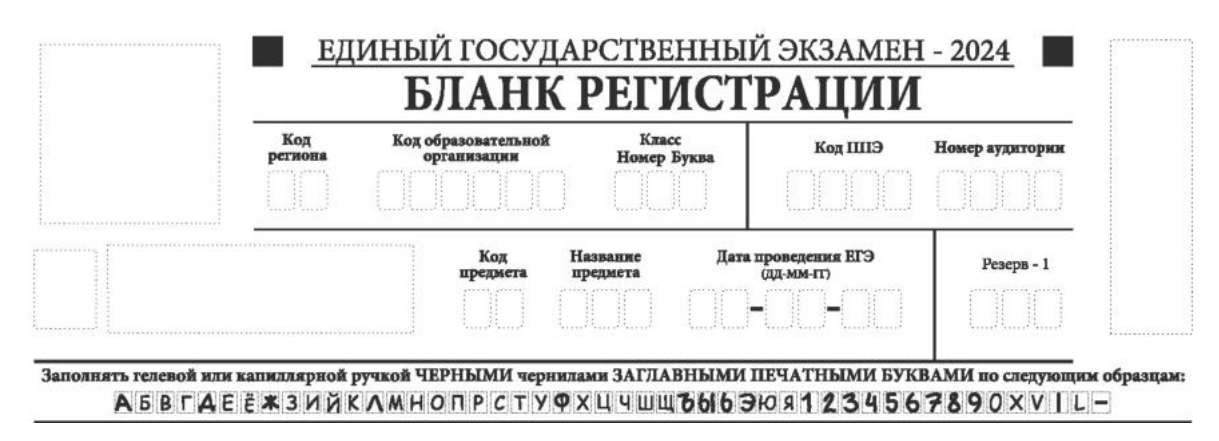

Рис. 4. Верхняя часть бланка регистрации

Участниками экзамена заполняются следующие поля верхней части бланка регистрации (таблица 1):

код образовательной организации;

номер и буква класса (только для участников ГИА, участниками ЕГЭ не заполняется);

номер аудитории.

Поля «Код региона», «Код ППЭ», «Код предмета», «Название предмета», «Дата проведения ЕГЭ» заполняются автоматически. Поле для служебного использования «Резерв-1» не заполняется.

При проведении ЕГЭ в ППЭ с использованием ЭМ ЕГЭ на бумажных носителях также заполняются поля «Код региона», «Код ППЭ», автоматически заполняются только поля «Код предмета», «Название предмета», «Дата проведения ЕГЭ».

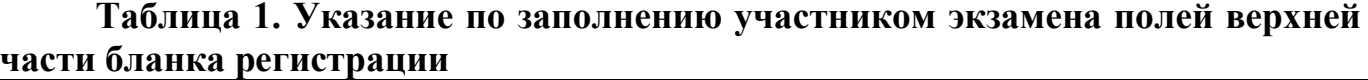

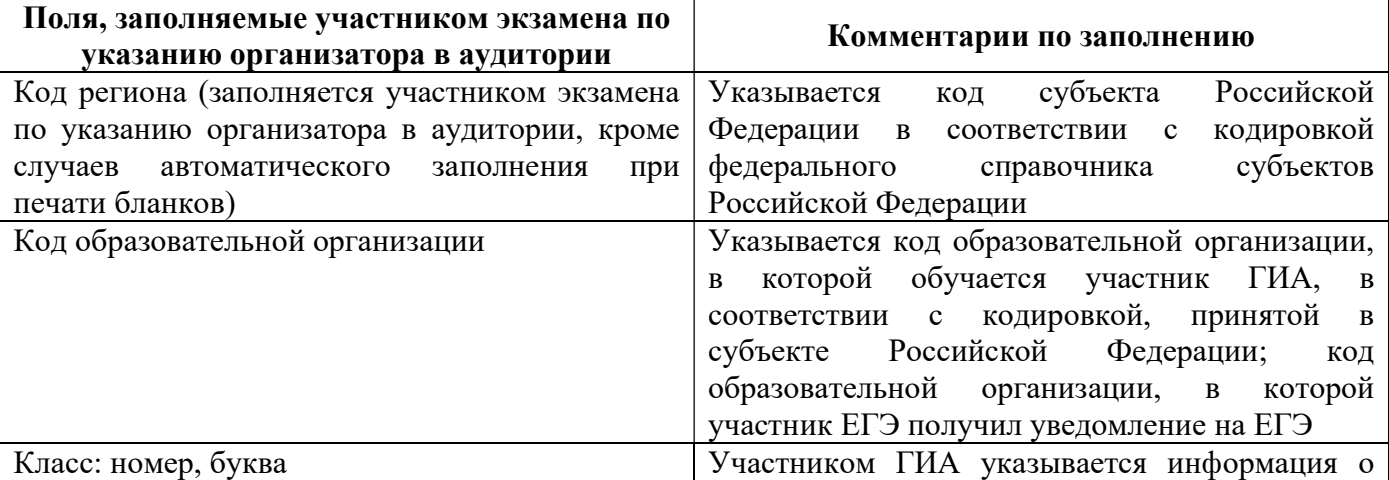

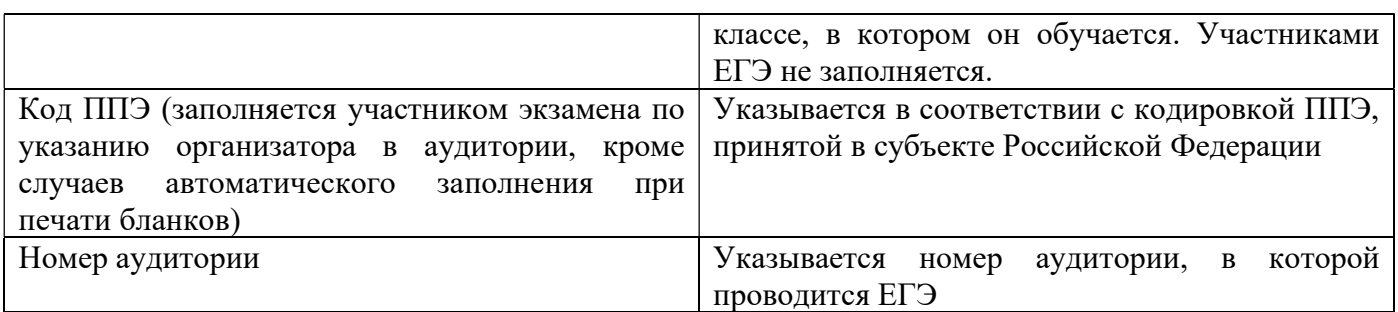

# Таблица 2. Названия и коды предметов

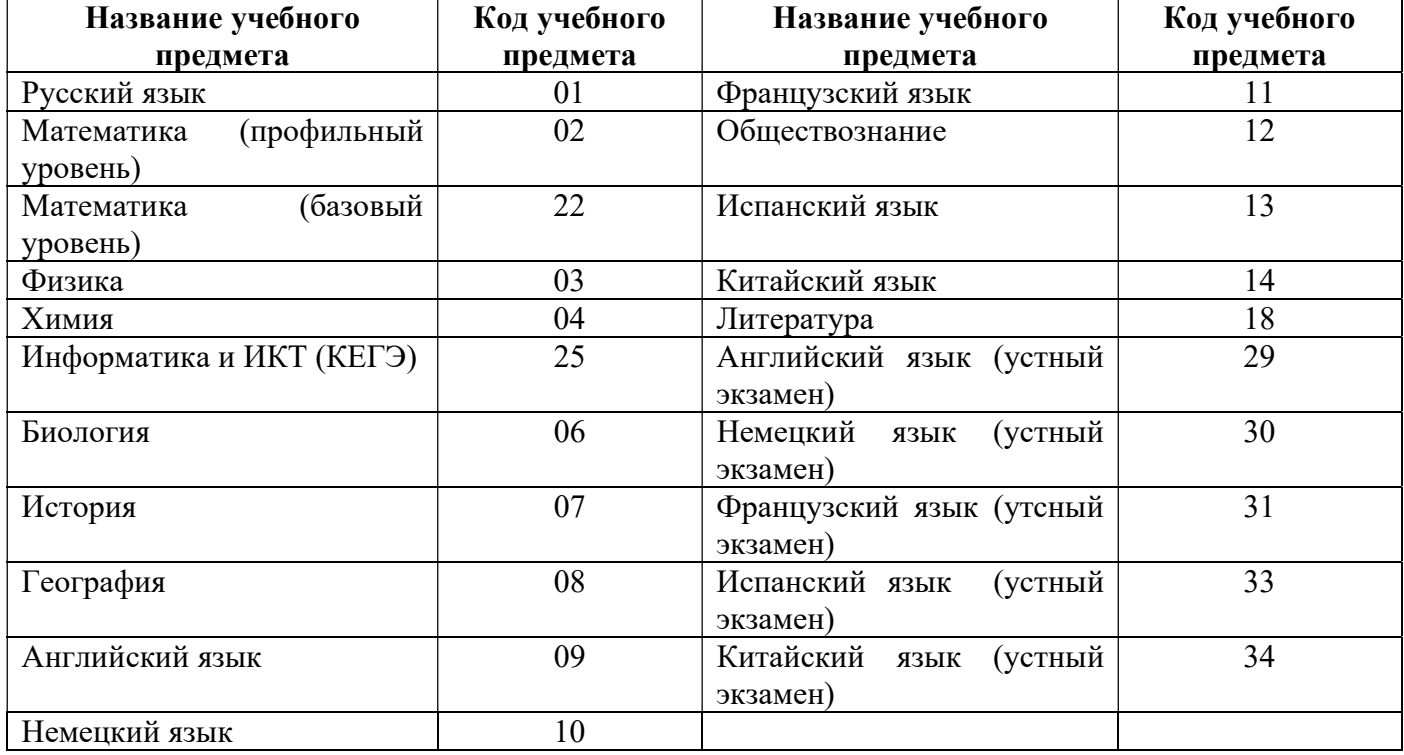

Поля средней части бланка регистрации «Сведения об участнике ЕГЭ» (рис. 5) заполняются участником экзамена самостоятельно (таблица 3) в соответствии с документом, удостоверяющим личность.

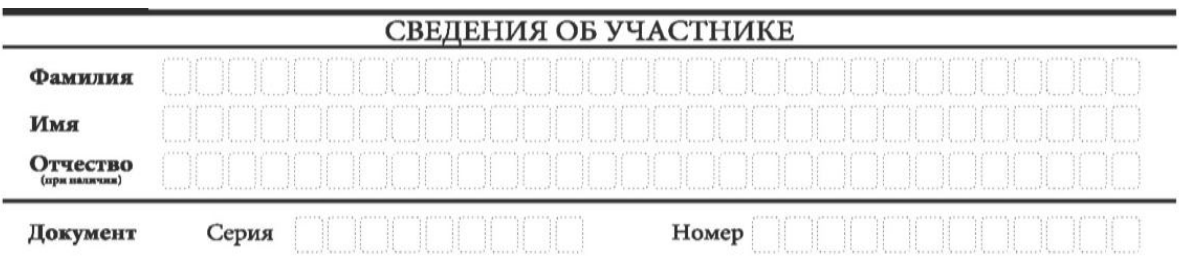

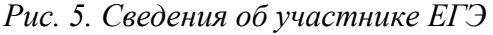

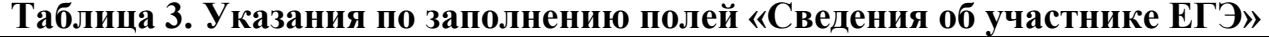

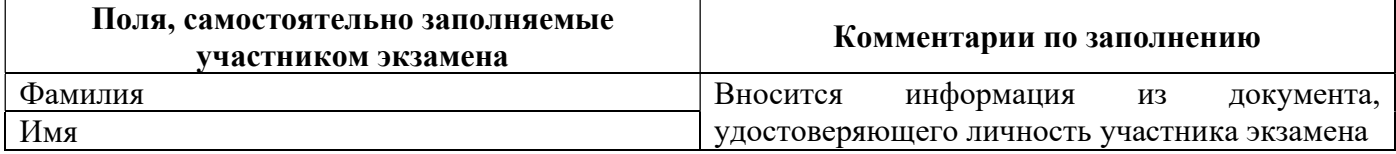

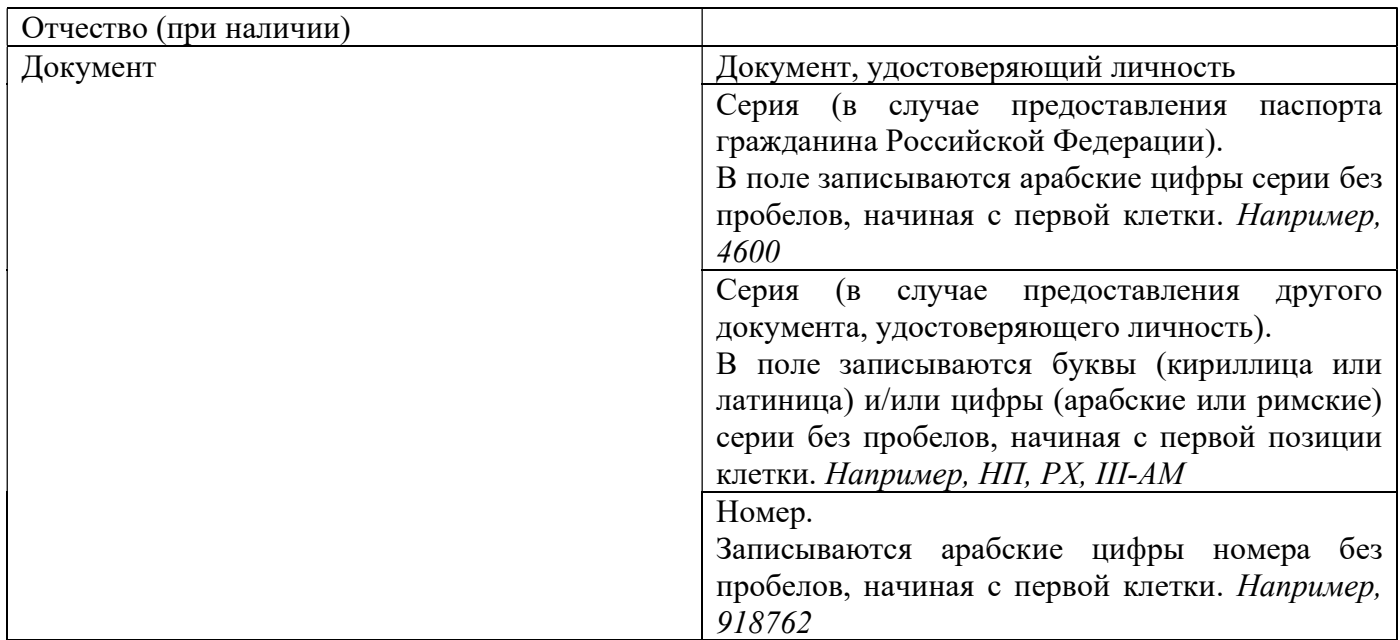

В средней части бланка регистрации расположены (рис. 6, 7, 8):

краткая памятка о порядке проведения ЕГЭ;

краткая инструкция по определению целостности и качества печати индивидуального комплекта участника экзамена

или

краткая инструкция по определению качества печати бланка регистрации (при проведении ЕГЭ по иностранным языкам (устная часть), КЕГЭ);

порядок действий по окончании выполнения работы (при проведении КЕГЭ).

Также в средней части бланка регистрации расположены:

поле для подписи участника экзамена об ознакомлении с порядком проведения ЕГЭ;

поле для внесения контрольной суммы, заполнение которого является подтверждением участником экзамена факта, что все ответы на задания КИМ для проведения ЕГЭ по информатике зафиксированы станцией КЕГЭ полностью и без искажений (поле заполняется только при проведении КЕГЭ, на остальных экзаменах не используется) (рис. 8);

поле для подписи ответственного организатора о соответствии контрольной суммы на станции КЕГЭ и бланке регистрации (поле заполняется только при проведении КЕГЭ, на остальных экзаменах не используется) (рис. 8).

#### ВО ВРЕМЯ ПРОВЕДЕНИЯ ЭКЗАМЕНА СОБЛЮДАЙТЕ ПОРЯДОК ПРОВЕДЕНИЯ ЕГЭ

#### ЗАПРЕШАЕТСЯ:

- выполнять экзаменационную работу несамостоятельно, общаться с другими участниками экзамена:
- иметь при себе средства связи, фото-, аудио- и видеоаппаратуру, электронно-вычислительную технику, справочные материалы, письменные заметки и иные средства хранения и передачи информации;
- выносить из аудиторий и ППЭ черновики, экзаменационные материалы на бумажном и (или) электронном носителях;
- фотографировать экзаменационные материалы, черновики;
- выходить из аудитории и перемещаться по ППЭ без сопровождения организатора.

#### ДО НАЧАЛА РАБОТЫ С БЛАНКАМИ ОТВЕТОВ ПРОВЕРЬТЕ:

- наличие в своем индивидуальном комплекте (ИК) бланка регистрации, бланка ответов № 1, бланка ответов № 2 (лист 1) и бланка ответов № 2 (лист 2) (за исключением ИК для проведения ЕГЭ по математике базового уровня) и контрольных измерительных материалов (КИМ);
- отсутствие дефектов печати КИМ и бланков (в том числе в штрихкодах);
- совпадение значений штрихкодов и номеров КИМ с соответствующими значениями на контрольном листе или на конвертах ИК (при проведении ЕГЭ в ППЭ на дому, в учреждениях здравоохранения, исполнения наказаний, закрытого типа). Если обнаружили брак или некомплектность, обратитесь к организатору за другим ИК.

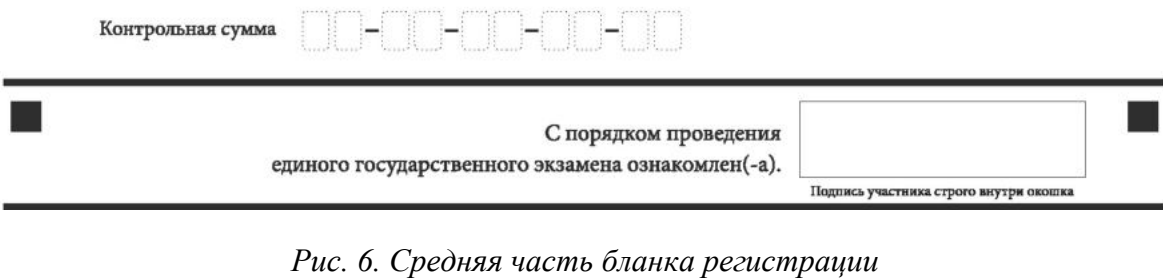

#### ВО ВРЕМЯ ПРОВЕДЕНИЯ ЭКЗАМЕНА СОБЛЮДАЙТЕ ПОРЯДОК ПРОВЕДЕНИЯ ЕГЭ

#### ЗАПРЕШАЕТСЯ:

- выполнять экзаменационную работу несамостоятельно, общаться с другими участниками экзамена;
- иметь при себе средства связи, фото-, аудио- и видеоаппаратуру, электронно-вычислительную технику, справочные материалы, письменные заметки и иные средства хранения и передачи информации;
- выносить из аудиторий и ППЭ черновики, экзаменационные материалы на бумажном и (или) электронном носителях:
- фотографировать экзаменационные материалы, черновики;
- выходить из аудитории и перемещаться по ППЭ без сопровождения организатора.

ДО НАЧАЛА РАБОТЫ ПРОВЕРЬТЕ:

- отсутствие дефектов печати в бланке регистрации (в том числе в штрихкодах). Если обнаружили брак, обратитесь к организатору за другим бланком регистрации.

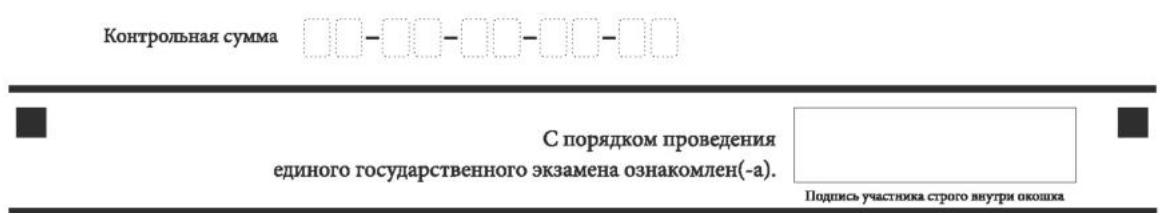

Рис. 7. Средняя часть бланка регистрации ЕГЭ по иностранным языкам (устная часть)

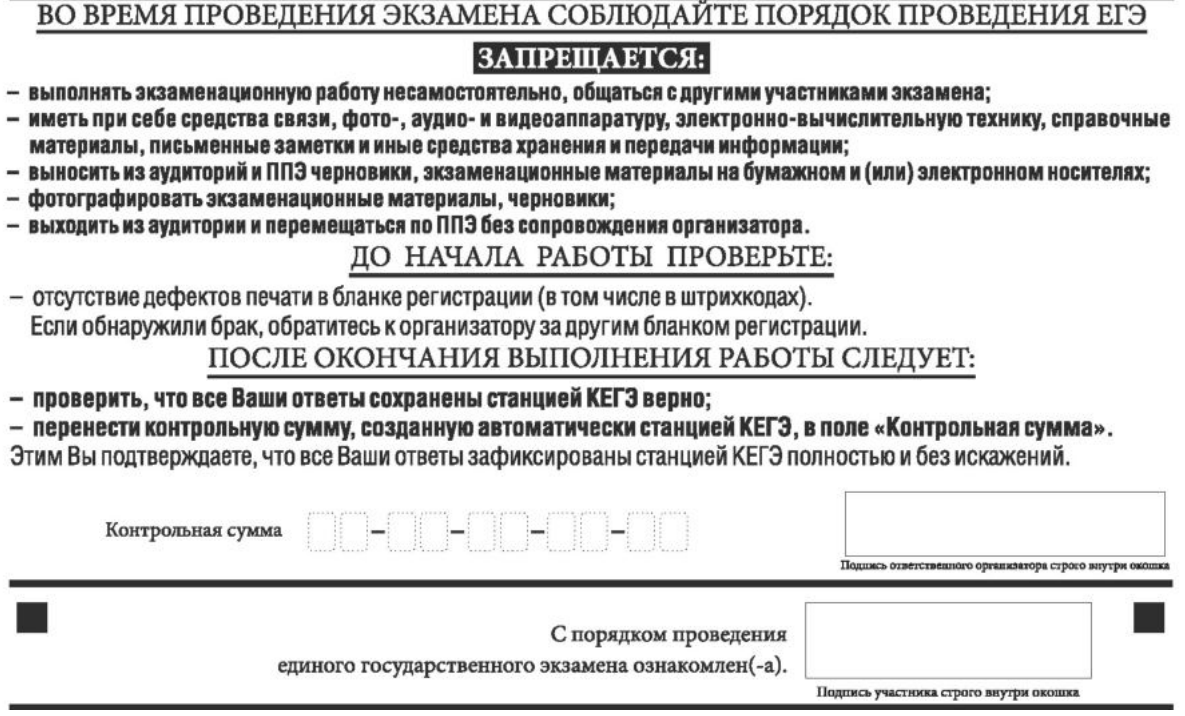

Рис. 8. Средняя часть бланка регистрации КЕГЭ

После окончания заполнения бланка регистрации, ознакомления с краткой инструкцией по порядку проведения ЕГЭ («Запрещается…») и выполнения всех пунктов краткой инструкции по определению целостности и качества печати индивидуального комплекта участника экзамена («До начала работы с бланками ответов проверьте…», «До начала работы проверьте…») участник экзамена ставит свою подпись в специально отведенном поле.

В случае если участник экзамена отказывается ставить личную подпись в бланке регистрации, организатор в аудитории ставит свою подпись в поле «Подпись участника строго внутри окошка».

Поля для служебного использования «Резерв-2» и «Служебная отметка» не заполняются (рис. 9).

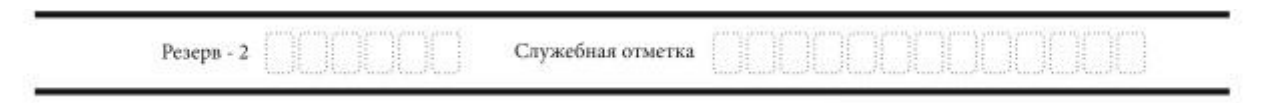

Рис. 9. Поля для служебного использования

В случае если участник экзамена удален из ППЭ в связи с нарушением им Порядка проведения ГИА или не завершил экзамен по объективным причинам, заполнение полей нижней части бланка регистрации организатором в аудитории обязательно.

Организатор в аудитории ставит отметку «X» в поле «Удален из ППЭ в связи с нарушением порядка проведения ГИА» или «Не завершил экзамен по объективным причинам» и заверяет указанную отметку своей подписью в специально отведенном поле «Подпись ответственного организатора строго внутри окошка» (рис. 10).

Одновременно два поля не заполняются. Отметка ставится либо в поле «Удален из ППЭ в связи с нарушением порядка проведения ГИА», либо «Не завершил экзамен по объективным причинам».

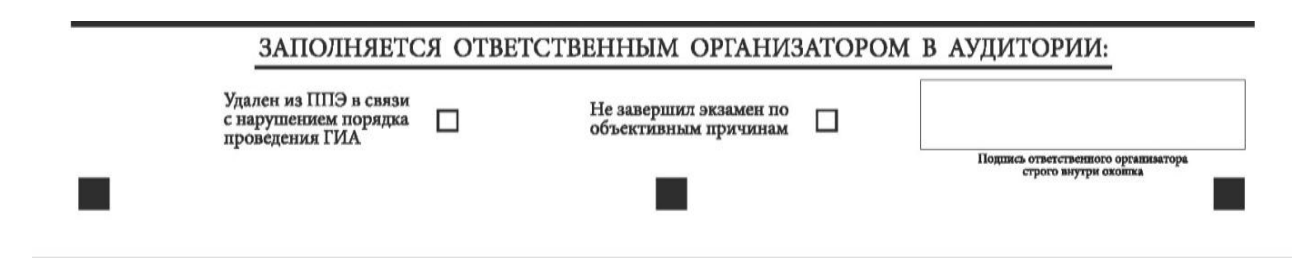

Рис. 10. Поле для отметок организатора в аудитории о фактах удаления участника экзамена из ППЭ либо о незавершении экзамена по уважительной причине

В случае обнаружения ошибочного заполнения полей бланка регистрации организаторы в аудитории дают указание участнику экзамена внести соответствующие исправления.

## Исправления могут быть выполнены следующими способами:

запись новых символов (цифр, букв) более жирным шрифтом поверх ранее написанных символов (цифр, букв);

зачеркивание ранее написанных символов (цифр, букв) и заполнение свободных клеточек справа новыми символами (цифрами, буквами). Данный способ возможен только при наличии достаточного количества оставшихся свободных клеточек.

## 1.2.4. Заполнение бланка ответов № 1

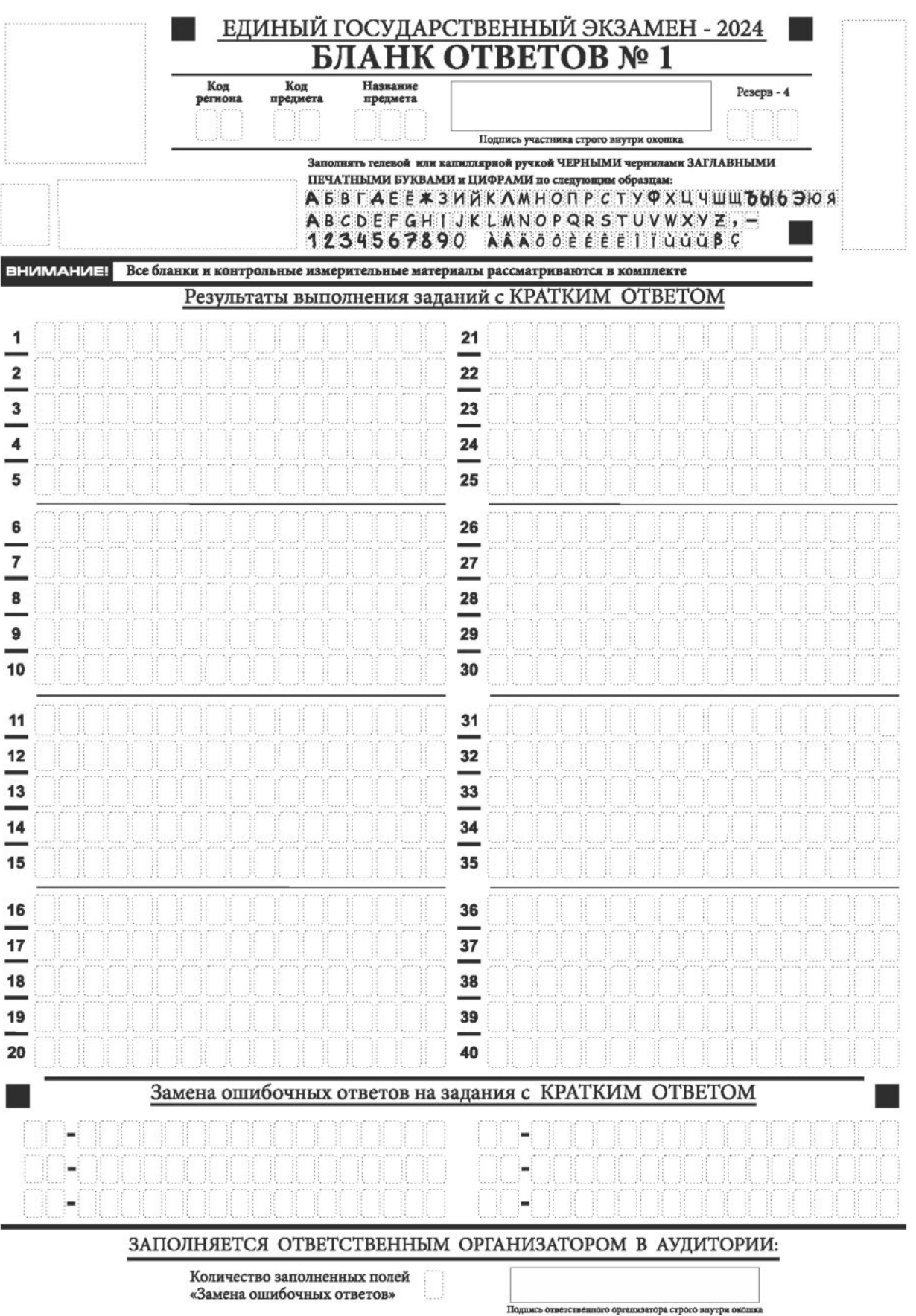

Рис. 11. Бланк ответов № 1

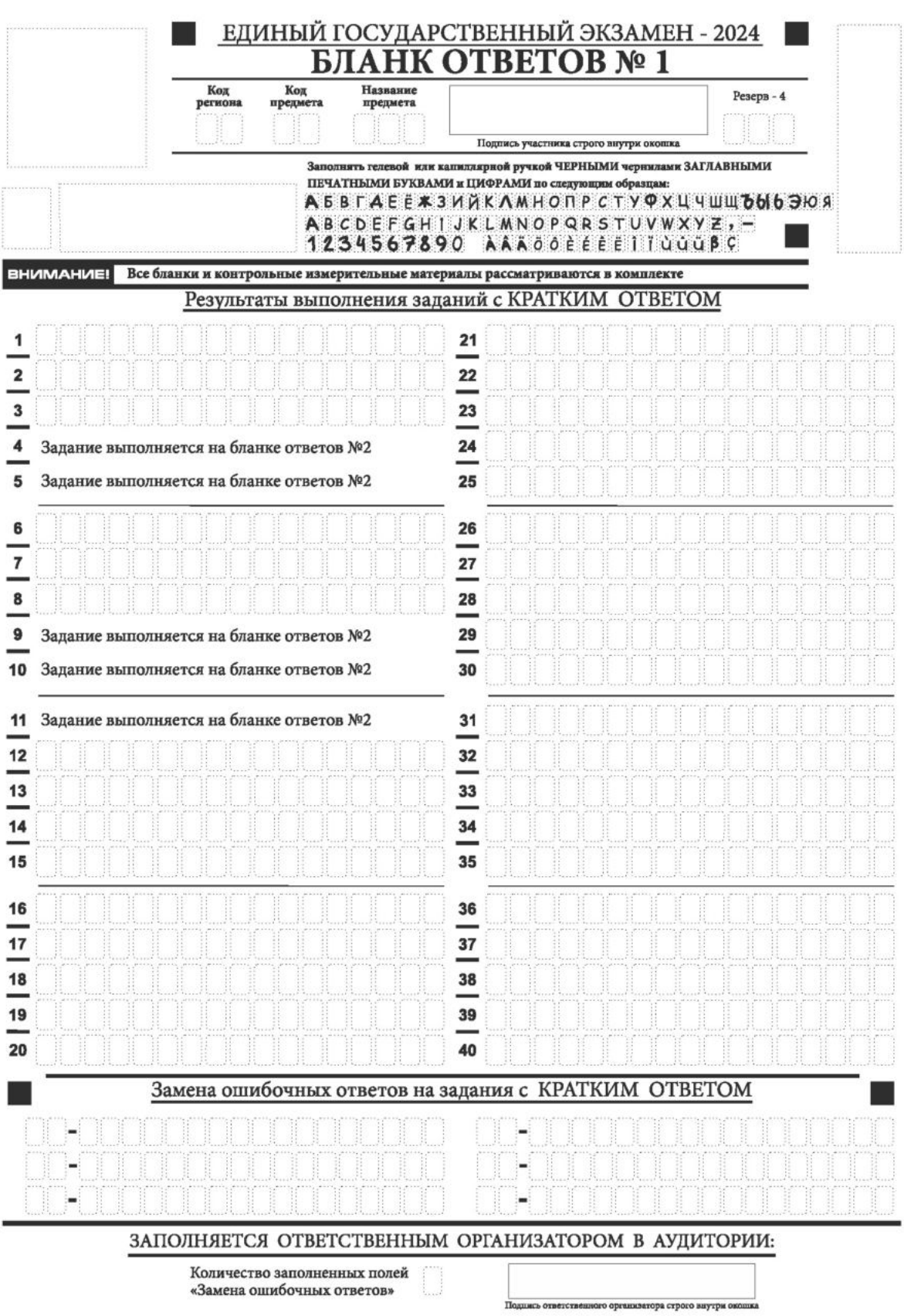

Рис. 12. Бланк ответов № 1 по литературе

Бланк ответов № 1 предназначен для записи ответов на задания КИМ для проведения ЕГЭ с кратким ответом.

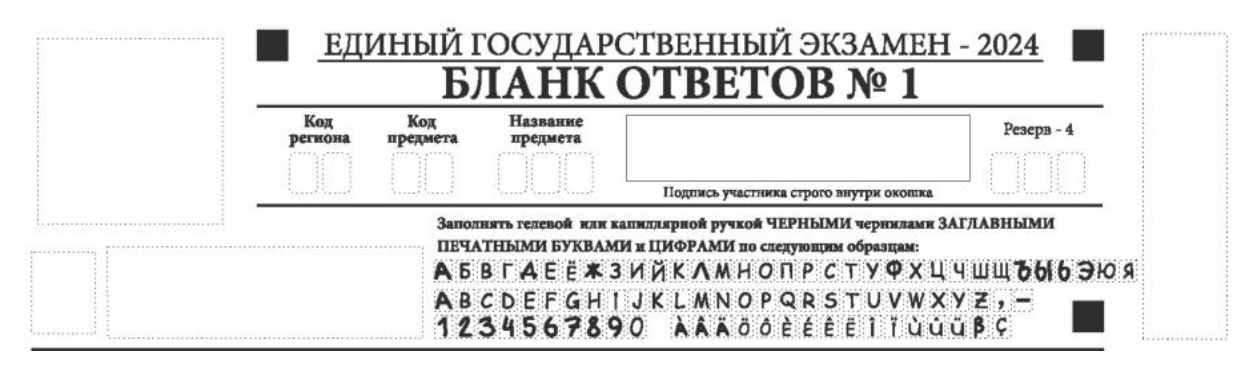

Рис. 13. Верхняя часть бланка ответов № 1

В верхней части бланка ответов № 1 (рис. 13) поля «Код региона», «Код предмета», «Название предмета» заполняются автоматически. Служебное поле «Резерв-4» не заполняется. Участник экзамена ставит свою подпись строго внутри окошка.

При проведении ЕГЭ в ППЭ с использованием ЭМ ЕГЭ на бумажных носителях поле «Код региона» заполняется участником экзамена. Автоматически заполняются только поля «Код предмета», «Название предмета».

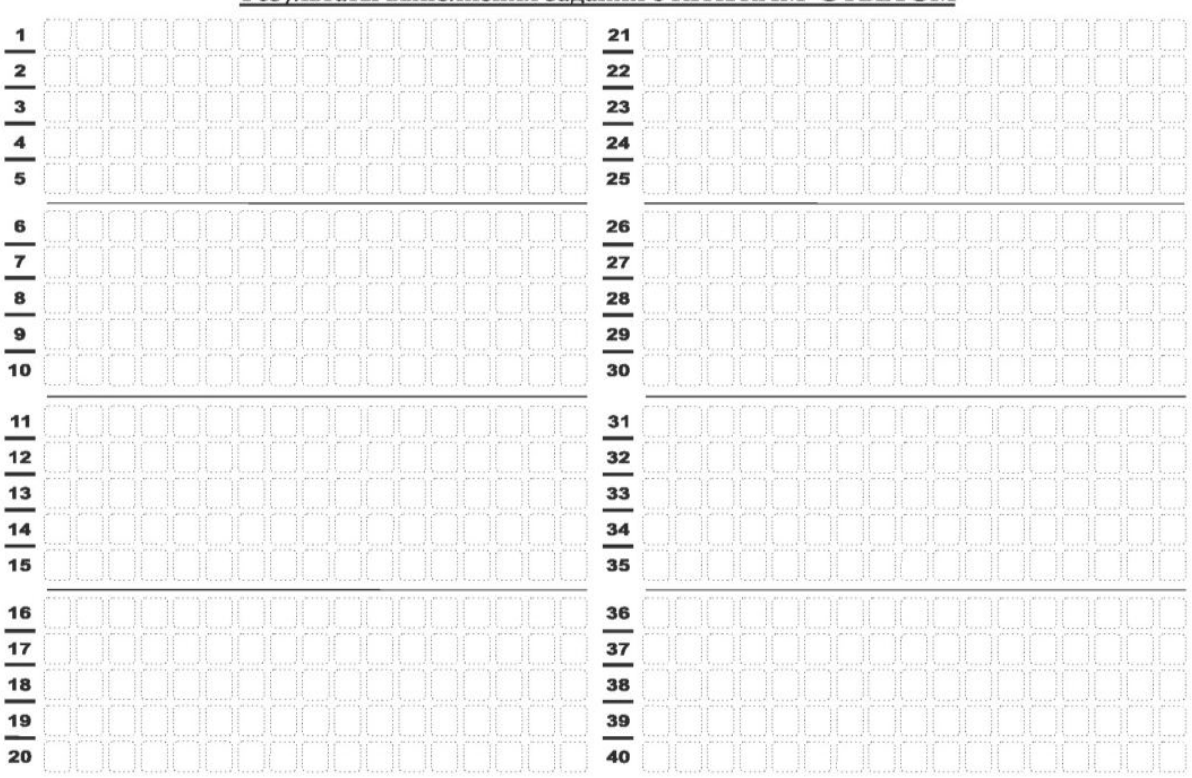

Результаты выполнения заданий с КРАТКИМ ОТВЕТОМ

Рис. 14. Средняя часть бланка ответов № 1

246

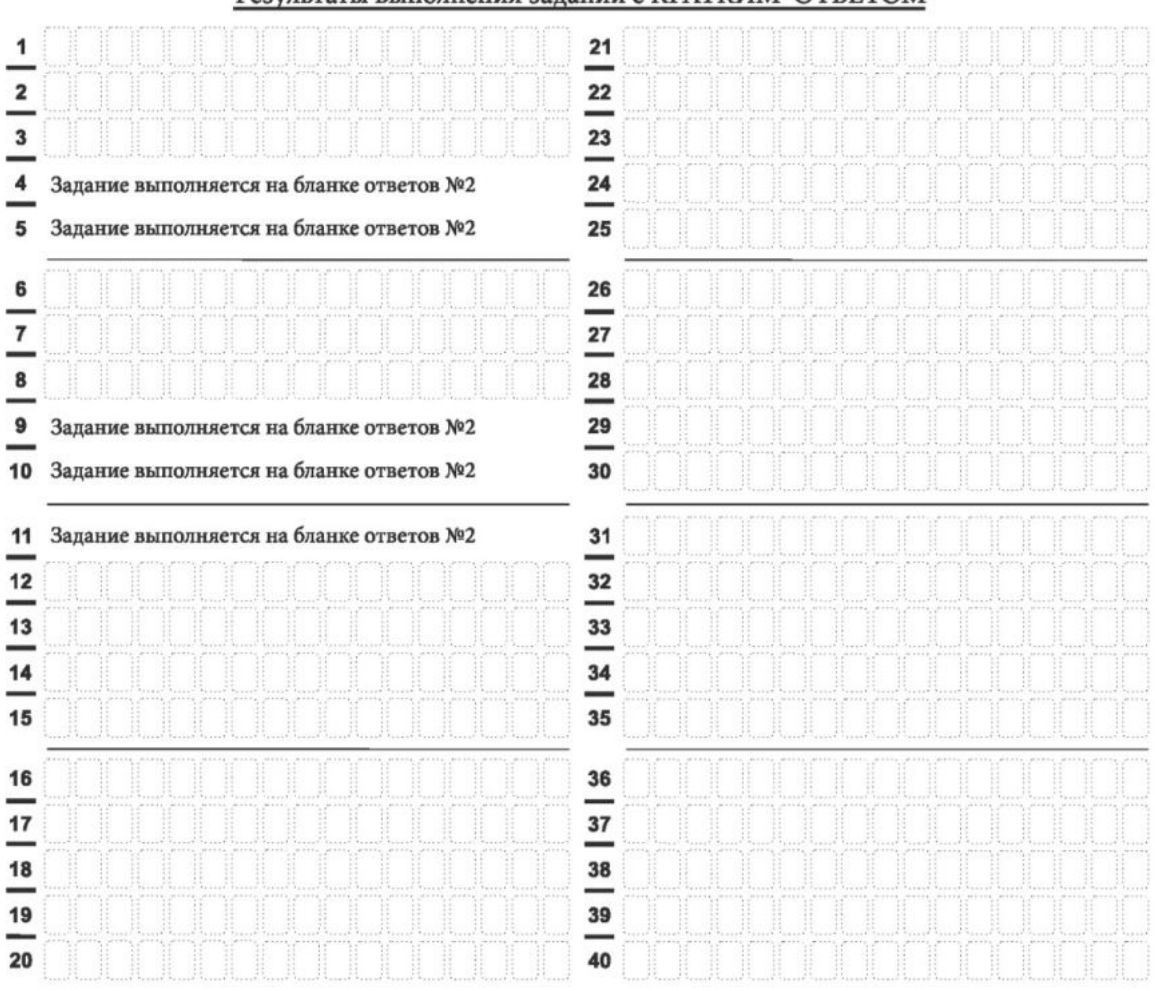

Результаты выполнения заданий с КРАТКИМ ОТВЕТОМ

Рис. 15. Средняя часть бланка ответов № 1 ЕГЭ по литературе

В средней части бланка ответов № 1 (рис. 14, 15) краткий ответ записывается справа от номера задания в поле ответов «Результаты выполнения заданий с кратким ответом», начиная с первой позиции (клеточки).

Ответ на задание КИМ для проведения ЕГЭ с кратким ответом нужно записать в той форме, которая требуется в инструкции к данному заданию (или группе заданий), размещенной в КИМ для проведения ЕГЭ перед соответствующим заданием или группой заданий.

Не разрешается использовать при записи ответа на задания КИМ для проведения ЕГЭ с кратким ответом никакие иные символы, кроме символов кириллицы, латиницы, арабских цифр, запятой и знака «дефис» («минус»), диакритических знаков, образцы которых даны в верхней части бланка.

Краткий ответ на задания КИМ для проведения ЕГЭ, в соответствии с инструкцией к заданию, может быть записан только в виде:

одной цифры;

целого числа (возможно использование знака «минус»);

конечной десятичной дроби (возможно использование знака «минус»);

последовательности символов, состоящей из букв и (или) цифр, при этом оставлять пустые клеточки (пробел) между буквами или цифрами указанной последовательности, запрещено;

слова или словосочетания (нескольких слов).

Каждая цифра, буква, запятая или знак «минус» (если число отрицательное) записывается в отдельную клеточку строго по образцу из верхней части бланка ответов № 1.

Поля для ответов на задания № 4-5, № 9-11 в бланке ответов № 1 по литературе (рис. 15) не заполняются. Задания выполняются на бланке ответов  $\mathcal{N}_2$  2.

Если в ответе больше 17 символов (количество клеточек в поле для записи ответов на задания с кратким ответом), то ответ записывается в отведенном для него месте, не обращая внимания на разбиение этого поля на клеточки. Ответ должен быть написан разборчиво, более узкими символами в одну строчку, с использованием всей длины отведенного под него поля. Символы в ответе не должны соприкасаться друг с другом. Термин следует писать полностью. Любые сокращения запрещены.

Если кратким ответом должно быть слово, пропущенное в тексте задания, то это слово нужно писать в той форме (род, число, падеж и т.п.), в которой оно должно стоять в тексте задания.

Если в инструкции к заданию ответ требуется дать в виде целого числа, то получившуюся в ответе дробь следует округлить до целого числа по правилам округления (например: 2,3 округляется до 2; 2,5 – до 3; 2,7 – до 3). Если в инструкции к заданию отдельно не указано, что ответ на задание необходимо округлить, то его следует записать в виде конечной десятичной дроби. В ответе, записанном в виде десятичной дроби, в качестве разделителя следует указывать запятую.

Запрещается записывать ответ в виде простой дроби, математического выражения или формулы. В ответе не указываются названия единиц измерения (градусы, проценты, метры, тонны и т.д.), так как они не будут учитываться при оценивании. Недопустимы заголовки или комментарии к ответу.

В случае если ответ на задание требуется записать в виде последовательности цифр (чисел) или букв, то ответ в поле бланка ответа № 1 необходимо записать в соответствии с инструкцией к заданию: в виде последовательности цифр (чисел) или букв, без каких-либо разделительных символов, в том числе пробелов, т.е. нельзя оставлять пустые клеточки, запятые и другие разделительные символы между цифрами (числами) или буквами) последовательности.

При оценивании кратких ответов на задания, где ответом является последовательность символов, порядок следования символов последовательности влияет на оценивание такого ответа. При этом разделительные символы, в том числе пробелы, запятые и пр. будут игнорироваться. Например, ответы «14,5», «14-5», «14 5» и т.п. будут равноценны ответу «145», и будут оценены одинаково.

В нижней части бланка ответов № 1 предусмотрены поля для записи исправленных ответов на задания с кратким ответом взамен ошибочно записанных (рис. 16).

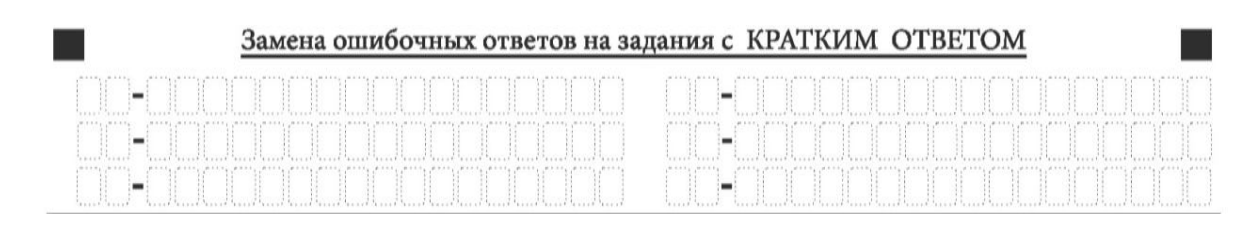

Рис. 16. Нижняя часть бланка ответов № 1 (поле замены ошибочных ответов на задания с кратким ответом)

Для замены ответа, внесенного в бланк ответов № 1, нужно в поле «Замена ошибочных ответов на задания с КРАТКИМ ОТВЕТОМ» указать номер задания (две первых клеточки перед знаком тире), ответ на который следует исправить. Номера заданий от 1 до 9 необходимо указывать, начиная с первой клетки (например, 1, 2, 3 …), вторая клетка остается незаполненной. В поле для исправленного ответа (17 клеточек после знака тире) записать новое значение верного ответа на указанное задание.

В случае если в поле замены ошибочных ответов на задания с кратким ответом будет заполнено поле для номера задания, а новый ответ не внесен, то для оценивания будет использоваться пустой ответ (т.е. задание будет засчитано невыполненным). Поэтому в случае неправильного указания номера задания в области замены ошибочных ответов, ошибочно проставленный номер задания следует зачеркнуть.

Ответственный организатор в аудитории по окончании выполнения экзаменационной работы участником экзамена должен проверить заполнение бланка ответов № 1 данного участника экзамена на наличие замены ошибочных ответов на задания с кратким ответом. В случае если участник экзамена осуществлял во время выполнения экзаменационной работы замену ошибочных ответов, организатору необходимо посчитать количество замен ошибочных ответов и в поле «Количество заполненных полей «Замена ошибочных ответов» поставить соответствующее цифровое значение, а также поставить подпись в специально отведенном поле «Подпись ответственного организатора строго внутри окошка».

В случае если участник экзамена не использовал поле «Замена ошибочных ответов на задания с КРАТКИМ ОТВЕТОМ», организатор в поле «Количество заполненных полей «Замена ошибочных ответов» ставит «Х» и подпись в специально отведенном поле «Подпись ответственного организатора строго внутри окошка» (рис. 17).

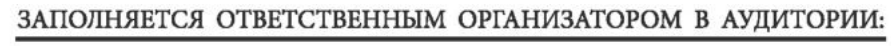

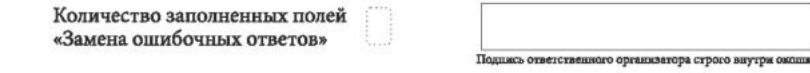

Рис. 17. Нижняя часть бланка ответов № 1 (поле для заполнения организатором в аудитории)

1.2.5. Заполнение бланка ответов № 2

248

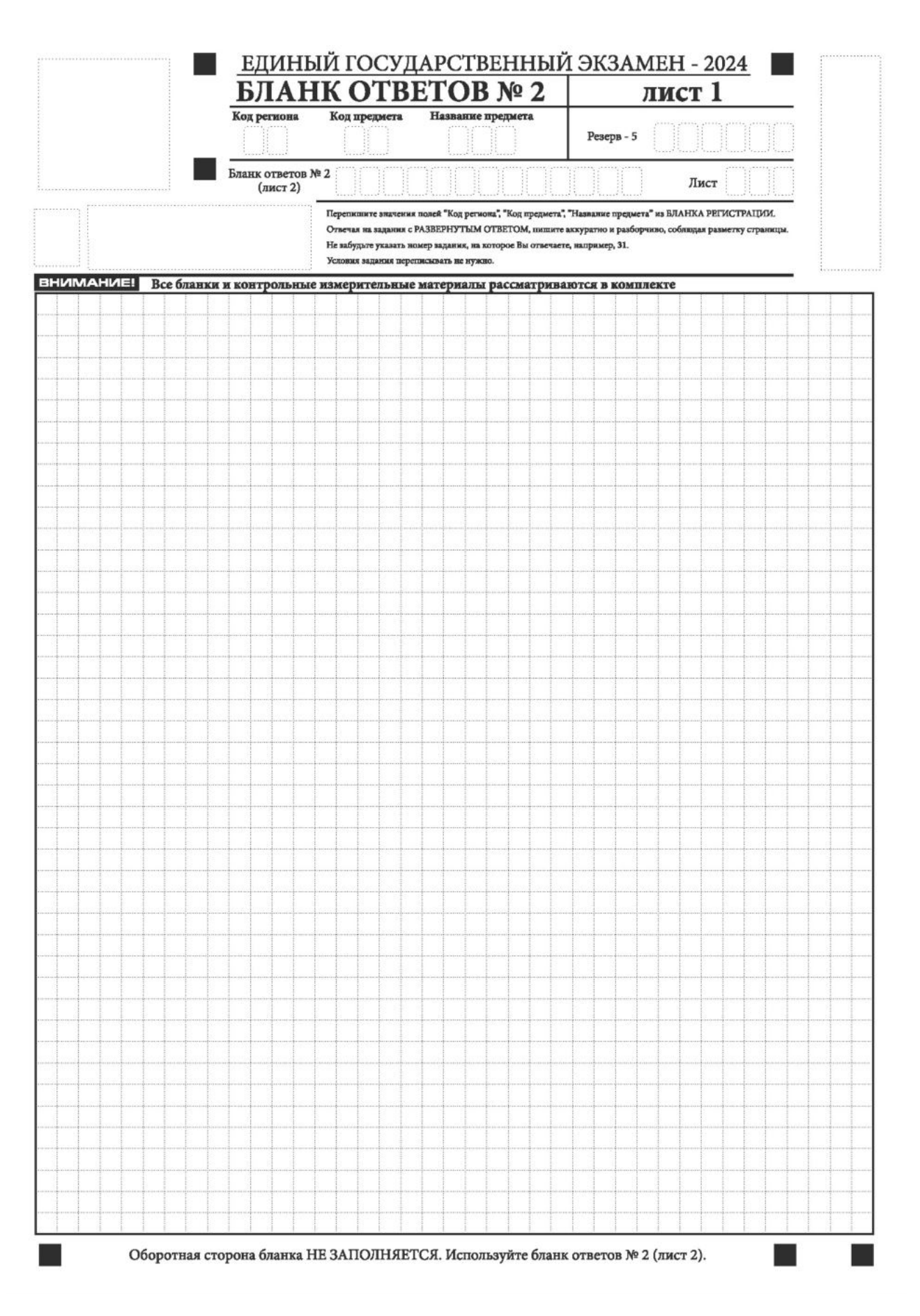

Рис. 18. Бланк ответов № 2 (лист 1)

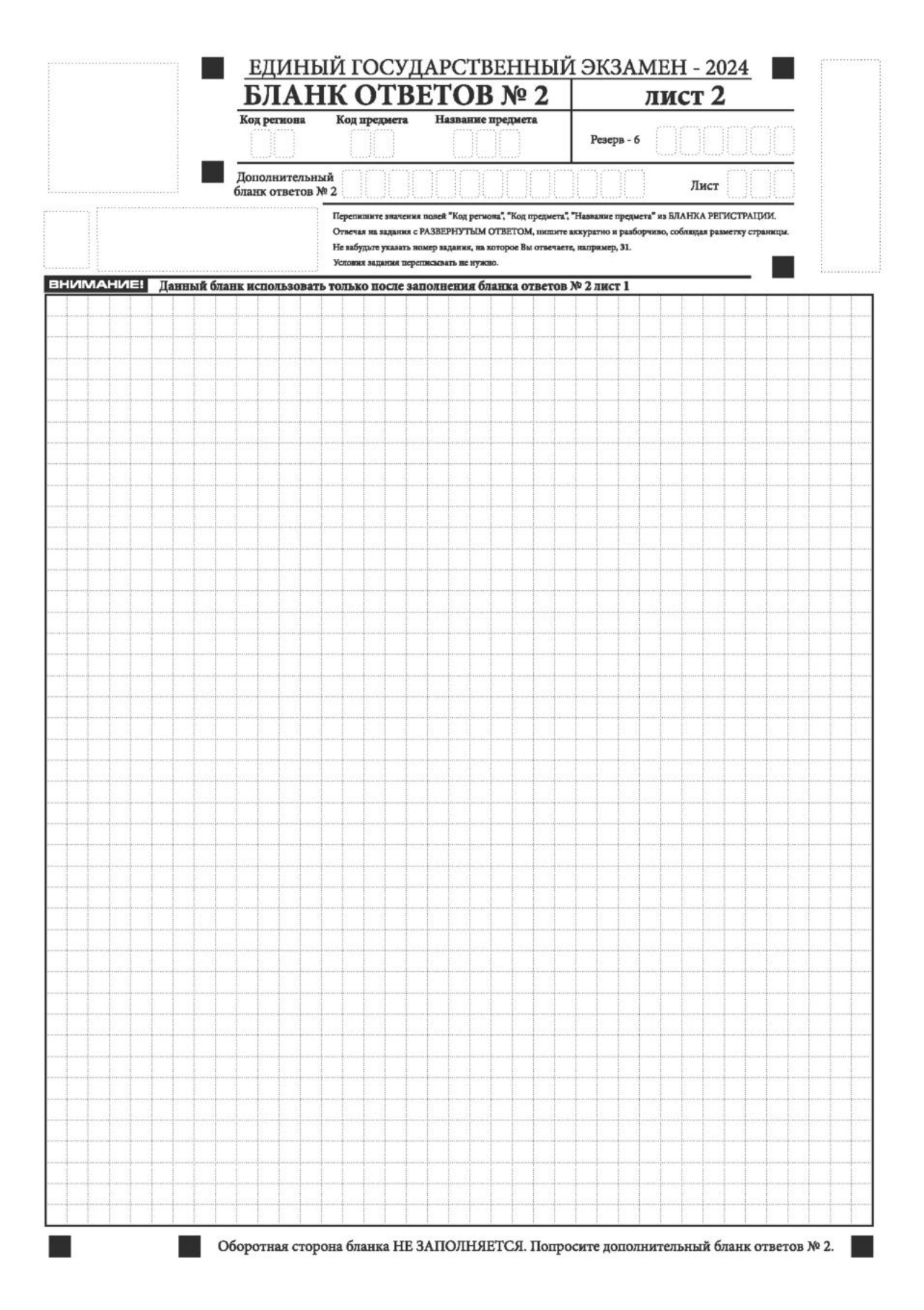

Рис. 19. Бланк ответов № 2 (лист 2)
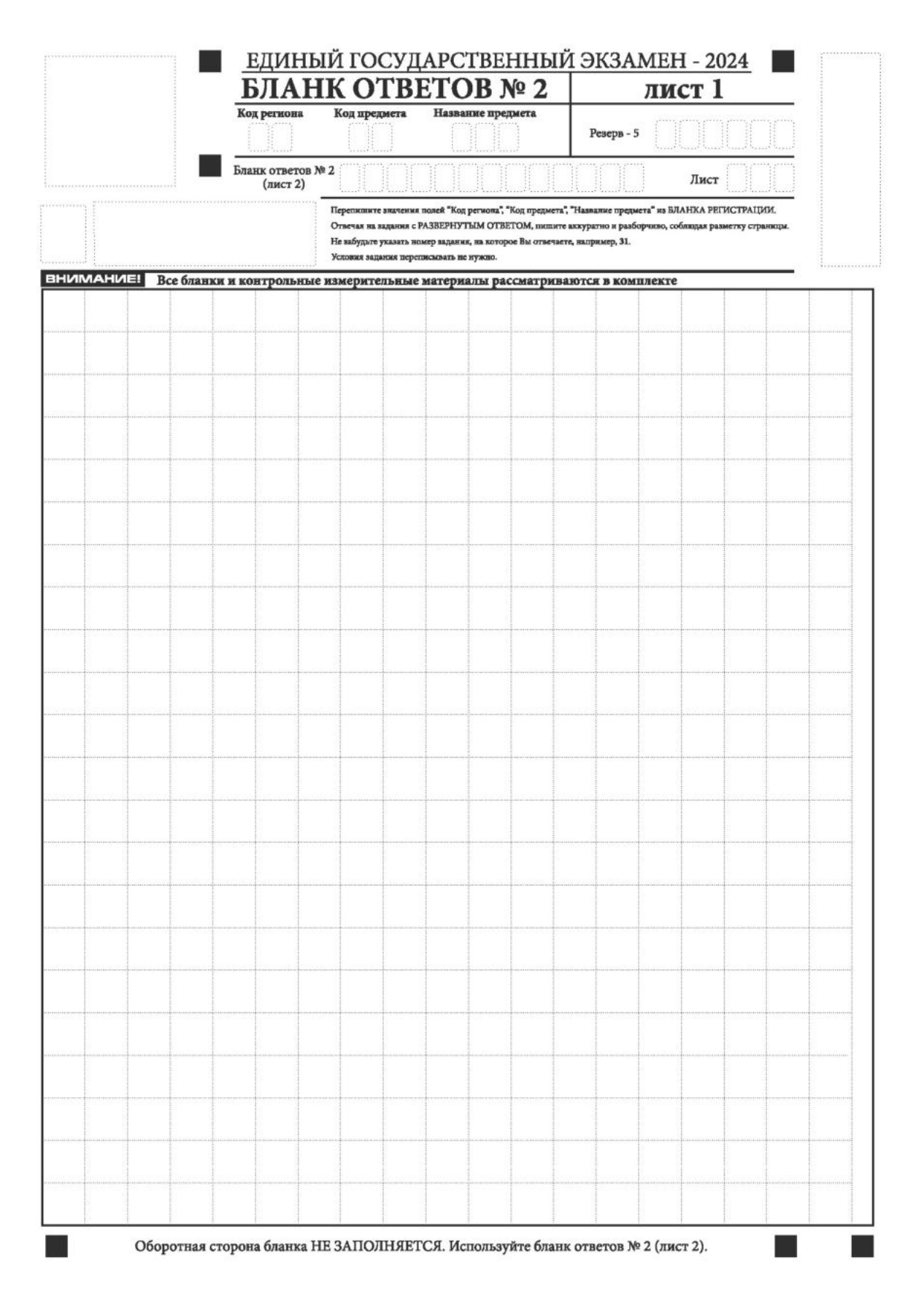

Рис. 20. Бланк ответов № 2 по китайскому языку (лист 1)

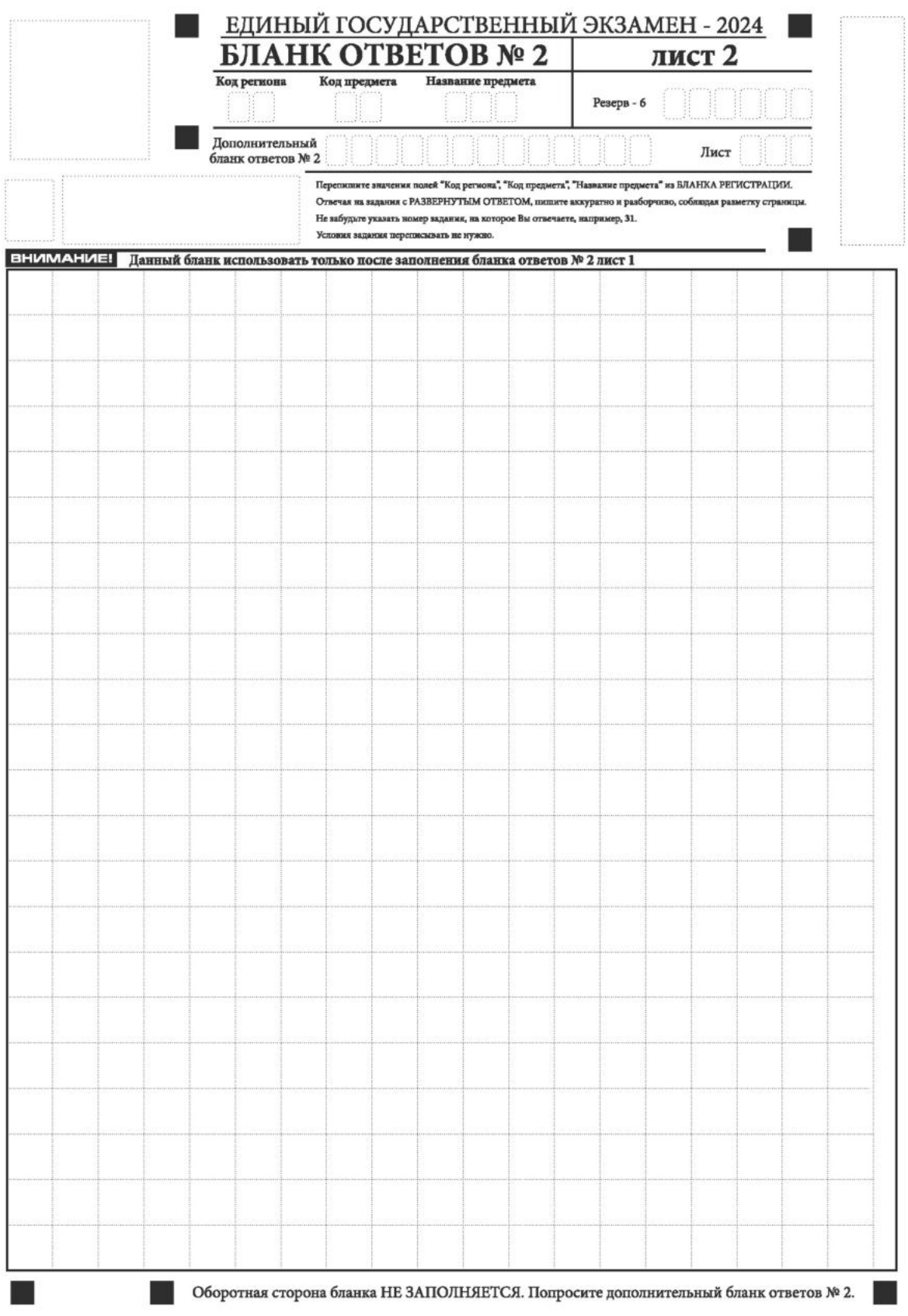

Рис. 21. Бланк ответов № 2 по китайскому языку (лист 2)

Бланк ответов № 2 (лист 1 и лист 2) предназначен для записи ответов на задания КИМ для проведения ЕГЭ с развернутым ответом (строго в соответствии с требованиями инструкции к КИМ для проведения ЕГЭ и к отдельным заданиям КИМ для проведения ЕГЭ).

На ЕГЭ по иностранным языкам участники экзамена при записи развернутых ответов должны использовать диакритические знаки в соответствии с правилами орфографии соответствующего иностранного языка, правильность их использования будет учитываться при оценивании ответа.

Бланк ответов № 2 (лист 1 и лист 2) по китайскому языку (рис. 20, 21) предназначен для записи ответов на задания КИМ для проведения ЕГЭ с развернутым ответом по китайскому языку (строго в соответствии с требованиями инструкции к КИМ для проведения ЕГЭ и к отдельным заданиям КИМ для проведения ЕГЭ). Каждый иероглифический знак и каждый знак препинания следует писать внутри отдельной клетки в поле ответов бланка ответов № 2 (ДБО № 2) (рис. 24).

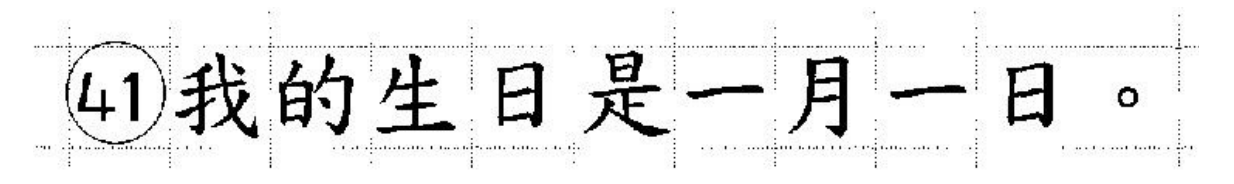

Рис. 22. Образец написания иероглифических знаков

Записи в лист 1 и лист 2 бланка ответов № 2 делаются в следующей последовательности: сначала заполняется лист 1, затем заполняется лист 2. Записи делаются строго на лицевой стороне, оборотная сторона листов бланка ответов № 2 не заполняется.

При недостатке места для ответов на бланке ответов № 2 (лист 1 и лист 2) участник экзамена должен попросить ДБО № 2. В случае заполнения ДБО № 2 при незаполненных листах (листа 1 и/или листа 2) основного бланка ответов № 2 ответы, внесенные в ДБО № 2, не оцениваются.

Запрещается делать какие-либо записи и пометки, не относящиеся к ответам на задания, в том числе содержащие информацию о персональных данных участника экзамена. При наличии указанных записей и пометок ответы, внесенные в бланки, не проверяются.

Поля верхней части бланка ответов № 2 («Код региона», «Код предмета» и «Название предмета») заполняются автоматически в соответствии с информацией, внесенной в бланк регистрации и бланк ответов № 1. В лист 1 бланка ответов № 2 автоматически вносится цифровое значение горизонтального штрих-кода листа 2 бланка ответов № 2. Поле «Резерв-5» не заполняется.

При проведении ЕГЭ в ППЭ с использованием ЭМ ЕГЭ на бумажных носителях поле «Код региона» заполняется участником экзамена. Автоматически заполняются только поля «Код предмета», «Название предмета».

Поле «Дополнительный бланк ответов № 2» в листе 2 бланка ответов № 2 заполняет организатор в аудитории только при выдаче ДБО № 2, вписывая в это поле цифровое значение штрих-кода ДБО № 2 (расположенное под штрих-кодом бланка), который выдается участнику экзамена. Если ДБО № 2 не выдавался, то поле «Дополнительный бланк ответов № 2» остается пустым. Поле «Резерв-6» не заполняется. Если область ответов бланка ответов № 2 (лист 1 и лист 2) и ДБО № 2 содержит незаполненные области, то организаторы погашают их только на лицевой стороне бланка следующим образом: «Z».

Как правило, знак «Z» свидетельствует о том, что участник экзамена завершил свою экзаменационную работу и не будет возвращаться к оформлению своих ответов на соответствующих бланках (продолжению оформления ответов). Указанный знак проставляется на последнем листе соответствующего бланка ответов. Например, участник экзамена выполнил все задания с развернутым ответом (или посильные ему задания), оформил ответы на задания с развернутым ответом на бланке ответов № 2 (лист 1) и бланке ответов № 2 (лист 2), дополнительные бланки ответов не запрашивал и, соответственно, не использовал их, таким образом, знак «Z» ставится на бланке ответов № 2 (лист 2) в области указанного бланка, оставшейся незаполненной участником экзамена. Знак «Z» в данном случае на бланке ответов № 2 (лист 1) не ставится, даже если на бланке ответов № 2 (лист 1) имеется небольшая незаполненная область.

## 1.2.6. Заполнение дополнительного бланка ответов № 2

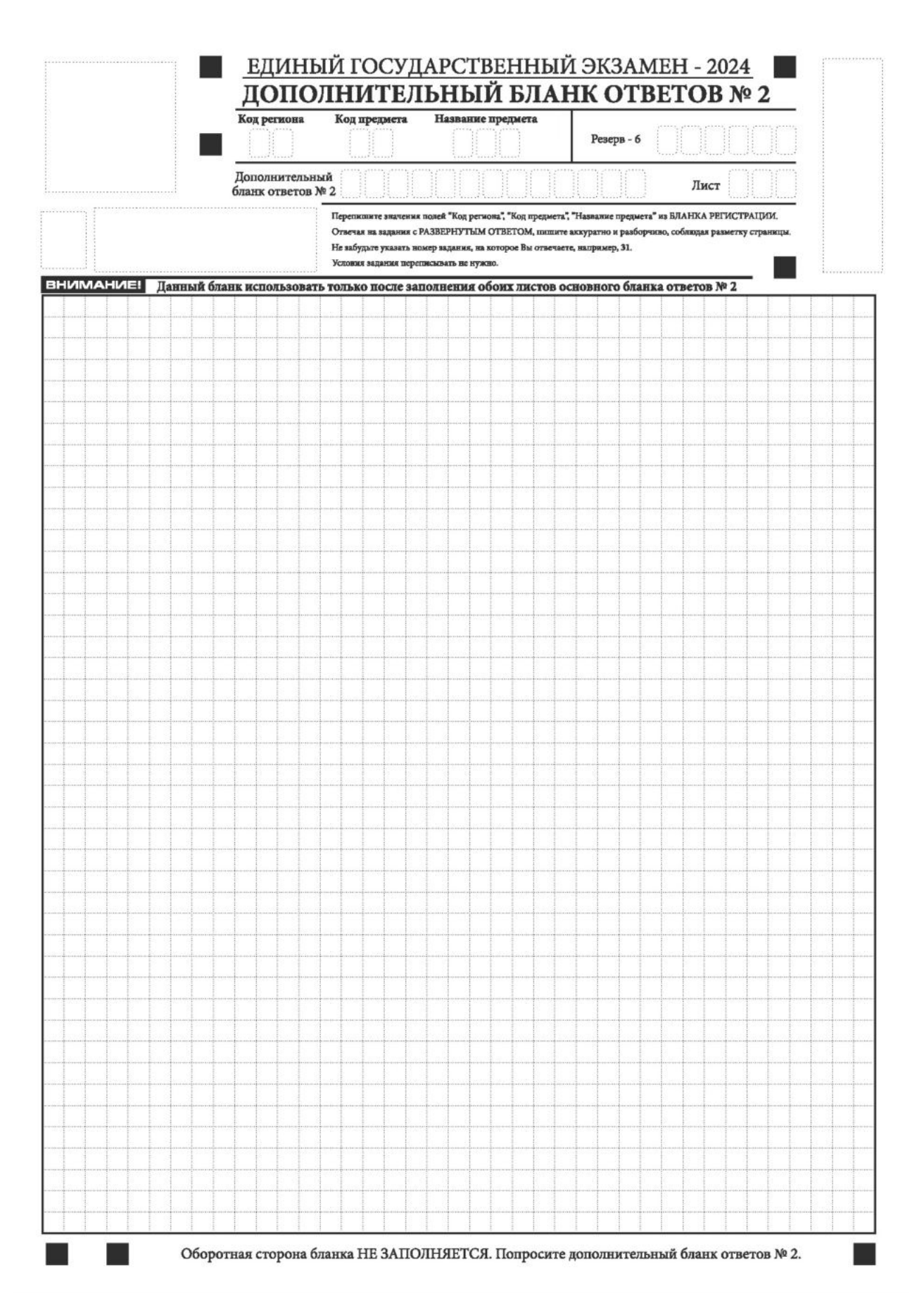

Рис. 23. Дополнительный бланк ответов № 2

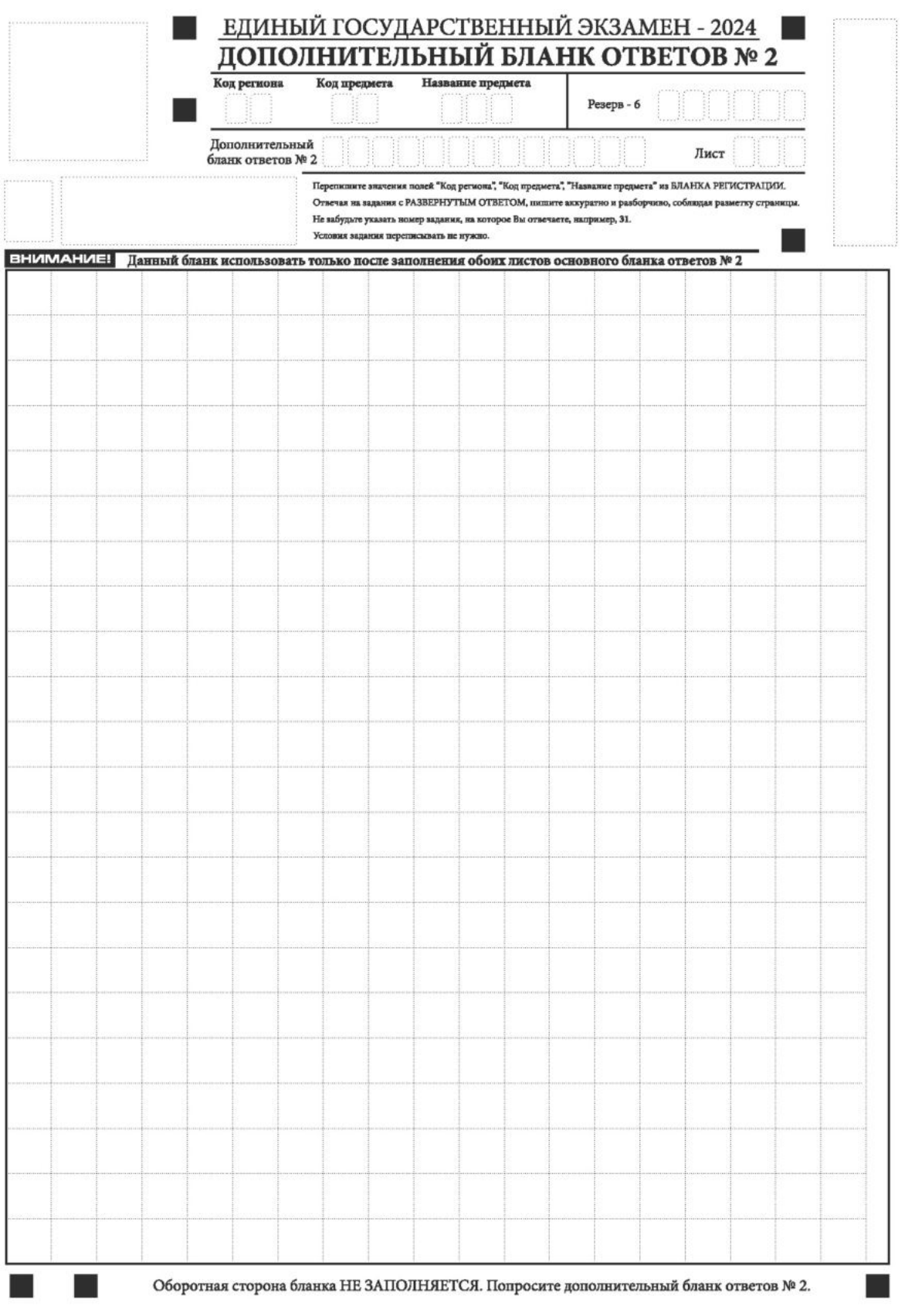

Рис. 24. Дополнительный бланк ответов № 2 по китайскому языку

ДБО № 2 (рис. 23, 24) выдается организатором в аудитории по просьбе участника экзамена в случае, если места на бланке ответов № 2 (лист 1 и лист 2) для записи развернутых ответов недостаточно.

Запрещается делать какие-либо записи и пометки, не относящиеся к ответам на задания, в том числе содержащие информацию о персональных данных участника экзамена. При наличии указанных записей и пометок ответы, внесенные в бланки, не проверяются.

В верхней части бланка поле «Код региона» заполняется автоматически, поля «Код предмета» и «Название предмета» заполняются участником экзамена и должны полностью соответствовать информации, указанной в бланке ответов  $\mathbb{N}_2$  2.

При проведении ЕГЭ в ППЭ с использованием ЭМ ЕГЭ на бумажных носителях заполняются поля «Код региона», «Код предмета», «Название предмета».

Поле «Дополнительный бланк ответов № 2» заполняется организатором в аудитории только при выдаче следующего ДБО № 2, если участнику экзамена не хватило места на ранее выданных ДБО № 2. В этом случае организатор в аудитории вносит в это поле цифровое значение штрих-кода следующего ДБО № 2 (расположенное под штрих-кодом бланка), который выдает участнику экзамена для заполнения. Если ДБО № 2 не выдавался, то поле «Дополнительный бланк ответов № 2» остается пустым.

В поле «Лист» организатор в аудитории при выдаче ДБО № 2 вносит порядковый номер листа работы участника экзамена, начиная с цифры 3. Поле «Резерв-6» не заполняется.

При заполнении ДБО № 2 ЕГЭ по китайскому языку (рис. 24) каждый иероглифический знак и каждый знак препинания следует писать внутри отдельной клетки области ответов.

Ответы, внесенные в каждый следующий ДБО № 2, оцениваются только при наличии полностью заполненного предыдущего ДБО № 2.

Если ДБО № 2 содержит незаполненные области (за исключением регистрационных полей), то организаторы погашают их только на лицевой стороне бланка следующим образом: «Z».

Как правило, знак «Z» свидетельствует о том, что участник экзамена завершил свою экзаменационную работу и не будет возвращаться к оформлению своих ответов на соответствующих бланках (продолжению оформления ответов). Указанный знак проставляется на последнем листе соответствующего бланка ответов. Например, участник экзамена выполнил все задания с развернутым ответом (или посильные ему задания), оформил ответы на задания с развернутым ответом на бланке ответов № 2 (лист 1) и бланке ответов № 2 (лист 2), дополнительные бланки ответов не запрашивал и, соответственно, не использовал их, таким образом, знак «Z» ставится на бланке ответов № 2 (лист 2) в области указанного бланка, оставшейся незаполненной участником экзамена. Знак «Z» в данном случае на бланке ответов № 2 (лист 1) не ставится, даже если на бланке ответов № 2 (лист 1) имеется небольшая незаполненная область.